# Audit Events Administrator's Guide

September 2020 (release 2020)

Centrify Corporation

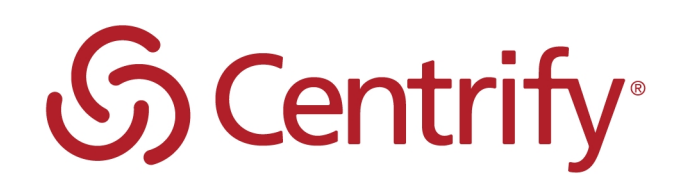

# Legal Notice

This document and the software described in this document are furnished under and are subject to the terms of a license agreement or a non-disclosure agreement. Except as expressly set forth in such license agreement or non-disclosure agreement, Centrify Corporation provides this document and the software described in this document "as is" without warranty of any kind, either express or implied, including, but not limited to, the implied warranties of merchantability or fitness for a particular purpose. Some states do not allow disclaimers of express or implied warranties in certain transactions; therefore, this statement may not apply to you.

This document and the software described in this document may not be lent, sold, or given away without the prior written permission of Centrify Corporation, except as otherwise permitted by law. Except as expressly set forth in such license agreement or non-disclosure agreement, no part of this document or the software described in this document may be reproduced, stored in a retrieval system, or transmitted in any form or by any means, electronic, mechanical, or otherwise, without the prior written consent of Centrify Corporation. Some companies, names, and data in this document are used for illustration purposes and may not represent real companies, individuals, or data.

This document could include technical inaccuracies or typographical errors. Changes are periodically made to the information herein. These changes may be incorporated in new editions of this document. Centrify Corporation may make improvements in or changes to the software described in this document at any time.

**© 2004-2020 Centrify Corporation. All rights reserved.** Portions of Centrify software are derived from third party or open source software. Copyright and legal notices for these sources are listed separately in the Acknowledgements.txt file included with the software.

U.S. Government Restricted Rights: If the software and documentation are being acquired by or on behalf of the U.S. Government or by a U.S. Government prime contractor or subcontractor (at any tier), in accordance with 48 C.F.R. 227.7202-4 (for Department of Defense (DOD) acquisitions) and 48 C.F.R. 2.101 and 12.212 (for non-DOD acquisitions), the government's rights in the software and documentation, including its rights to use, modify, reproduce, release, perform, display or disclose the software or documentation, will be subject in all respects to the commercial license rights and restrictions provided in the license agreement.

Centrify, DirectControl, DirectAuthorize, DirectAudit, DirectSecure, DirectControl Express, Centrify for Mobile, Centrify for SaaS, DirectManage, Centrify Express, DirectManage Express, Centrify Suite, Centrify User Suite, Centrify Identity Service, Centrify Privilege Service and Centrify Server Suite are registered trademarks of Centrify Corporation in the United States and other countries. Microsoft, Active Directory, Windows, and Windows Server are either registered trademarks or trademarks of Microsoft Corporation in the United States and other countries.

Centrify software is protected by U.S. Patents 7,591,005; 8,024,360; 8,321,523; 9,015,103; 9,112,846; 9,197,670; 9,442,962 and 9,378,391.

The names of any other companies and products mentioned in this document may be the trademarks or registered trademarks of their respective owners. Unless otherwise noted, all of the names used as examples of companies, organizations, domain names, people and events herein are fictitious. No association with any real company, organization, domain name, person, or event is intended or should be inferred.

# **Contents**

• • • • • •

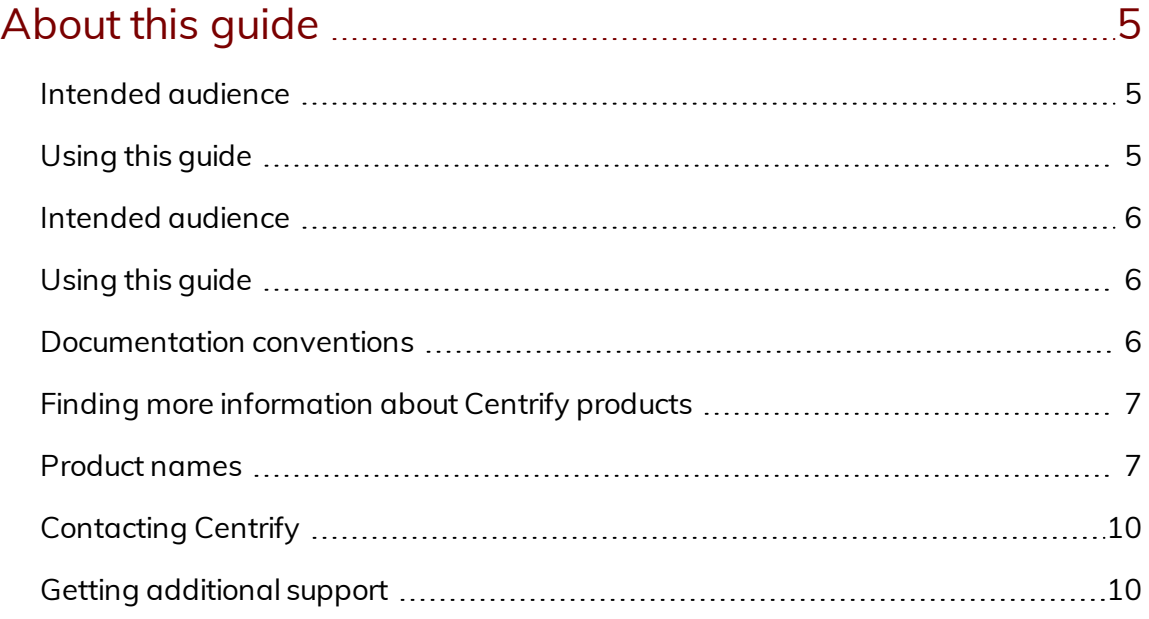

### Overview of Centrify [Authentication](#page-10-0) Service, Privilege Elevation Service, and Audit & [Monitoring](#page-10-0) Service audit

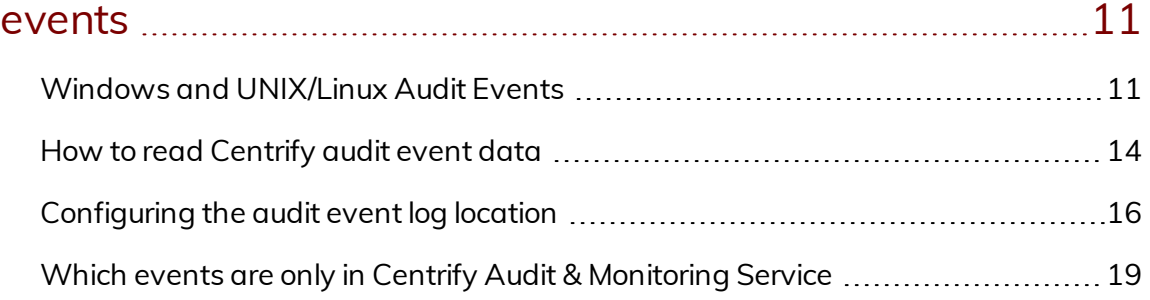

## Centrify [Authentication](#page-20-0) Service, Privilege Elevation Service, and Audit & [Monitoring](#page-20-0) Service audit events ...... [21](#page-20-0)

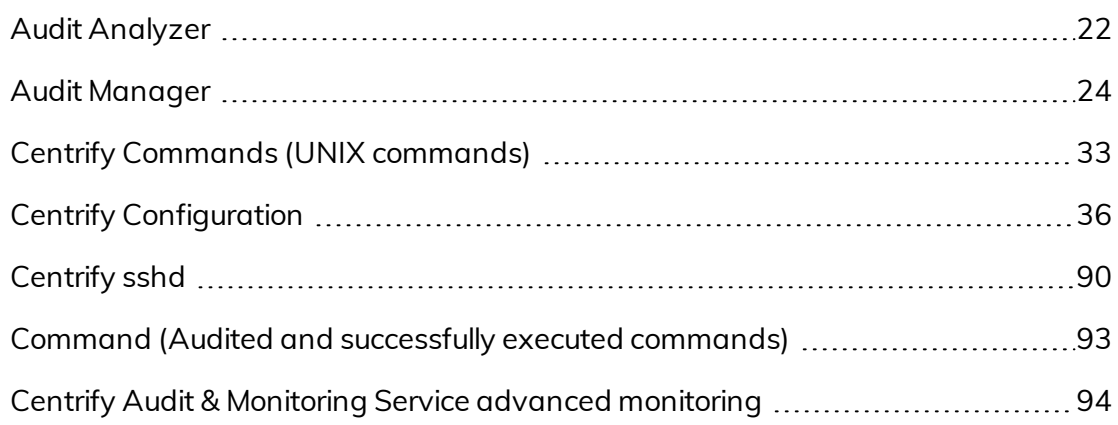

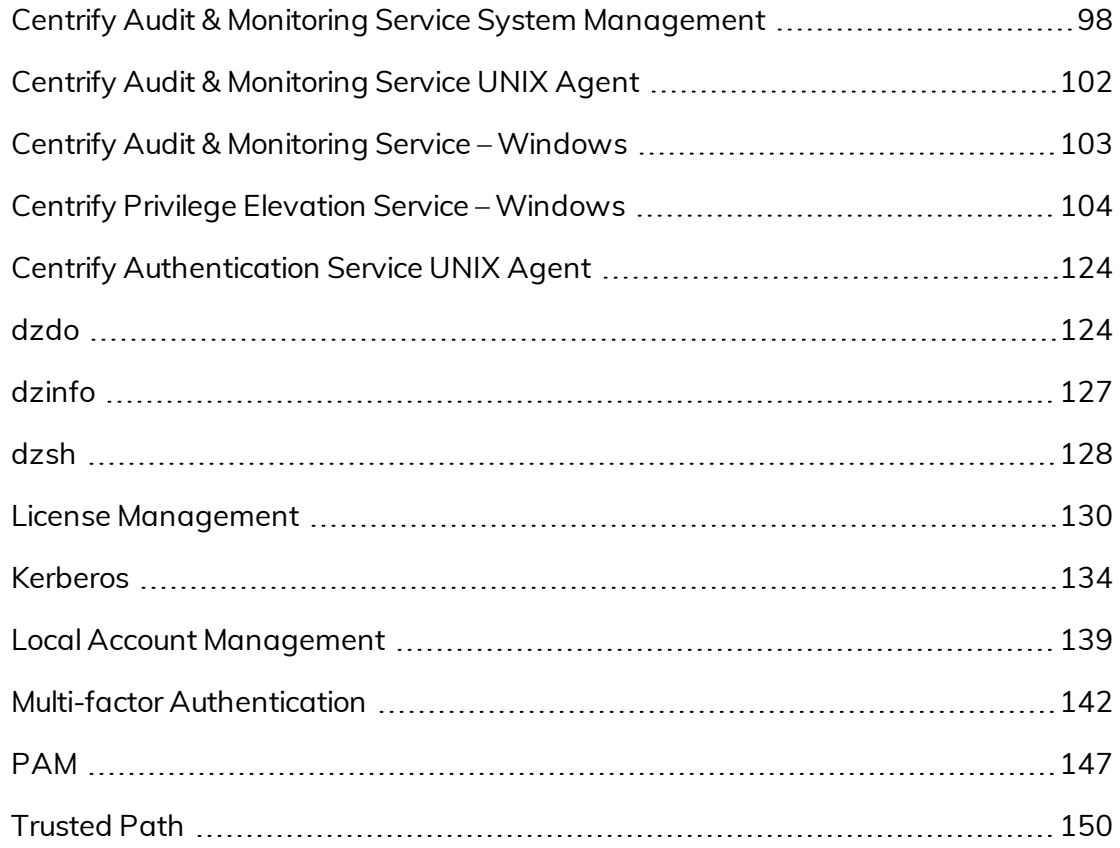

# <span id="page-4-0"></span>About this guide

Centrify Authentication Service, Privilege Elevation Service, and Audit & Monitoring Service is a multi-tier software solution that enables administrators to centrally manage access to on-premise servers and workstations, mobile devices, and applications across a broad range of platforms. Centrify Authentication Service, Privilege Elevation Service, and Audit & Monitoring Service audit events record login and privilege activity on Windows, UNIX, and Linux computers. The formatting of these audit events logs are similar to a common event format (CEF).

## <span id="page-4-1"></span>Intended audience

This guide is for individuals who need to extract audit event information from UNIX and Linux syslogs and Windows application event logs. Additionally, this information is available in the Centrify Audit Analyzer. Audit events are organized into categories in the Audit Analyzer and these categories are identified in this document.

# <span id="page-4-2"></span>Using this guide

Depending on your environment and role as an administrator or auditor, you may want to read portions of this guide selectively. This guide provides the following information:

- Overview of Centrify [Authentication](#page-10-0) Service, Privilege Elevation Service, and Audit & [Monitoring](#page-10-0) Service audit events provides an overview of how to read audit events.
- Centrify [Authentication](#page-20-0) Service, Privilege Elevation Service, and Audit & [Monitoring](#page-20-0) Service audit events identifies the different audit event categories. Each audit event includes a sample log with an explanation of how to read the log as well as a list of the available audit events.

### <span id="page-5-0"></span>Intended audience

This guide is for individuals who need to extract audit event information from UNIX and Linux syslogs and Windows application event logs. Additionally, this information is available in the Centrify Audit Analyzer. Audit events are organized into categories in the Audit Analyzer and these categories are identified in this document.

# <span id="page-5-1"></span>Using this guide

Depending on your environment and role as an administrator or auditor, you may want to read portions of this guide selectively. This guide provides the following information:

- Overview of Centrify [Authentication](#page-10-0) Service, Privilege Elevation Service, and Audit & [Monitoring](#page-10-0) Service audit events provides an overview of how to read audit events.
- Centrify [Authentication](#page-20-0) Service, Privilege Elevation Service, and Audit & [Monitoring](#page-20-0) Service audit events identifies the different audit event categories. Each audit event includes a sample log with an explanation of how to read the log as well as a list of the available audit events.

### <span id="page-5-2"></span>Documentation conventions

The following conventions are used in Centrify documentation:

- Fixed-width font is used for sample code, program names, program output, file names, and commands that you type at the command line. When *italicized*, this font indicates variables. Square brackets ([10, 1]) indicate optional command-line arguments.
- **Bold** text is used to emphasize commands or key command results; buttons or user interface text; and new terms.
- *Italics* are used for book titles and to emphasize specific words or terms. In fixed-width font, italics indicate variable values.
- Standalone software packages include version and architecture information in the file name. Full file names are not documented in this

guide. For complete file names for the software packages you want to install, see the distribution media.

n For simplicity, UNIX is used to refer to all supported versions of the UNIX and Linux operating systems. Some parameters can also be used on Mac OS X computers.

# <span id="page-6-0"></span>Finding more information about Centrify products

Centrify provides extensive documentation targeted for specific audiences, functional roles, or topics of interest. If you want to learn more about Centrify and Centrify products and features, start by visiting the Centrify [website](https://www.centrify.com/solutions/). From the Centrify website, you can download data sheets and evaluation software, view video demonstrations and technical presentations about Centrify products, and get the latest news about upcoming events and webinars.

For access to documentation for all Centrify products and services, visit the Centrify [documentation](https://docs.centrify.com/Content/02-navigation-pages/HOME-centrify-docs.htm) portal at [docs.centrify.com](https://docs.centrify.com/). From the Centrify documentation portal, you can always view or download the most up-to-date version of this guide and all other product documentation.

For details about supported platforms, please consult the release notes.

For the most up to date list of known issues, please login to the Customer Support Portal at <http://www.centrify.com/support> and refer to Knowledge Base articles for any known issues with the release.

# <span id="page-6-1"></span>Product names

Over the years we've made some changes to some of our product offerings and features and some of these previous product names still exist in some areas. Our current product offerings include the following services:

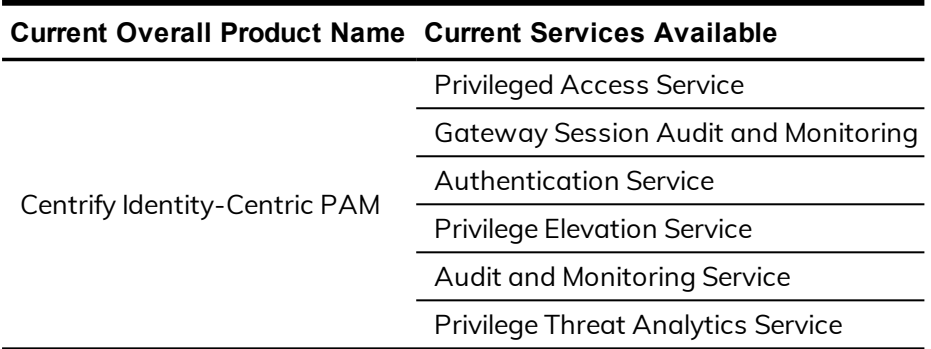

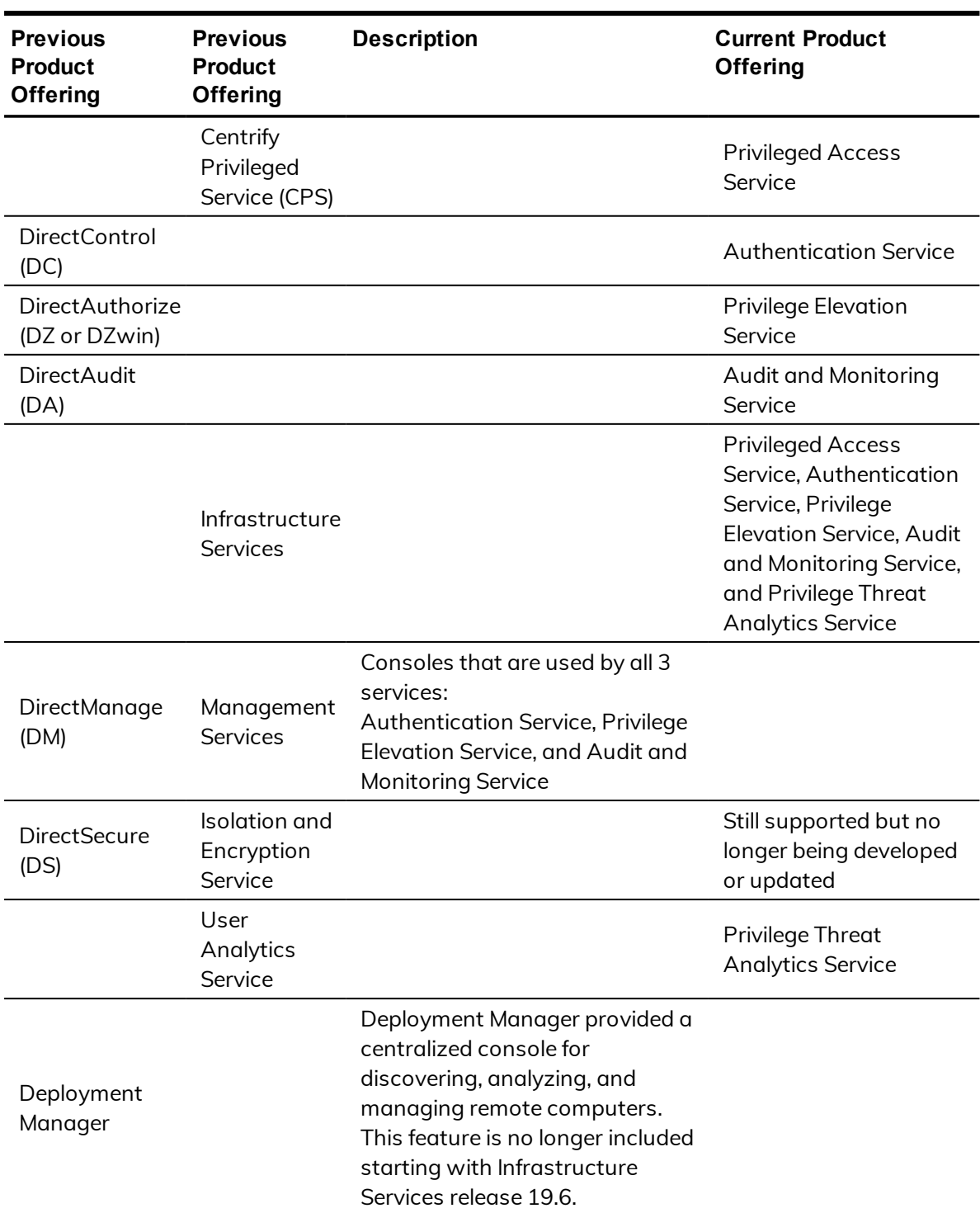

Whether you're a long-time or new customer, here are some quick summaries of which features belong to which current product offerings:

Depending on when you purchased a Centrify product offering, you may have purchased one of the following product bundles:

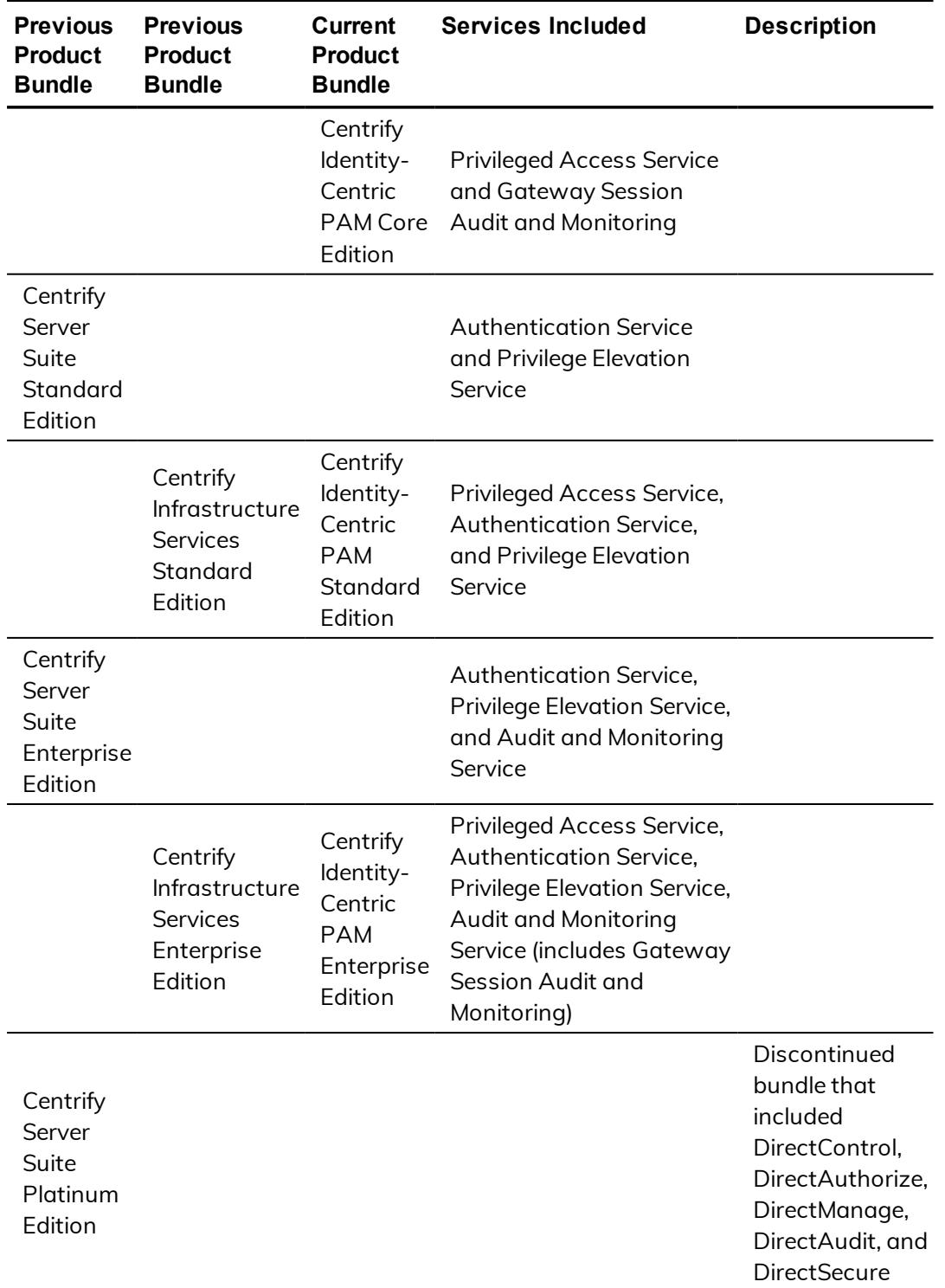

# <span id="page-9-0"></span>Contacting Centrify

You can contact Centrify by visiting our website, [www.centrify.com](https://www.centrify.com/). On the website, you can find information about Centrify office locations worldwide, email and phone numbers for contacting Centrify sales, and links for following Centrify on social media. If you have questions or comments, we look forward to hearing from you.

# <span id="page-9-1"></span>Getting additional support

If you have a Centrify account, click Support on the Centrify website to log on and access the Centrify [Technical](https://www.centrify.com/account/login.asp?msg=loginrequired&ret=%2Fsupport%2Fportal%2Easp) Support Portal. From the support portal, you can search knowledge base articles, open and view support cases, download software, and access other resources.

To connect with other Centrify users, ask questions, or share information, visit the Centrify [Community](http://community.centrify.com/) website to check in on customer forums, read the latest blog posts, view how-to videos, or exchange ideas with members of the community.

<span id="page-10-0"></span>Overview of Centrify Authentication Service, Privilege Elevation Service, and Audit & Monitoring Service audit events

To familiarize yourself with the elements of audit event logs, read the explanations of Windows and UNIX/Linux audit events, and then review how to read Centrify audit event data.

### <span id="page-10-1"></span>Windows and UNIX/Linux Audit Events

Review the following examples to understand the Windows and UNIX/Linux audit event logs, and then review How to read [Centrify](#page-13-0) audit event data to understand the similarities and differences.

### **Windows Audit Event Log Line Example**

The following is an example of a Centrify audit event recorded in the Windows application event log. Standard Windows audit event fields (in black) contain information about the Centrify event. Centrify augments these standard fields with additional data (in red) to help you to track logon and privilege activity data.

```
04/05/2016 02:15:37 PM LogName=Application
SourceName=Centrify AuditTrail V2 EventCode=6003
EventType=4 Type=Information
```
ComputerName=member.centrify.vms User=NOT\_TRANSLATED Sid=S-1-5-21-3789923312-3040275127-1160560412-500 SidType=0 TaskCategory=%1 OpCode=Info RecordNumber=51645 Keywords=Classic Message=Product: Centrify Suite Category: DirectAuthorize - Windows Event name: Remote login success Message: User successfully logged on remotely using role 'ROLE\_Windows\_Local\_Accounts/Global'. Apr 05 14:15:37 member.centrify.vms dzagent[1496]: INFO AUDIT\_TRAIL|Centrify Suite|DirectAuthorize - Windows|1.0|3|Remote login success|5|user= administrator@member.centrify.vms userSid=S-1-5-21- 3789923312-3040275127-1160560412-500 sessionId=6 centrifyEventID=6003 DAInst=AuditingInstallation DASessID=c72252aa-e616-44ff-a5f6-d3f53f09bb67 role=ROLE\_Windows\_Local\_Accounts/Global desktopguid=a16f50d8-179b-4d47-93ed-14c10ca76d63

### **Windows Audit Event Log Line Information**

The following table provides definitions for each field type and name with their associated field value for the previous example.

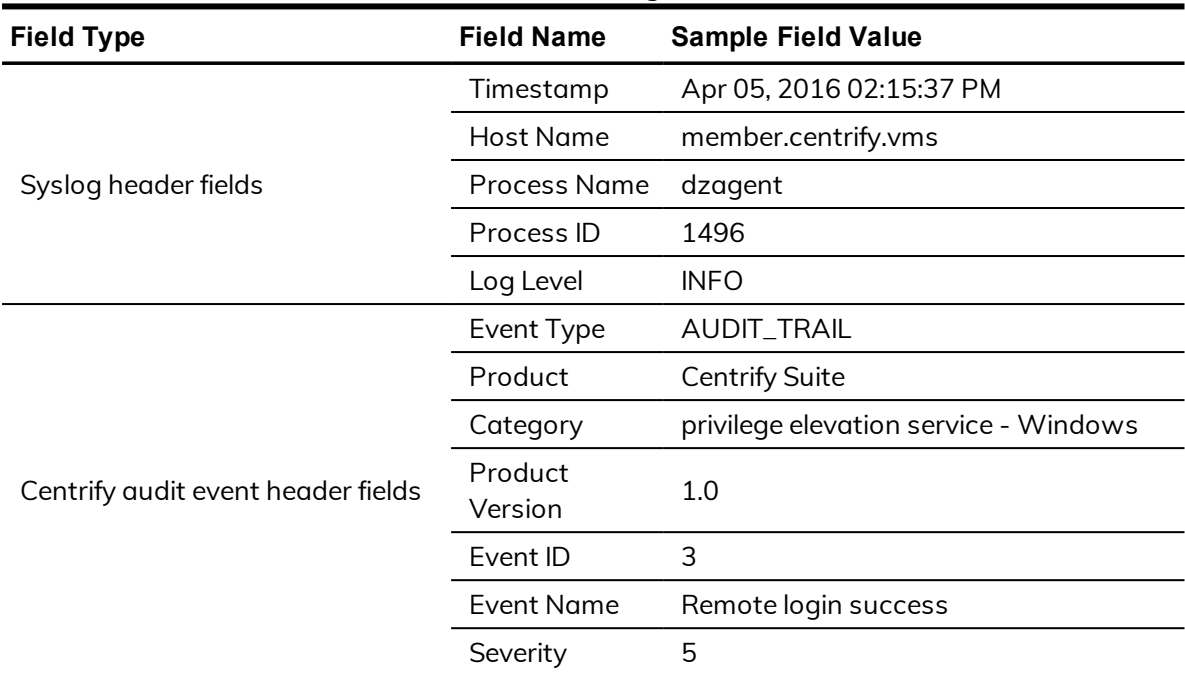

Windows Audit Event Log Line Information

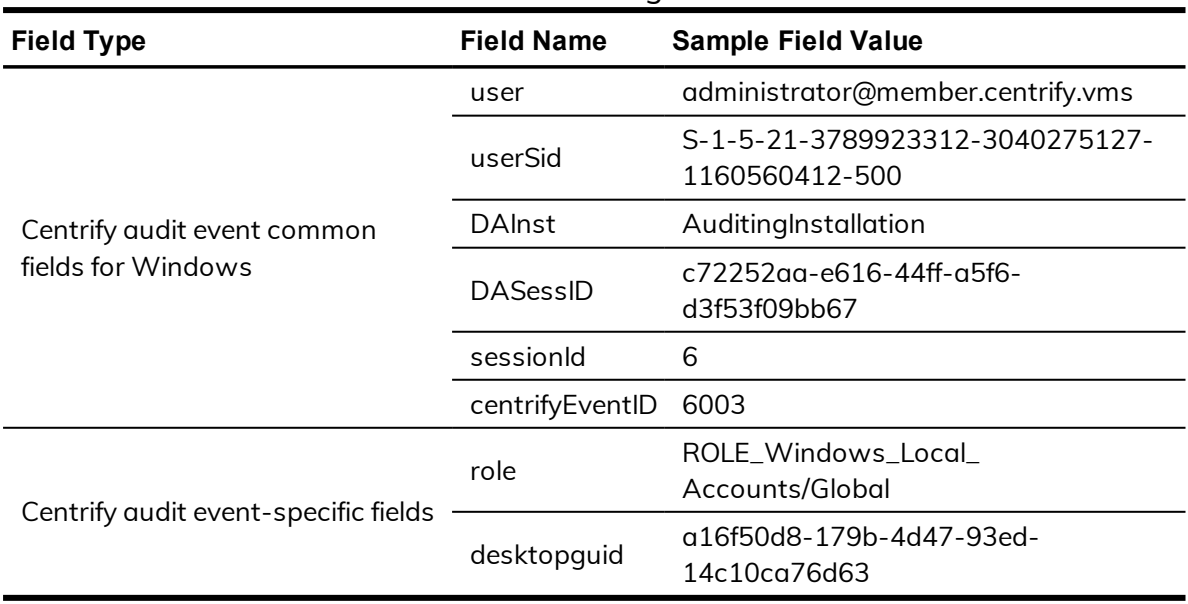

Windows Audit Event Log Line Information

### **UNIX/Linux Audit Event Log Line Example**

The following is an example of a UNIX/Linux audit event. Centrify audit event information is highlighted in red.

```
Apr 4 21:04:15 engcen6 adclient[1749]: INFO
AUDIT_TRAIL|Centrify Suite|Centrify
sshd|1.0|100|SSHD granted|5|user=
dwirth(type:ad,dwirth@CENTRIFY.VMS) pid=7456
utc=1459784055479 centrifyEventID=27100DAInst=
AuditingInstallation DASessID=c72252aa-e616-44ff-a5f6
-d3f53f09bb67 status=GRANTED service=ssh-connection
tty=/dev/pts/0 authMechanism=keyboard-interactive client=
192.168.81.11 sshRights=shell command=(none)
```
### **Centrify UNIX/Linux Audit Event Log Information**

The following table provides definitions for each field type and name with their associated field value for the previous example.

| <b>Field Type</b>                       | <b>Field Name</b>      | <b>Sample Field Value</b>                |
|-----------------------------------------|------------------------|------------------------------------------|
| Syslog header fields                    | Timestamp              | Apr 4 21:04:15                           |
|                                         | <b>Host Name</b>       | engcen6                                  |
|                                         | <b>Process Name</b>    | adclient                                 |
|                                         | Process ID             | 1749                                     |
|                                         | Log Level              | <b>INFO</b>                              |
| Centrify audit event header fields      | Event Type             | AUDIT_TRAIL                              |
|                                         | Product                | Centrify Suite                           |
|                                         | Category               | Centrify sshd                            |
|                                         | <b>Product Version</b> | 1.0                                      |
|                                         | Event ID               | 100                                      |
|                                         | <b>Event Name</b>      | SSHD granted                             |
|                                         | Severity               | 5                                        |
| Centrify audit event common<br>fields   | user                   | dwirth(type:ad,dwirth@CENTRIFY.VMS)      |
|                                         | pid                    | 7456                                     |
|                                         | utc                    | 1459784055479                            |
|                                         | centrifyEventID        | 27100                                    |
|                                         | <b>DAInst</b>          | AuditingInstallation                     |
|                                         | DASessID               | c72252aa-e616-44ff-a5f6-<br>d3f53f09bb67 |
|                                         | status                 | <b>GRANTED</b>                           |
|                                         | service                | ssh-connection                           |
| Centrify audit event-specific<br>fields | tty                    | /dev/pts/0                               |
|                                         | authMechanism          | keyboard-interactive                     |
|                                         | client                 | 192.168.81.11                            |
|                                         | sshRights              | shell                                    |
|                                         | command                | (none)                                   |

UNIX/Linux Audit Event Log Information

# <span id="page-13-0"></span>How to read Centrify audit event data

The following information can help you understand how to read Centrify audit events.

### **Event ID / CentrifyEventID**

Every Windows and UNIX/Linux audit event includes two numeric IDs that describe the event. The Event ID in the header fields identifies the unique ID of the event within a particular event category, whereas the centrifyEventID in the common fields identifies the unique ID among all Centrify audit event types.

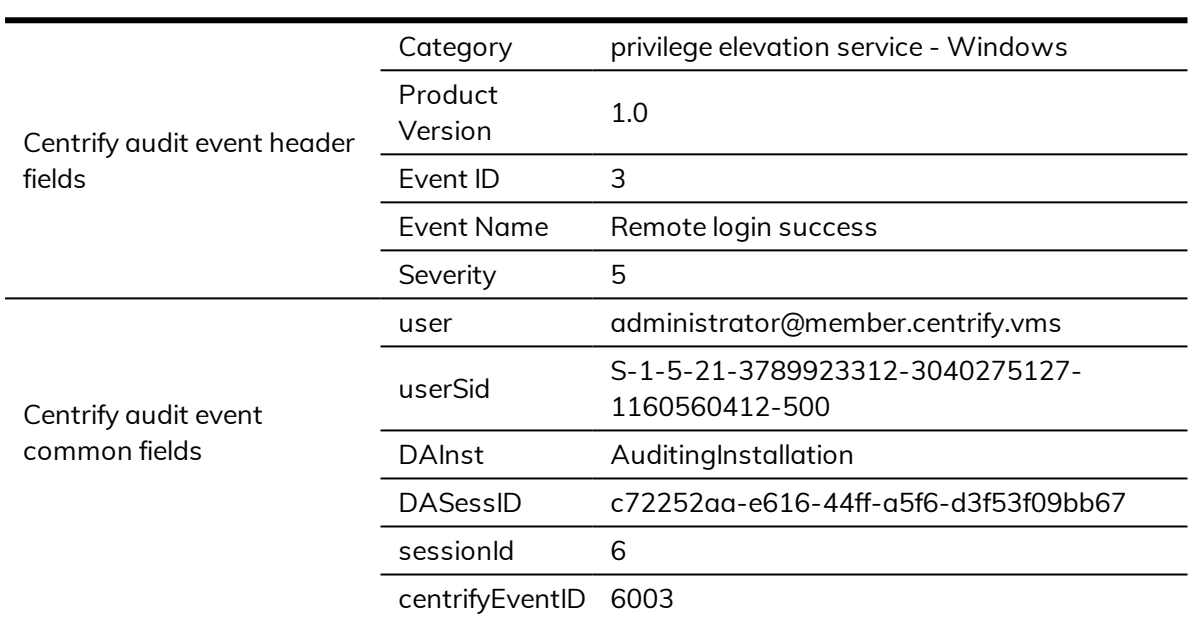

### **Windows example**

### **UNIX/Linux example**

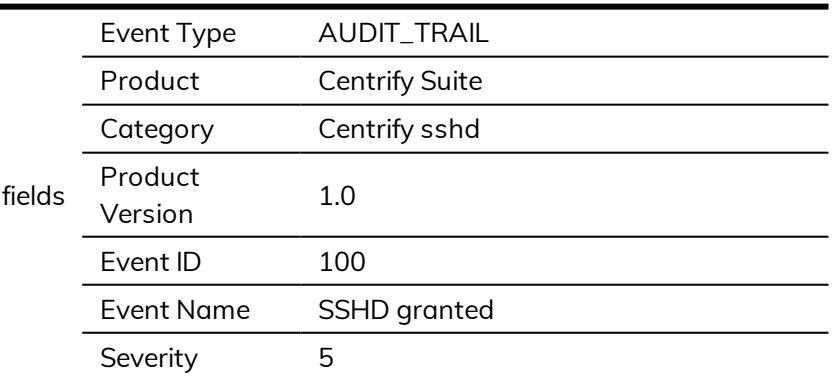

Centrify audit event header

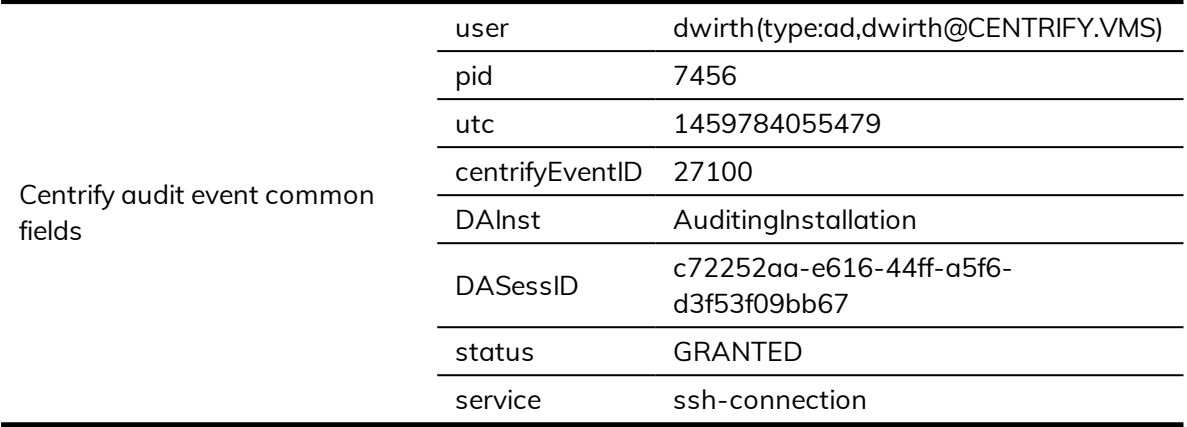

### **Severity**

Severity is defined by an integer from 0 - 10, with 10 being the most important level. Centrify events are typically a Severity 5.

### **Spacing**

A field name is one word (no spaces) in the audit event file. When the file is processed into a readable format, spaces are added to field names. For example, if you need to search for Management Database Property, you should search on the following term: managementdatabaseproperty.

### **Case-insensitive field names**

<span id="page-15-0"></span>Use case-insensitive field names in all search filters.

# Configuring the audit event log location

You can configure audit event logs to go to DirectAudit or your system's default logging system (Windows event log or UNIX syslog). You configure the log location either manually for each computer or by way of group policy.

You can also configure a global audit event logging behavior or specify different settings for different feature areas.

### **Configuring the audit event logging location by group policy**

Audit trail group policies are located in category-specific subfolders (such as **Audit Analyzer Settings**, **Audit Manager Settings**, and so on). Additionally, a **Centrify Global Settings** subfolder contains group policies that you can set at a global level.

Any category-specific audit trail targets that you set (for example, **Audit Manager Settings > Send audit trail to log file**) override global audit trail targets (for example, **Centrify Global Settings > Send audit trail to log file**). Each subfolder in **Centrify Audit Trail Settings** contains the same set of group policies.

**Note:** To send audit trail events to both the database and the local logging facility, enable both of these group policies.

#### **Send audit trail to Audit database**

Enable this group policy to specify that audit events for this component —**Audit Analyzer**, **Audit Manager**, and so on—are sent to the active audit store database.

See the **Explain** tab in the group policy for details about which parameter each group policy sets in the agent configuration file.

### **Send audit trail to log file**

Enable this group policy to specify that audit events for this component— such as **Audit Analyzer**, **Audit Manager**, and so on—are sent to the local logging facility (syslog on UNIX systems, Windows event log on Windows systems).

See the **Explain** tab in the group policy for details about which parameter each group policy sets in the agent configuration file.

### **Set global audit trail targets**

Specify the target for audit trail information.

If you set this group policy to **Not configured** or **Disabled**, the destination of audit trail information depends on which version of DirectAudit is installed. If DirectAudit 3.2 or later is installed, audit trail information is sent to the local logging facility and DirectAudit. If a DirectAudit version earlier than 3.2 is installed, audit trail information is only sent to the local logging facility.

If you set this group policy to **Enabled**, you can specify the target for audit trail information. Possible settings are:

- $\Box$  0 (Audit information is not sent.)
- 1 (Audit information is sent to Centrify Audit & Monitoring Service. This capability is supported by DirectAudit version 3.2 and later.)
- 2 (Audit information is sent to the local logging facility, either syslog on UNIX systems or Windows event log on Windows systems.)
- 3 (Audit information is sent to both DirectAudit and the local logging facility.)

This group policy modifies the audittrail.targets setting in the agent configuration file.

### **Configuring the global audit event logging location manually on Windows systems**

To manually specify the target for audit trail information on a Windows computer, edit the following Windows registry key:

```
HKEY_LOCAL_MACHINE > SOFTWARE > Centrify > AuditTrail > AuditTrailTargets
```
The values are as follows:

- $\Box$  0 (audit trail is disabled)
- $\blacksquare$  1 (the audit trail log goes to DirectAudit)
- $\blacksquare$  2 (the audit trail log goes to the Windows event log)
- 3 (the audit trail log goes to both DirectAudit and the Windows event log)

**Note:** If you've configured the global audit trail logging group policy, that policy's registry setting is as follows, for your information:

```
HKEY_LOCAL_MACHINE > SOFTWARE > Policies > Centrify > AuditTrail >
AuditTrailTargets
```
If you've configured both a manual, local setting and a group policy for global audit trail logging, the group policy settings take precedence.

### **Configuring the global audit event logging location manually on UNIX systems**

To manually specify the target for audit trail information on a UNIX computer, edit the audittrail.targets setting in the centrify.conf file.

The options for the audittrail.targets parameter is as follows:

- $\Box$  0 (audit trail is disabled)
- 1 (the audit trail log goes to DirectAudit)
- $\blacksquare$  2 (the audit trail log goes to the UNIX syslog)
- 3 (the audit trail log goes to both DirectAudit and the UNIX syslog)

The default value for the audittrail.targets parameter is 3 (syslog and DirectAudit). If you're running DirectAudit version earlier than 3.2, the default value is 2 (syslog only).

# <span id="page-18-0"></span>Which events are only in Centrify Audit & Monitoring Service

Audit events may come from Centrify Authentication Service, Centrify Privilege Elevation Service, or Centrify Audit & Monitoring Service. If you are using only authentication and privilege elevation, the following events will not be available to you as they are from audit and monitoring service:

- All the qudit events from the following categories:
	- Audit Analyzer
	- Audit Manager
	- <sup>n</sup> Command
	- Centrify Audit & Monitoring Service Windows
	- Centrify Audit & Monitoring Service System Management
	- Centrify Audit & Monitoring Service UNIX Agent
	- Centrify Audit & Monitoring Service advanced monitoring
- The following audit events from the category Centrify Commands
	- Auditing enabled (Centrify Event Id 18000)
	- Auditing not enabled (Centrify Event Id 18001)

- Auditing disabled (Centrify Event Id 18100)
- Auditing not disabled (Centrify Event Id 18101)

<span id="page-20-0"></span>Centrify Authentication Service, Privilege Elevation Service, and Audit & Monitoring Service audit events

For each category of authentication, privilege elevation, and audit and monitoring services audit events, this chapter provides the following:

- $An$  overview
- $\blacksquare$  A log sample
- <sup>n</sup> An explanation of the sample for all authentication, privilege elevation, and audit and monitoring services audit events for log in and privilege activity on Windows, UNIX, and Linux computers
- A listing of all Centrify audit event IDs in the specified category

If you are using the Audit Analyzer console to view audit events, you cannot individually access the audit events documented in this chapter. The audit events are grouped into Audit Analyzer categories.

**Note:** Instead of querying audit event categories, you can query a day's worth of audit events in the Audit Analyzer console to review all audit events for the day.

# <span id="page-21-0"></span>Audit Analyzer

The Audit Analyzer console is a graphical user interface that administrators can use to query and review captured user sessions. The Audit Analyzer is available with the Centrify Audit & Monitoring Service. The Audit Analyzer events focus on session modification.

### **Audit Analyzer audit event log sample**

The following is a sample of an audit event log for Centrify Audit Event ID 3001. This log sample documents a session being deleted. The change was made by user=administrator@centrify.vms on April 20, 2016 at 05:51:01.

04/20/2016 05:51:01 PM LogName=Application SourceName=Centrify AuditTrail V2 EventCode=3001 EventType=4 Type=Information ComputerName= member.centrify.vms User=NOT\_TRANSLATED Sid=S-1- 5-21-3883016548-1611565816-1967702834-500 SidType=0 TaskCategory=%1 OpCode=Info RecordNumber=60622 Keywords=Classic Message=Product: Centrify Suite Category: Audit Analyzer Event name: Delete session Message: 1 out of 1 selected sessions are successfully deleted. Apr 20 17:51:00 member.centrify.vms mmc[4064]: INFO AUDIT\_TRAIL|Centrify Suite|Audit Analyzer|1.0|1|Delete session|5|user=administrator@centrify.vms userSid=S-1-5-21-3883016548-1611565816-1967702834-500 sessionId=11 centrifyEventID=3001 DAInst= AuditingInstallation DASessID=c72252aa-e616-44ff-a5f6 d3f53f09bb67 sessions\_deleted=1 sessions\_selected=1

### **Audit Analyzer audit events**

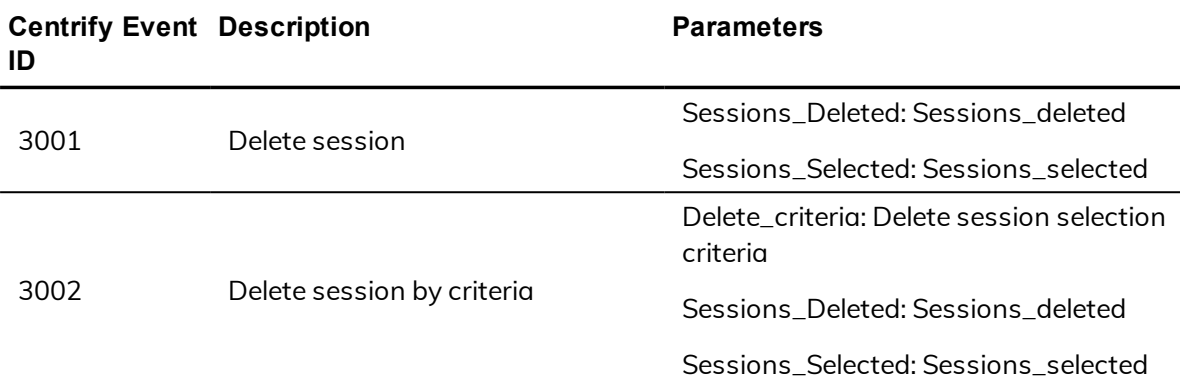

#### Audit Analyzer audit events

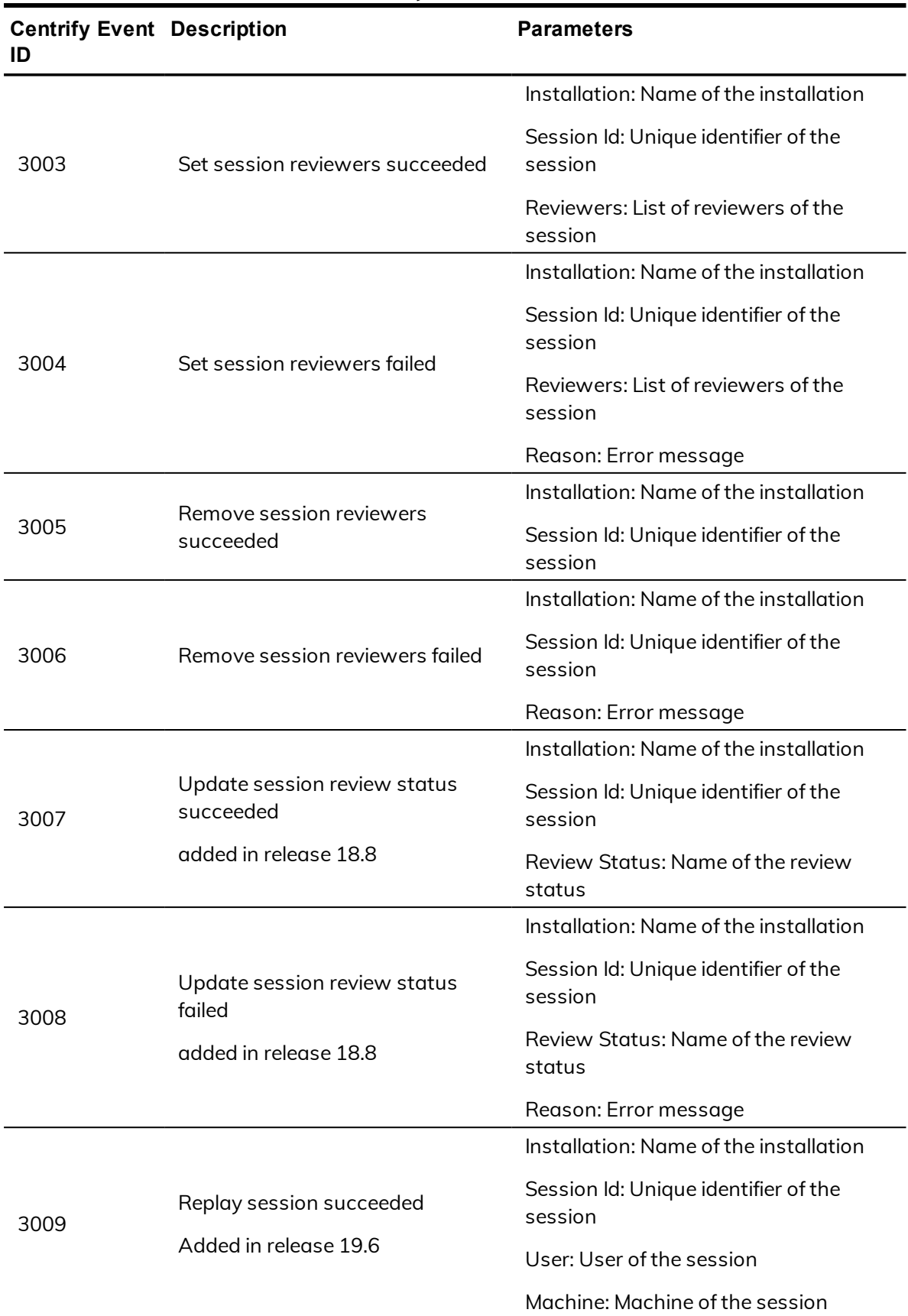

### Audit Analyzer audit events

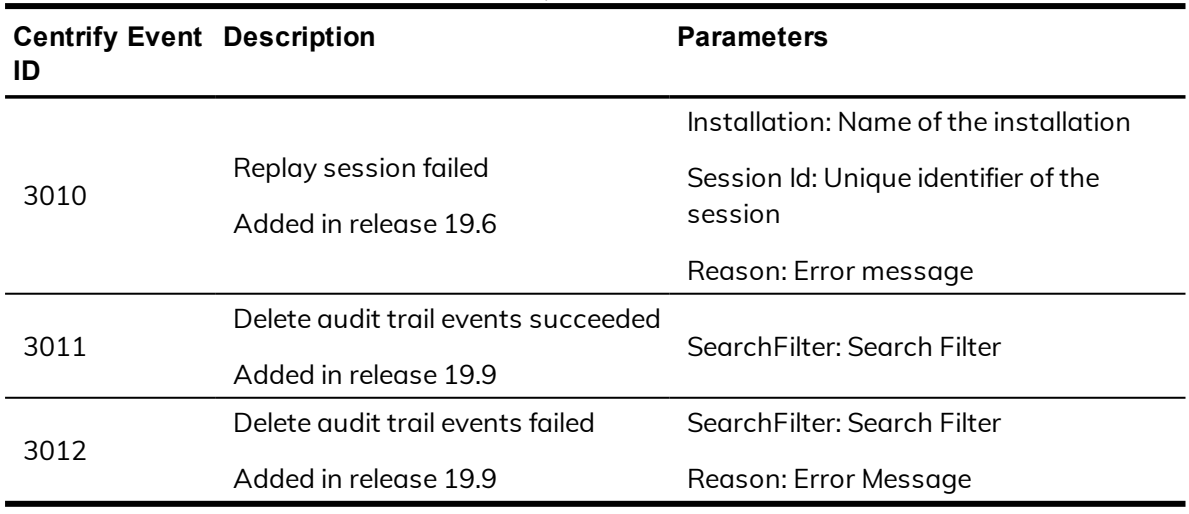

#### Audit Analyzer audit events

# <span id="page-23-0"></span>Audit Manager

Audit Manager is a Microsoft management console (MMC) that you can use to configure and manage the deployment of audit components, such as audit stores and audit store databases, audit roles, collectors, and agents. Audit Manager is available with Centrify Authentication Service, Privilege Elevation Service, and Audit & Monitoring Service. Audit events generated by Audit Manager primarily involve the installation and configuration of auditing components such as management databases, audit stores, and audit store databases, and changes to audit role and user permissions.

### **Audit Manager audit event log sample**

The following is a sample of an audit event log for Centrify Audit Event ID 12200. This log sample documents enabling video capture in a Centrify Audit & Monitoring Service installation. The change was made by user=dwirth@centrify.vms on April 21, 2016 at 11:17:35.

```
04/21/2016 11:17:35 AM LogName=Application
SourceName=Centrify AuditTrail V2 EventCode=12200
EventType=4 Type=Information ComputerName=
member.centrify.vms User=NOT_TRANSLATED Sid=S-1-
5-21-3883016548-1611565816-1967702834-1107 SidType=0
TaskCategory=%1 OpCode=Info RecordNumber=60975
Keywords=Classic Message=Product: Centrify Suite Category:
Audit Manager Event name: Video capture status updated
Message: Video capture in DirectAudit Installation
DefaultInstallation is enabled Apr 21 11:17:35
member.centrify.vms mmc[7592]: INFO AUDIT_TRAIL|Centrify
Suite|Audit Manager|1.0|200|Video capture status
updated|5|user=dwirth@centrify.vms userSid=S-1-5-21-
```
3883016548-1611565816-1967702834-1107 sessionId=7 centrifyEventID=12200 DAInst=AuditingInstallation DASessID=c72252aa-e616-44ff-a5f6-d3f53f09bb67 installation=DefaultInstallation videocapturestatus=enabled

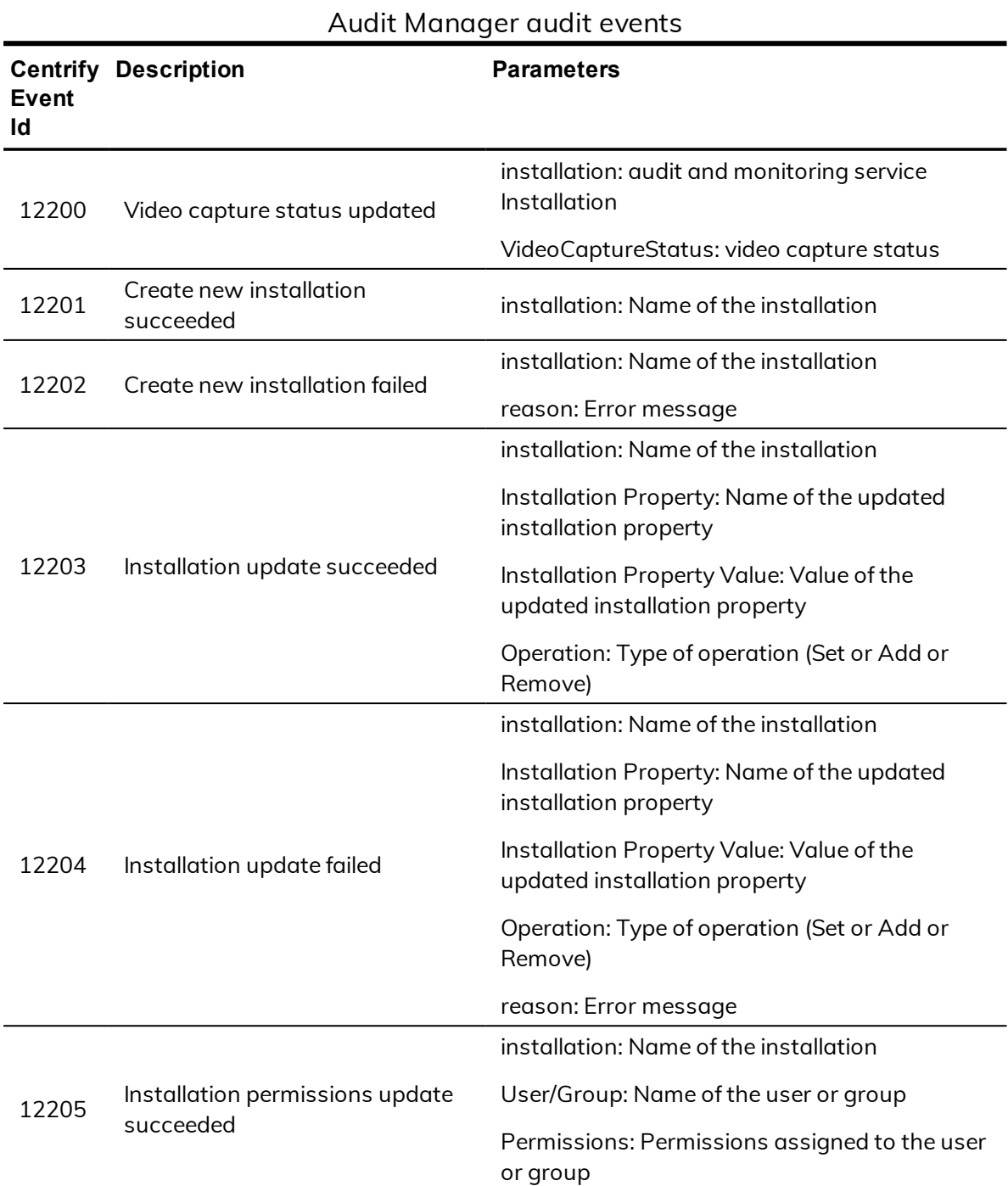

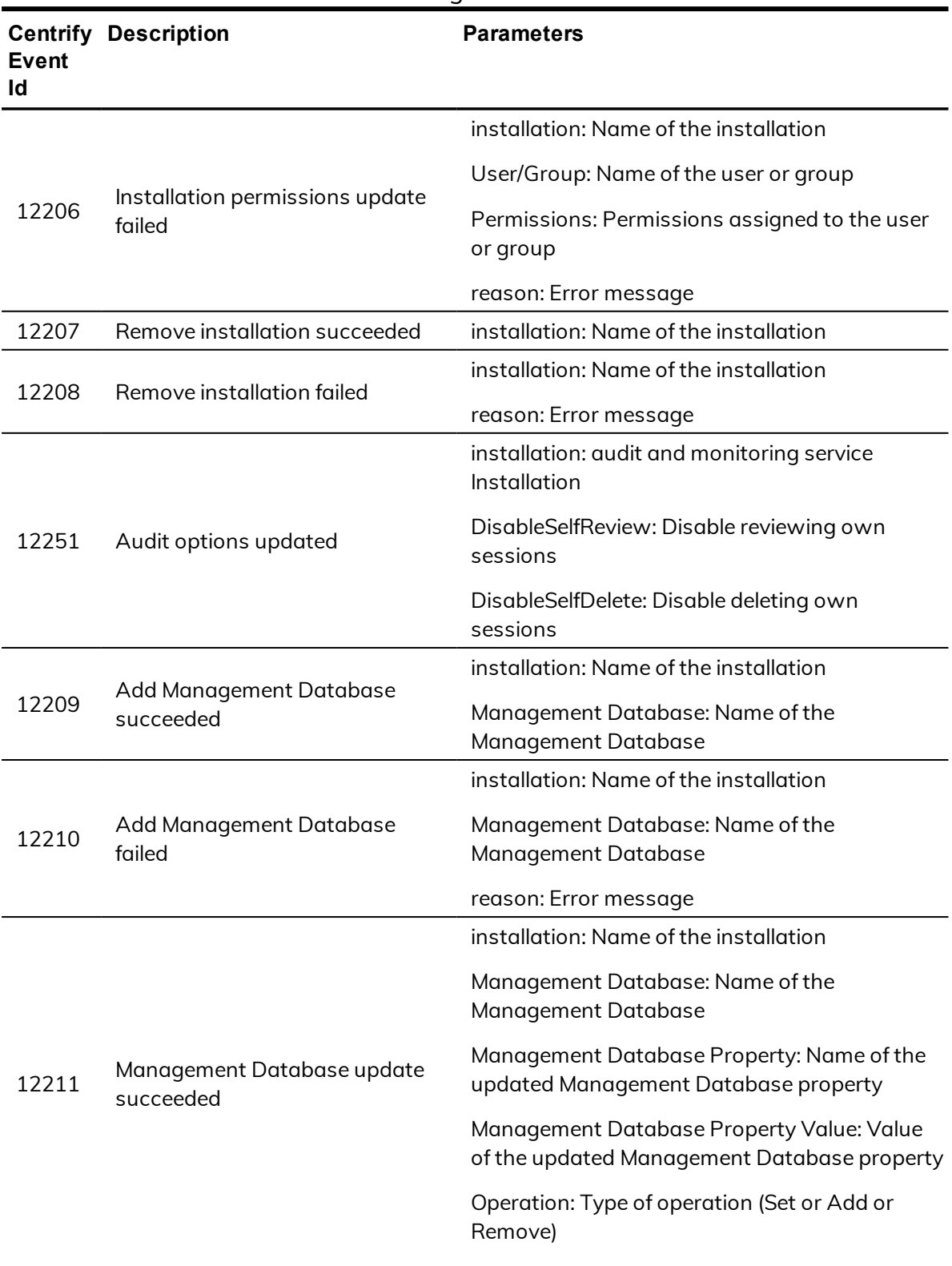

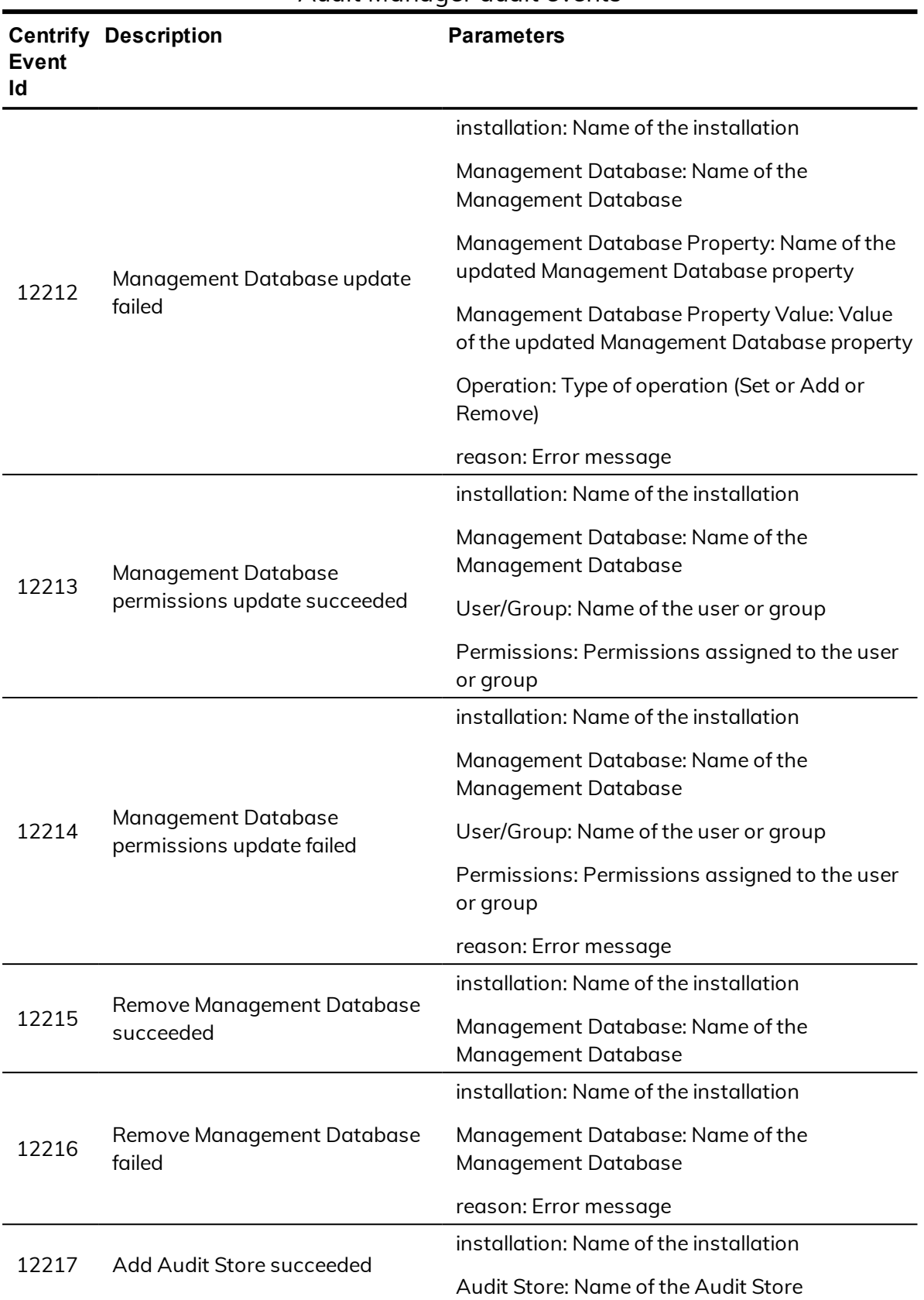

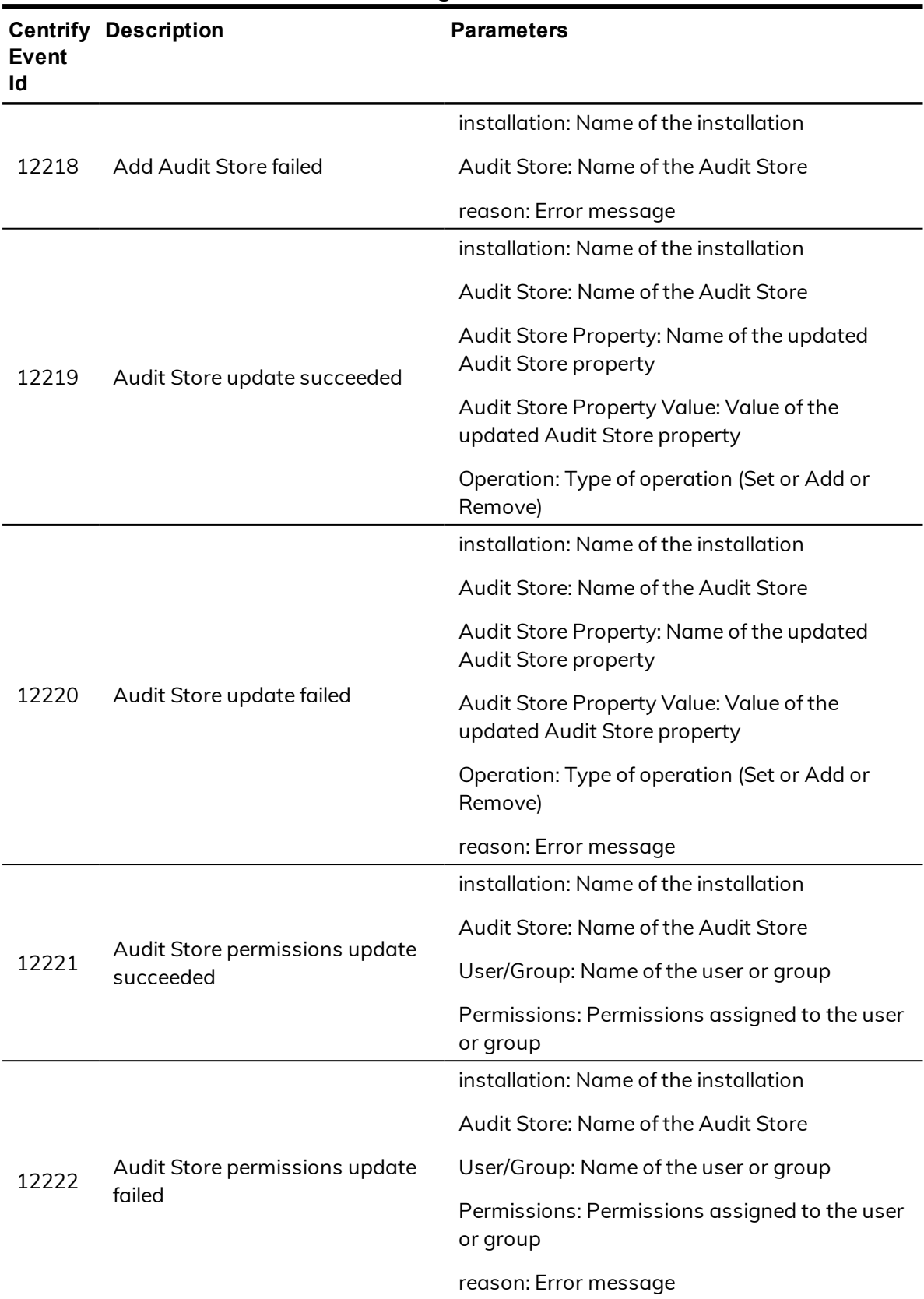

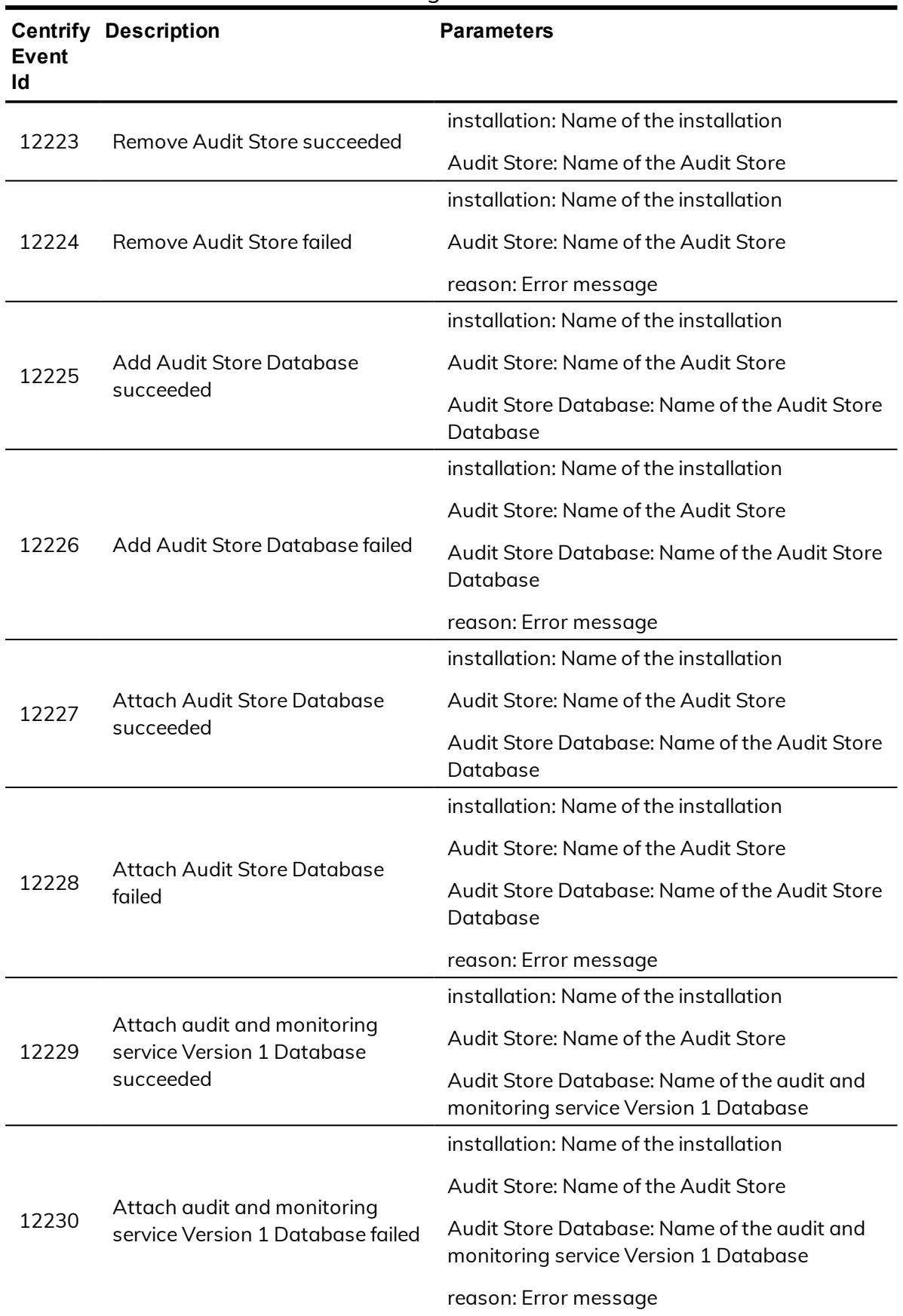

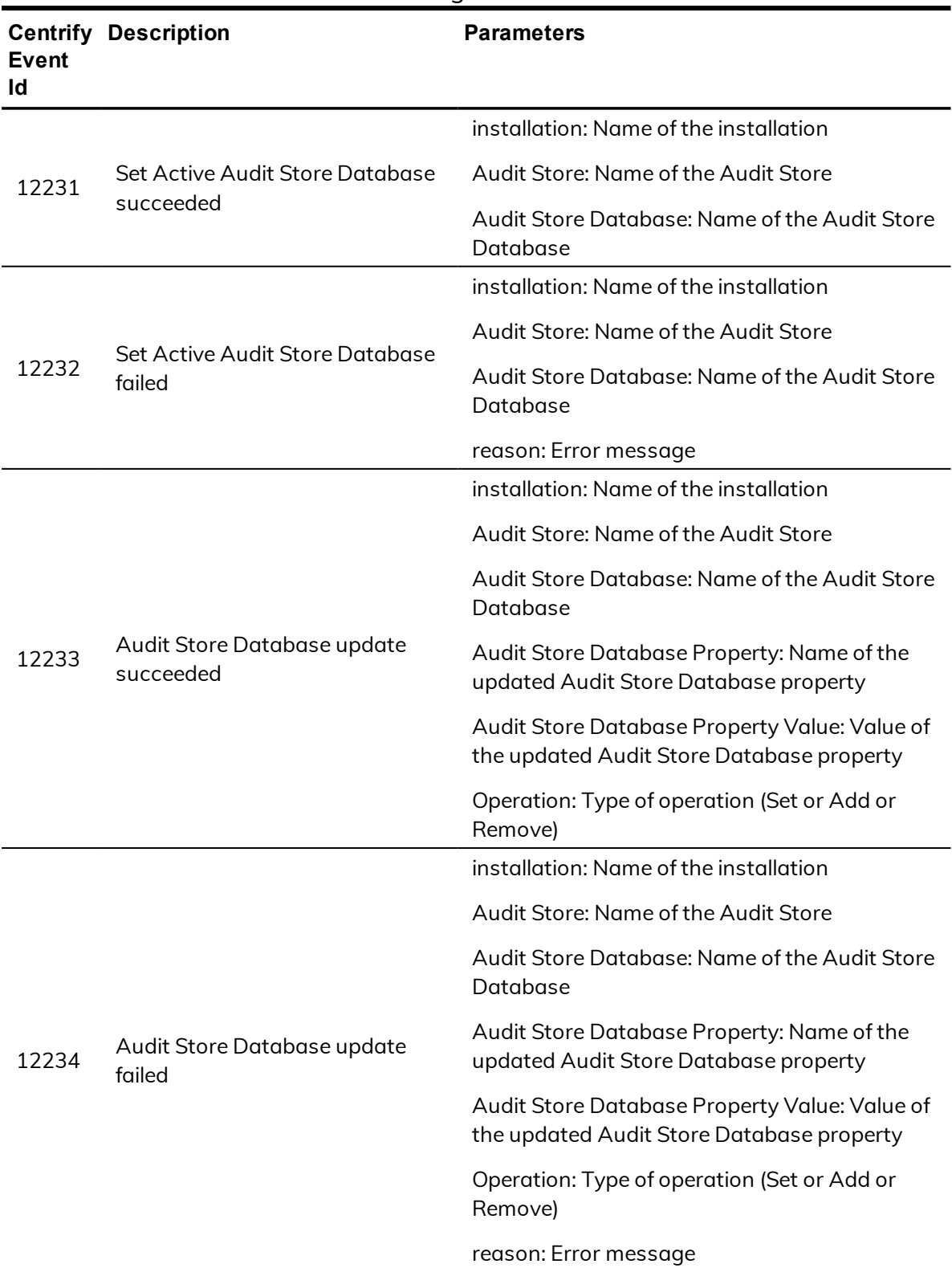

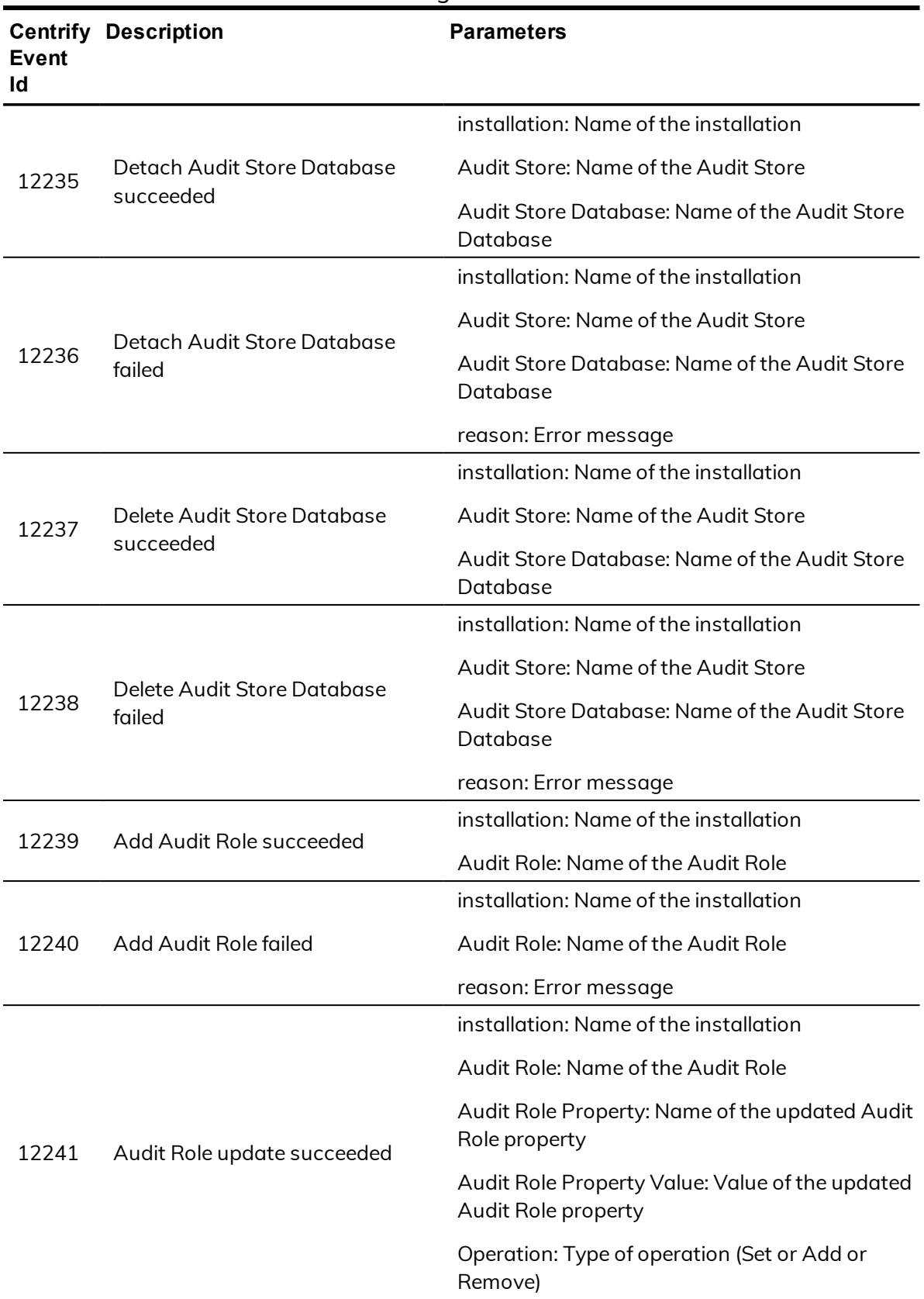

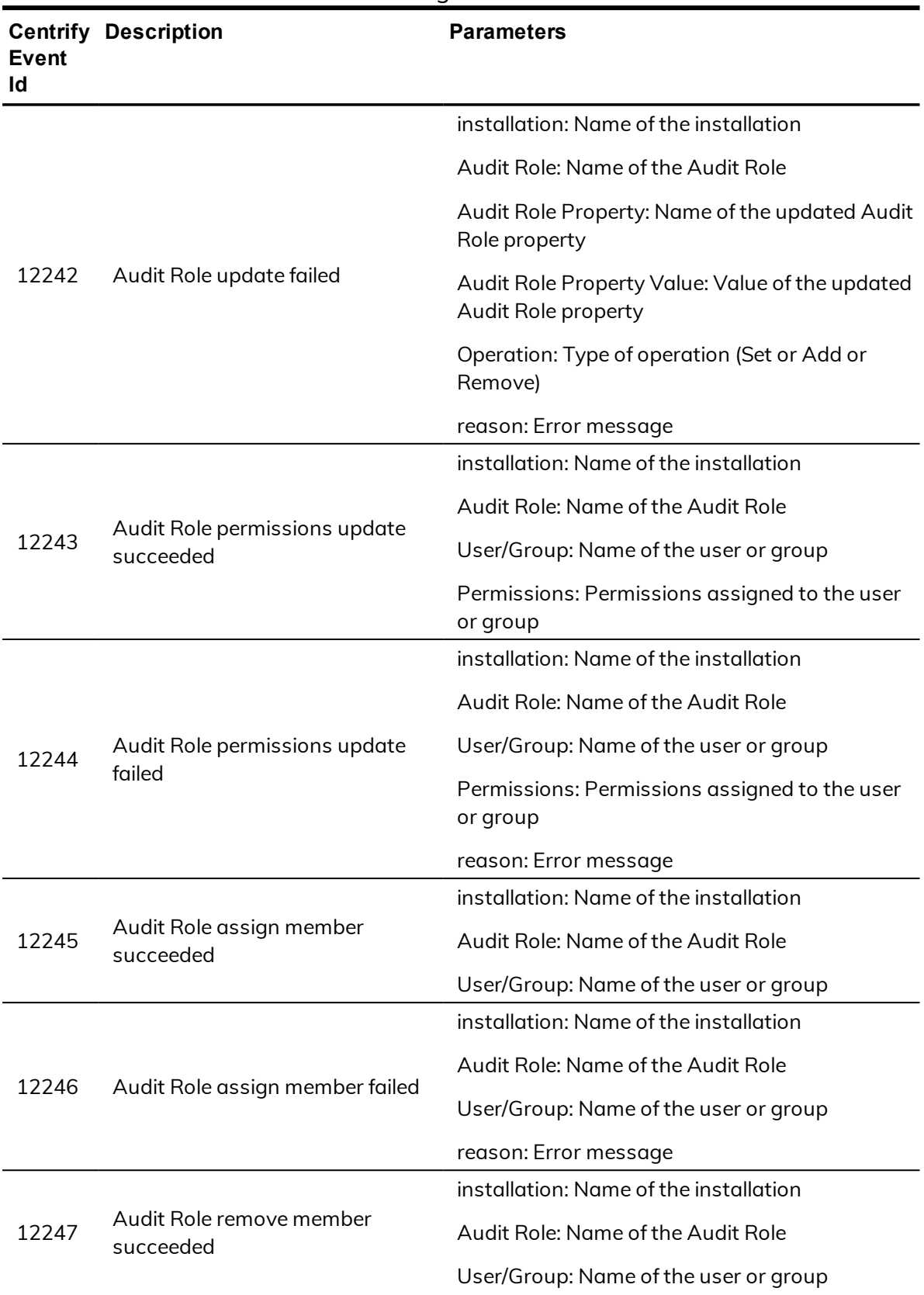

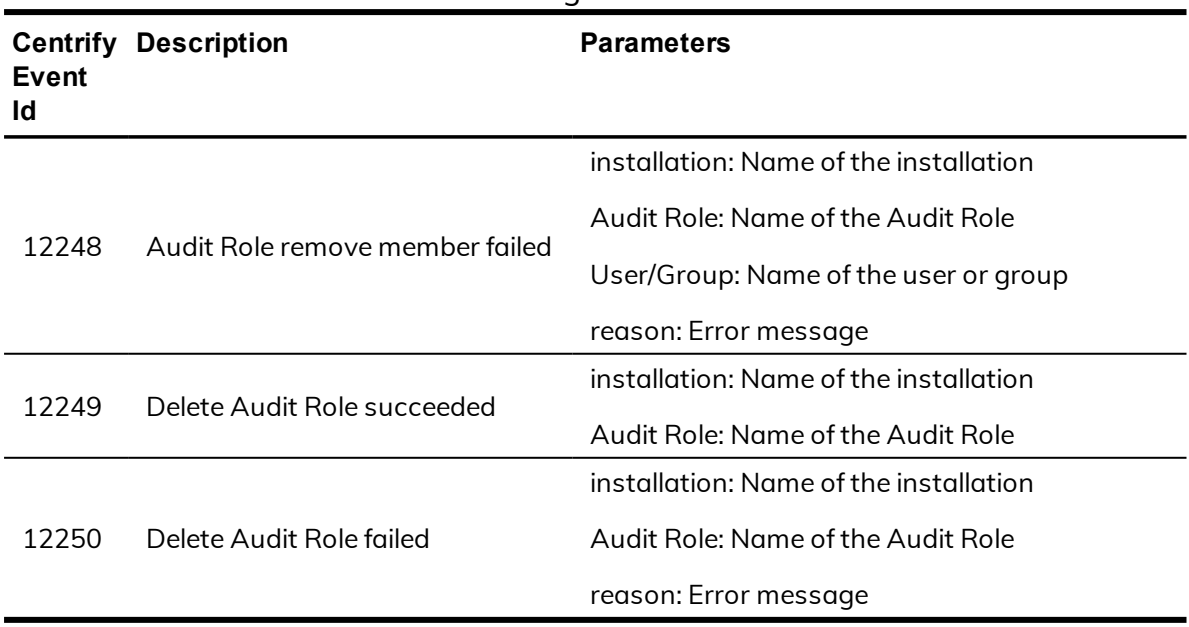

# <span id="page-32-0"></span>Centrify Commands (UNIX commands)

Audit events in the Centrify Commands category are focused on capturing command line activity. Audit events are recorded when users or administrators run command line programs to enable or disable auditing, join or leave a domain, query Active Directory for user or group information, change their password configuration settings or license mode, or perform other operations.

### **Centrify Command audit event log sample**

The following is a sample of an audit event log for Centrify Audit Event ID 18000. This log sample documents auditing being enabled. The change was made by user=root on April 5 at 11:37:28.

```
Apr 5 11:37:28 engcen6 adclient[1749]: INFO AUDIT_
TRAIL|Centrify Suite|Centrify Commands|1.0|0|Auditing
enabled|5|user=root pid=14874 utc=1459836448489
centrifyEventID=18000 DAInst=AuditingInstallation
DASessID=c72252aa-e616-44ff-a5f6-d3f53f09bb67
status=GRANTED service=NSS
```
### **Centrify Commands audit events**

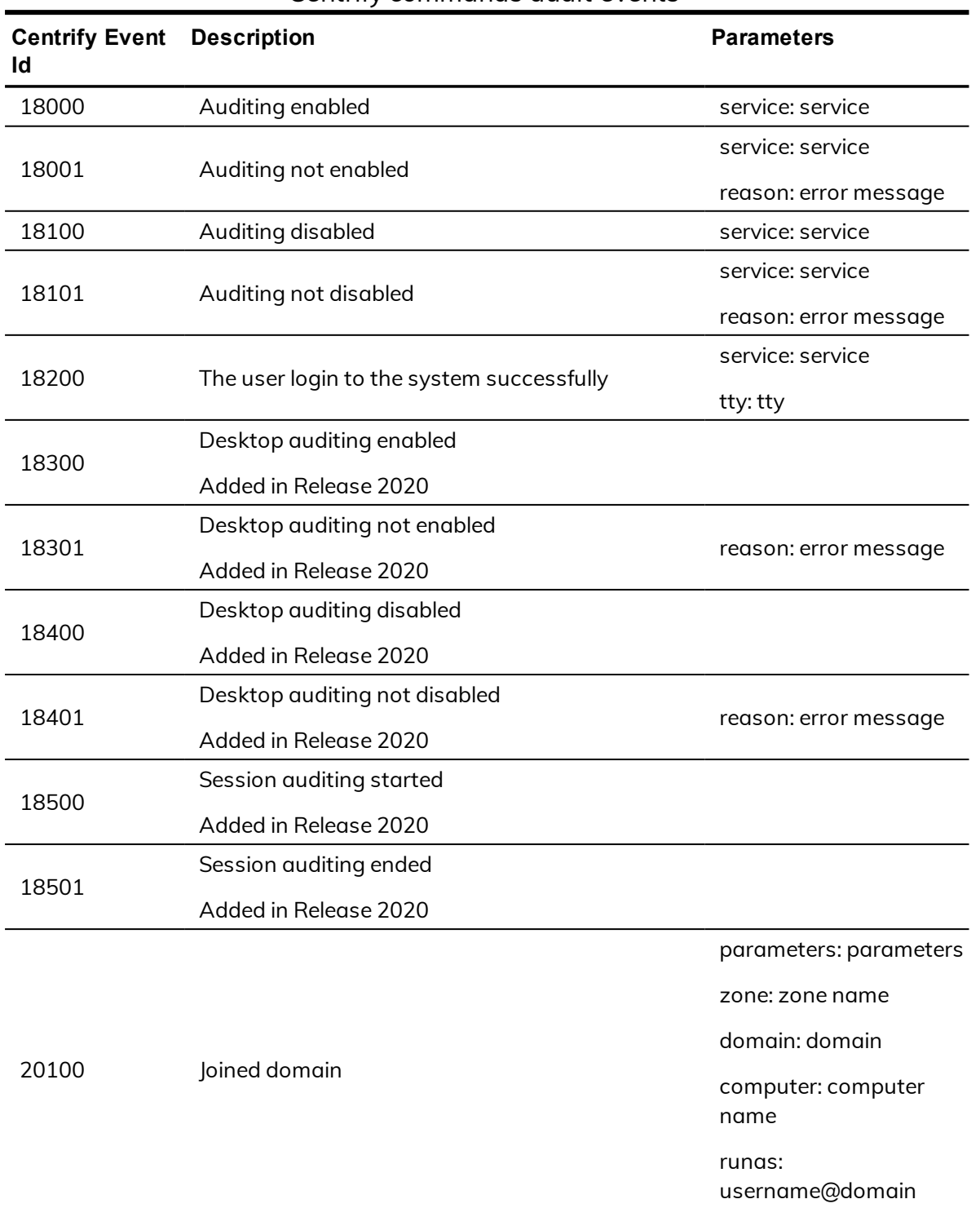

#### Centrify commands audit events

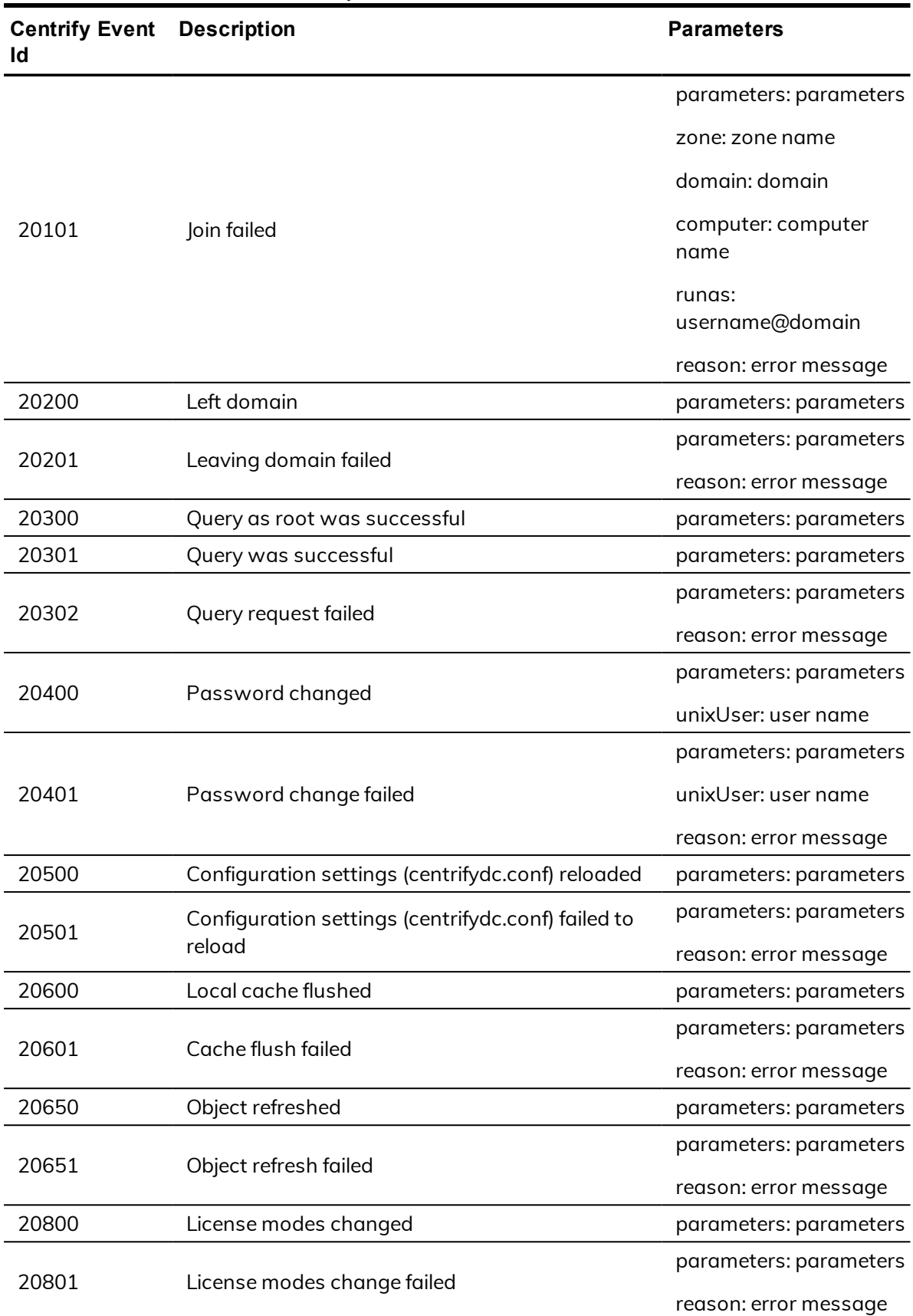

### Centrify commands audit events

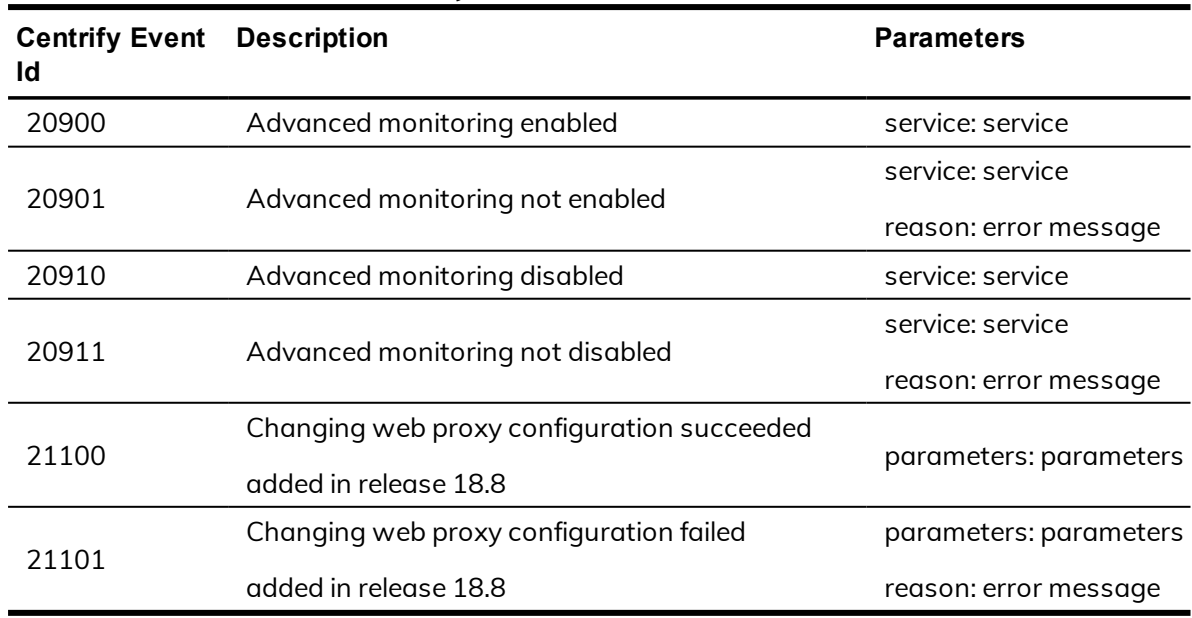

#### Centrify commands audit events

# <span id="page-35-0"></span>Centrify Configuration

Centrify hierarchical zones are used to enable information about non-Windows computers, user profiles, access rights, and roles to be stored in Active Directory. Hierarchical zones can be used to segregate and perform privilege management on both UNIX/Linux and Windows systems. These configuration audit events focus on zones, computers, groups, users, rights, and roles.

### **Centrify Configuration audit event log sample**

The following is a sample of an audit event log for Centrify Audit Event ID 36101. This log sample documents a user giving zone administrative tasks to another user. The change was made by user=dwirth@centrify.vms on April 19, 2016 at 03:01:04.

```
04/19/2016 03:01:04 PM LogName=Application
SourceName=Centrify AuditTrail V2 EventCode=36101
EventType=4 Type=Information
ComputerName=member.centrify.vms
User=NOT_TRANSLATED Sid=S-1-5-21-3883016548-1611565816-
1967702834-1107 SidType=0 TaskCategory=%1 OpCode=Info RecordNumber=59436
Keywords=Classic Message=Product:
Centrify Suite Category: Centrify Configuration Event
name: Zone administrative tasks delegated Message:
"dwirth@centrify.vms" (running as "dwirth@CENTRIFY")
delegated "CENTRIFY\pankaj" to perform "Change zone
properties" on "centrify.vms/centrifyse/Zones/zone-14".
Apr 19 15:01:04 member mmc[5792]: INFO AUDIT_TRAIL|Centrify
```
Suite|Centrify Configuration|1.0|101|Zone administrative tasks delegated|5|user=dwirth@centrify.vms userSid= S-1-5-21-3883016548-1611565816-1967702834-1107 sessionId=3 centrifyEventID=36101 DAInst=AuditingInstallation DASessID=c72252aa-e616-44ff-a5f6-d3f53f09bb67 pid=5792 user=dwirth@centrify.vms runas=dwirth@CENTRIFY type=AD status=SUCCESS trustee=CENTRIFY\\pankaj task=Change zone properties zone=centrify.vms/centrifyse/Zones/zone-14

# **Centrify Configuration audit events**

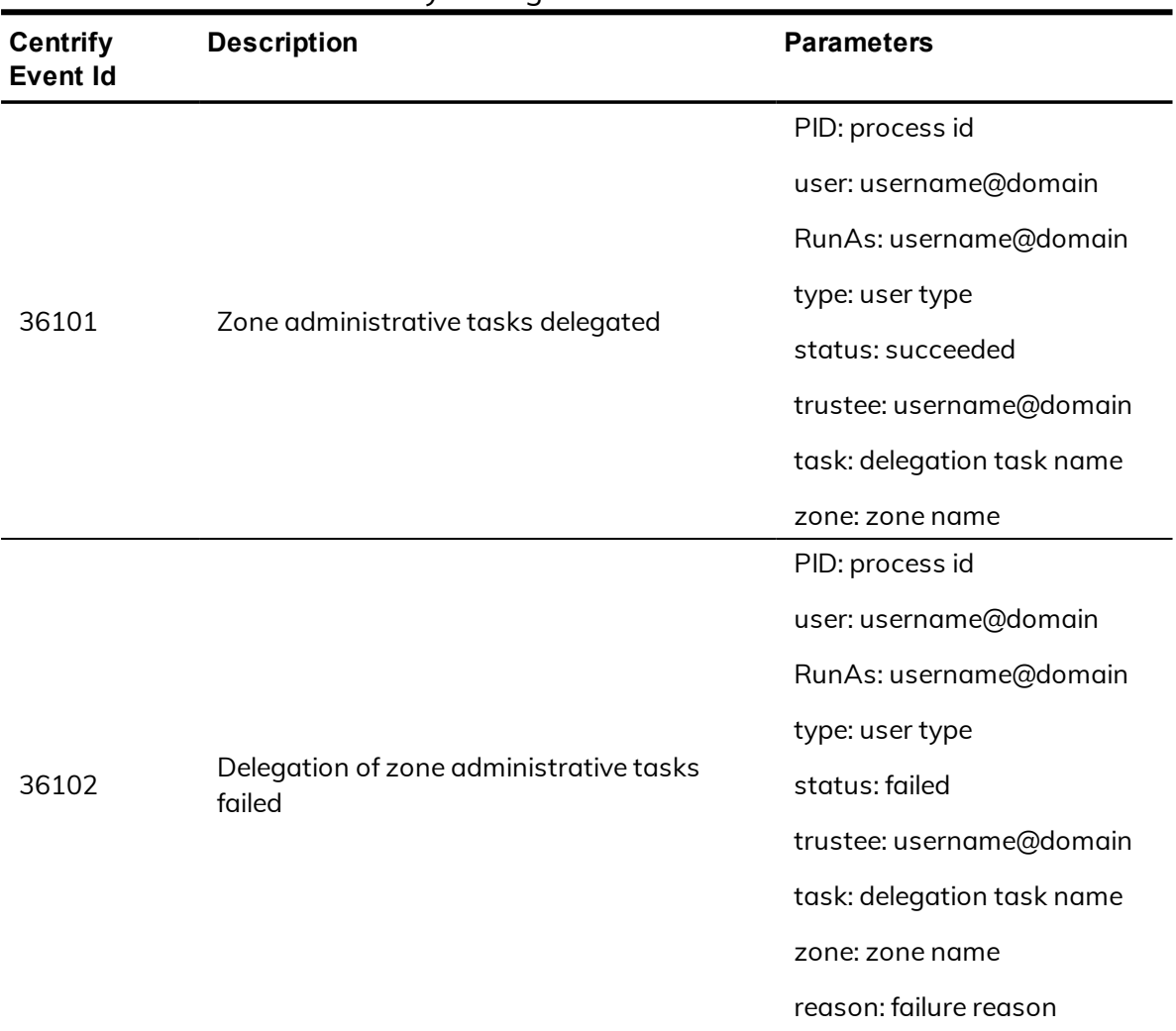

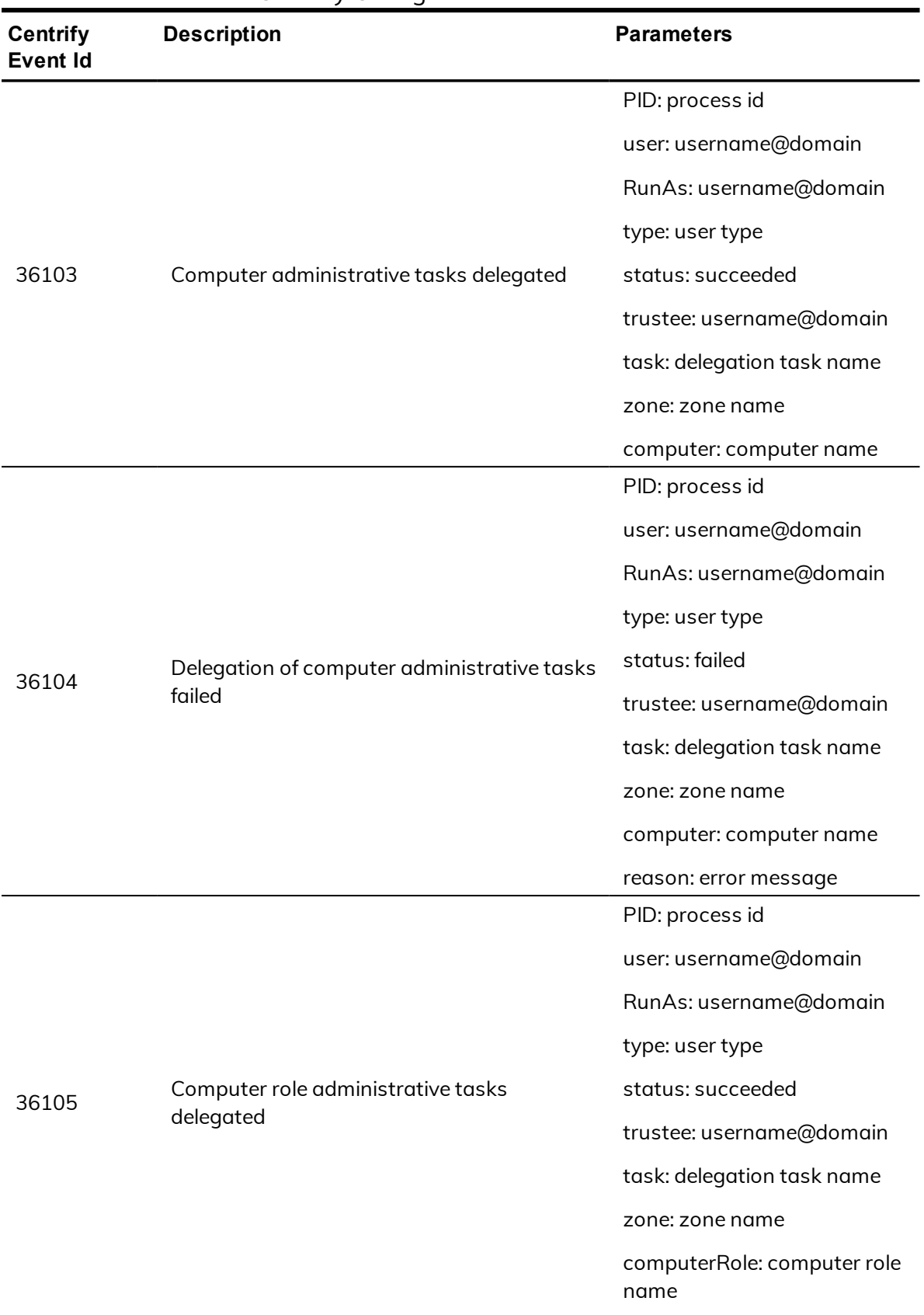

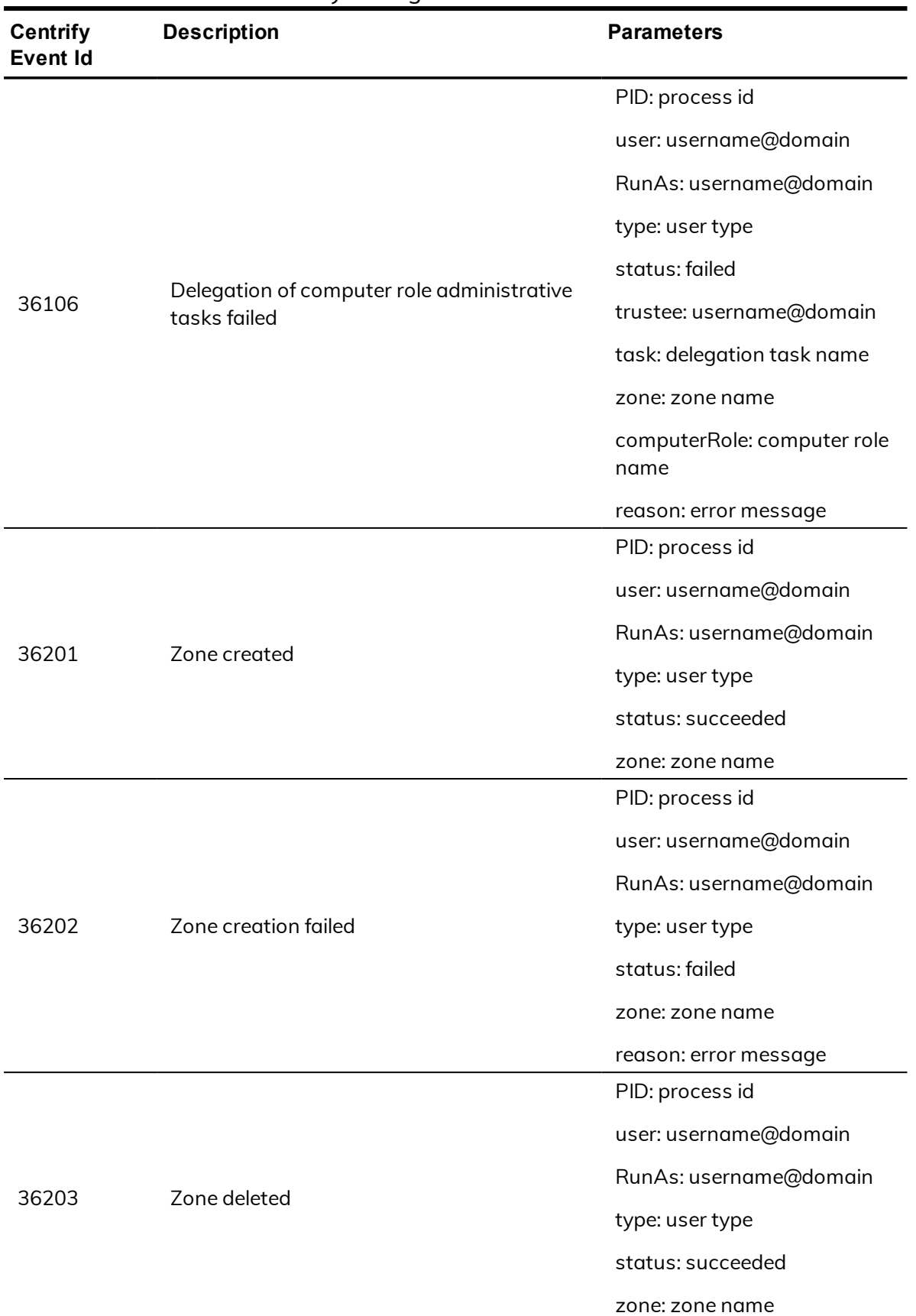

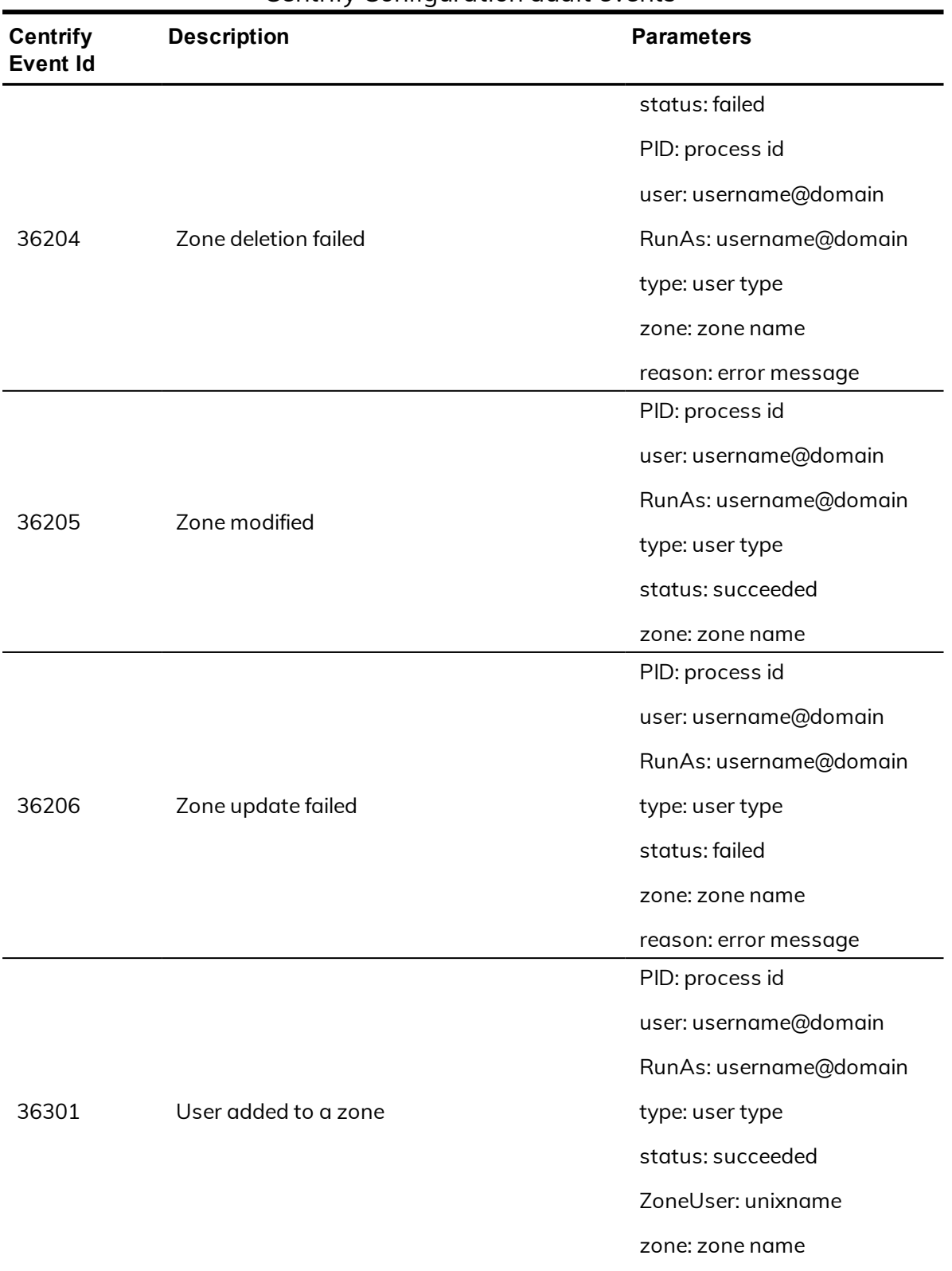

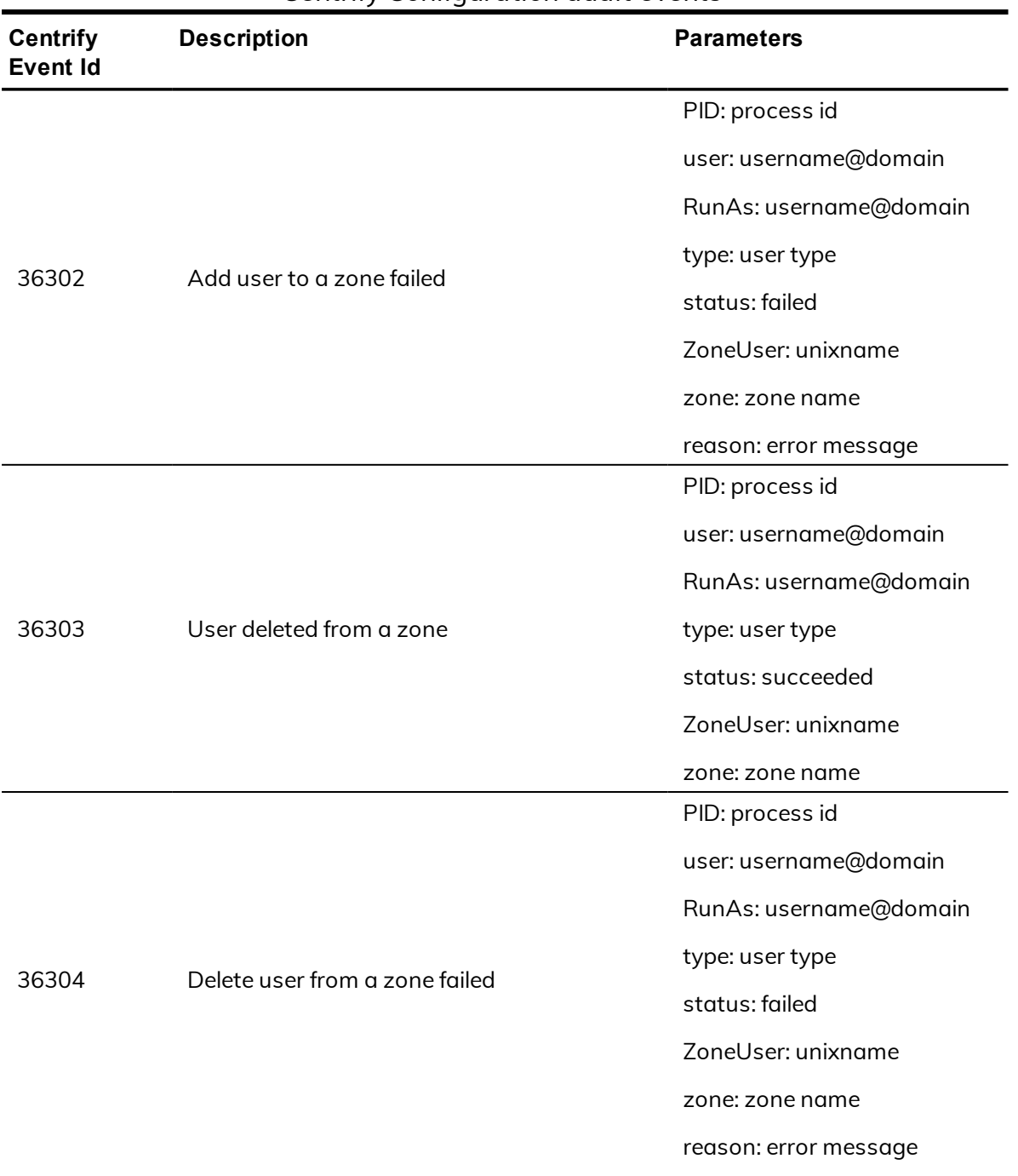

| <b>Centrify</b><br><b>Event Id</b> | <b>Description</b>              | <b>Parameters</b>              |
|------------------------------------|---------------------------------|--------------------------------|
|                                    |                                 | PID: process id                |
|                                    |                                 | user: username@domain          |
| 36305                              |                                 | RunAs: username@domain         |
|                                    | User profile modified in a zone | type: user type                |
|                                    |                                 | status: succeeded              |
|                                    |                                 | ZoneUser: unixname             |
|                                    |                                 | zone: zone name                |
|                                    |                                 | PID: process id                |
|                                    |                                 | user: username@domain          |
|                                    |                                 | RunAs: username@domain         |
| 36306                              | Modify user in a zone failed    | type: user type                |
|                                    |                                 | status: failed                 |
|                                    |                                 | ZoneUser: unixname             |
|                                    |                                 | zone: zone name                |
|                                    |                                 | reason: error message          |
|                                    |                                 | PID: process id                |
|                                    |                                 | user: username@domain          |
|                                    |                                 | RunAs: username@domain         |
|                                    |                                 | type: user type                |
| 36307                              | User added to a computer        | status: succeeded              |
|                                    |                                 | ZoneUser: unixname             |
|                                    |                                 | computer: computer<br>hostname |
|                                    |                                 | zone: zone name                |

Centrify Configuration audit events

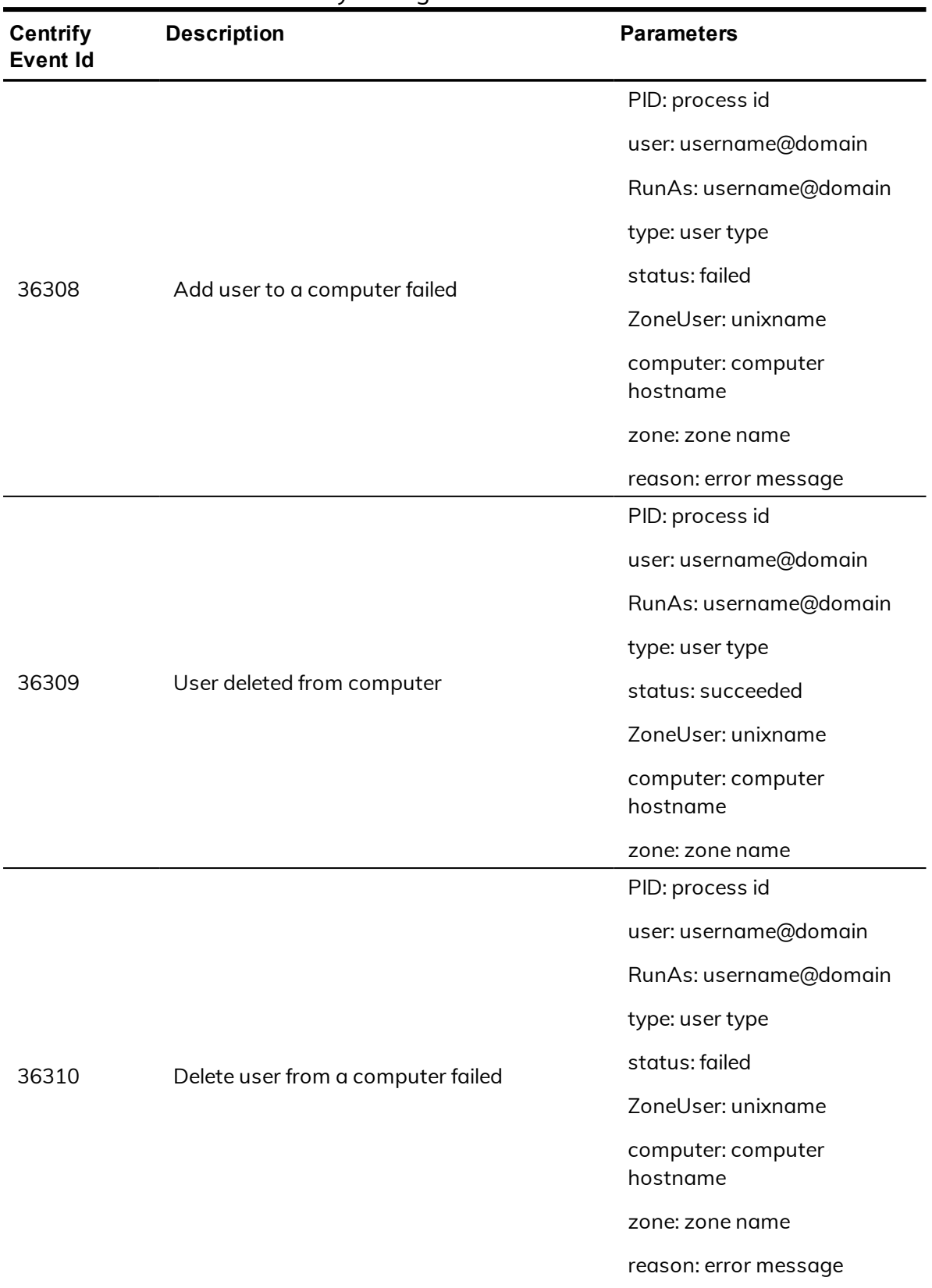

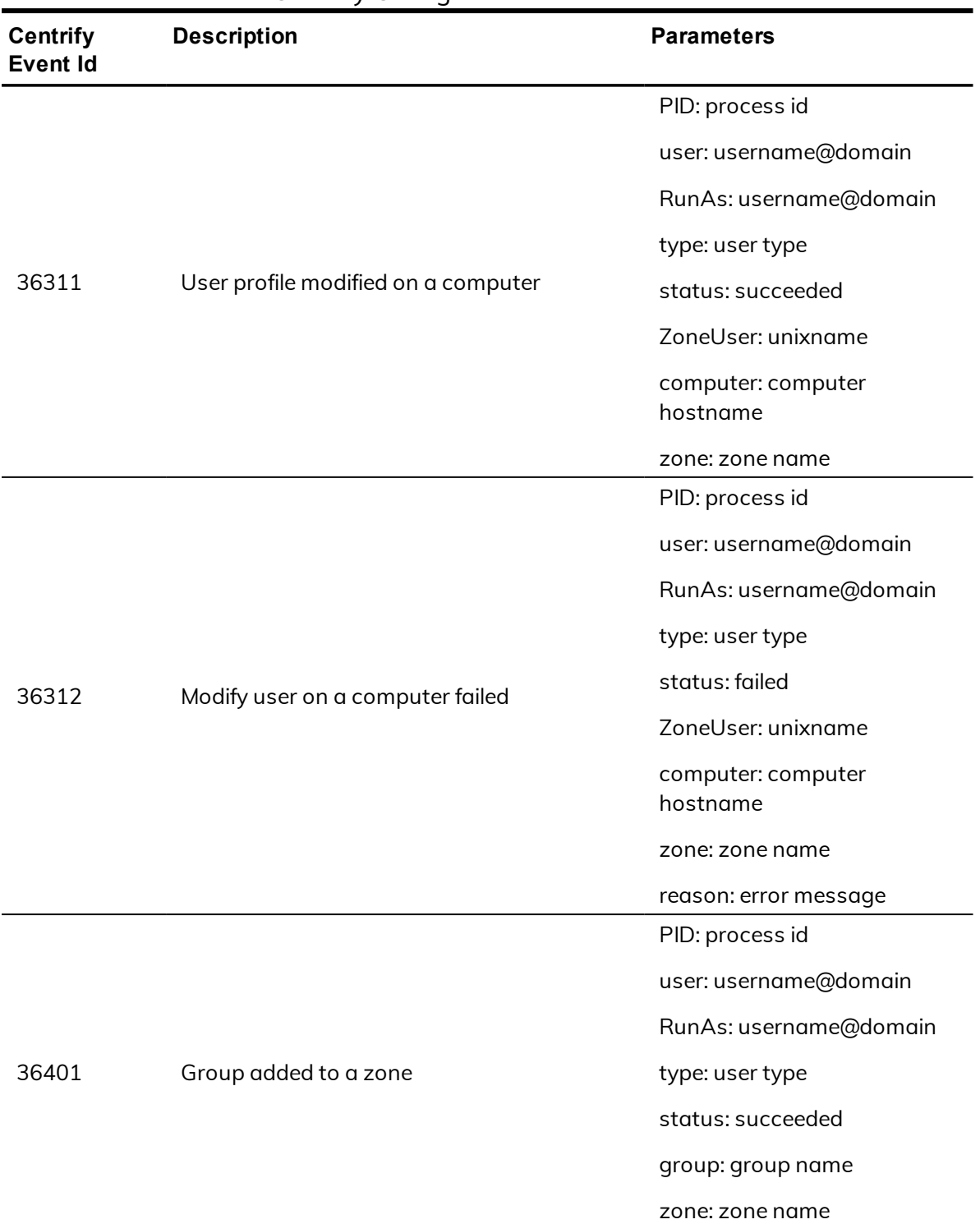

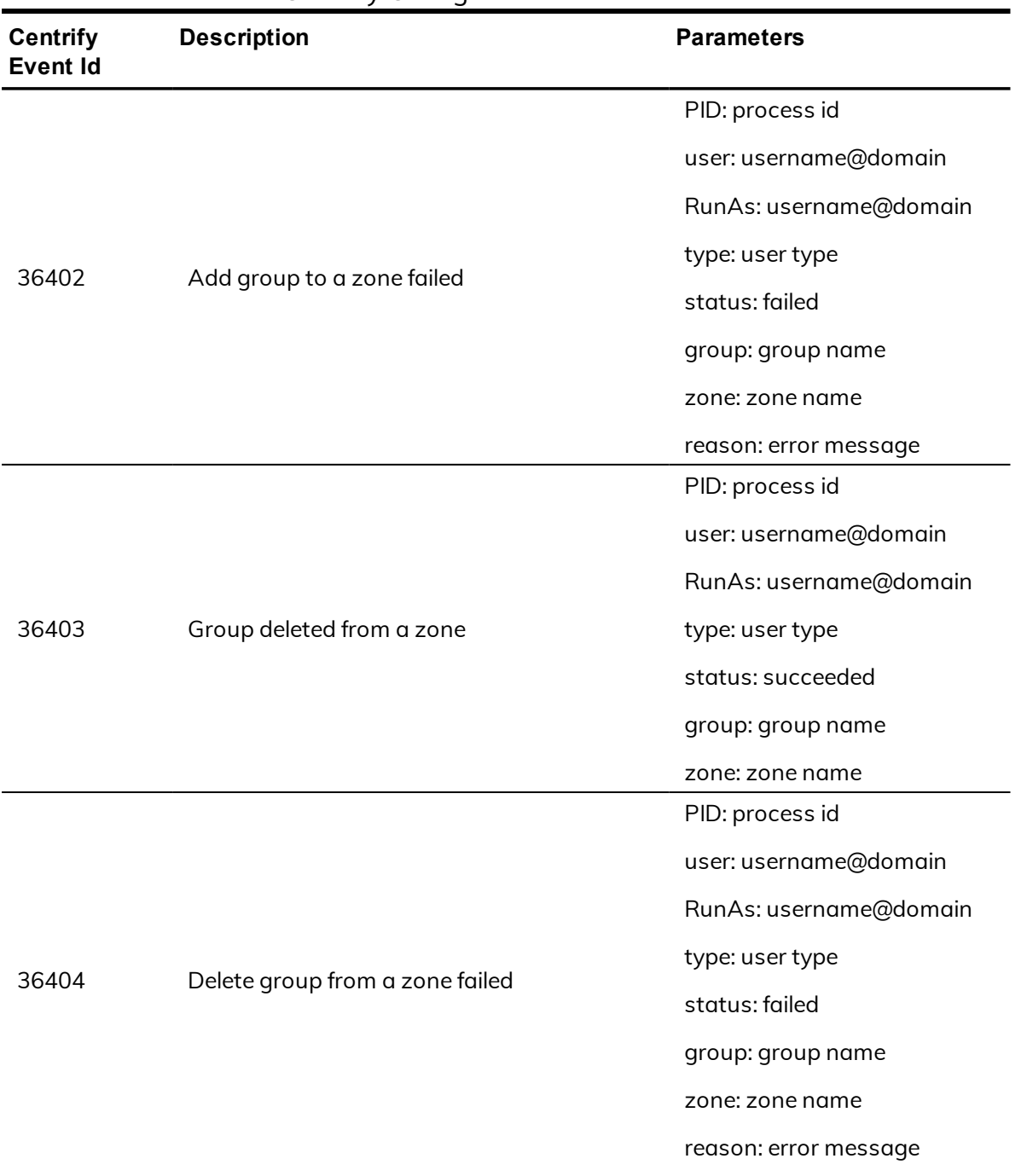

| <b>Centrify</b><br><b>Event Id</b> | <b>Description</b>               | <b>Parameters</b>              |
|------------------------------------|----------------------------------|--------------------------------|
| 36405                              | Group profile modified in a zone | PID: process id                |
|                                    |                                  | user: username@domain          |
|                                    |                                  | RunAs: username@domain         |
|                                    |                                  | type: user type                |
|                                    |                                  | status: succeeded              |
|                                    |                                  | group: group name              |
|                                    |                                  | zone: zone name                |
| 36406                              | Modify group in a zone failed    | PID: process id                |
|                                    |                                  | user: username@domain          |
|                                    |                                  | RunAs: username@domain         |
|                                    |                                  | type: user type                |
|                                    |                                  | status: failed                 |
|                                    |                                  | group: group name              |
|                                    |                                  | zone: zone name                |
|                                    |                                  | reason: error message          |
| 36407                              | Group added to a computer        | PID: process id                |
|                                    |                                  | user: username@domain          |
|                                    |                                  | RunAs: username@domain         |
|                                    |                                  | type: user type                |
|                                    |                                  | status: succeeded              |
|                                    |                                  | group: group name              |
|                                    |                                  | computer: computer<br>hostname |
|                                    |                                  | zone: zone name                |

Centrify Configuration audit events

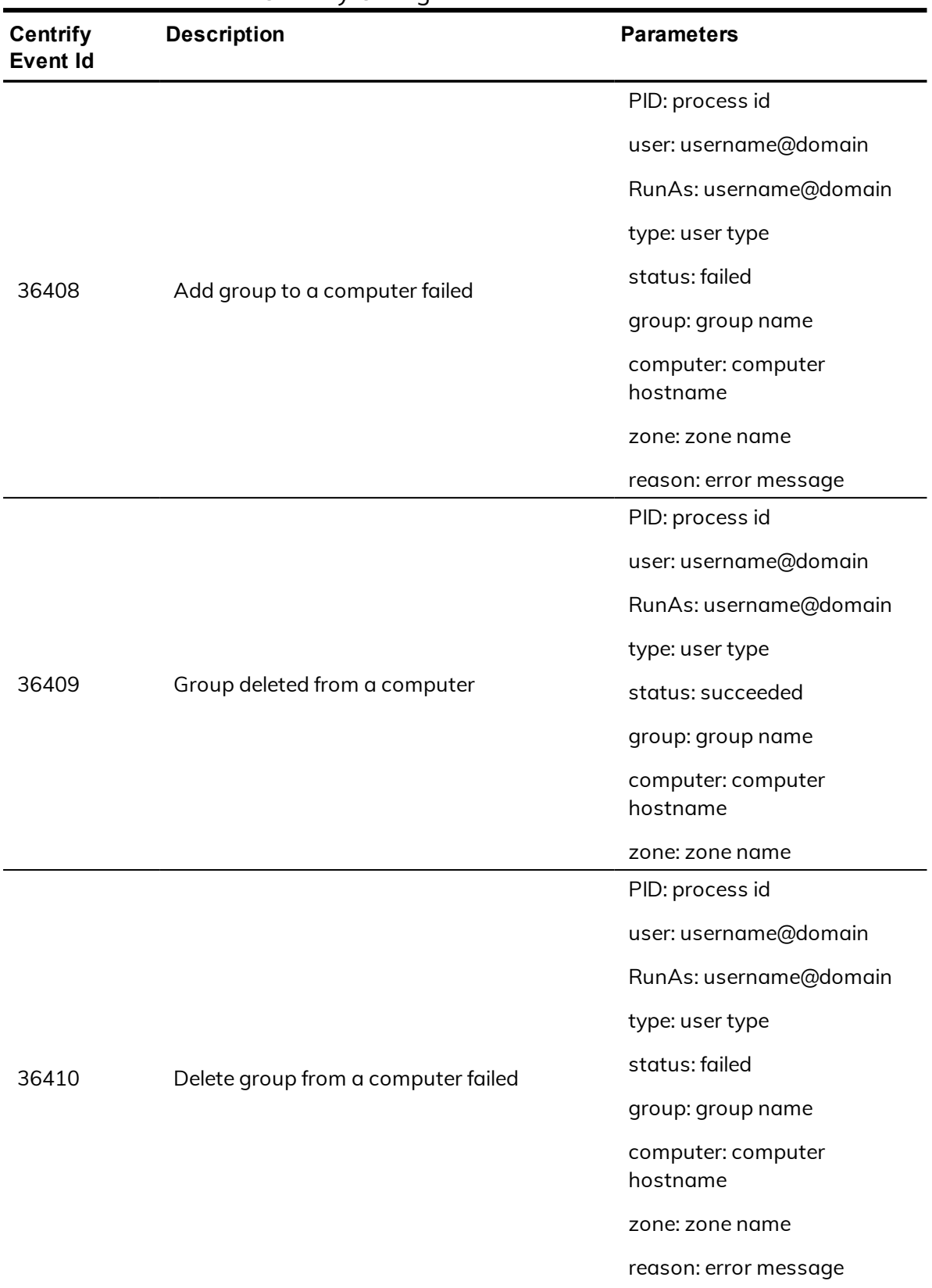

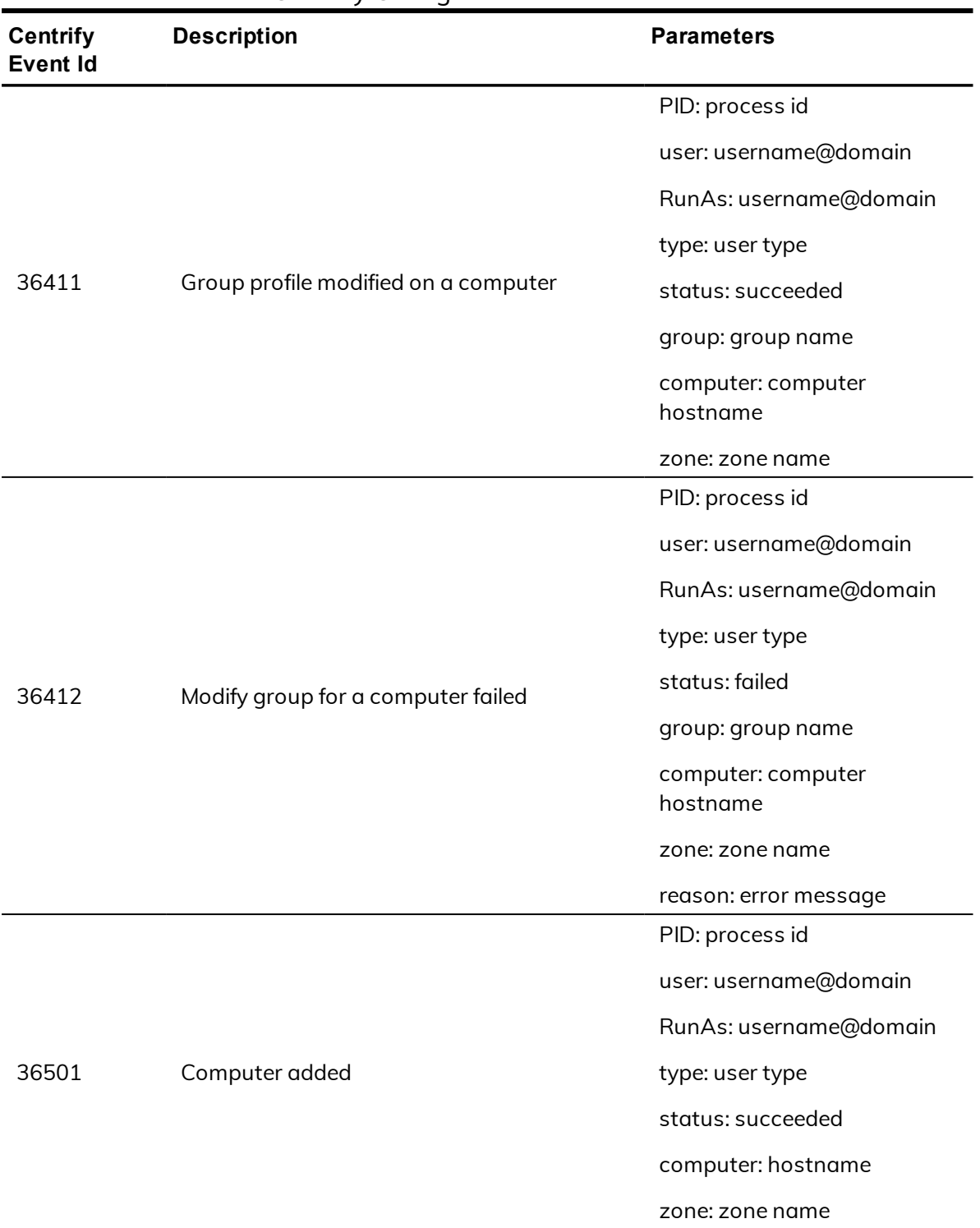

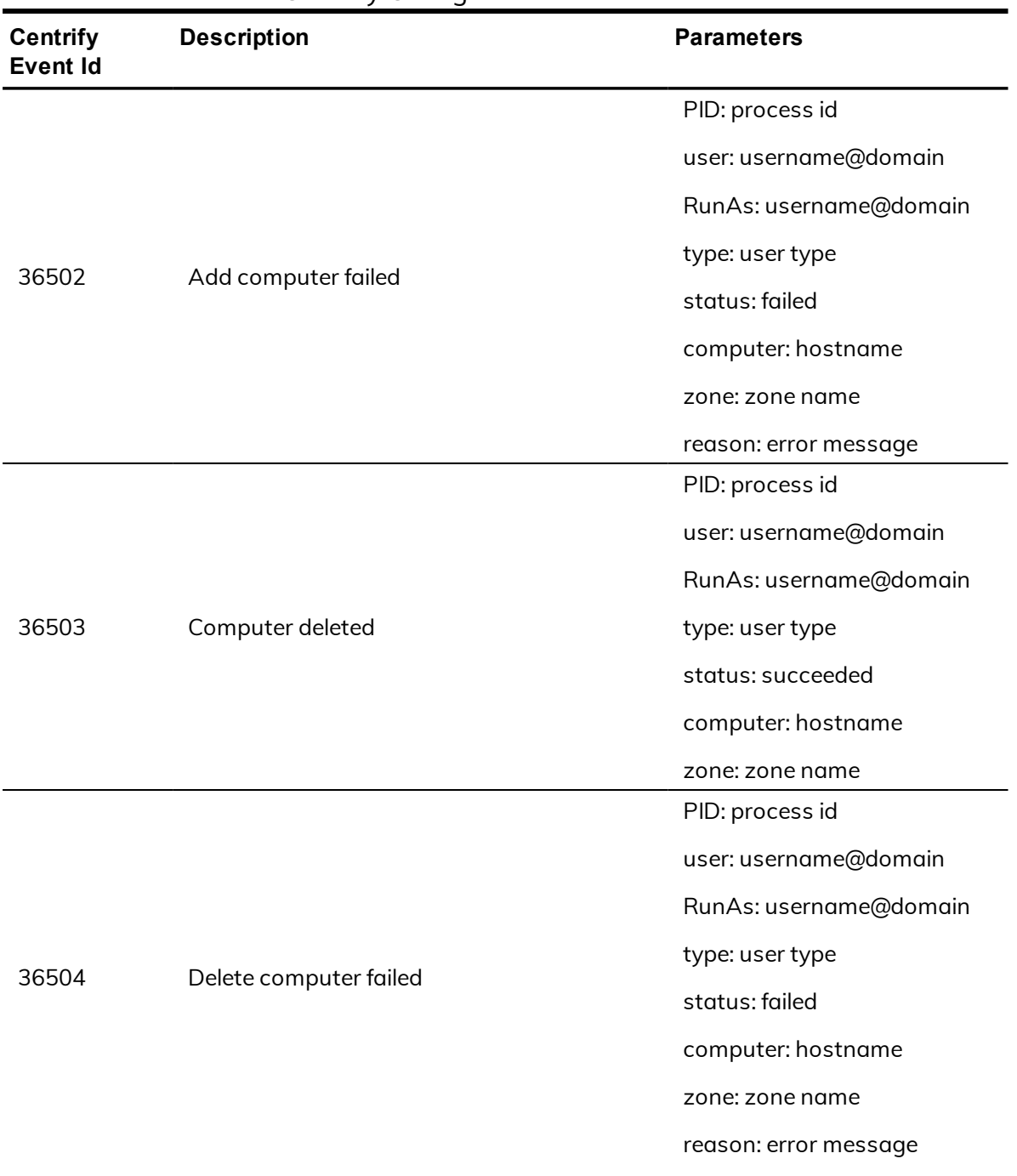

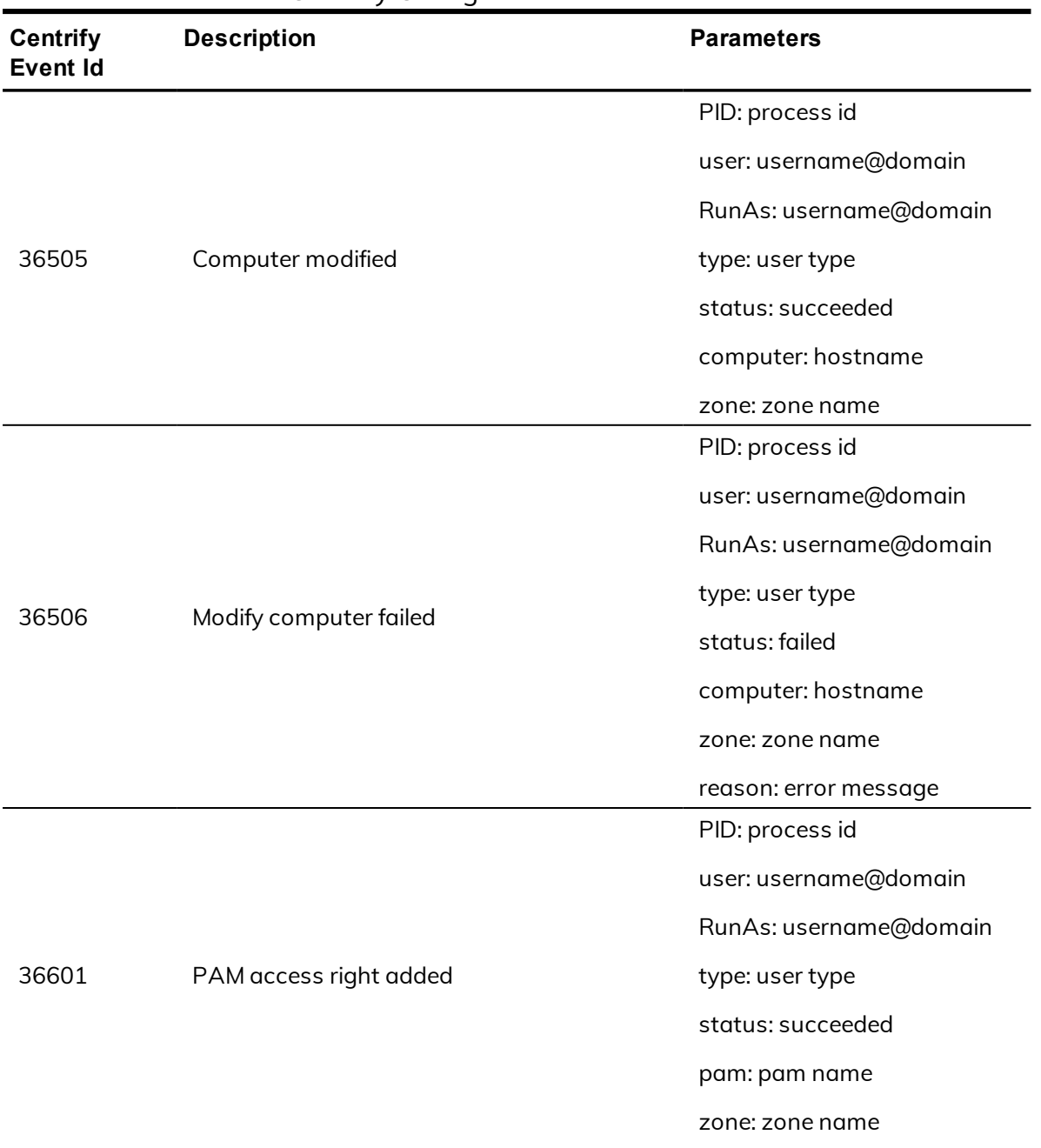

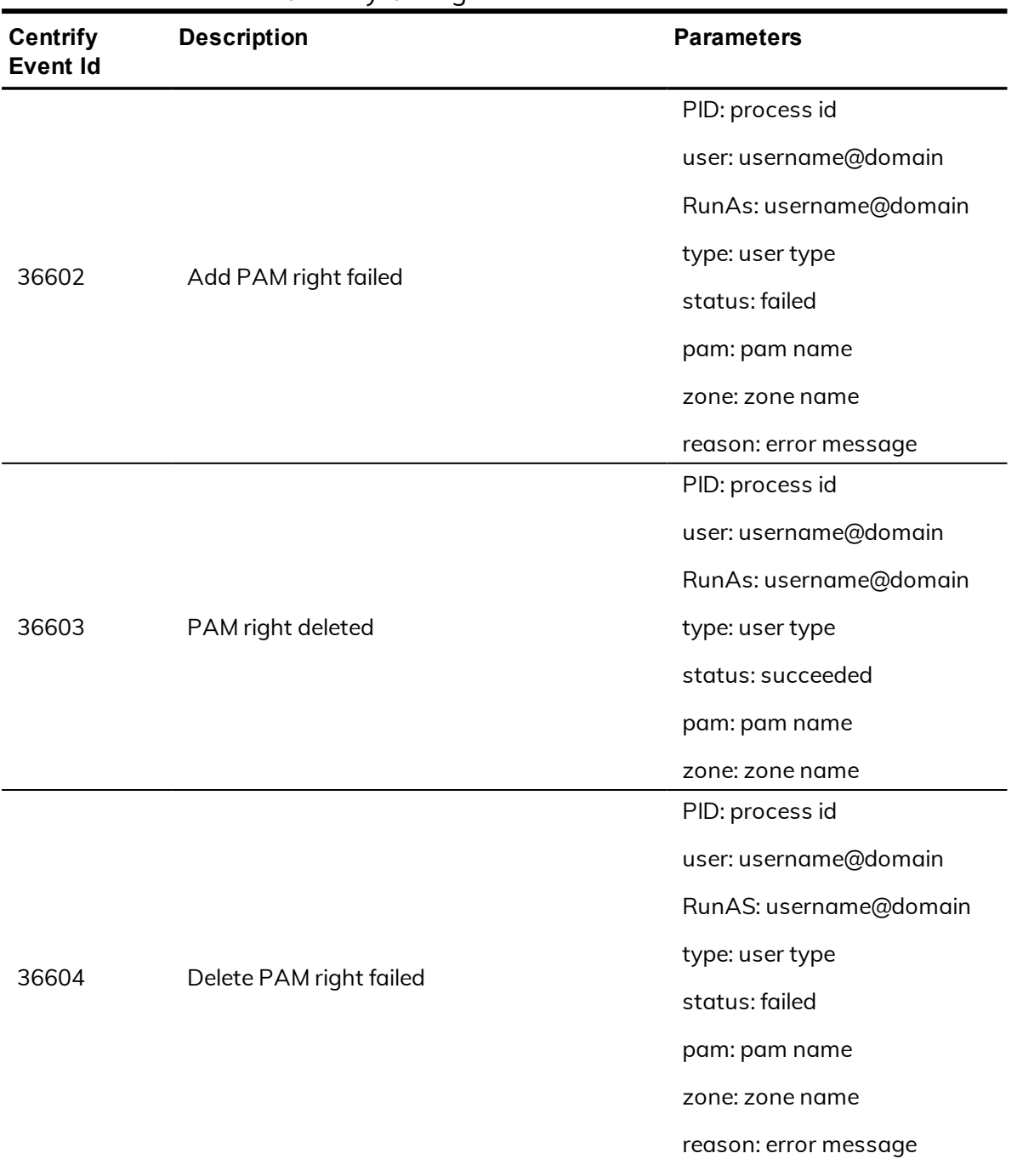

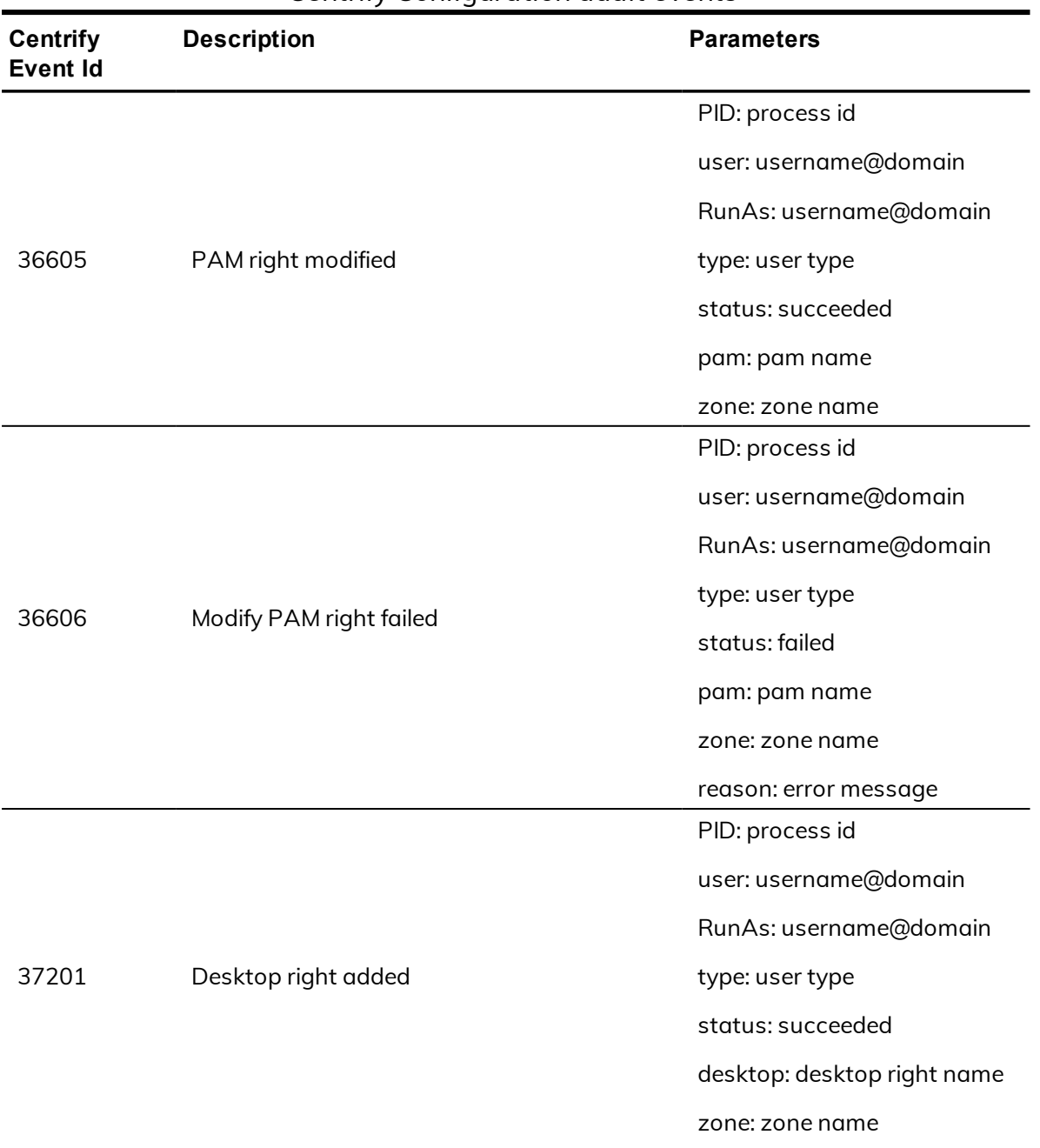

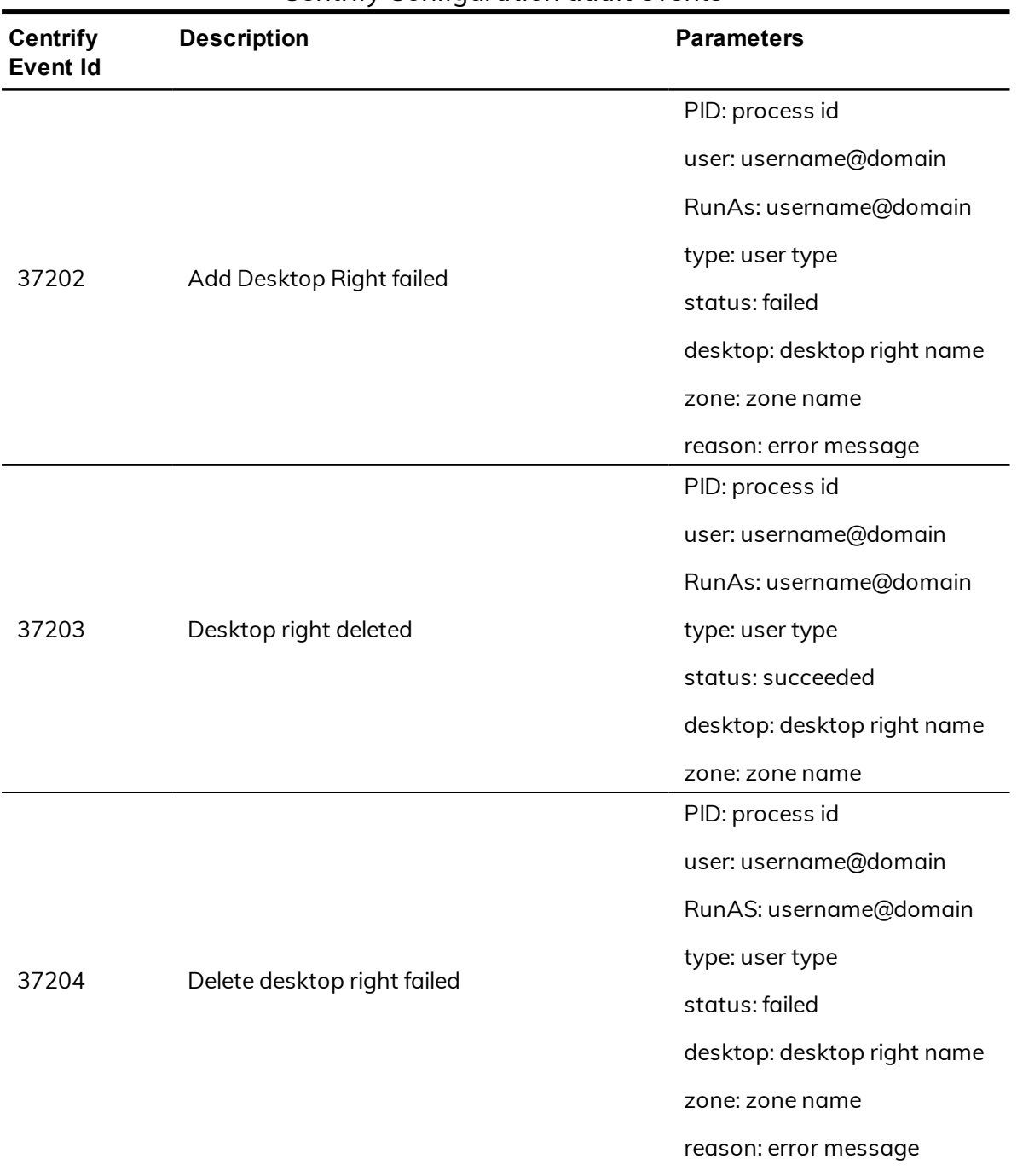

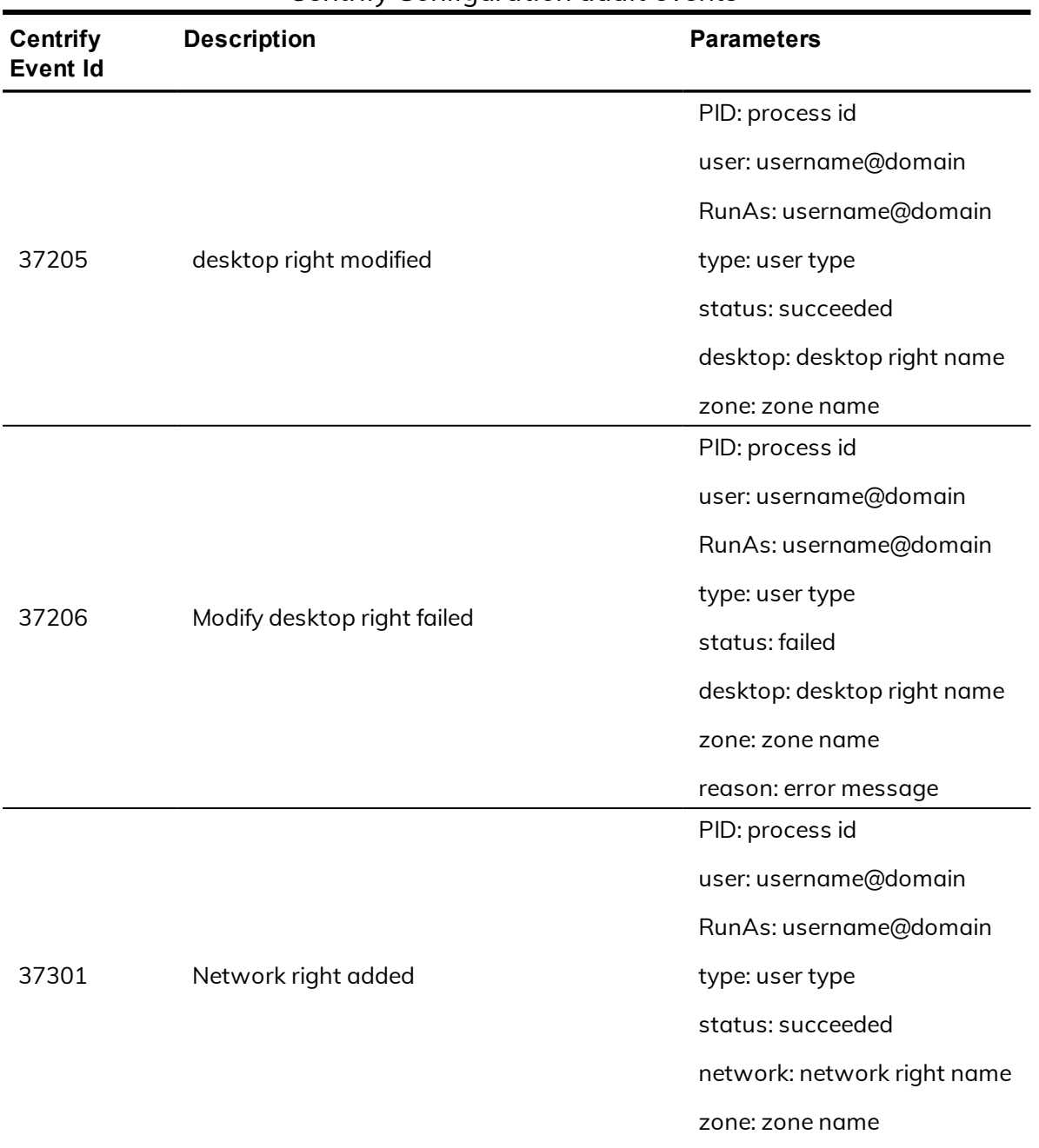

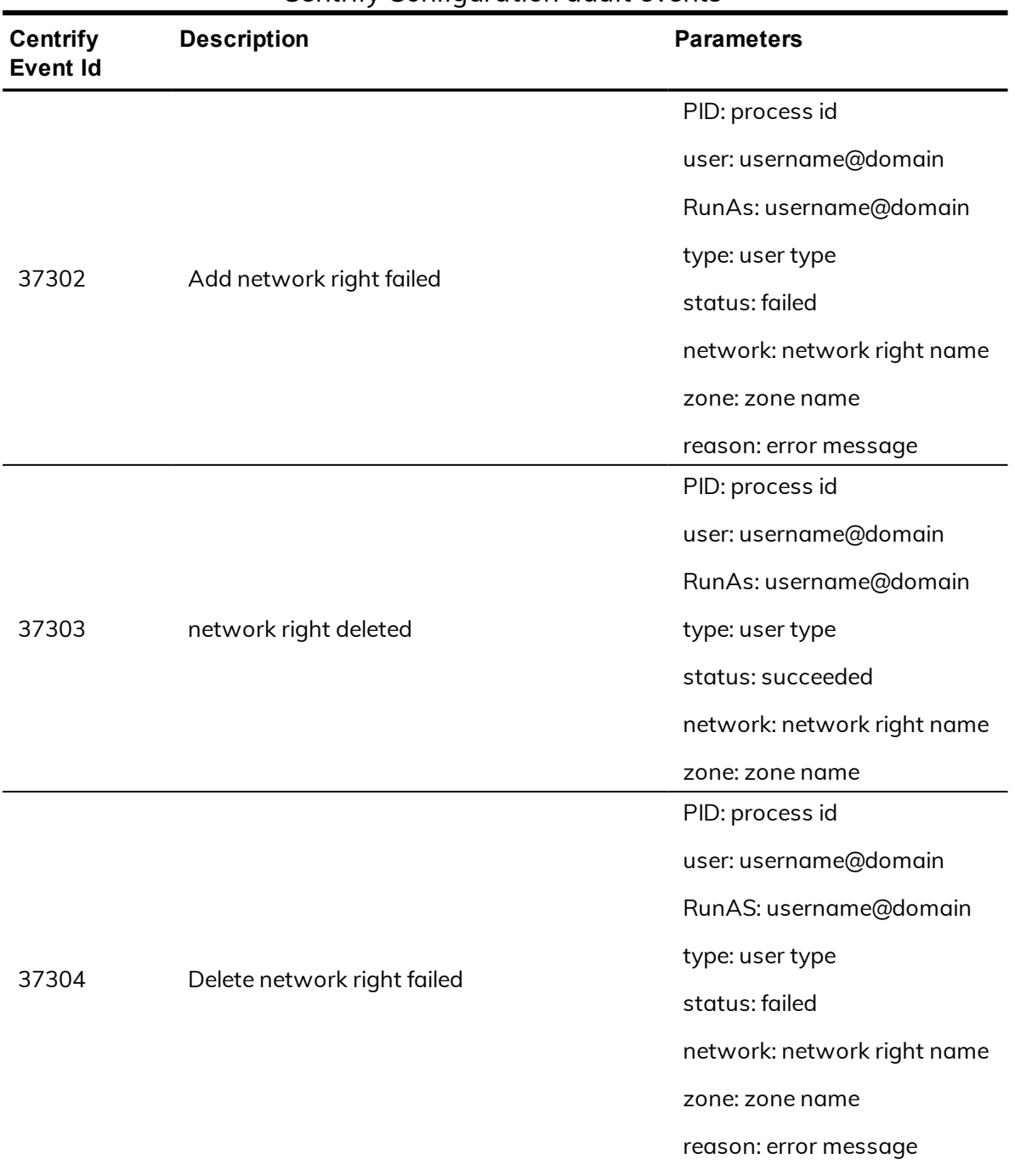

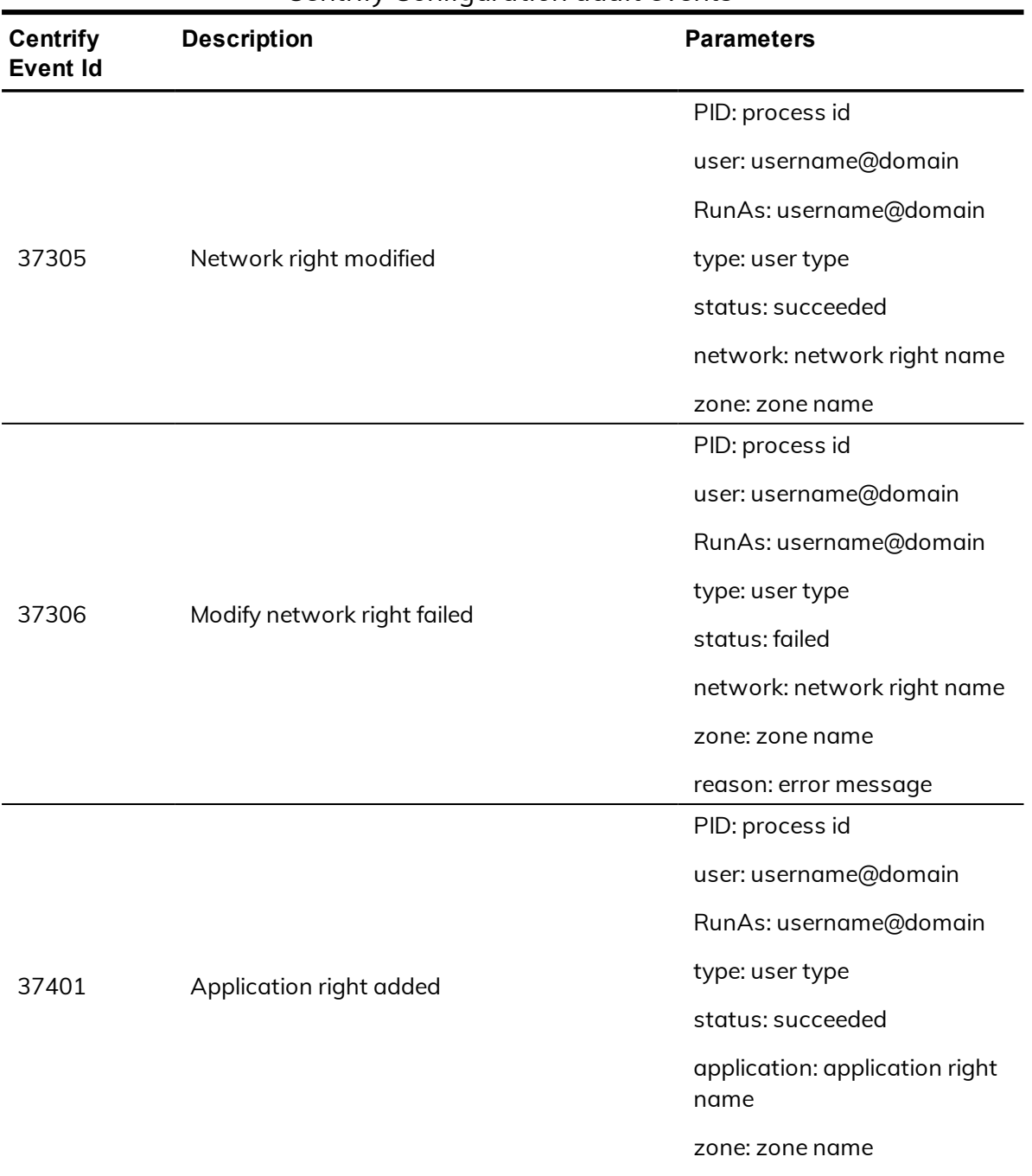

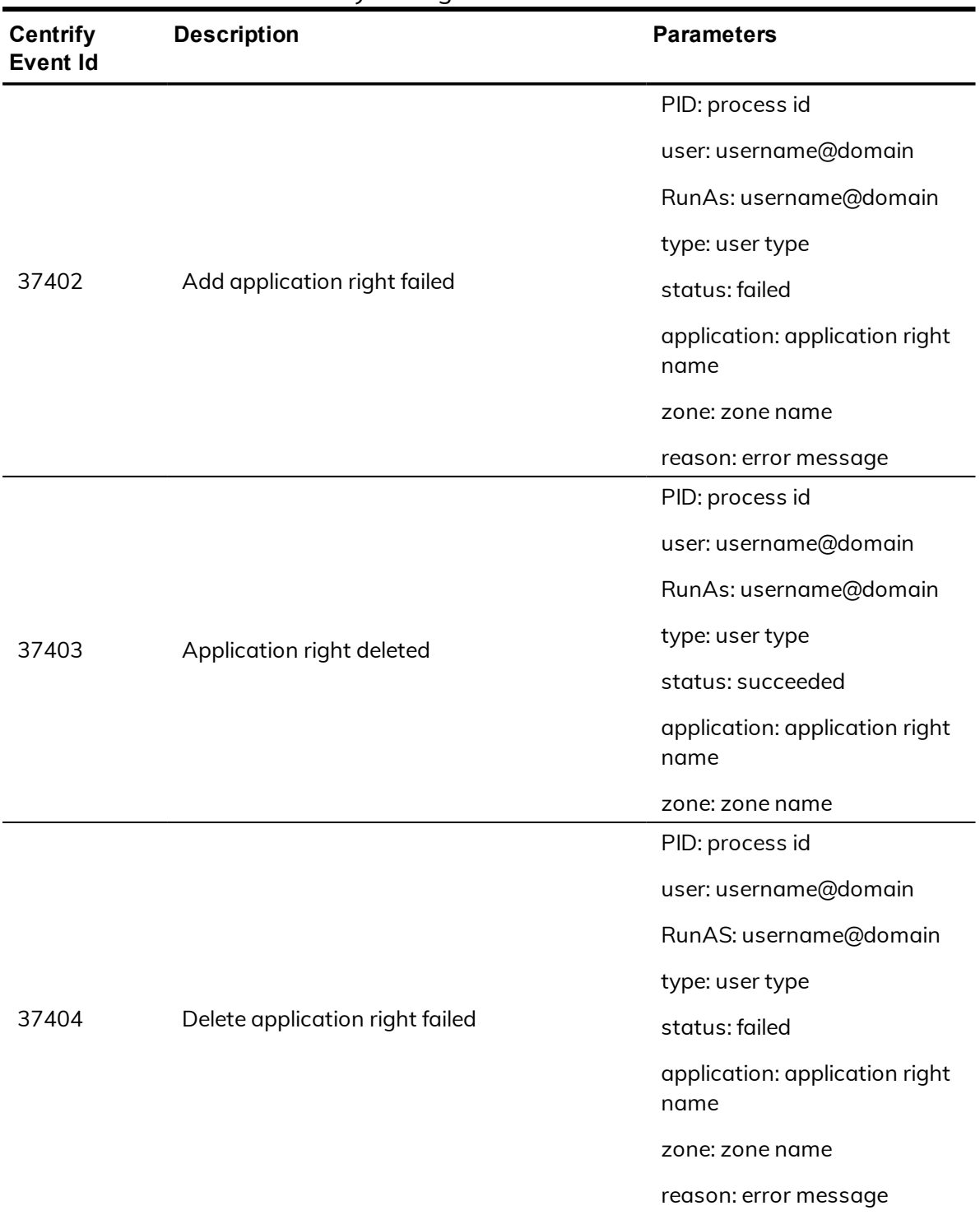

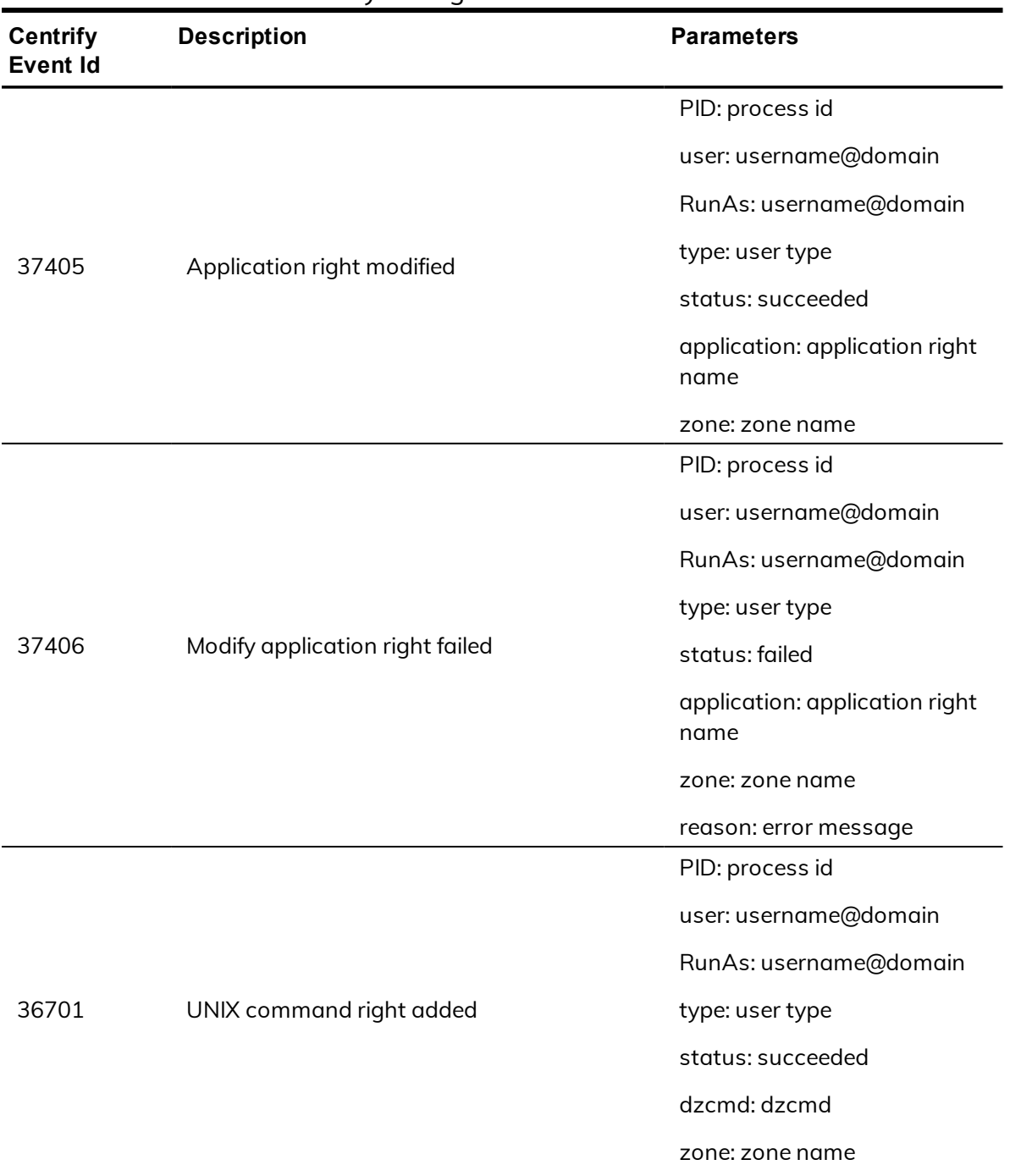

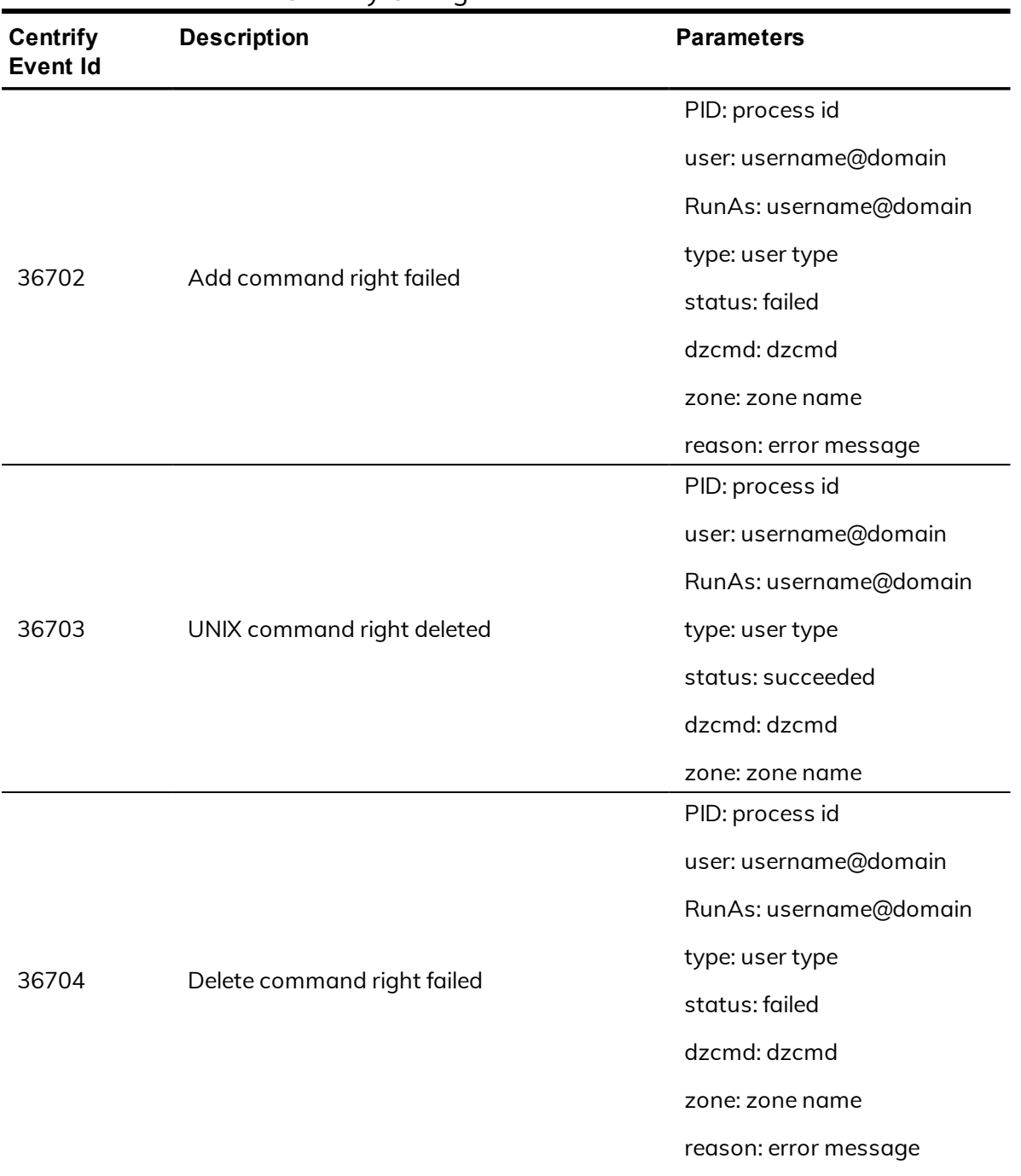

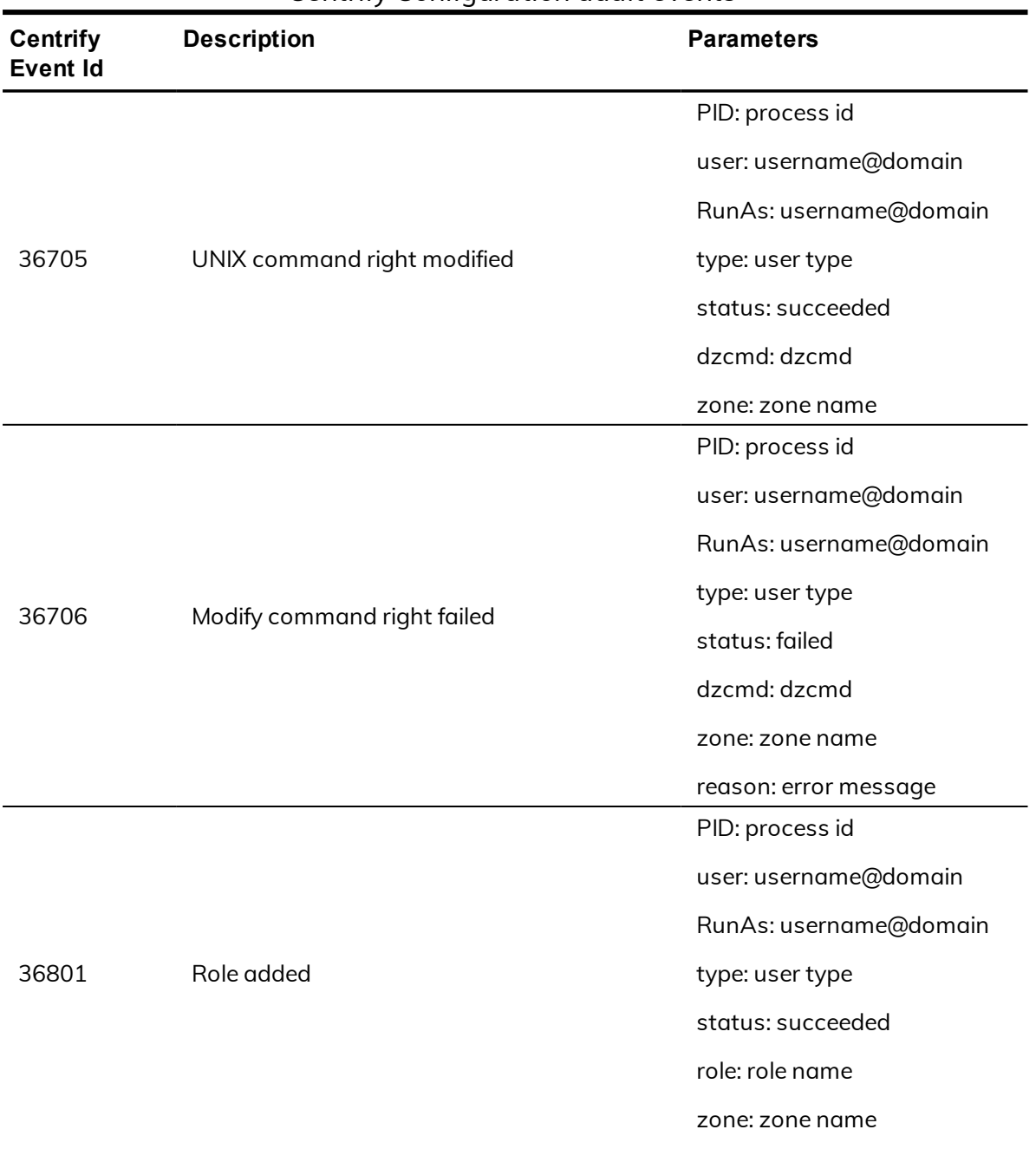

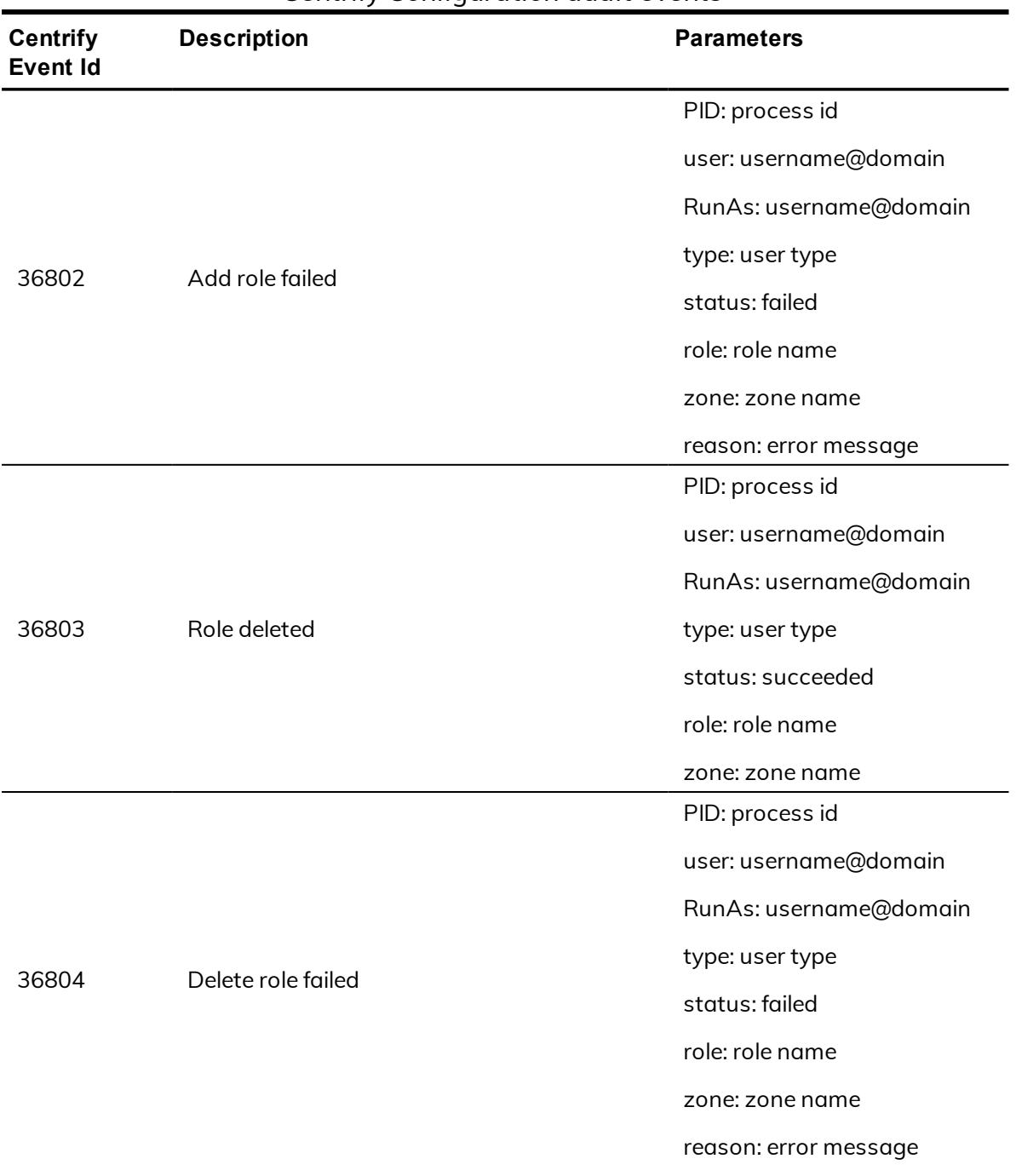

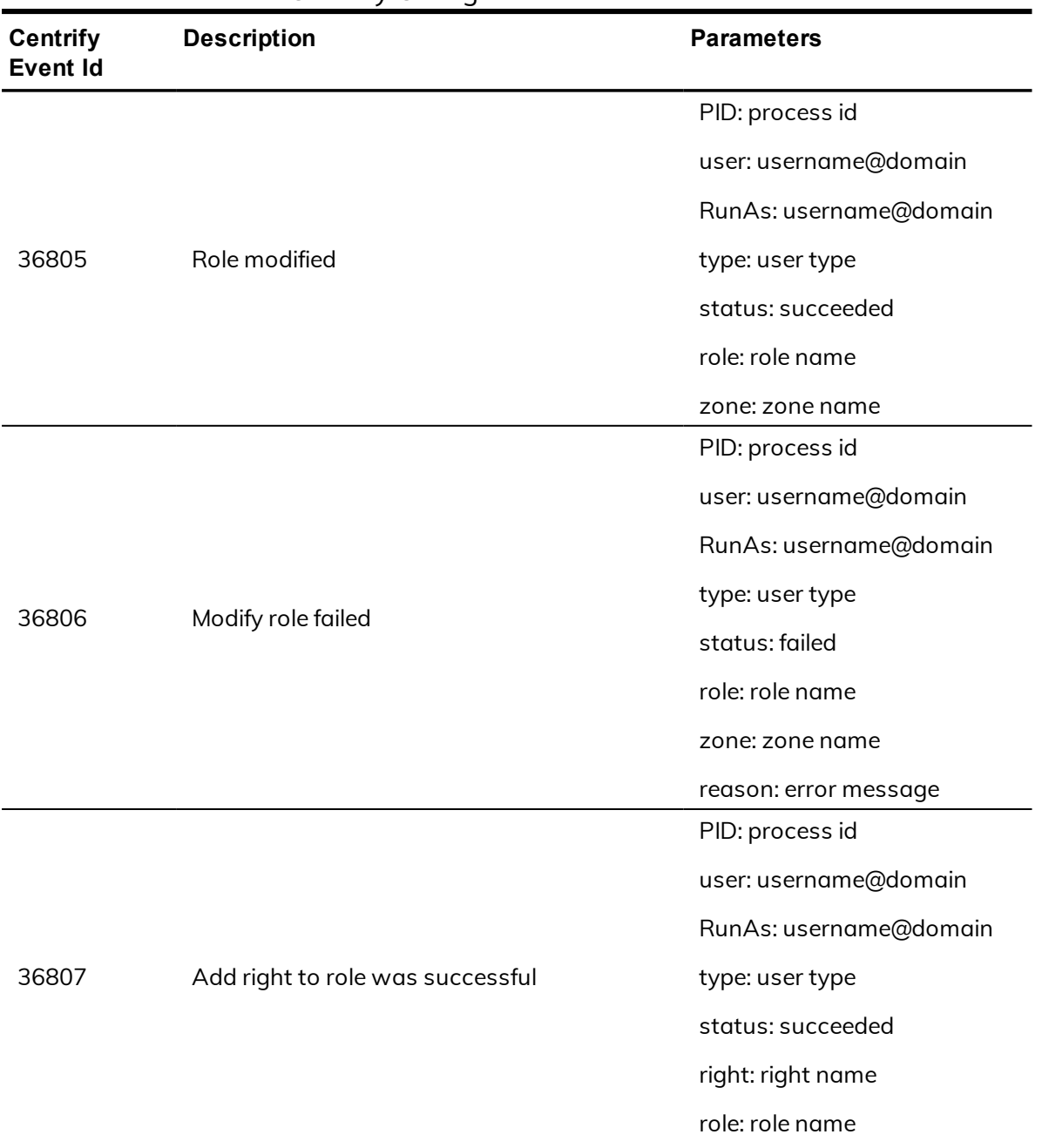

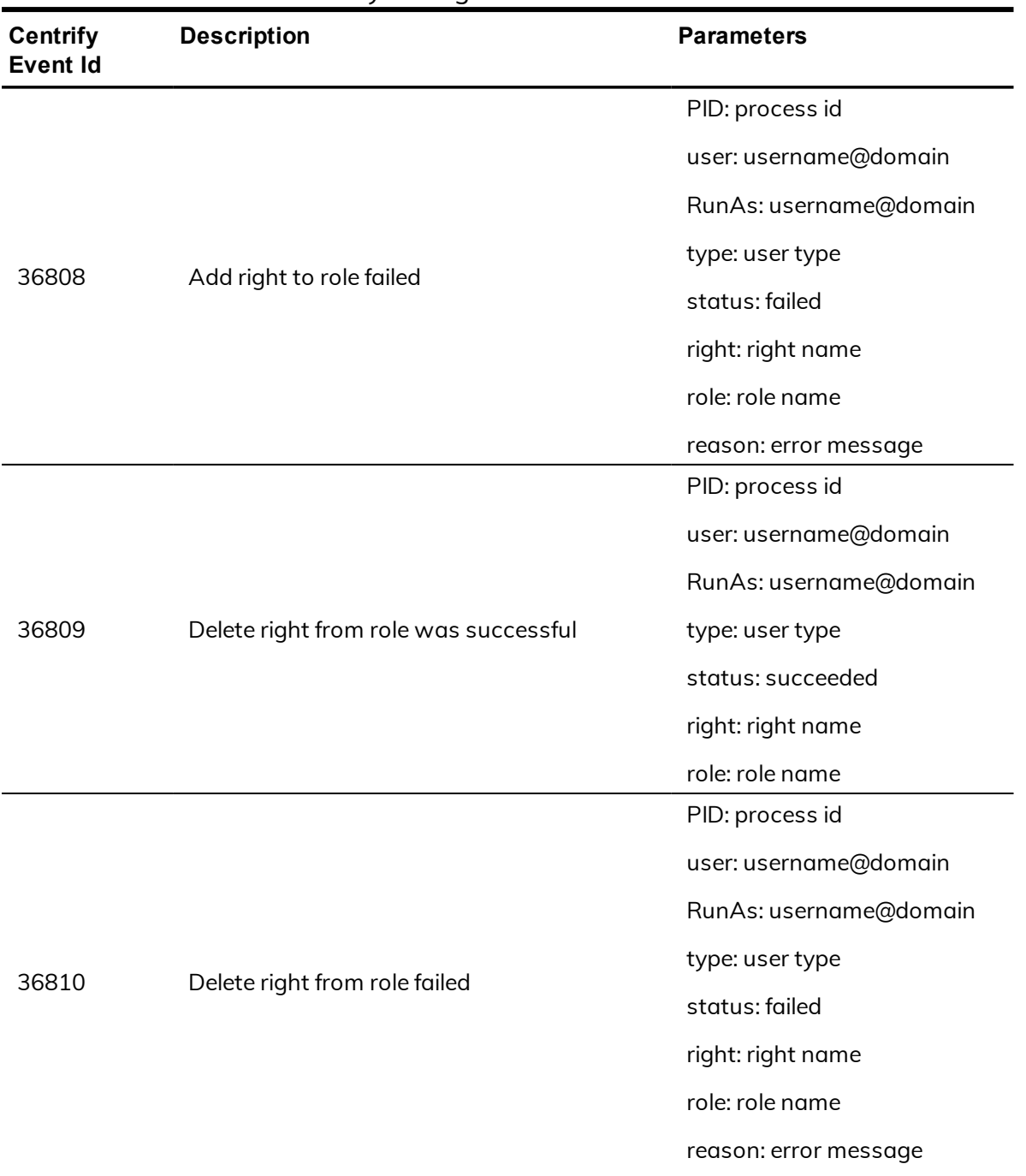

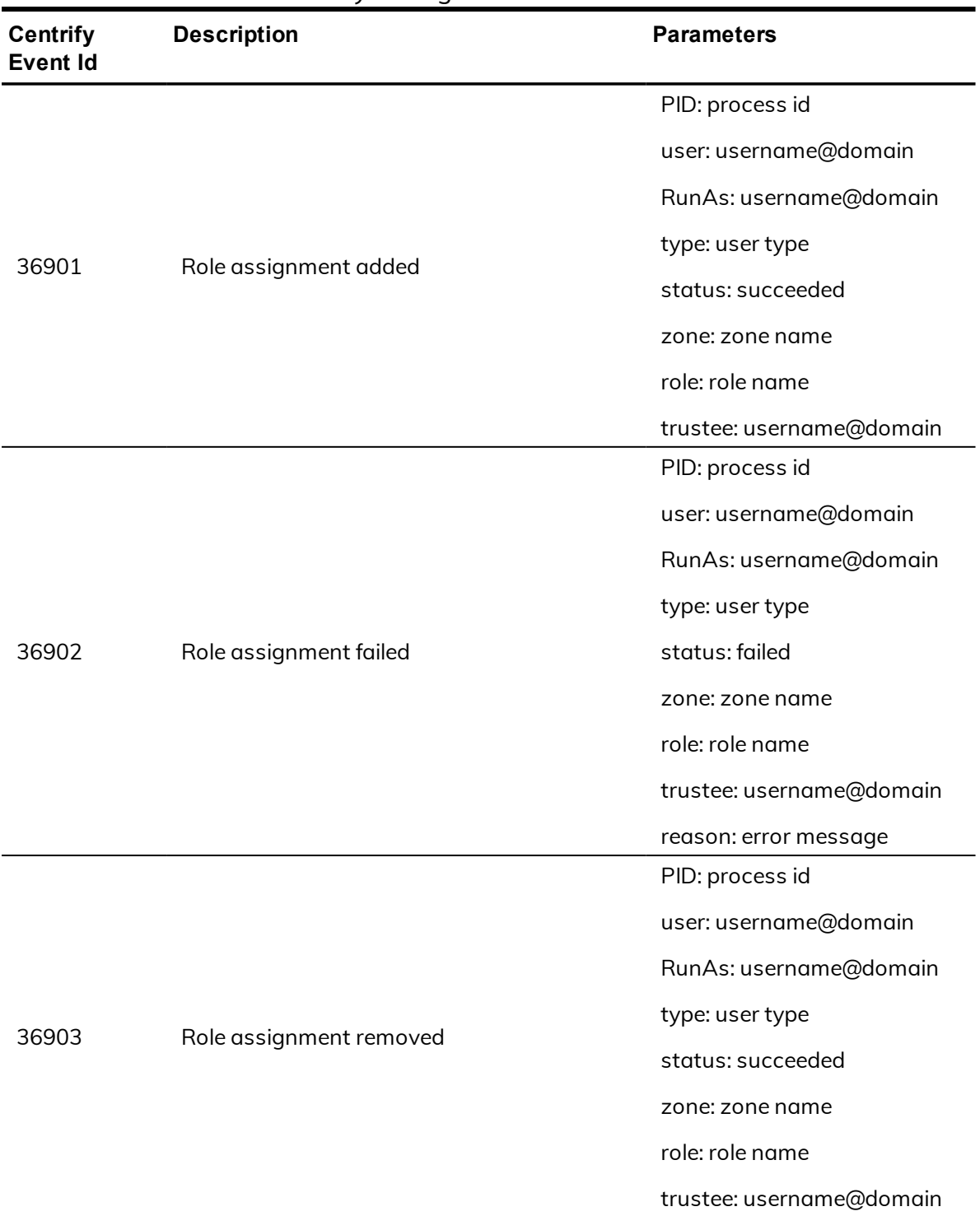

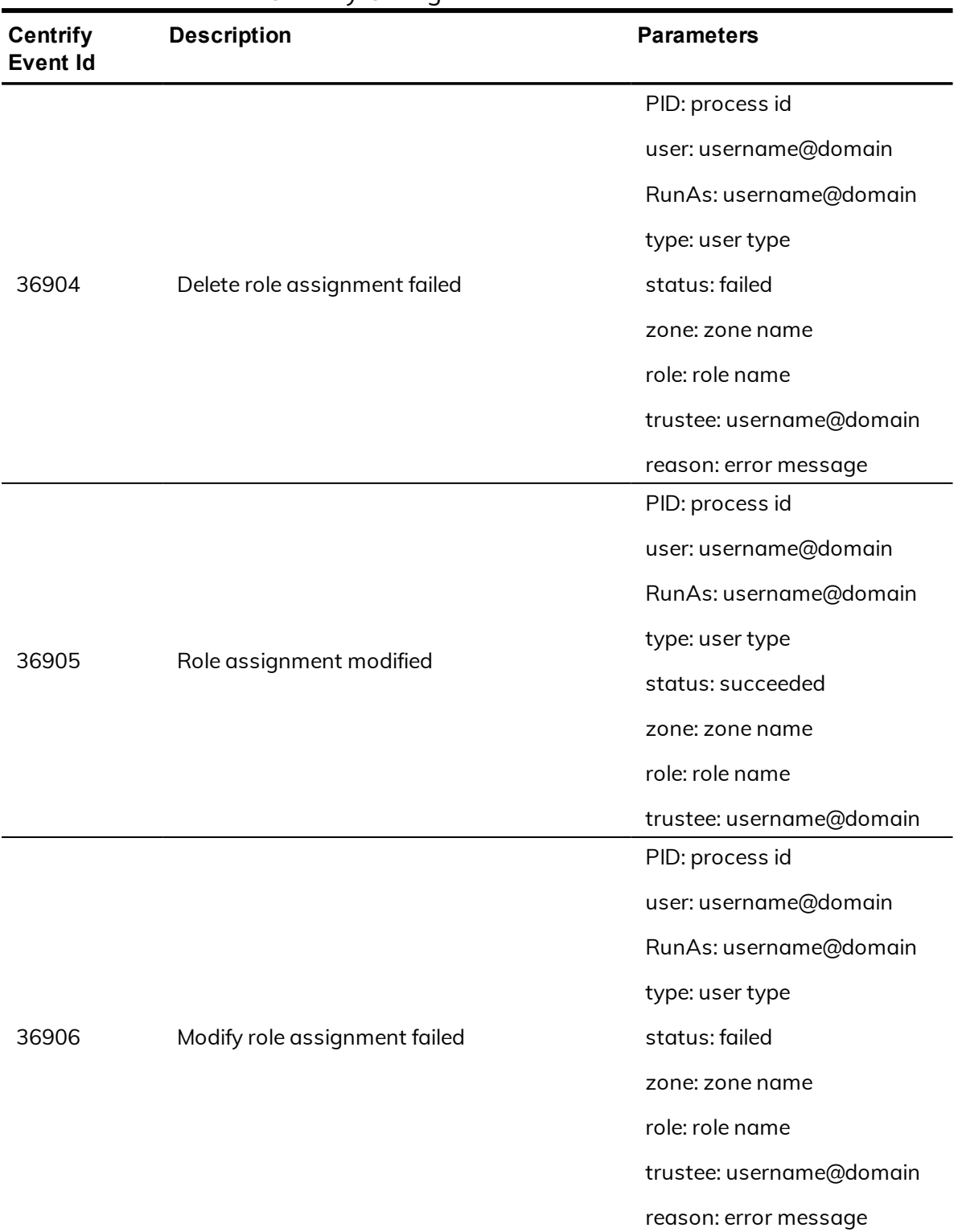

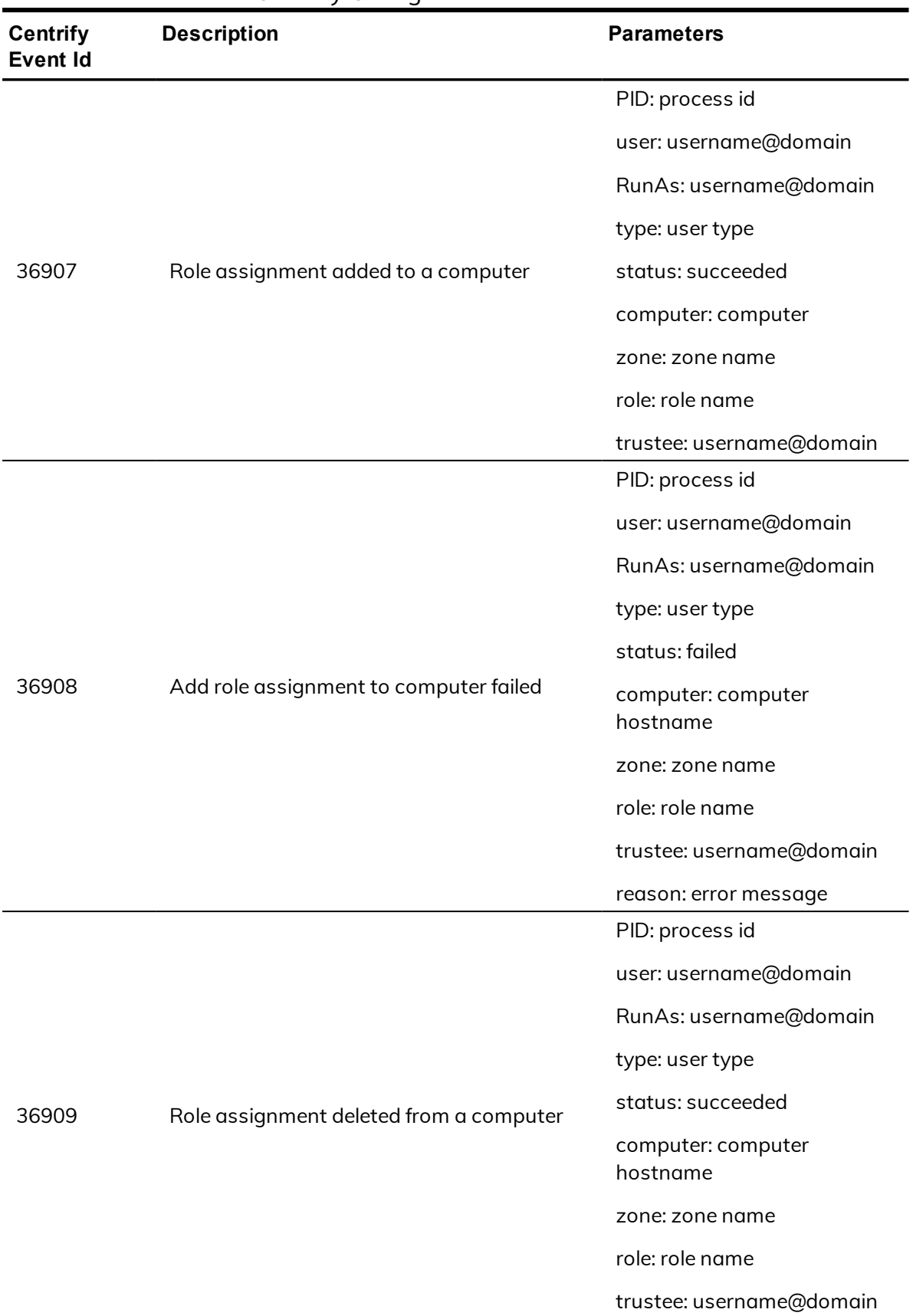

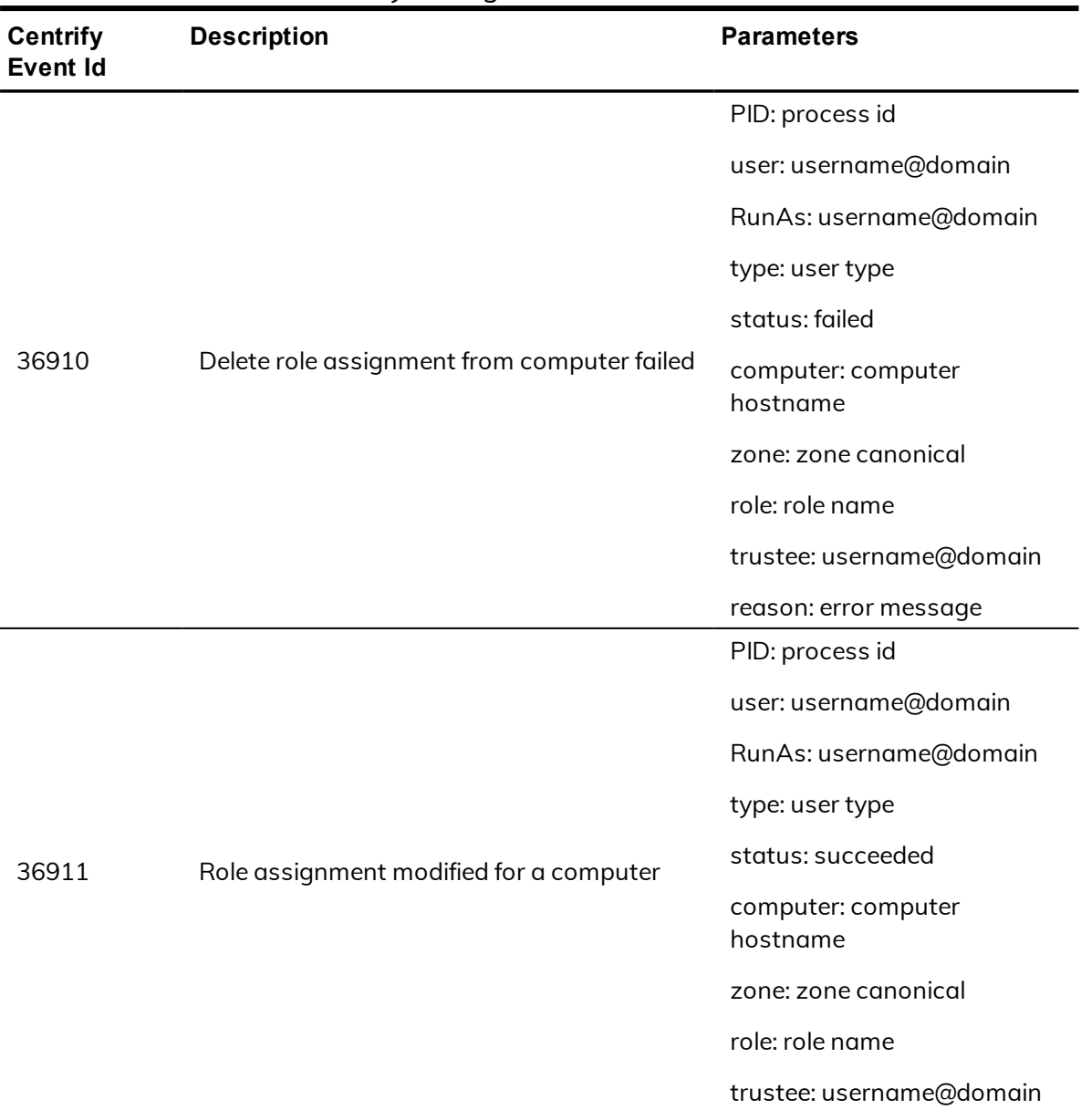

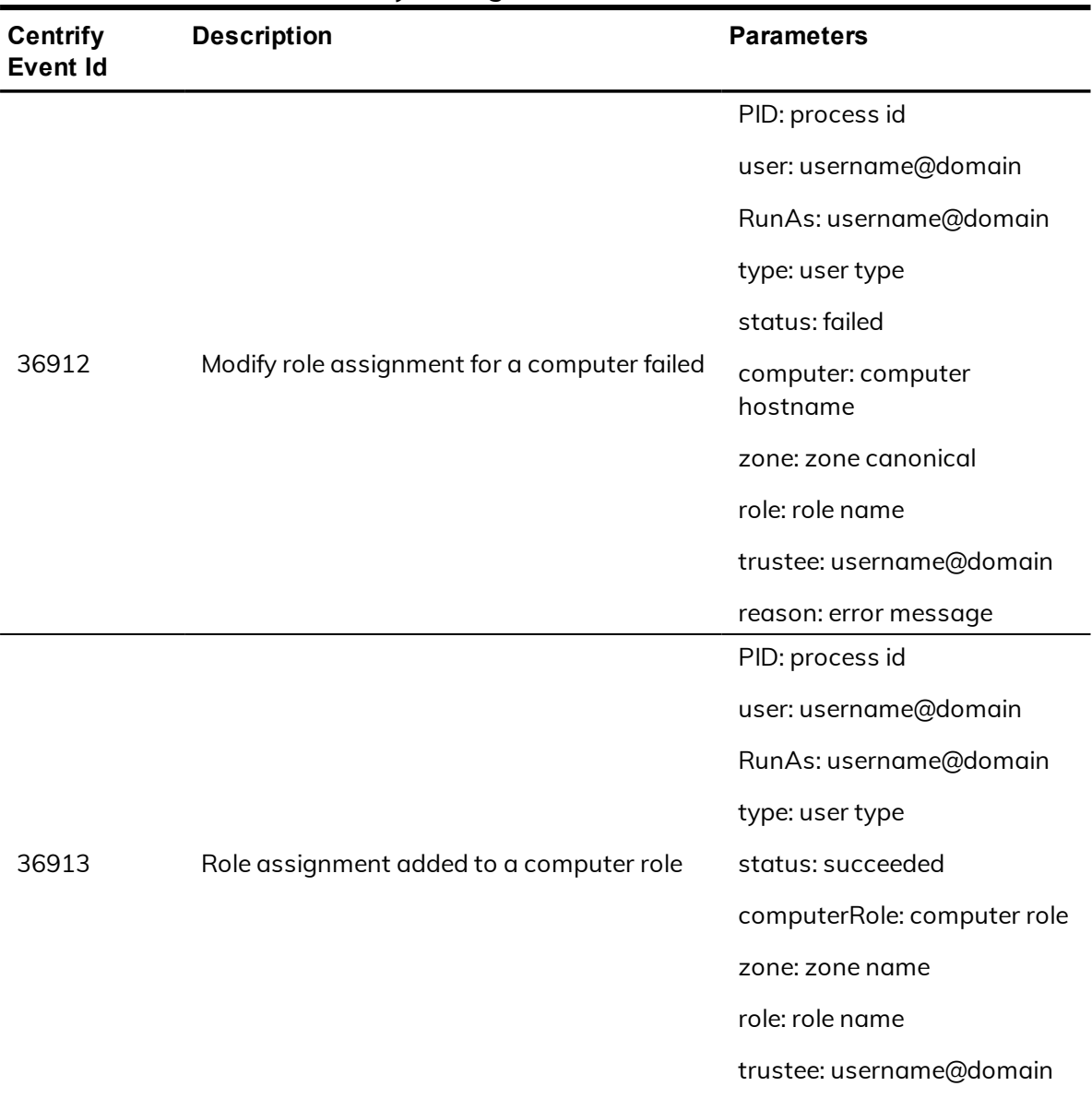

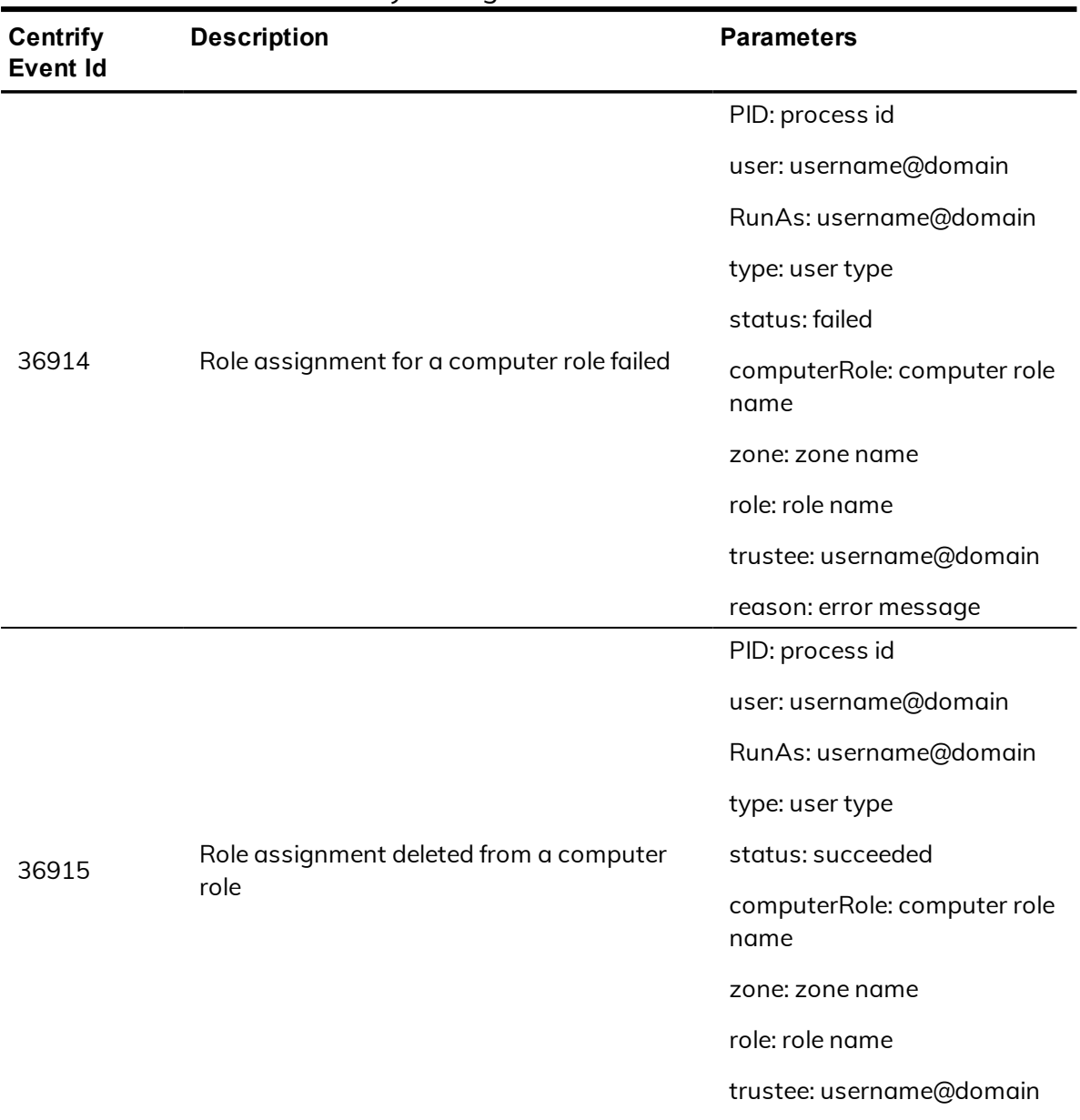

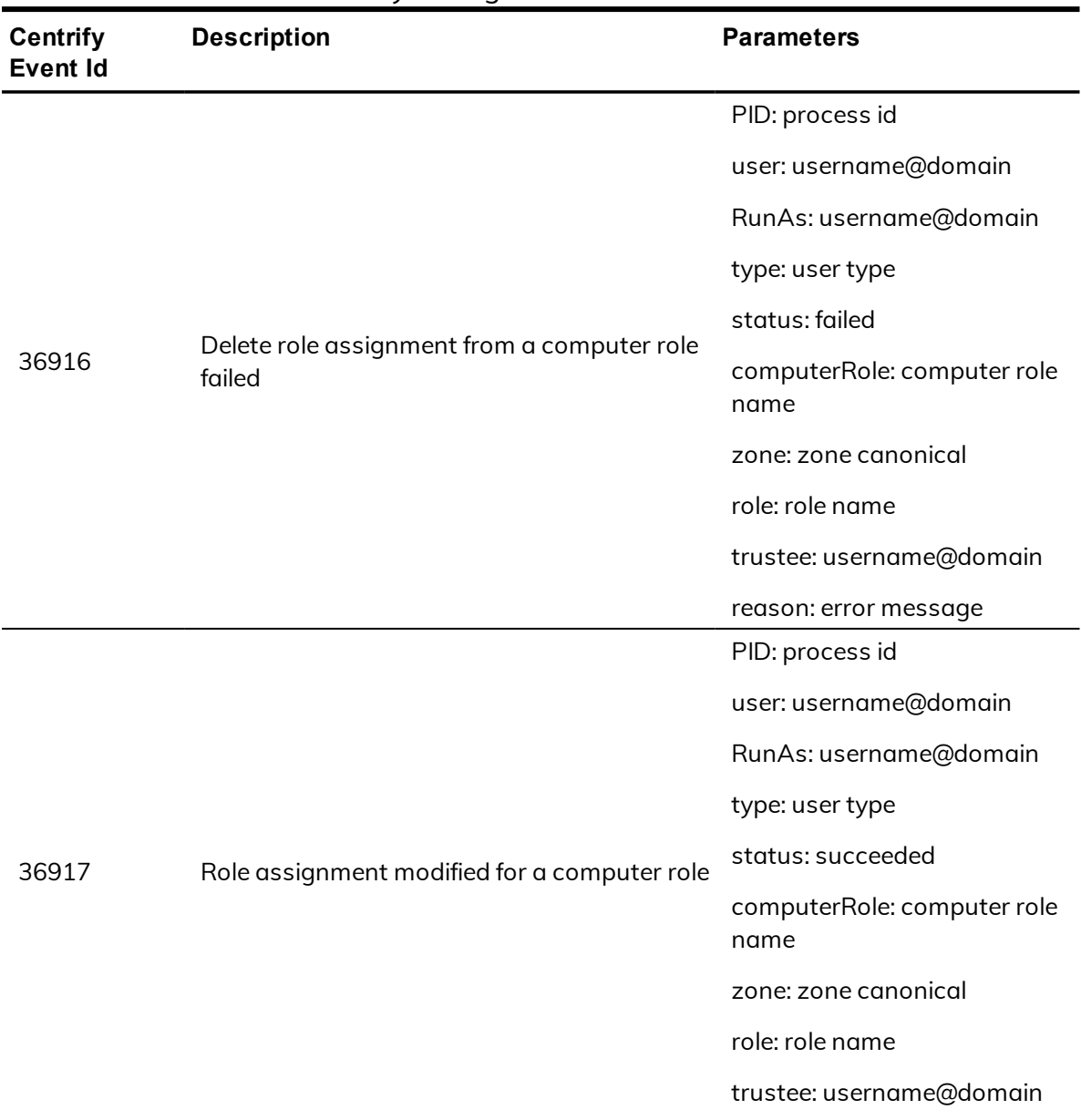

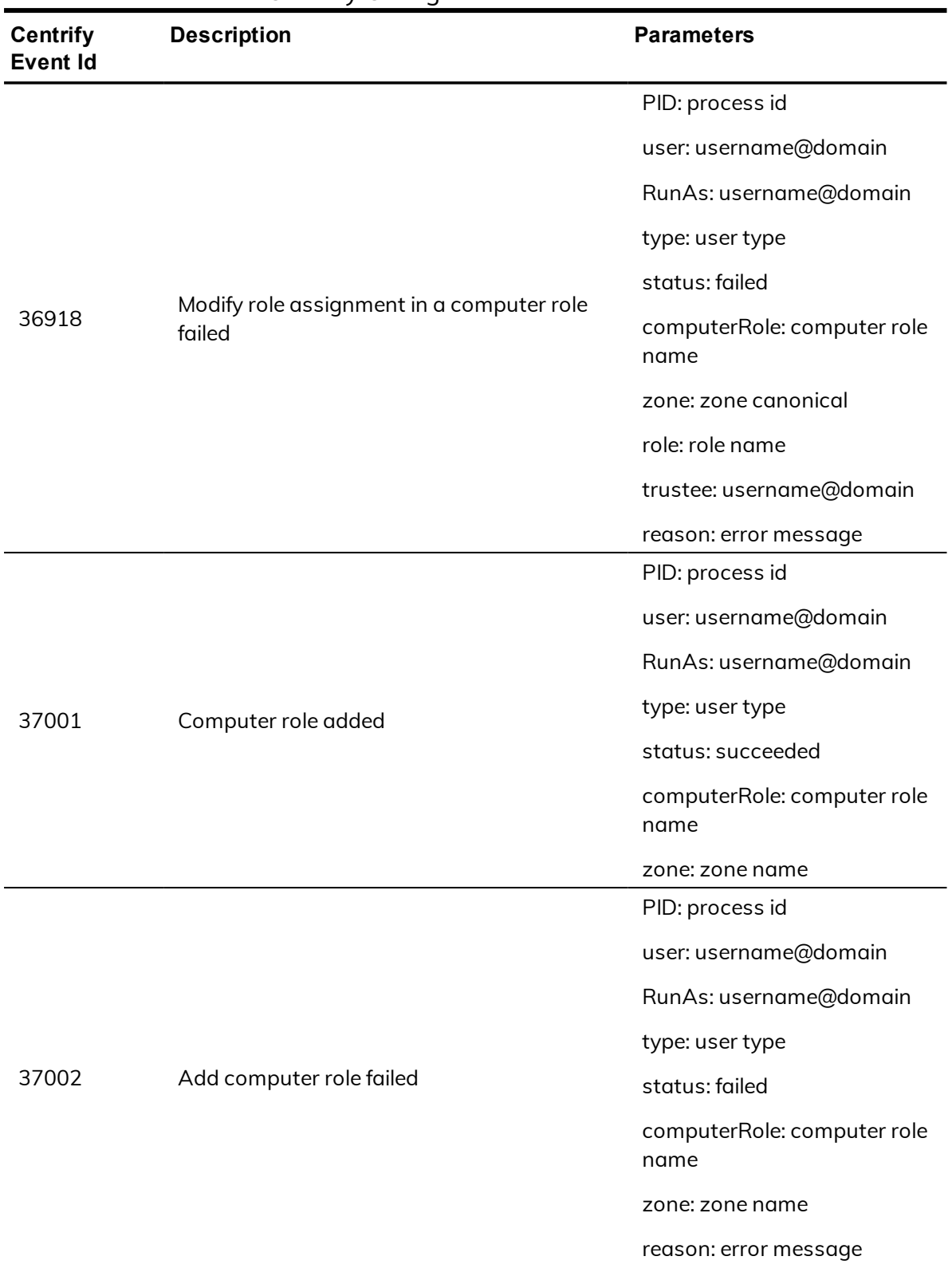

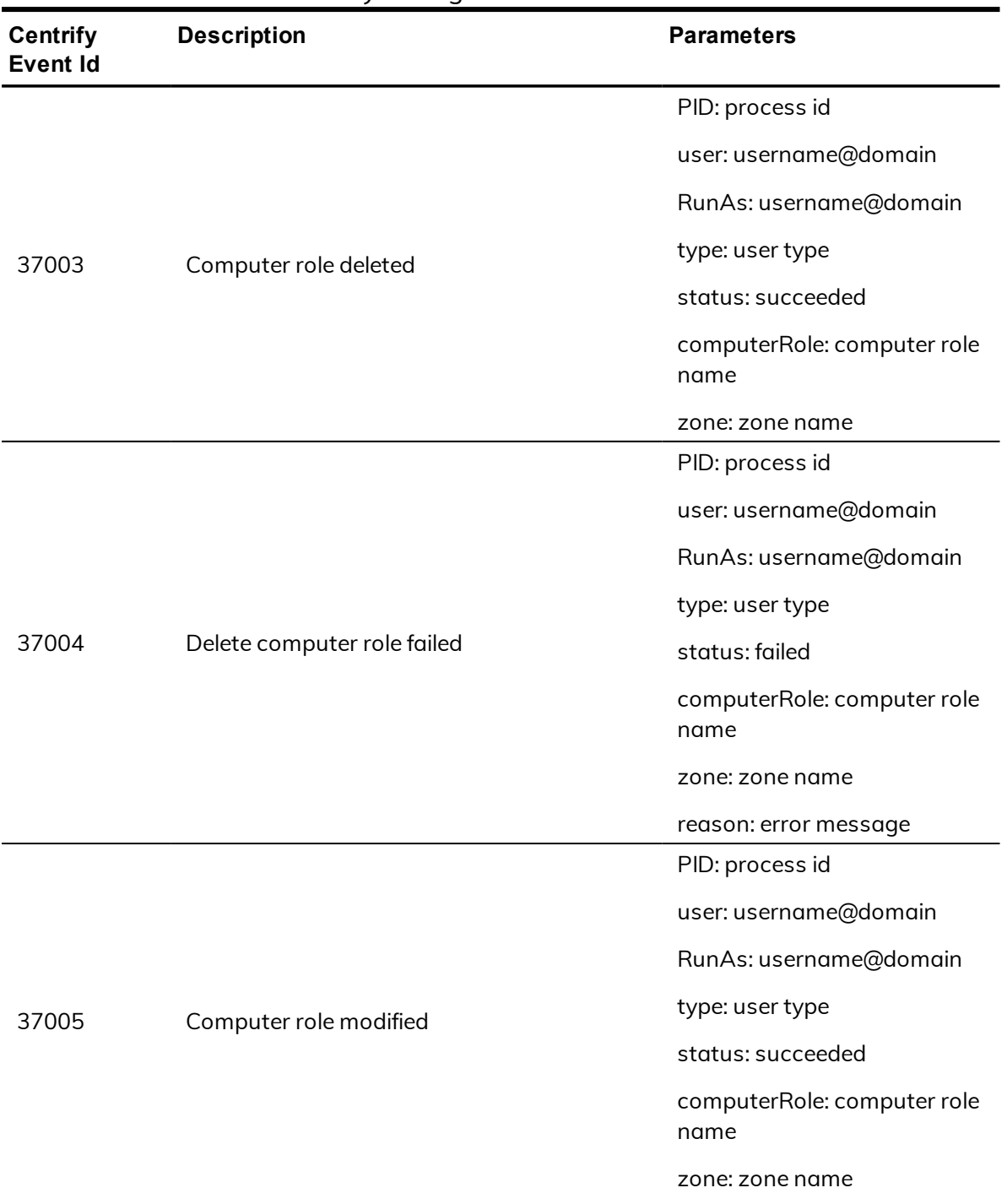
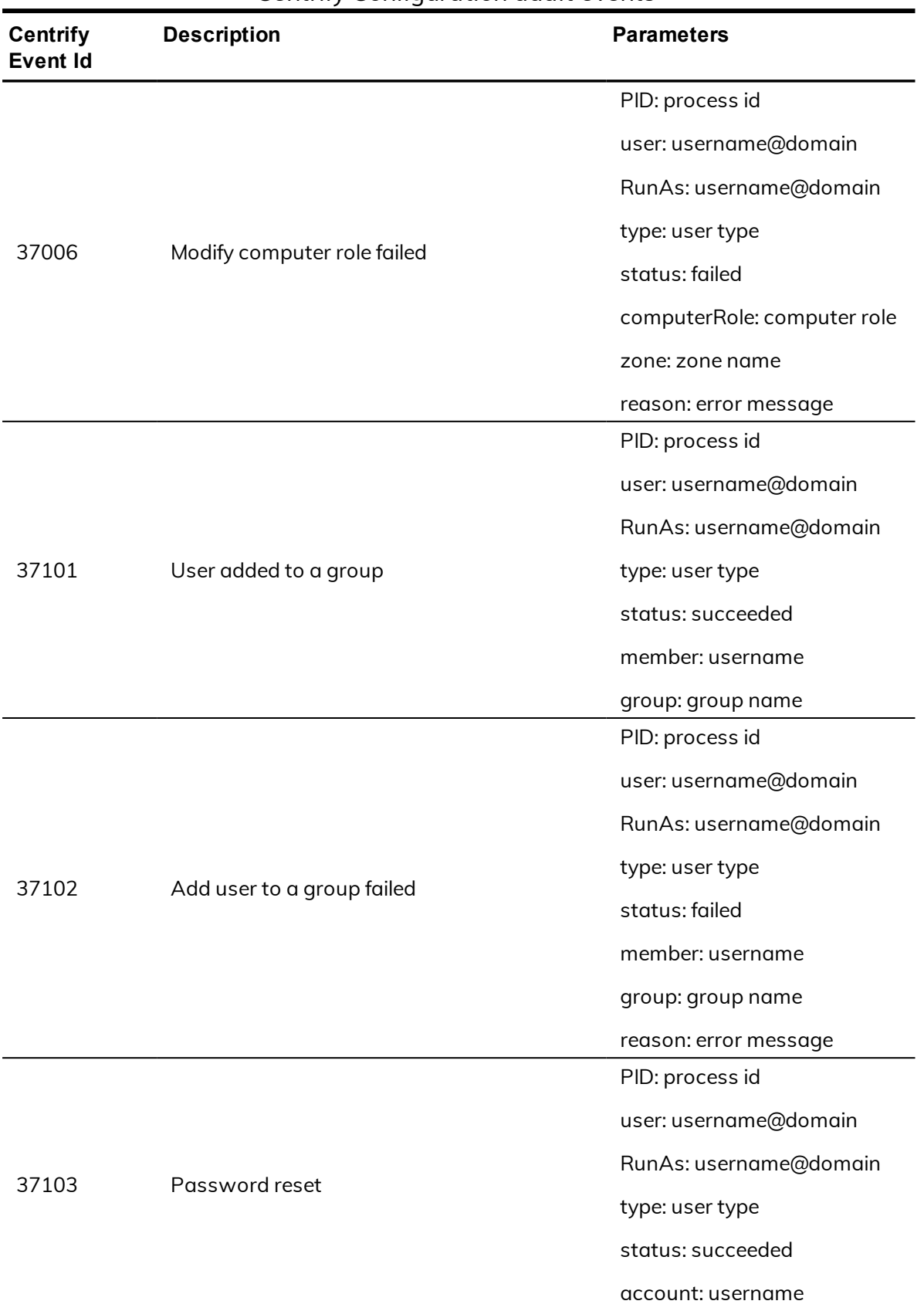

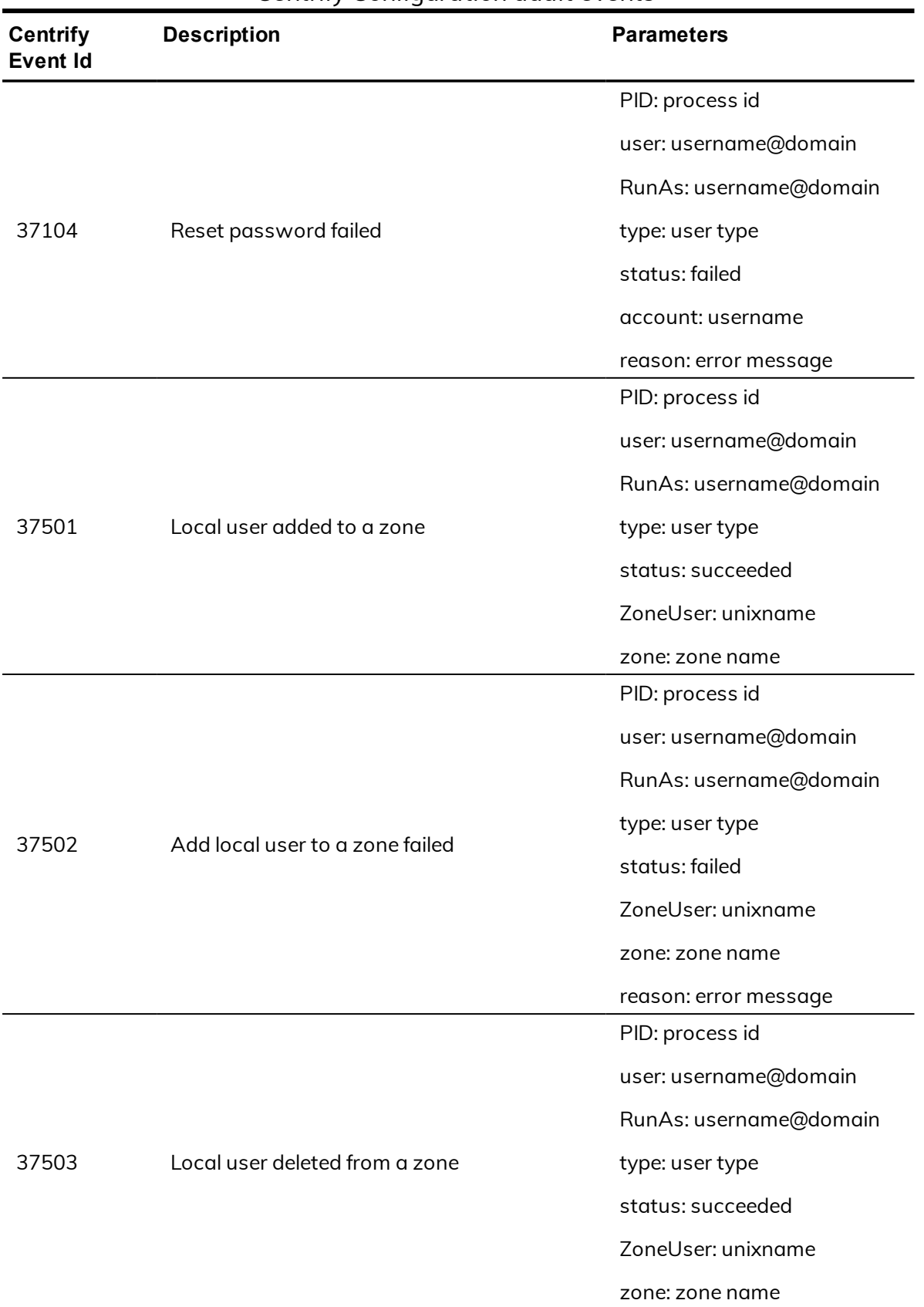

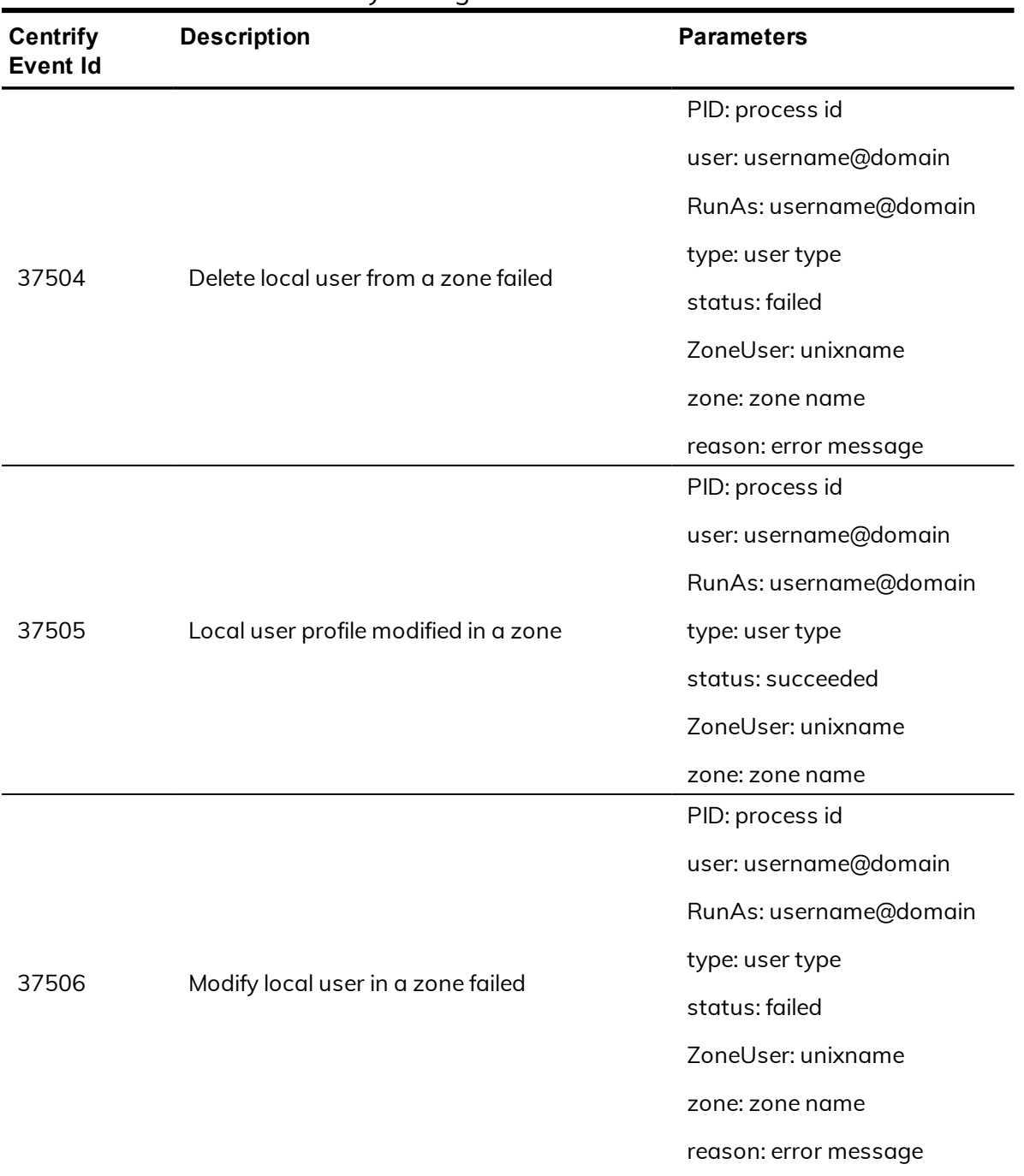

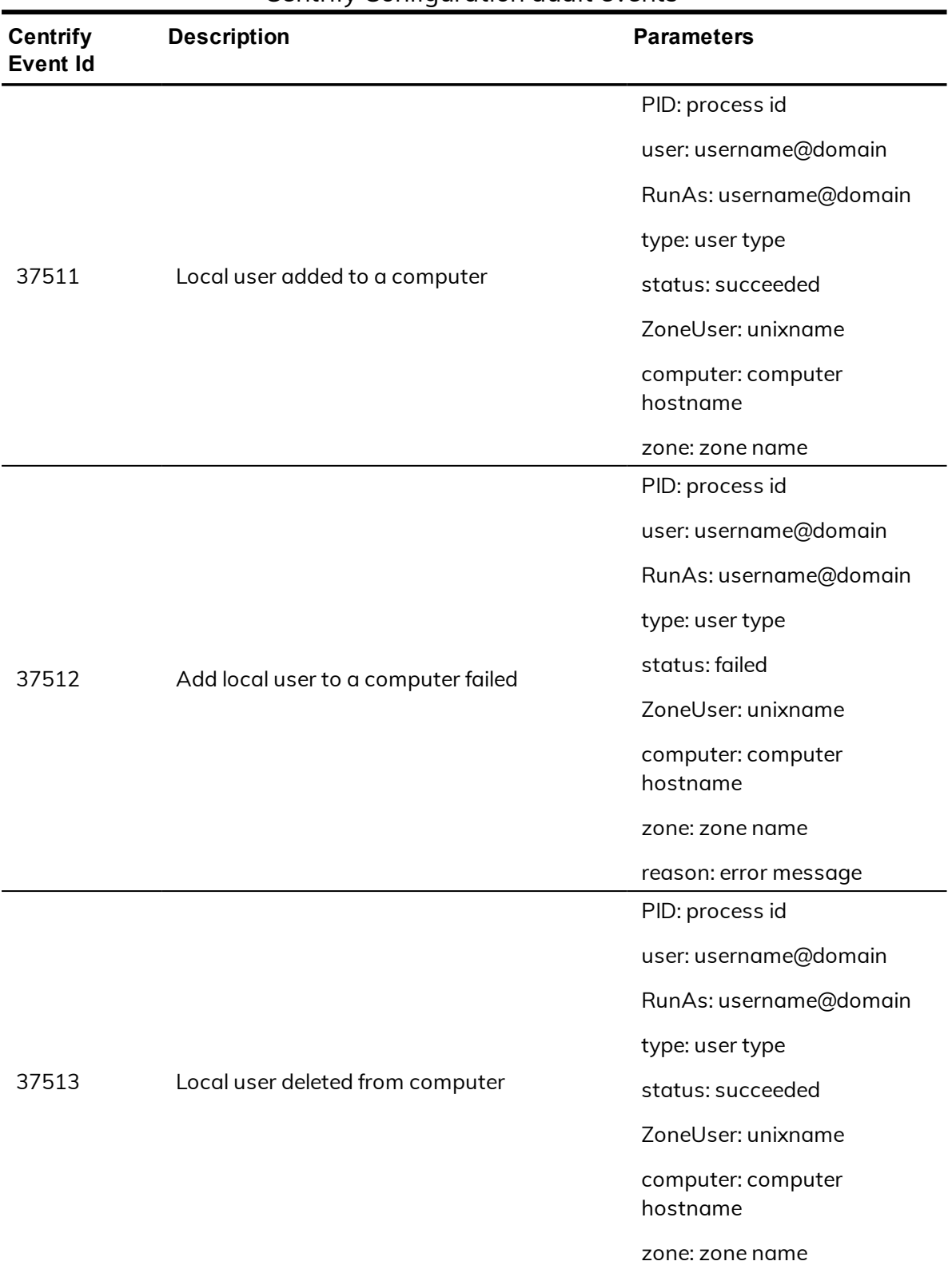

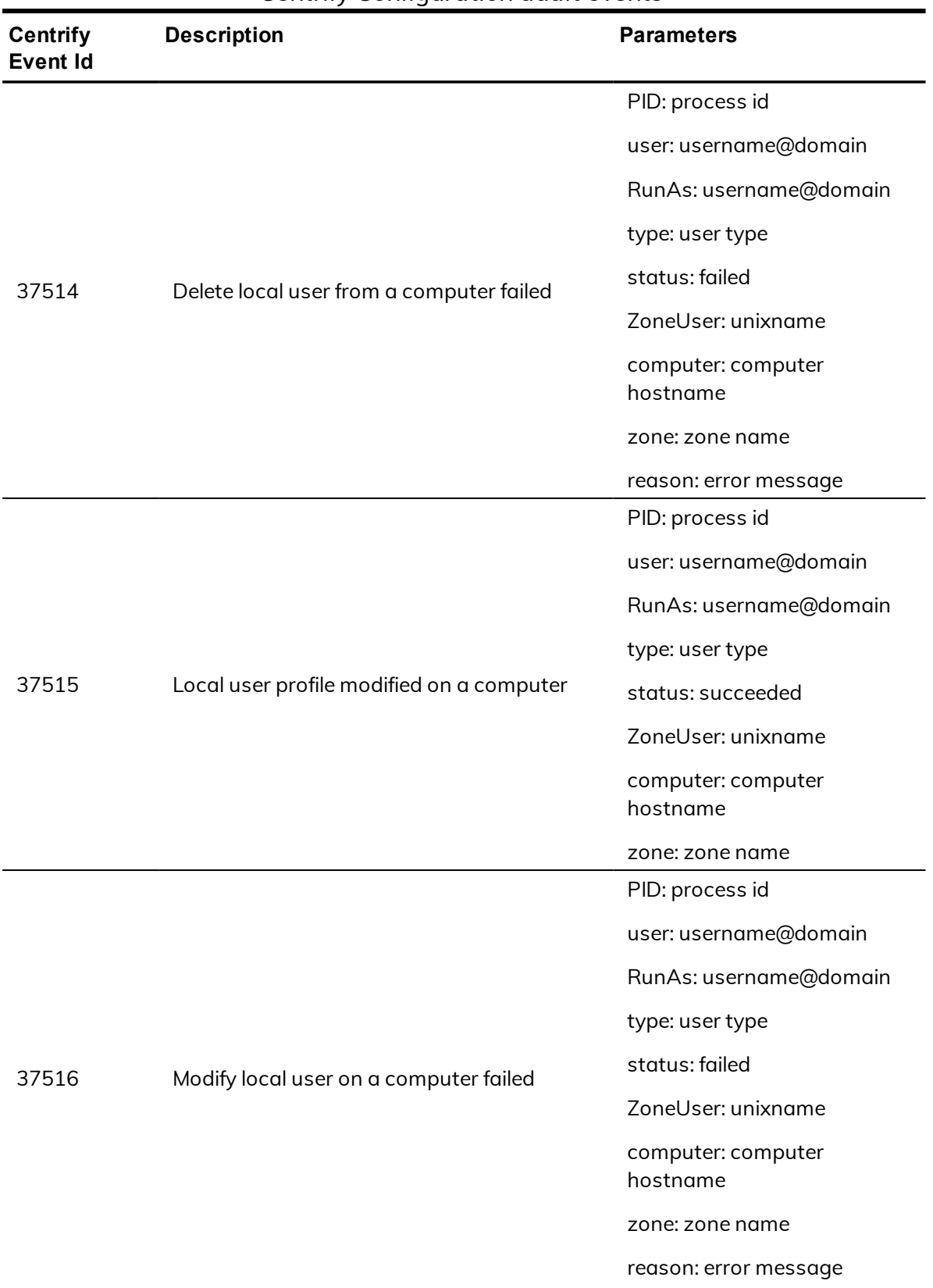

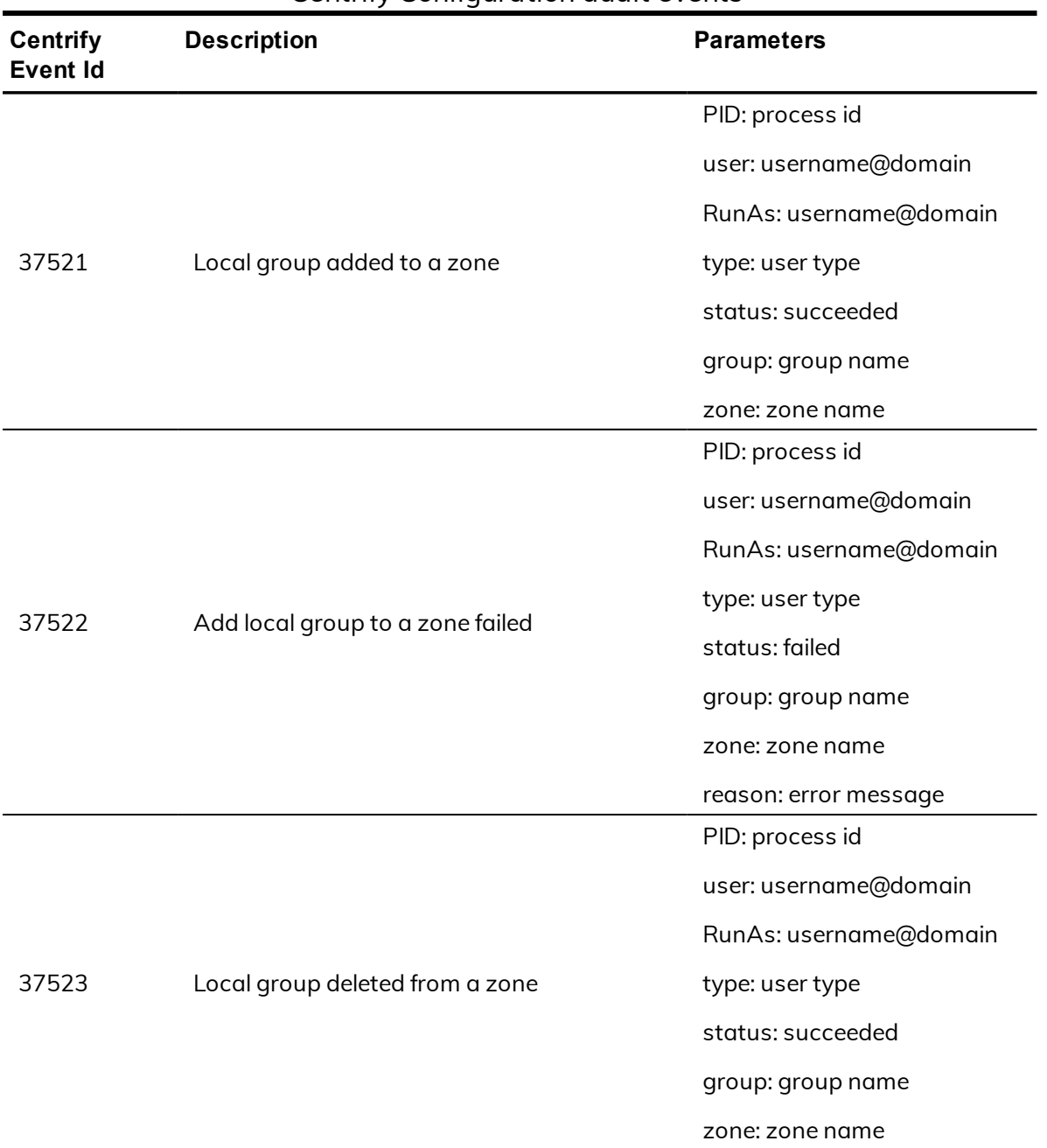

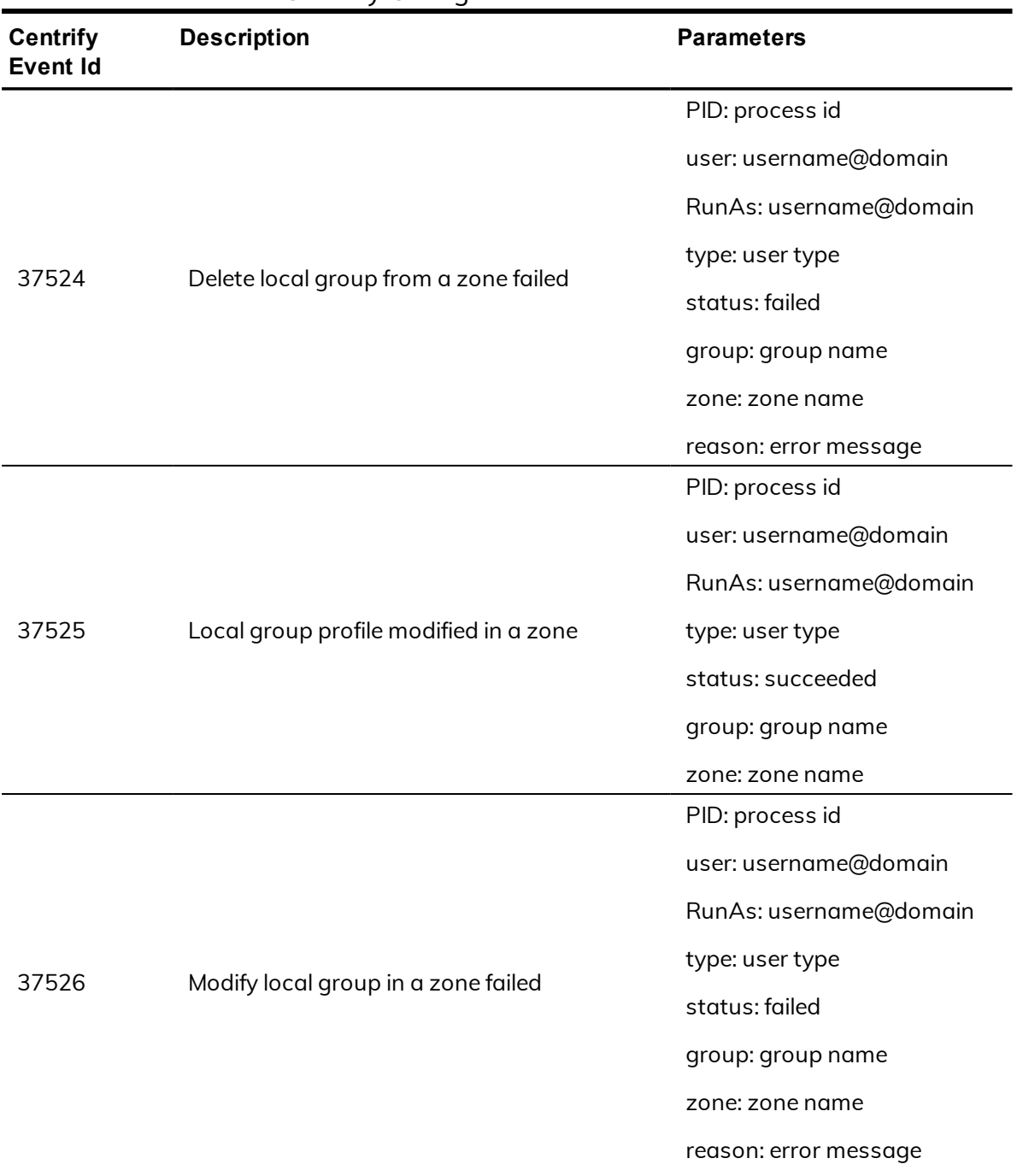

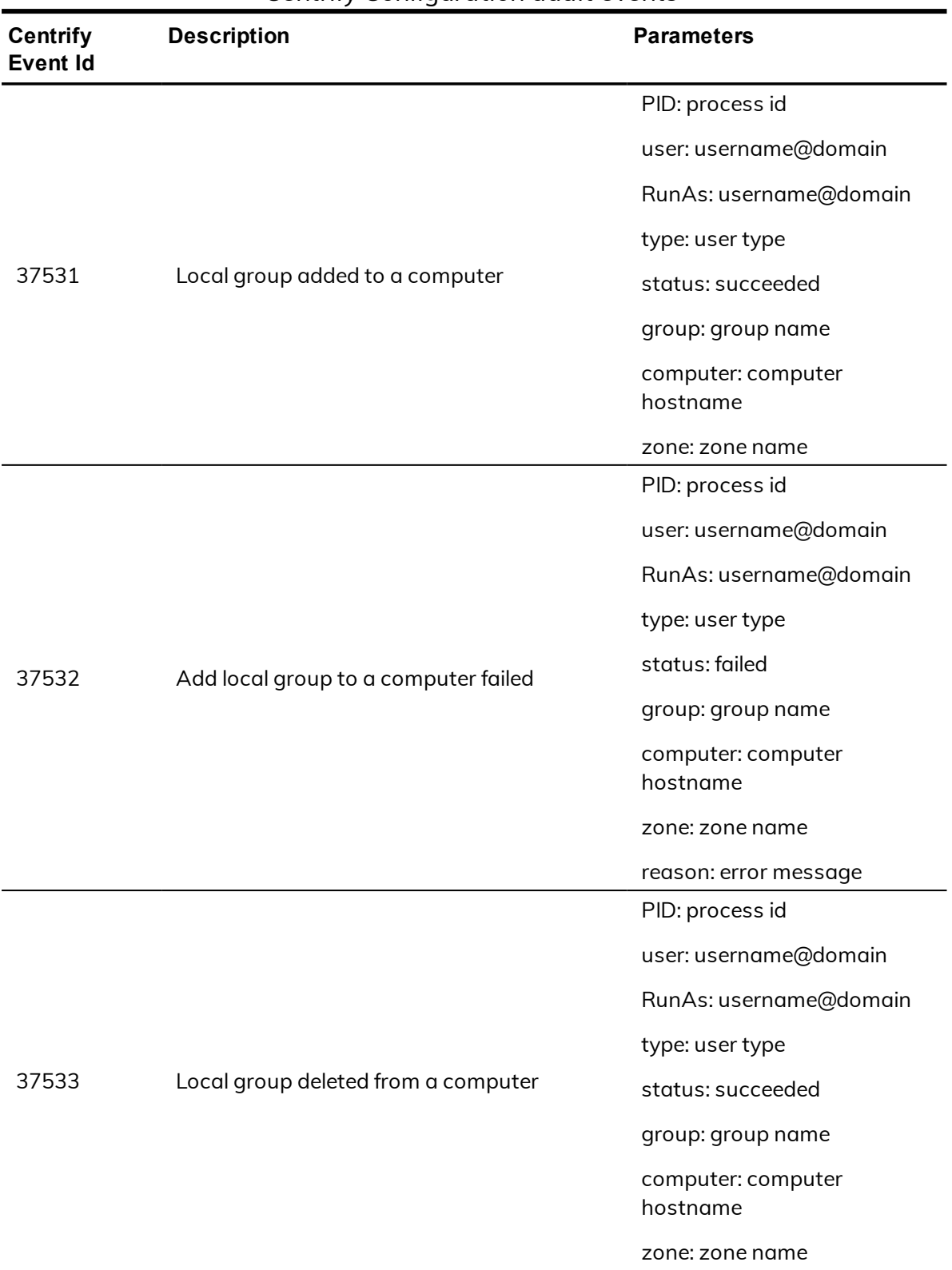

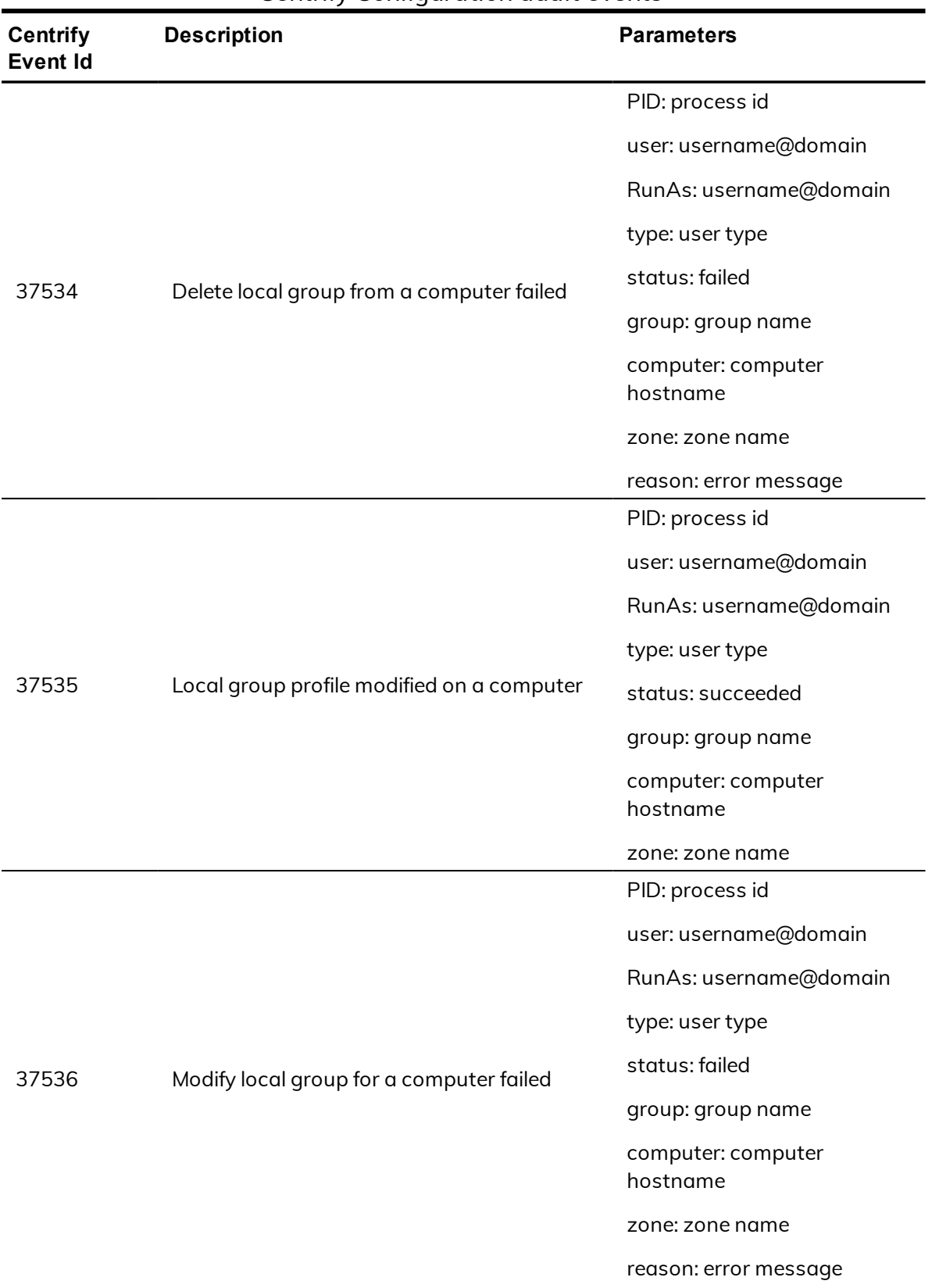

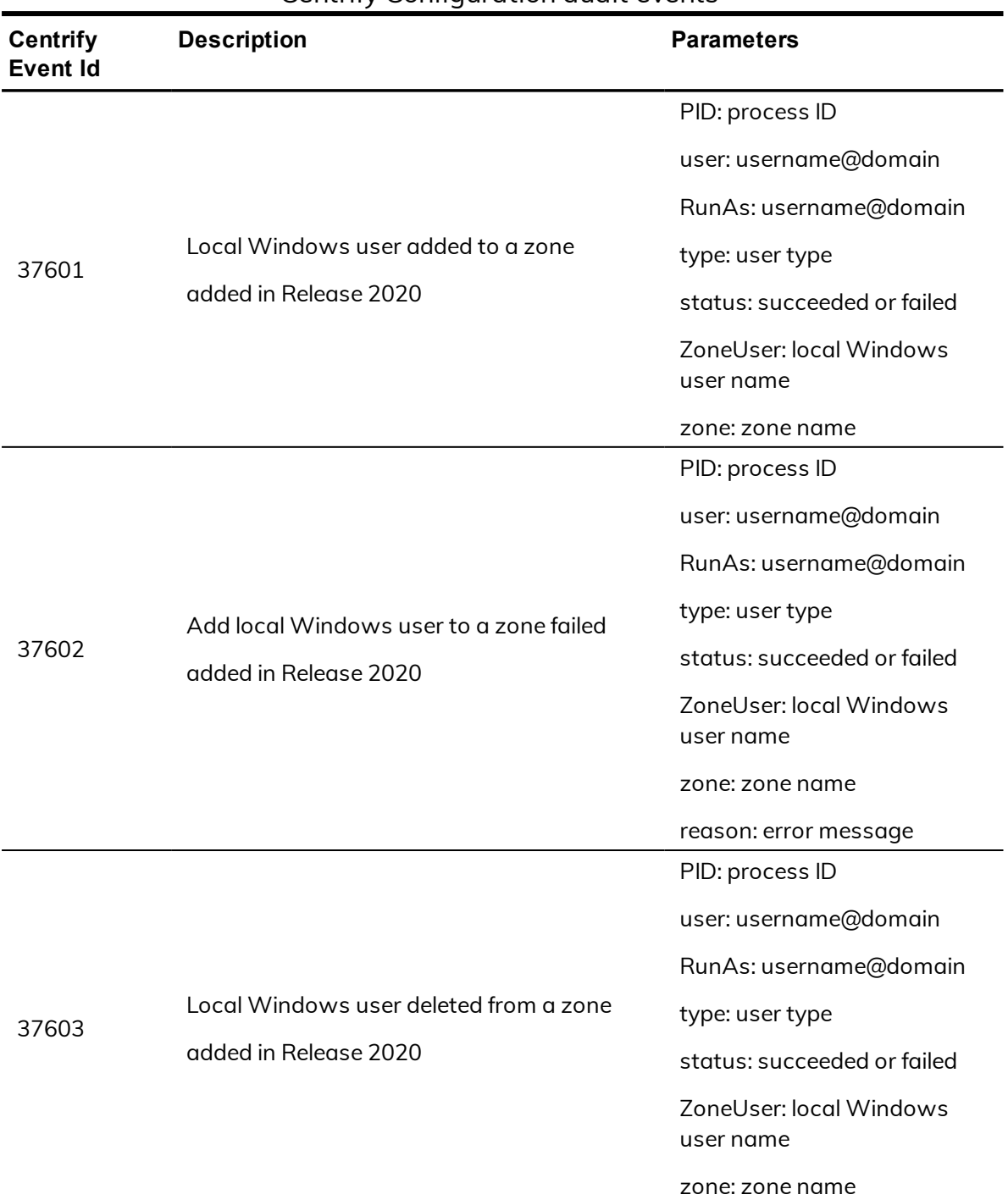

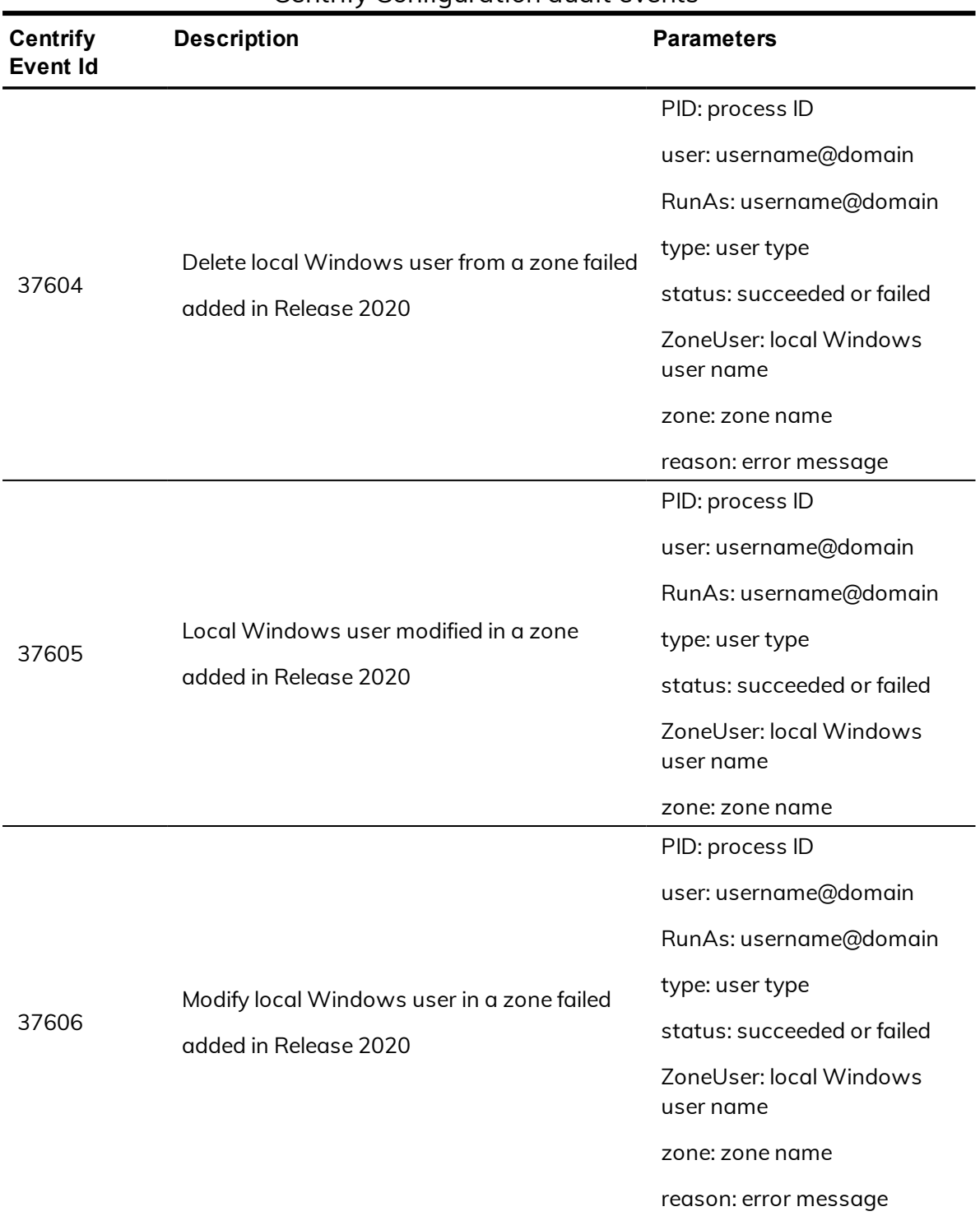

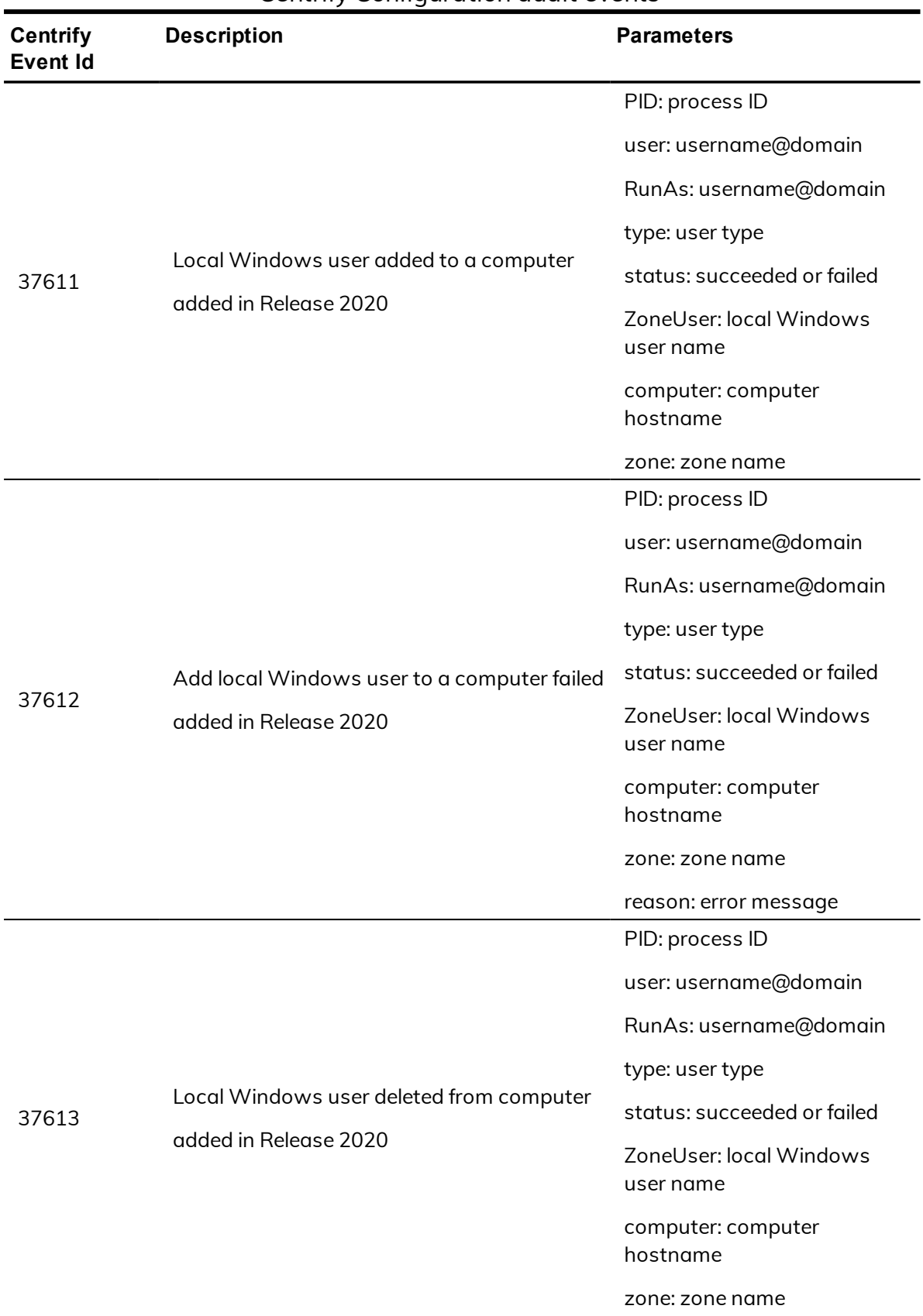

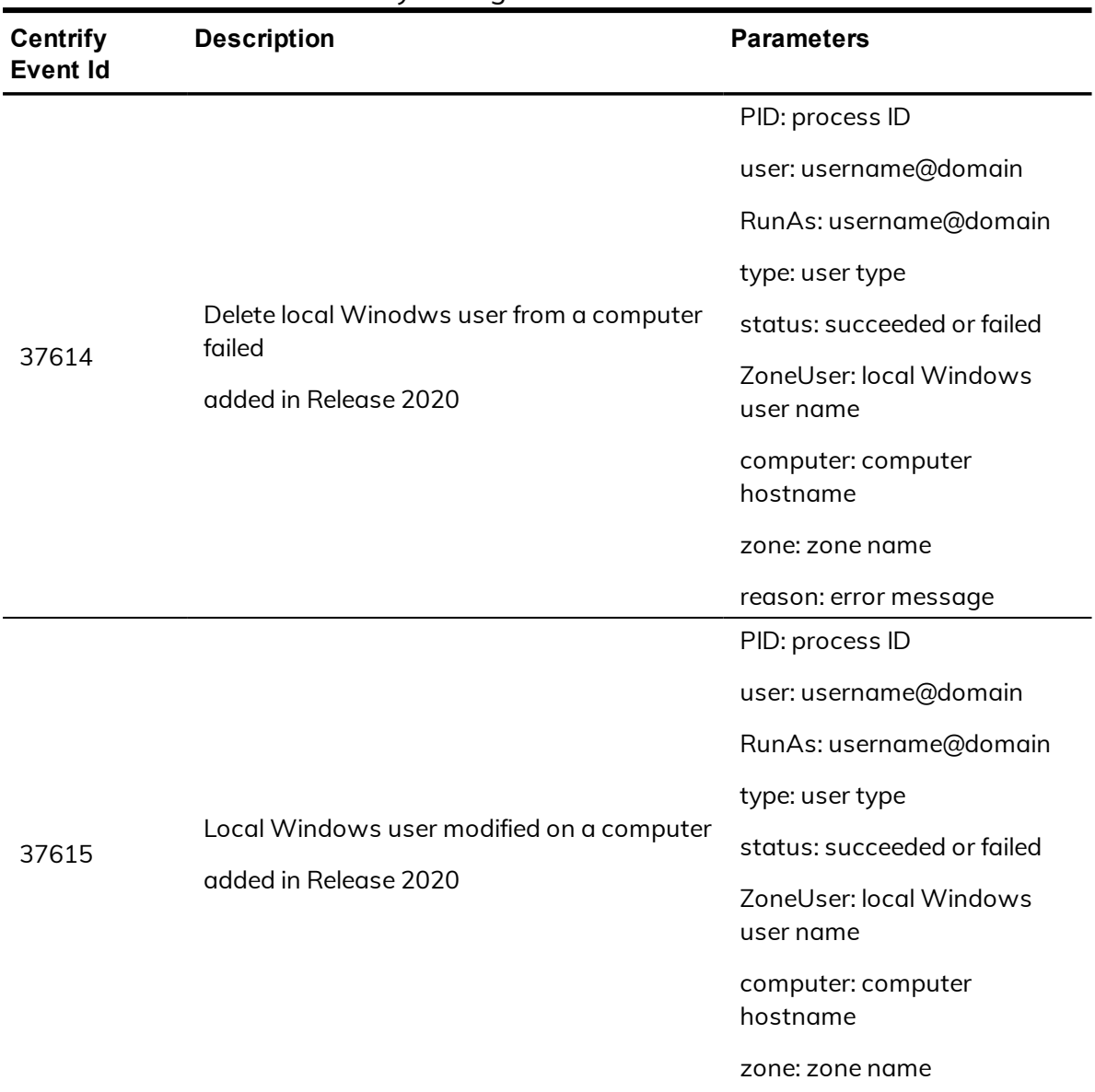

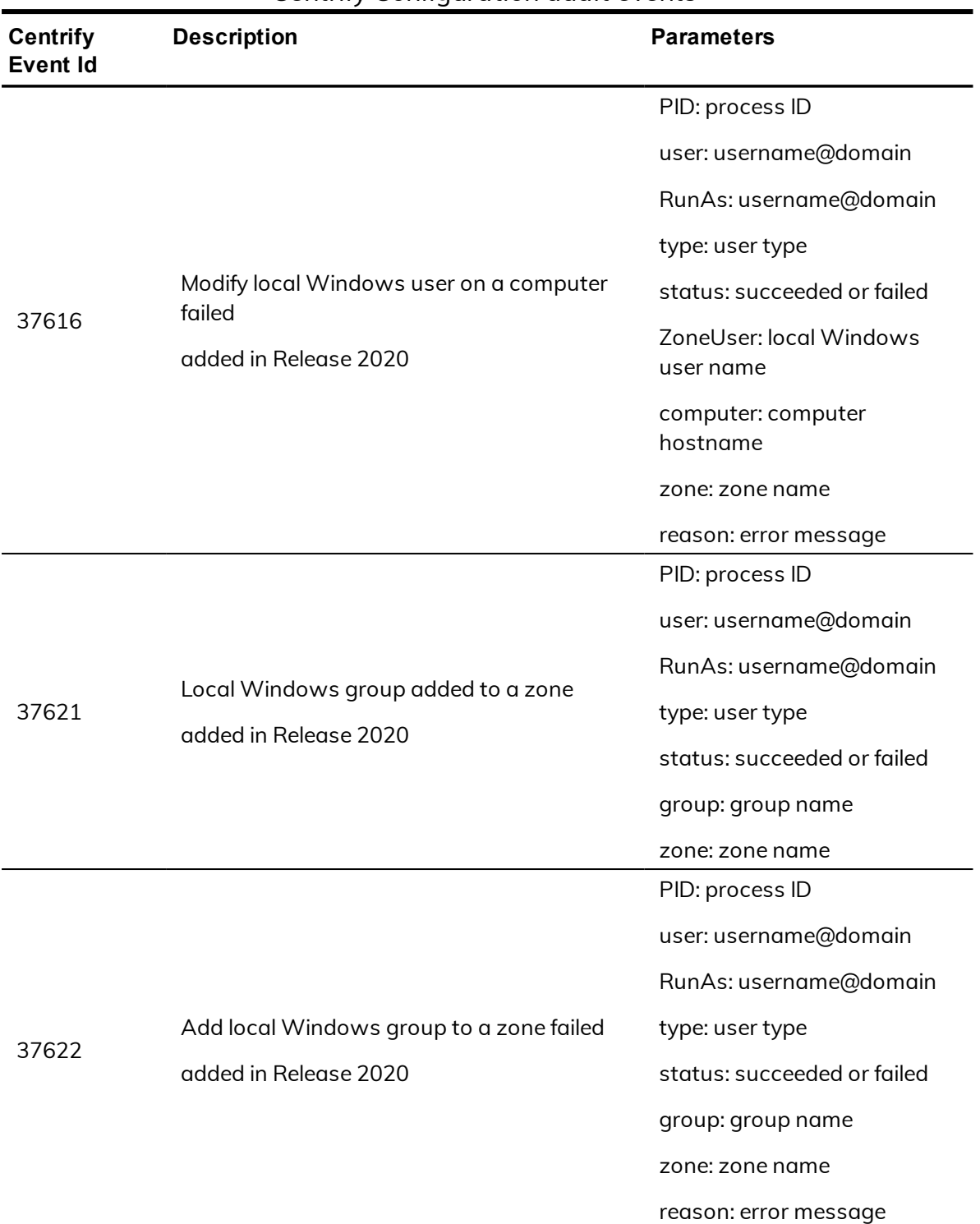

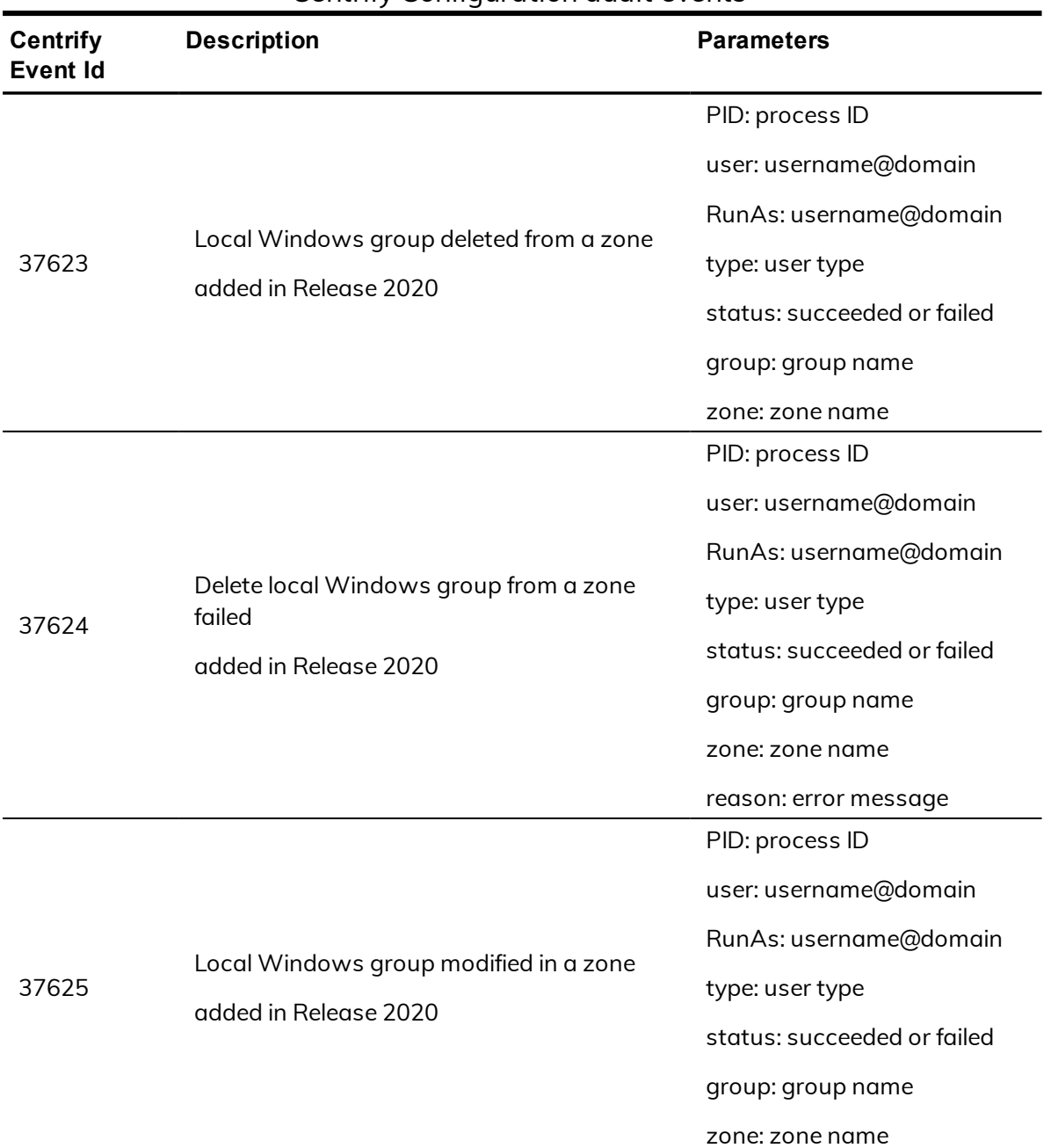

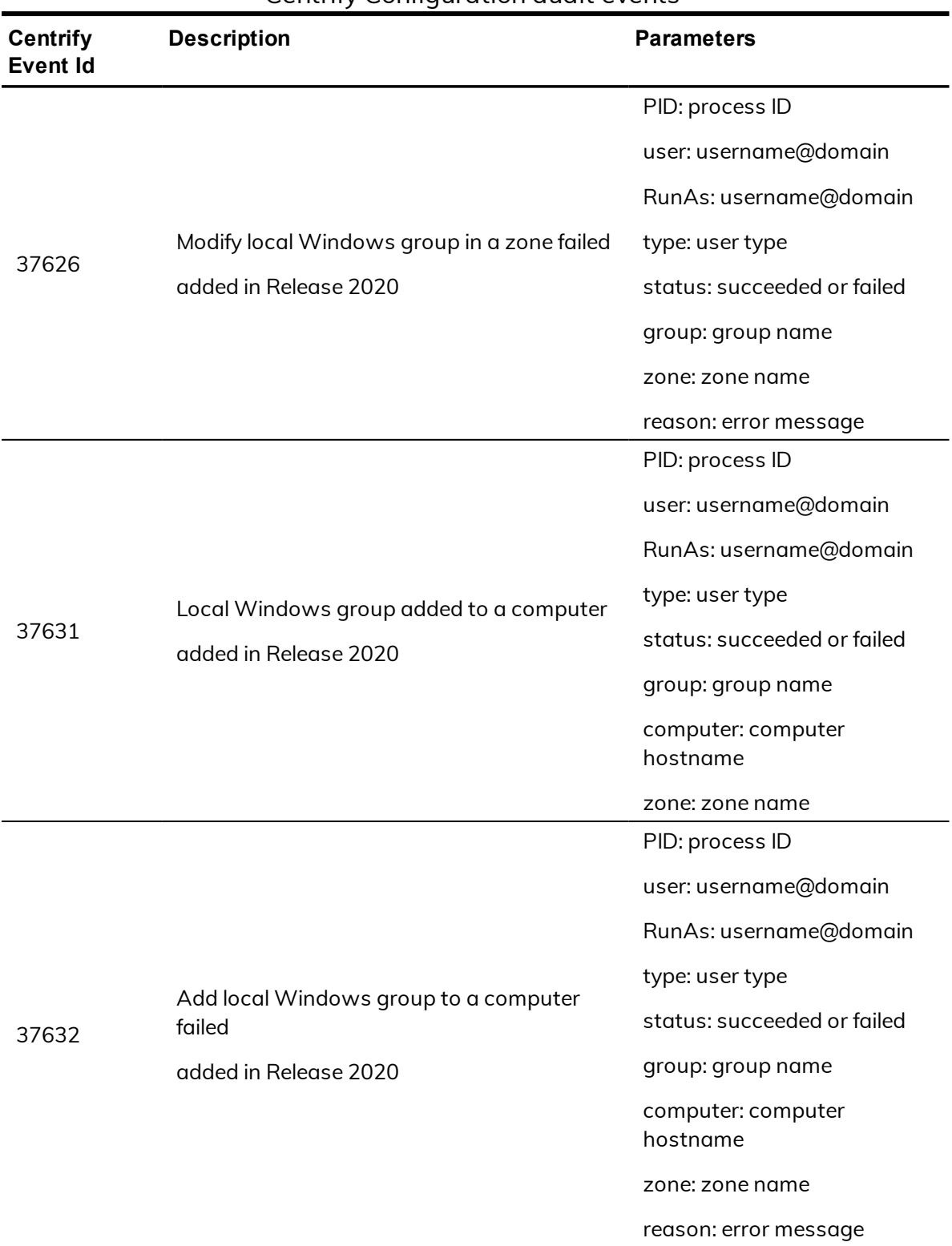

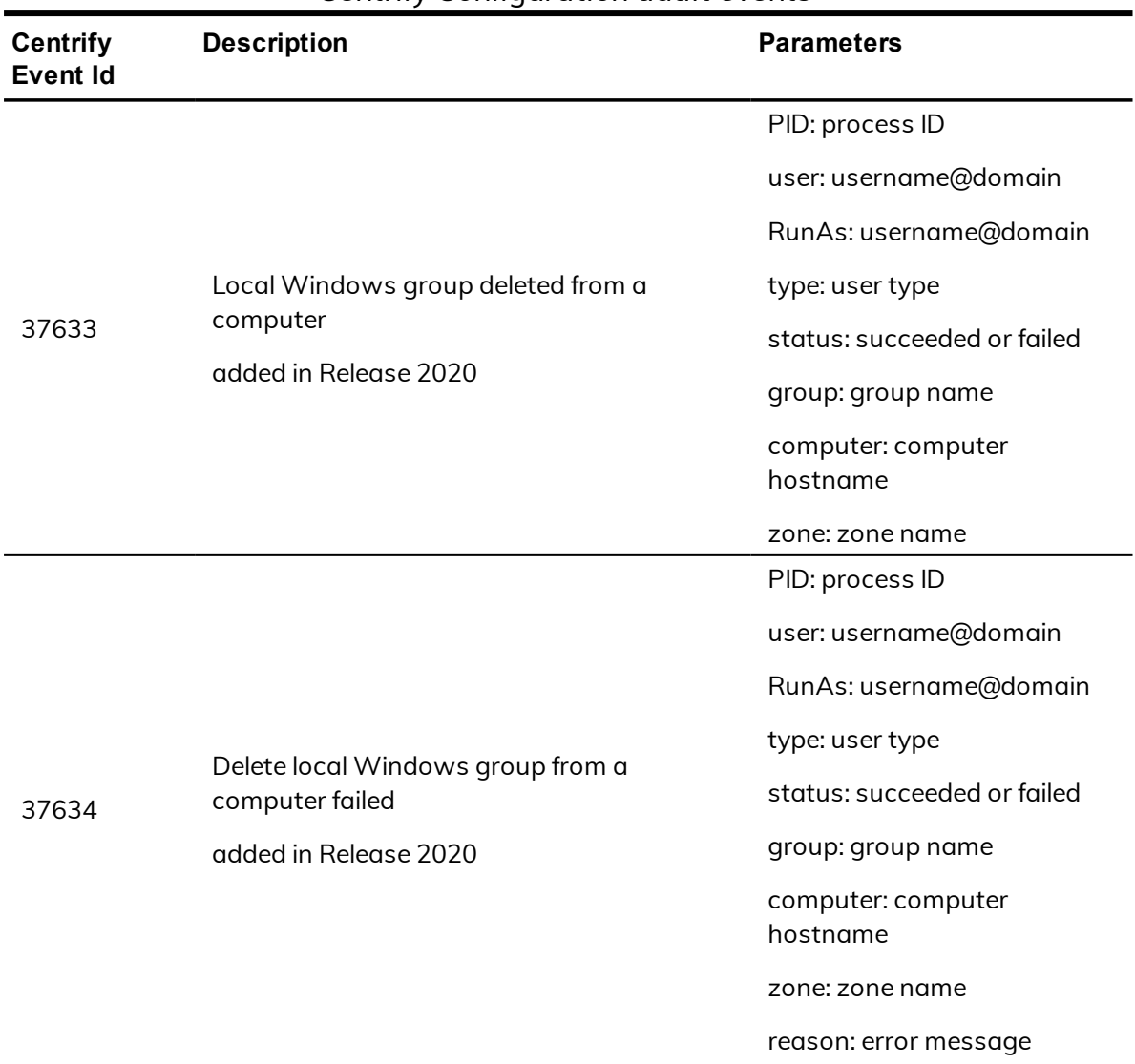

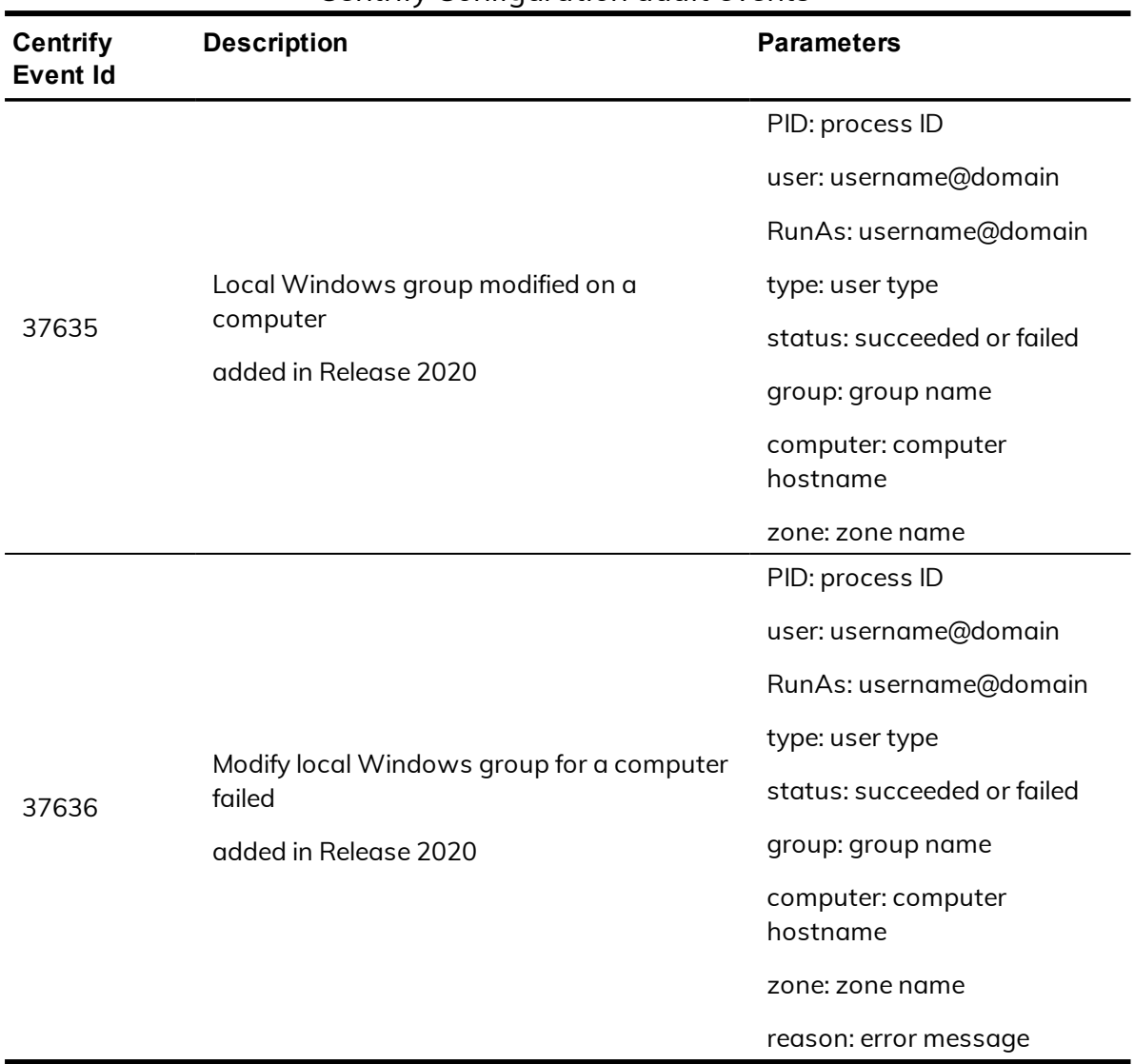

# Centrify sshd

Centrify sshd is Centrify's enhanced version of OpenSSH. This software program uses the secure shell protocol to connect to a remote computer. Centrify sshd audit events identify DZ SSH rights and SSHD activities.

# **Centrify sshd audit event log sample**

The following is a sample of an audit event log for Centrify Audit Event ID 27000. This log sample documents the rights granted to the DZ SSH shell client. The change was made by user=dwirth(type:ad,dwirth@CENTRIFY.VMS) on April 4 at 01:04:15.

```
Apr 4 21:04:15 engcen6 adclient[1749]: INFO
AUDIT_TRAIL|Centrify Suite|Centrify sshd|1.0|0|DZ SSH right
granted|5|user=dwirth(type:ad,dwirth@CENTRIFY.VMS) pid=7461
utc=1459784055474 centrifyEventID=27000
DAInst=AuditingInstallation DASessID=c72252aa-e616-
44ff-a5f6-d3f53f09bb67 status=GRANTED
service=dzssh-shell client=192.168.81.11
```
# **Centrify sshd audit events**

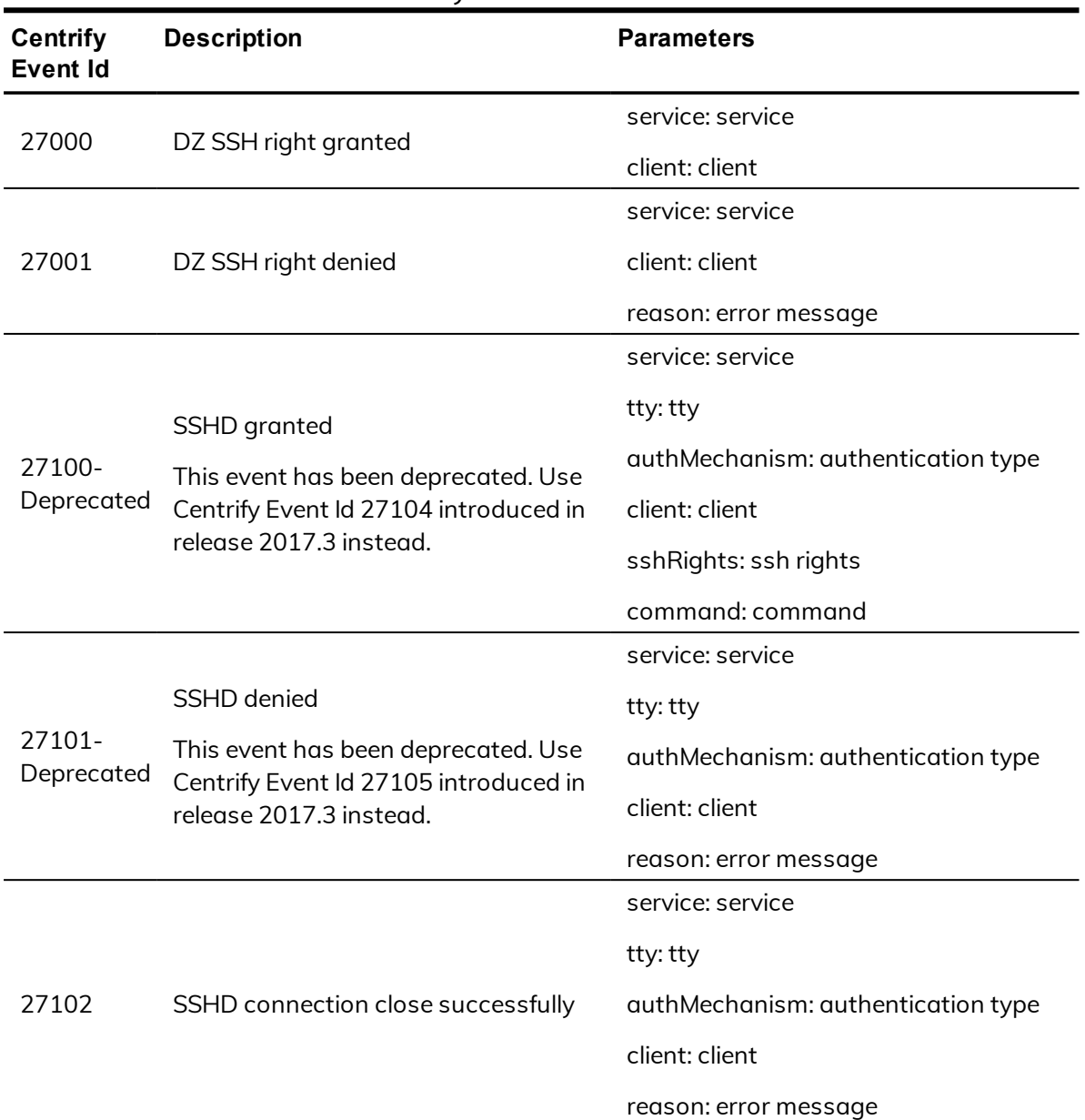

Centrify sshd audit events

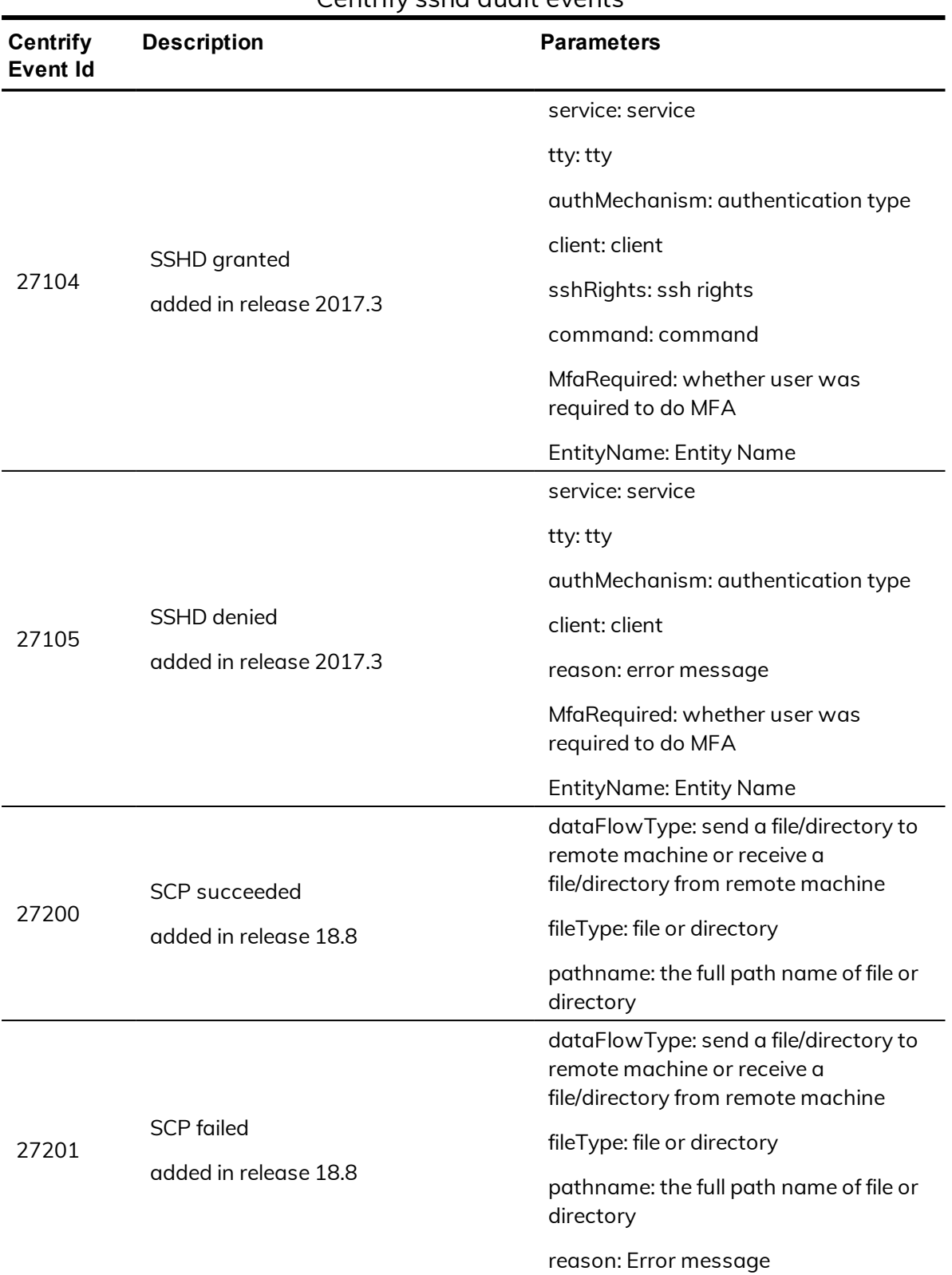

### Centrify sshd audit events

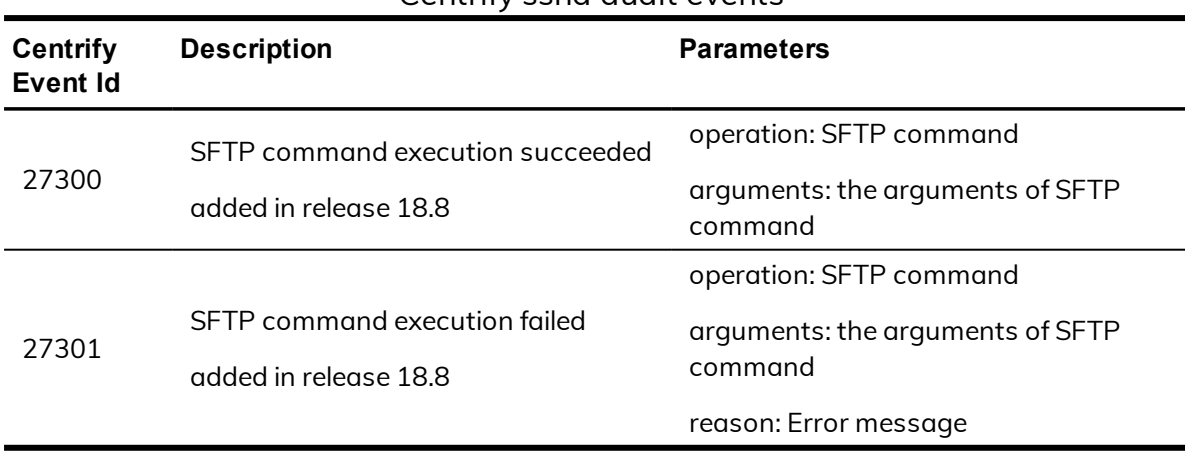

#### Centrify sshd audit events

# Command (Audited and successfully executed commands)

Command audit events are recorded when Centrify UNIX command-line programs are used on Centrify-managed computers. Centrify UNIX command audit events focus on the execution success or failure of the audited command.

## **Command audit event log sample**

```
Nov 26 00:32:01 Eason adclient[31118]: INFO
AUDIT_TRAIL|Centrify Suite|Command|1.0|100
|Audited command is executed|5|user=root
pid=31937 utc=1416979921469 centrifyEventID=48100
DAInst=AuditingInstallation DASessID=c72252aa-e616
-44ff-a5f6-d3f53f09bb67 status=SUCCESS
command=/bin/ls -l data.txt
```
# **Command audit events**

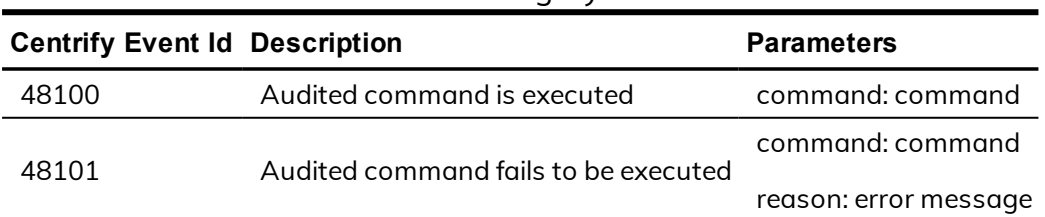

#### Event Source Category: Command

#### $\bullet$   $\bullet$   $\bullet$   $\bullet$

# Centrify Audit & Monitoring Service advanced monitoring

If you have enabled Centrify Audit & Monitoring Service for advanced monitoring, you can generate data for three additional auditing reports, as follows:

- Monitored execution report: This report shows the monitored commands being executed on the audited machines—including information on commands that are run individually or as part of scripts.
- Detailed execution report: This report shows all of the commands being executed on the audited machines—including commands that are run as part of scripts or other commands.
- $\blacksquare$  File monitor report: This report shows the sensitive files being modified by users on the audited machines.

# **Advanced monitoring audit event log sample**

The following is a sample of an audit event log for Centrify Audit Event ID 57300. This log sample documents a session where a user attempted to modify a monitored file. The change was made by root@al\_rhel6\_ 2.altest.acme.com on November 2, 2016 at 06:09:01.

```
Nov 2 06:09:01 al_rhel6_2 adclient[27002]: INFO
AUDIT_TRAIL|Centrify Suite|DirectAudit Advanced
Monitoring|1.0|300|Monitored file modification
attempted|5|user=<no_login_user> pid=32393
utc=1478092141432 centrifyEventID=57300
DAInst=AuditingInstallation DASessID=c72252aa-
e616-44ff-a5f6-d3f53f09bb67 status=SUCCESS
syscall=unlink status=0 timestamp=1478092141.432000
auid=<no_login_user> uid=root@al_rhel6_2.altest.
acme.com processid=32393 ppid=32392 gid=root
euid=root@al_rhel6_2.altest.centrify.com cwd=/ accessType=2
command=/usr/bin/python argc=-1 args=/etc/pki/nssdb/
 /etc/pki/nssdb/cert9.db-journal
```
# **Centrify Audit & Monitoring Service advanced monitoring audit events**

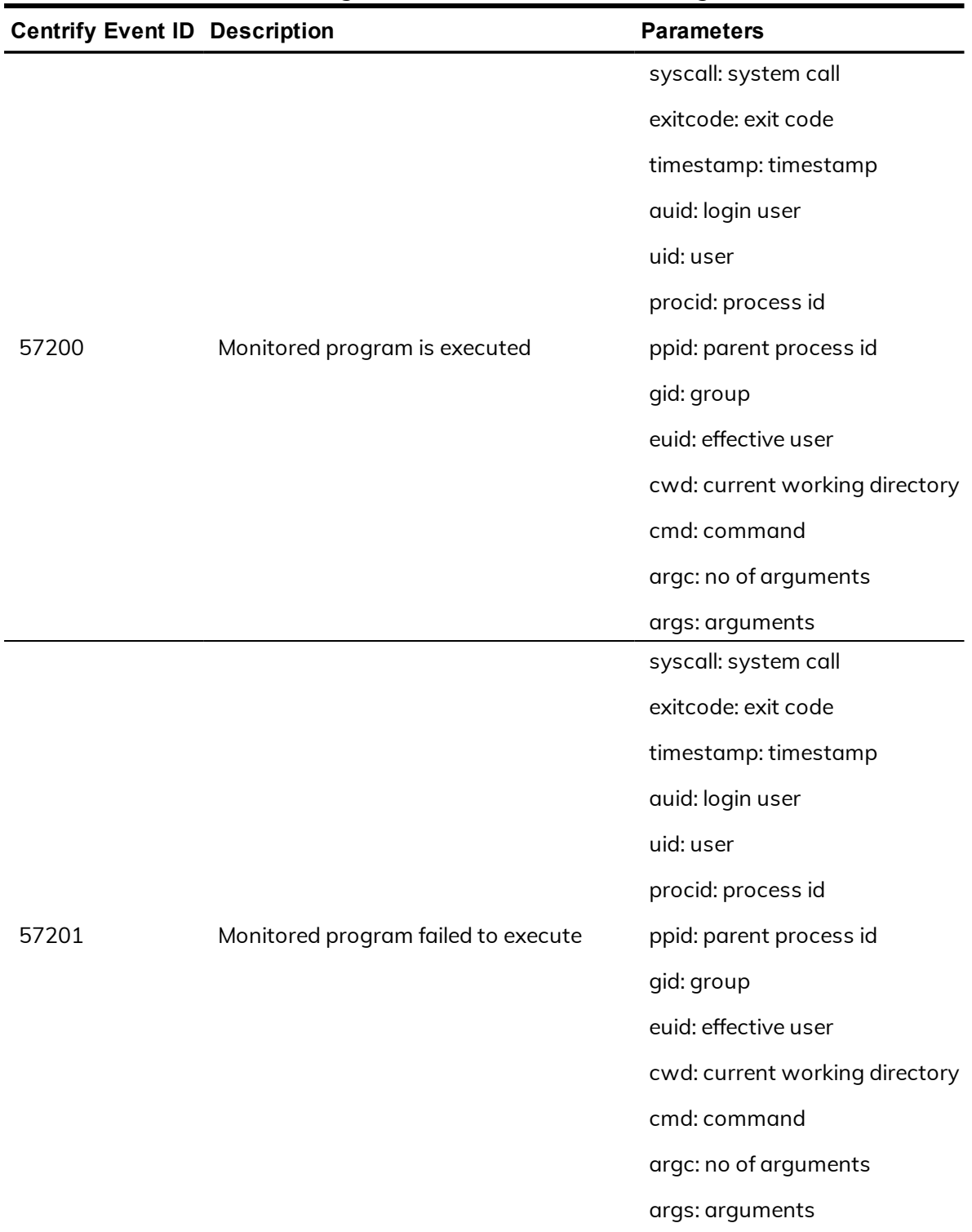

audit and monitoring service advanced monitoring audit events

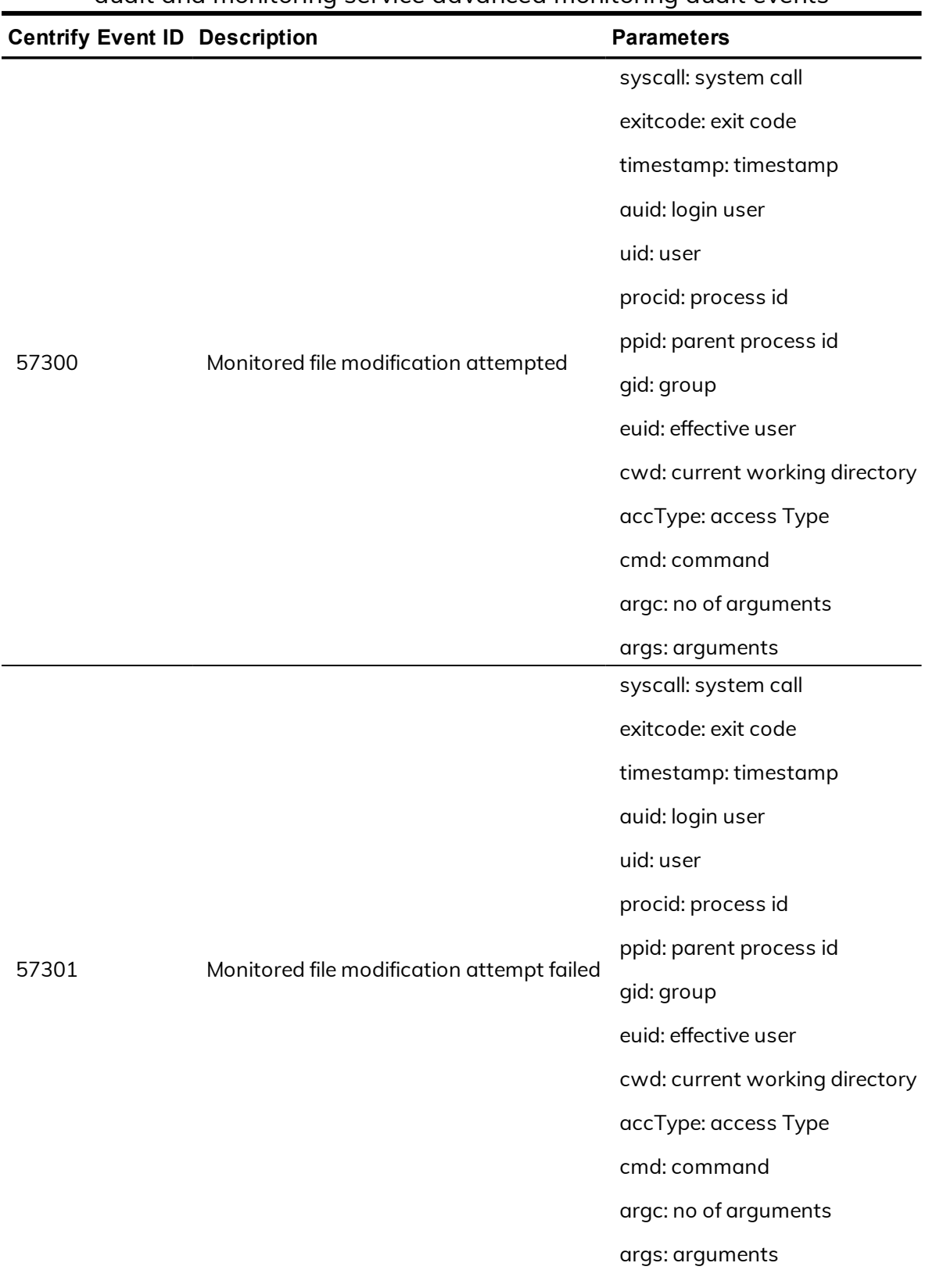

#### audit and monitoring service advanced monitoring audit events

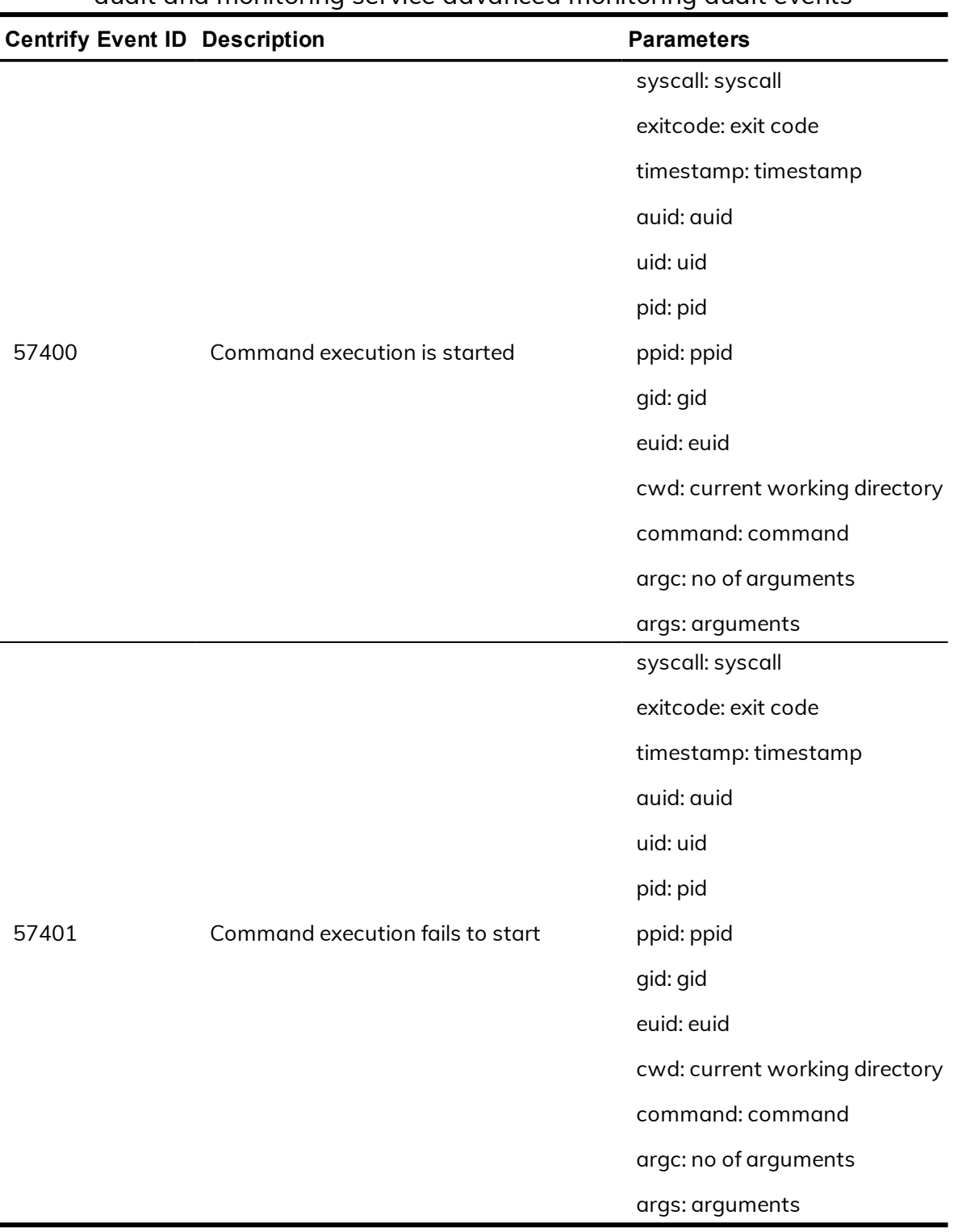

audit and monitoring service advanced monitoring audit events

# Centrify Audit & Monitoring Service System Management

The auditing module's detailed, real-time auditing of privileged user sessions on Windows, UNIX, and Linux systems provides a full accounting of user activity and system access. Centrify Audit & Monitoring Service System Management is available with Centrify Audit & Monitoring Service. The audit and monitoring service audit events focus on collector service, collector settings, and agent settings.

# **Centrify Audit & Monitoring Service System Management audit event log sample**

The following is a sample of an audit event log for Centrify Audit Event ID 42251. This log sample documents the successful start of the collector service on computer 'MEMBER'. The change was made by user=system@nt authority on April 05, 2016 at 14:59:56.

04/05/2016 03:00:01 PM LogName=Application SourceName= Centrify AuditTrail V2 EventCode=42251 EventType=4 Type=Information ComputerName=member.centrify.vms User=NOT\_TRANSLATED Sid=S-1-5-18 SidType=0 TaskCategory=%1 OpCode=Info RecordNumber=51722 Keywords=Classic Message=Product: Centrify Suite Category: DirectAudit System Management Event name: Start collector service succeeded Message: Collector service was started successfully on computer 'MEMBER'. Apr 05 14:59:56 member.centrify.vms collector[1344]: INFO AUDIT\_TRAIL| Centrify Suite|DirectAudit System Management|1.0|251|Start collector service succeeded|5|user=system@nt authority userSid=S-1-5-18 sessionId=0 centrifyEventID=42251 DAInst=AuditingInstallation DASessID=c72252aa-e616- 44ff-a5f6-d3f53f09bb67 installation=DefaultInstallation collector=MEMBER

# **Centrify Audit & Monitoring Service System Management audit events**

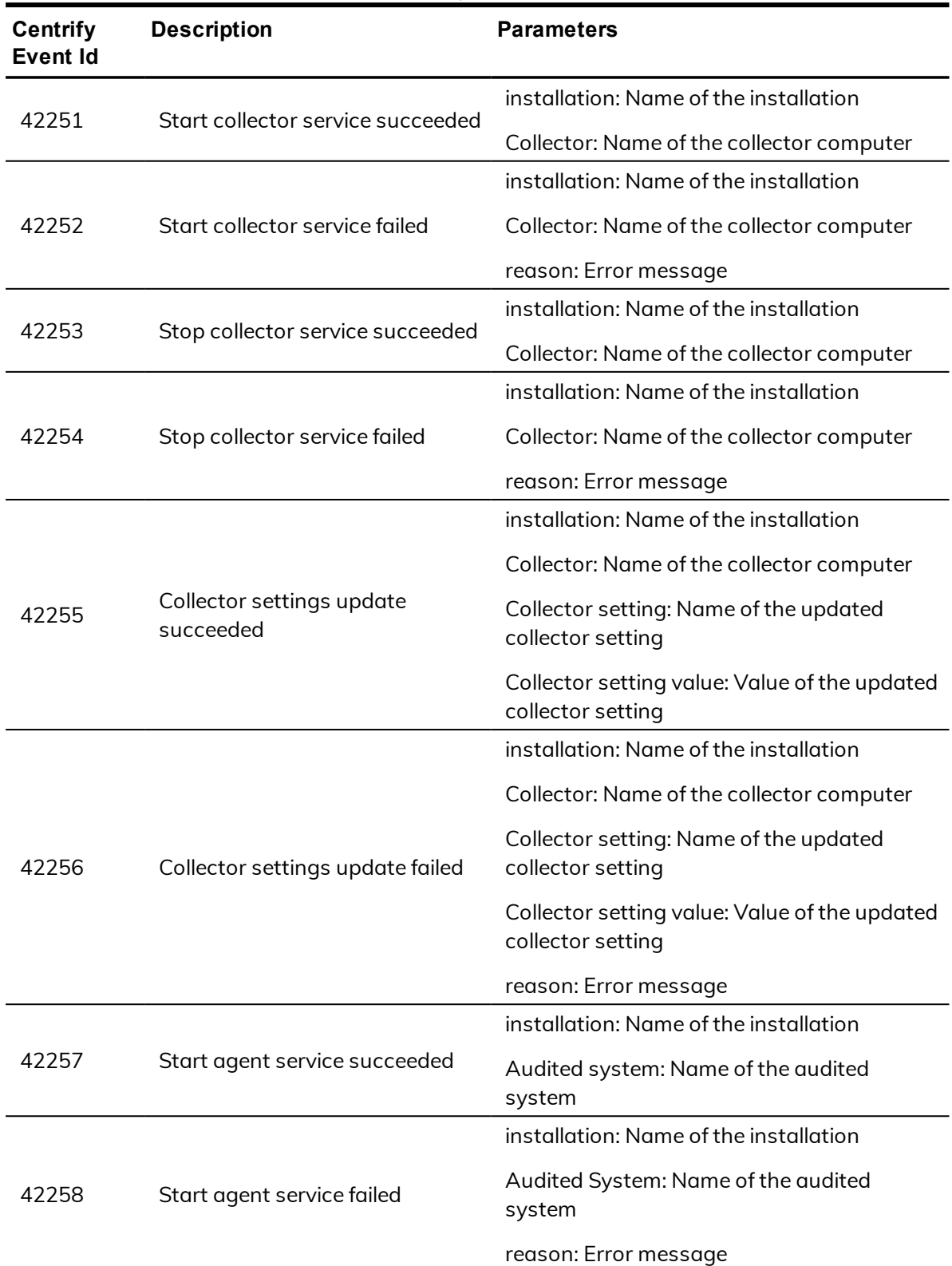

audit and monitoring service System Management audit events

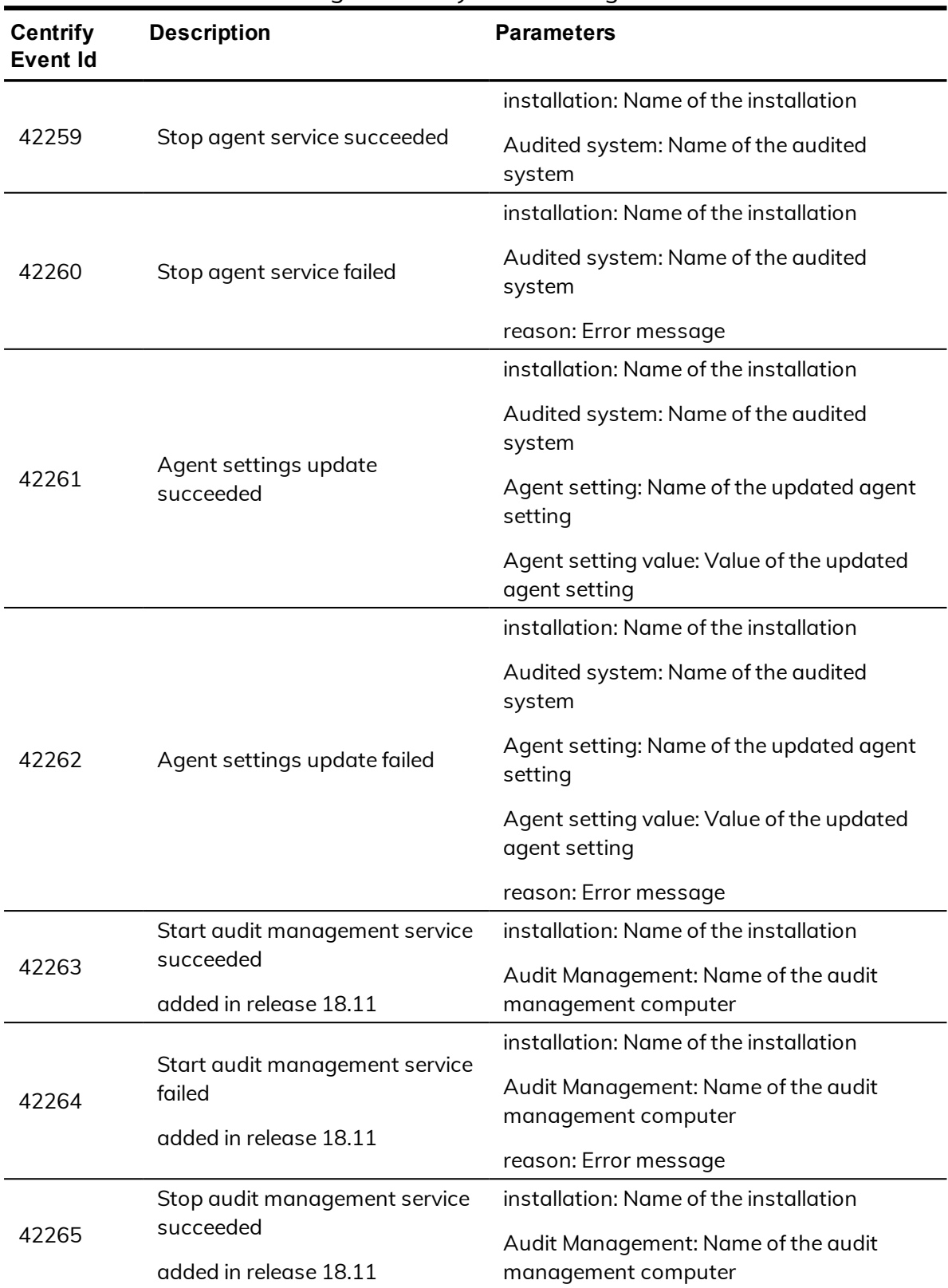

audit and monitoring service System Management audit events

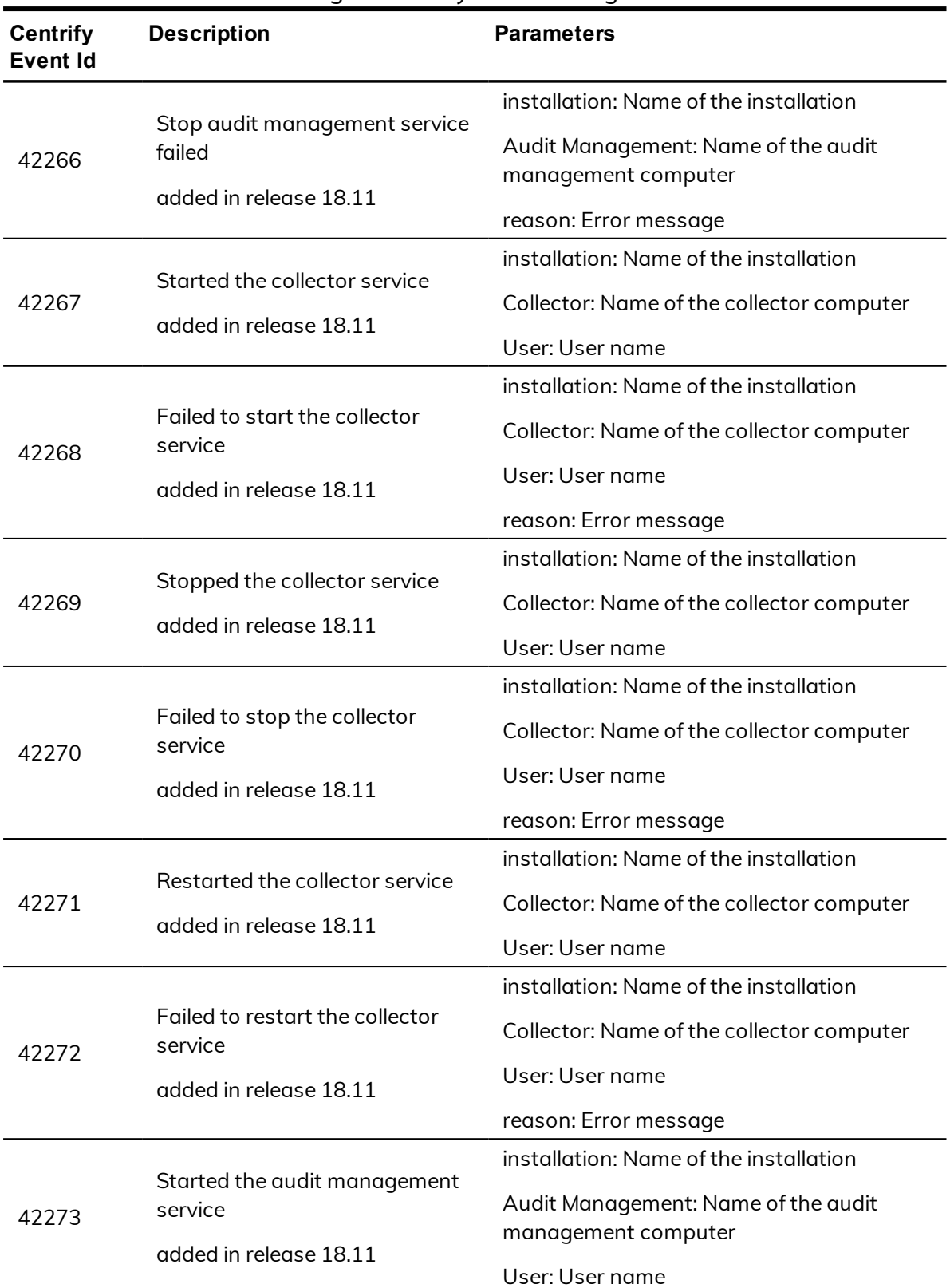

### audit and monitoring service System Management audit events

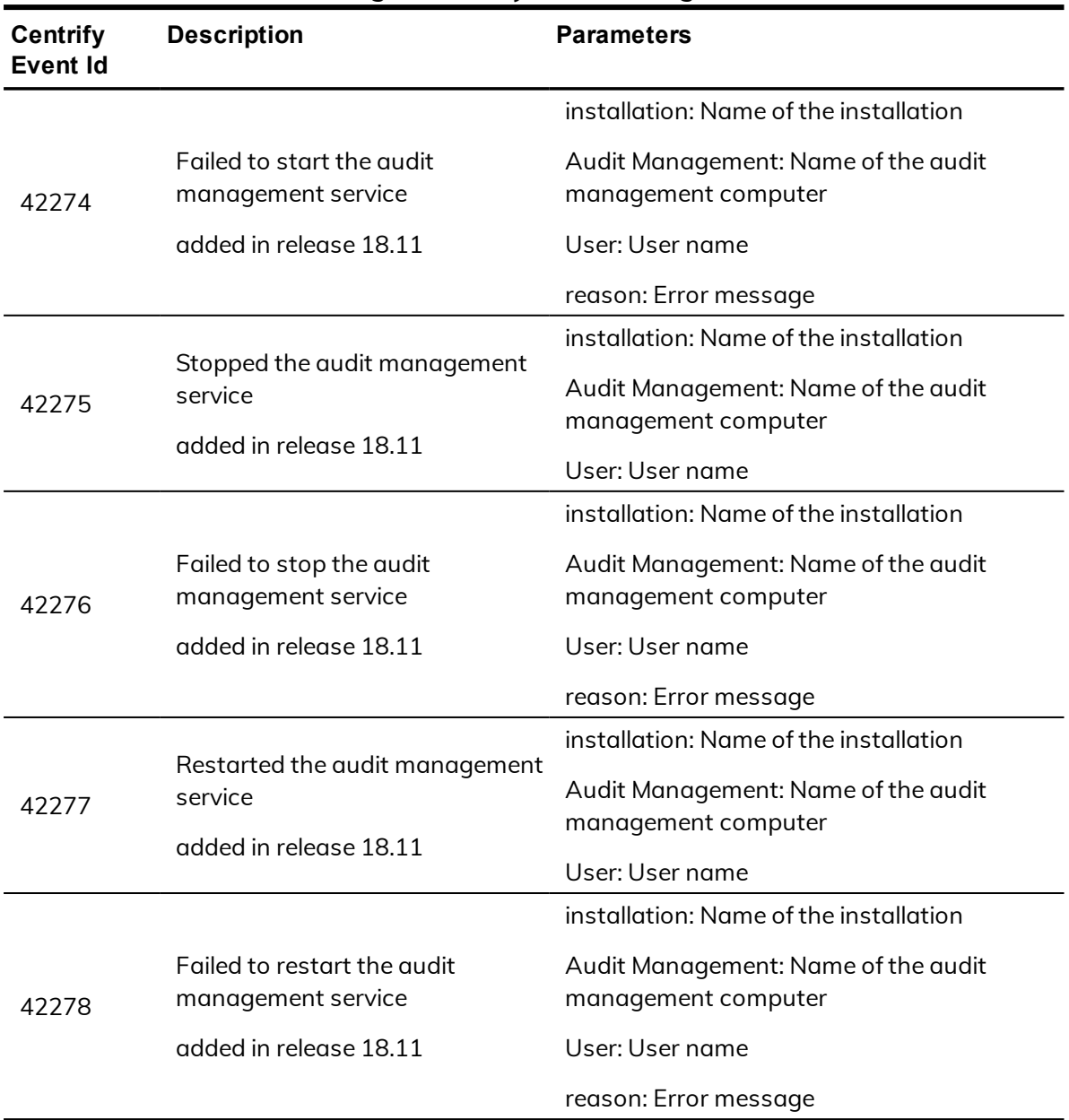

audit and monitoring service System Management audit events

# Centrify Audit & Monitoring Service UNIX Agent

The Centrify Audit & Monitoring Service UNIX Agent audit events are focused on the success or failure of starting and stopping the Centrify agent: **dad**.

# **Centrify Audit & Monitoring Service UNIX Agent audit event log sample**

The following is a sample of an audit event log for Centrify Audit Event ID 45000. This log sample documents the successful start of the Centrify agent: dad. The change was made by user=root on April 15 at 01:35:11.

```
Apr 15 01:35:11 engcen6 adclient[101241]: INFO
AUDIT_TRAIL|Centrify Suite|DirectAudit UNIX Agent|
1.0|0|DirectAudit agent (dad) started|5|user=root
pid=101574 utc=1460702111116 centrifyEventID=45000
DAInst=AuditingInstallation DASessID=c72252aa-
e616-44ff-a5f6-d3f53f09bb67 status=SUCCESS service=dad
```
# **Centrify Audit & Monitoring Service UNIX Agent audit events**

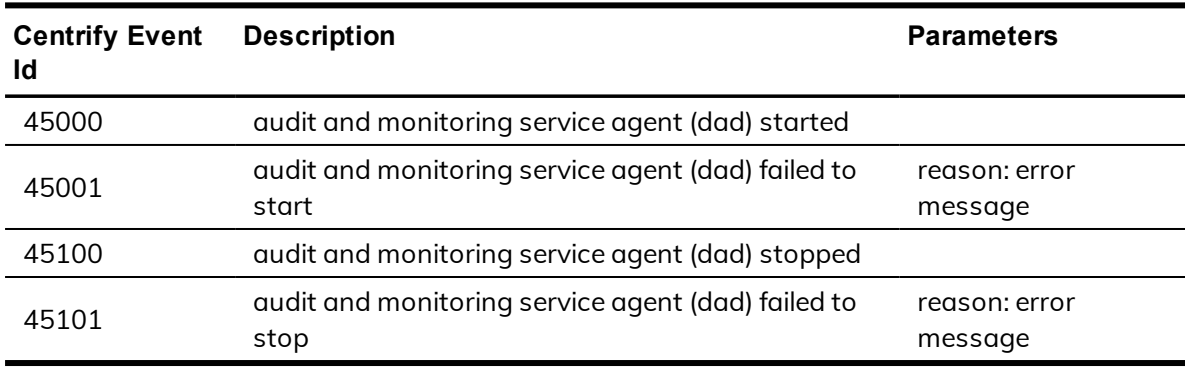

audit and monitoring service UNIX Agent audit events

# Centrify Audit & Monitoring Service – Windows

Centrify Audit & Monitoring Service collects login success audit data from Windows computers. The Centrify Audit & Monitoring Service audit event focuses on login success.

# **Centrify Audit & Monitoring Service – Windows audit event log sample**

The following is a sample of an audit event log for Centrify Audit Event ID 9001. This log sample documents a successful login. The change was made by user=administrator@p3f1r2.test on January 06 at 15:53:10.

Jan 06 15:53:10 s2k8r2p1v1.p3f1r2.test wdad[1128]: INFO AUDIT\_TRAIL|Centrify Suite|DirectAudit - Windows|1.0|1|login success|5|user=administrator @p3f1r2.test userSid=S-1-5-21-1986235188-3370598863- 2160698129-500 sessionId=1 centrifyEventID=9001 DAInst=AuditingInstallation DASessID=c72252aae616-44ff-a5f6-d3f53f09bb67

# **Centrify Audit & Monitoring Service - Windows audit events**

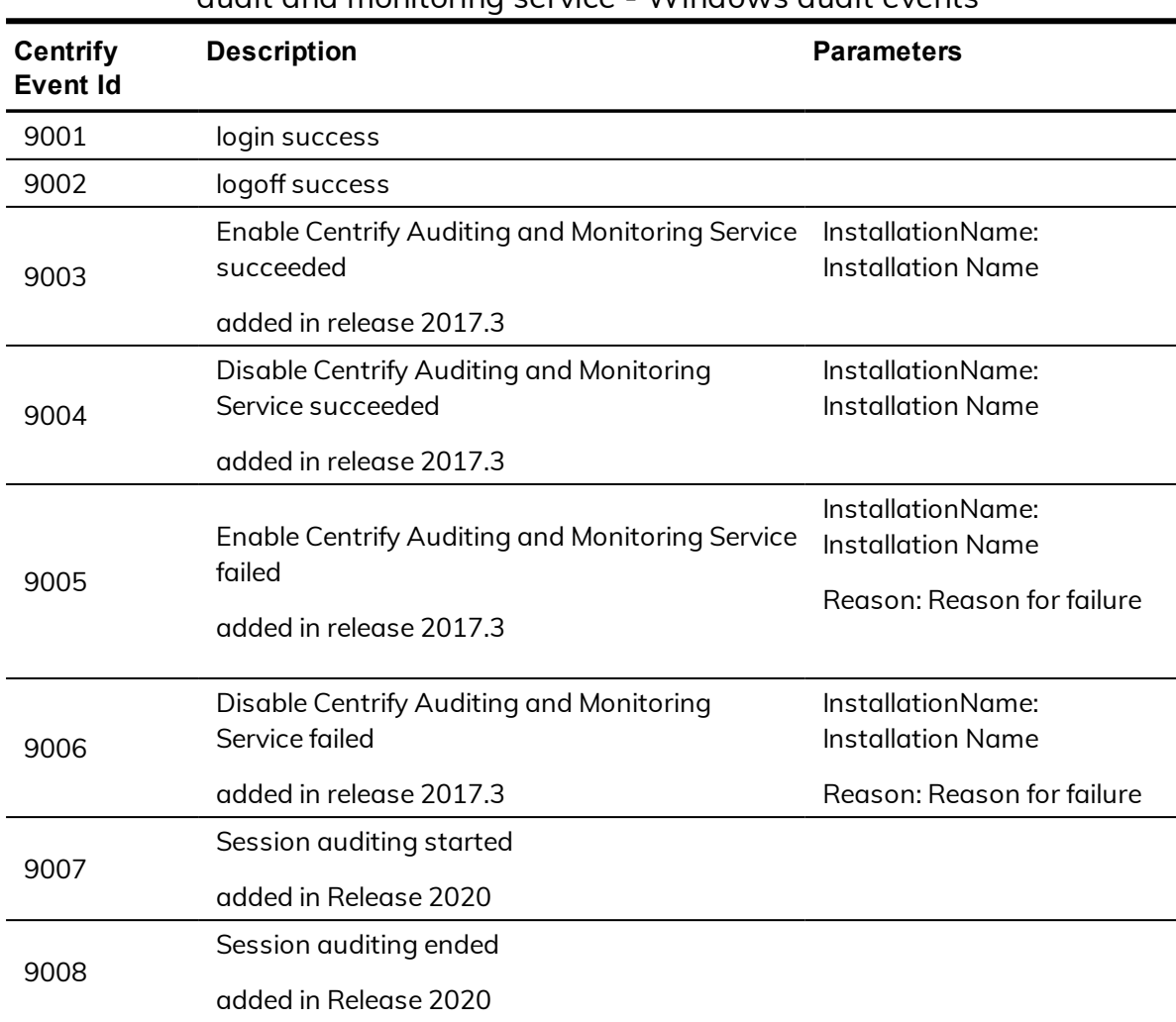

audit and monitoring service - Windows audit events

# Centrify Privilege Elevation Service – Windows

Centrify Privilege Elevation Service for Windows provides role-based access control for Windows desktops and applications, and to remote Windows servers. Centrify Privilege Elevation Service for Windows audit events focus on successful and failed local console and remote log in attempts, administrative

activity using desktop or application privileges, network access to remote servers, changes to the zone information for Windows computers and changes to role information for Windows users.

# **Centrify Privilege Elevation Service Windows audit event log sample**

The following is a sample of an audit event log for Centrify Audit Event ID 6029. This log sample documents a user with local and network role privileges launching a .msc file.

```
Log Name: Application
Source: Centrify AuditTrail V2
Date: 9/19/2019 2:05:17 PM
Event ID: 6029
Task Category: None
Level: Information
Keywords: Classic
User: bob@centrify.vms
Computer: member.centrify.vms
Description:
Product: Centrify Suite
Category: DirectAuthorize - Windows
Event name: Run with privilege success
Message: User launched 'C:\Program Files\Centrify\Access
Manager\Centrifydc.msc' on
desktop 'Default' using local role 'ROLE_SYSTEM_Archt/Global'
and network roles 'ROLE_SYSTEM_Archt/Global'.
Sep 19 14:05:17 member.centrify.vms dzagent[1348]:
INFO AUDIT_TRAIL|Centrify Suite|DirectAuthorize - Windows|1.0|29|Run with
privilege
success|5|bob@centrify.vms
userSid=S-1-5-21-569763308-1211465464-1224152175-3219
sessionId=3 centrifyEventID=6029
DAInst=AuditingInstallation DASessID=c72252aa-e616-44ff-a5f6-d3f53f09bb67
role=ROLE_SYSTEM_Archt/Global
effectivesid=S-1-5-21-569763308-1211465464-1224152175-3219
effectivegroupsids=S-1-5-32-544
logonguid=ad7b6538-e2a4-4304-ab6e-86c5b0dabfaf
desktopguid=1e09a3dd-276f-4629-bb27-e215dfe0a0c8
command=C:\\Program Files\\Centrify\\AccessManager\\Centrifydc.msc
passwordprompted=False desktopname=Default
networkroles=ROLE_SYSTEM_Archt/Global
entityname=centrify.vms mfarequired=False
```
# **Centrify Privilege Elevation Service - Windows audit events**

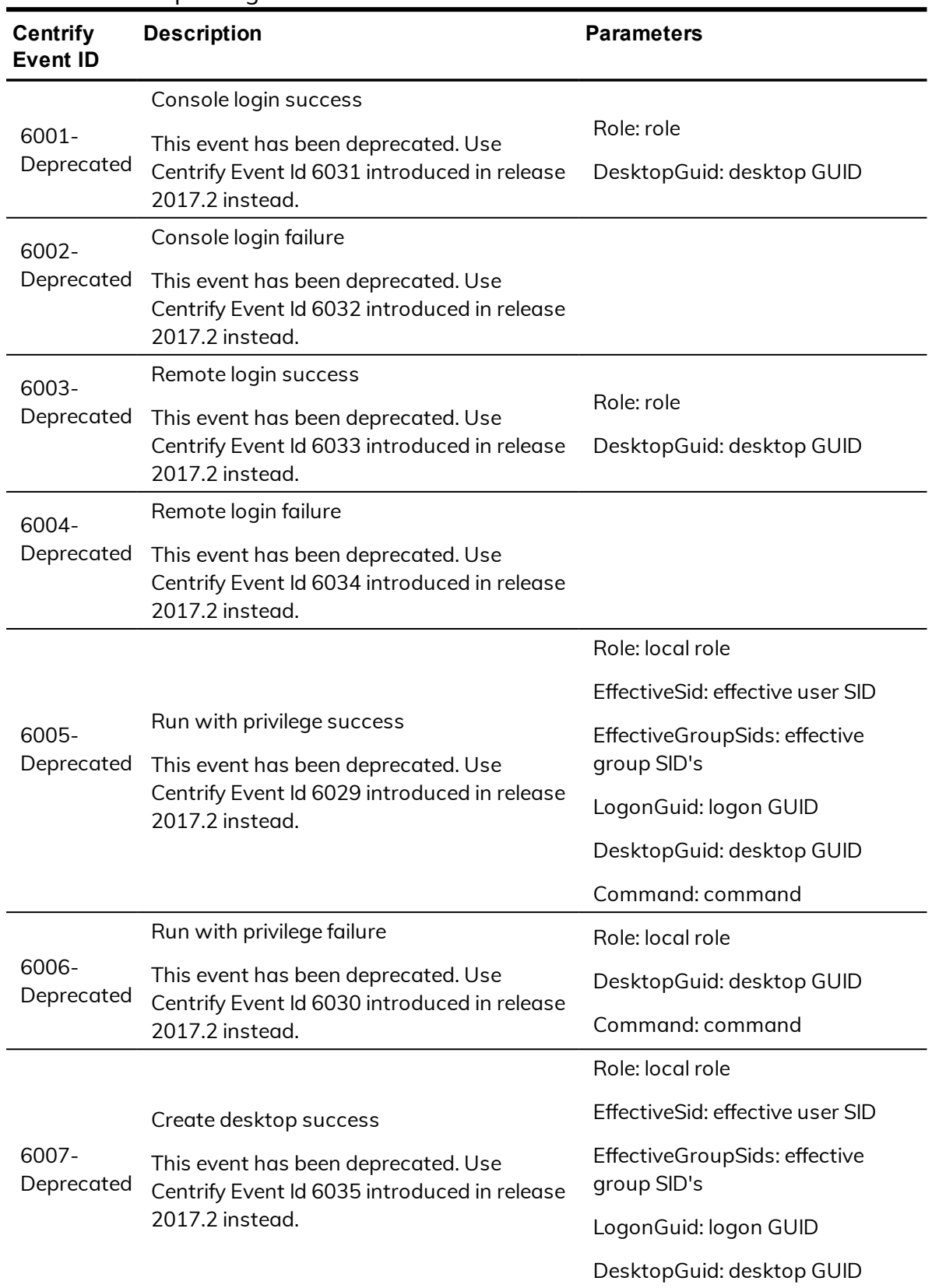

privilege elevation service - Windows audit events

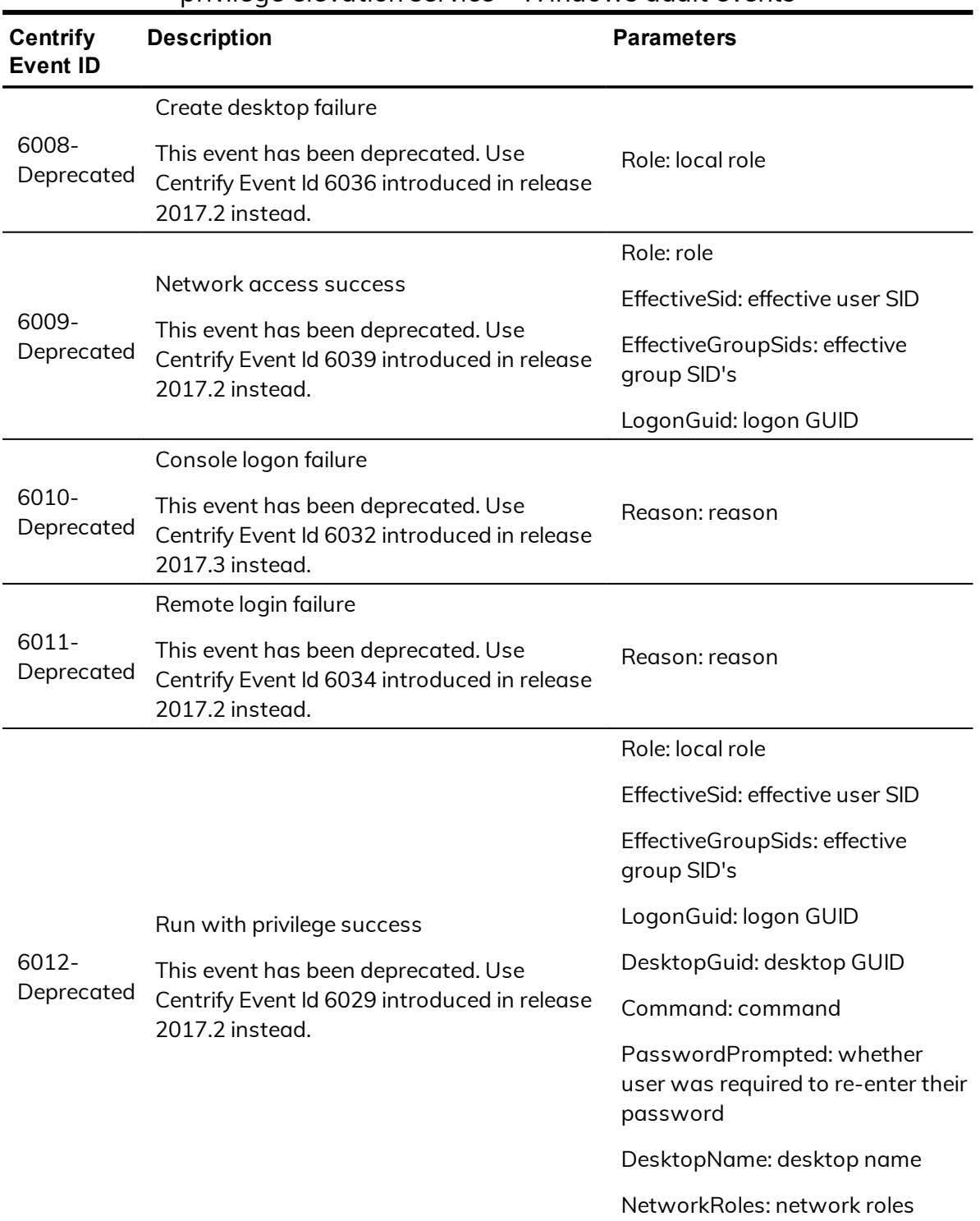

### privilege elevation service - Windows audit events

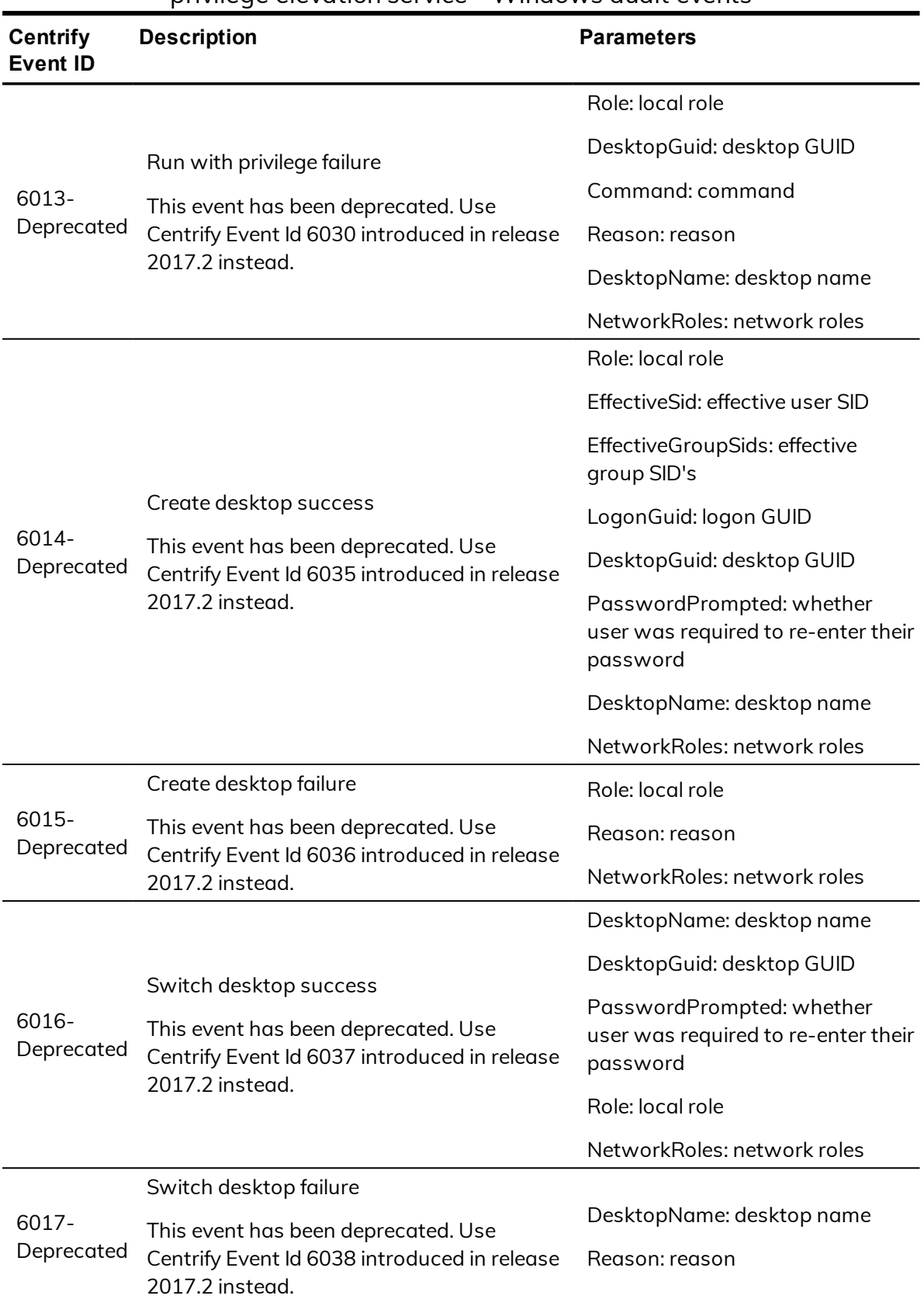

#### privilege elevation service - Windows audit events
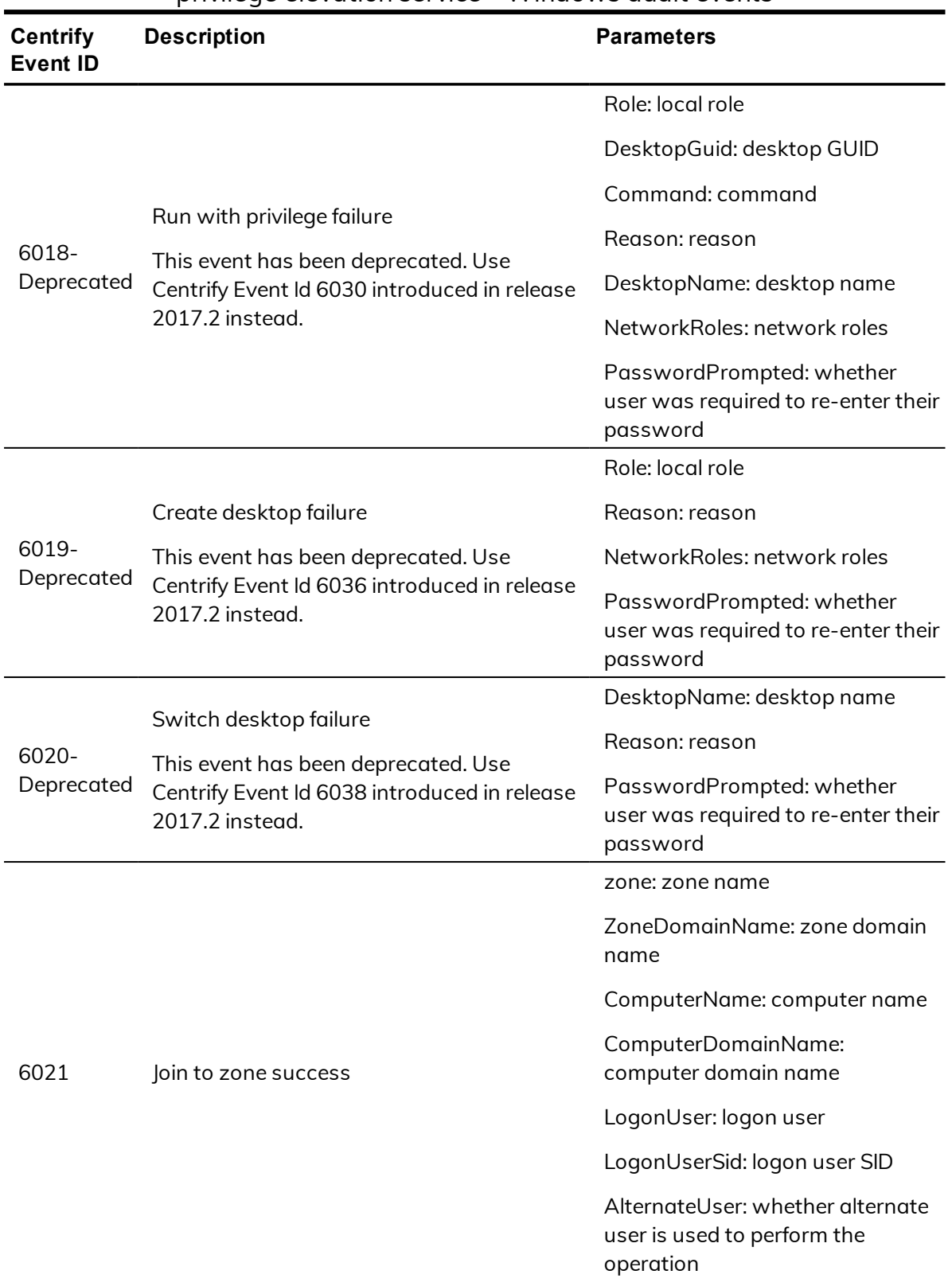

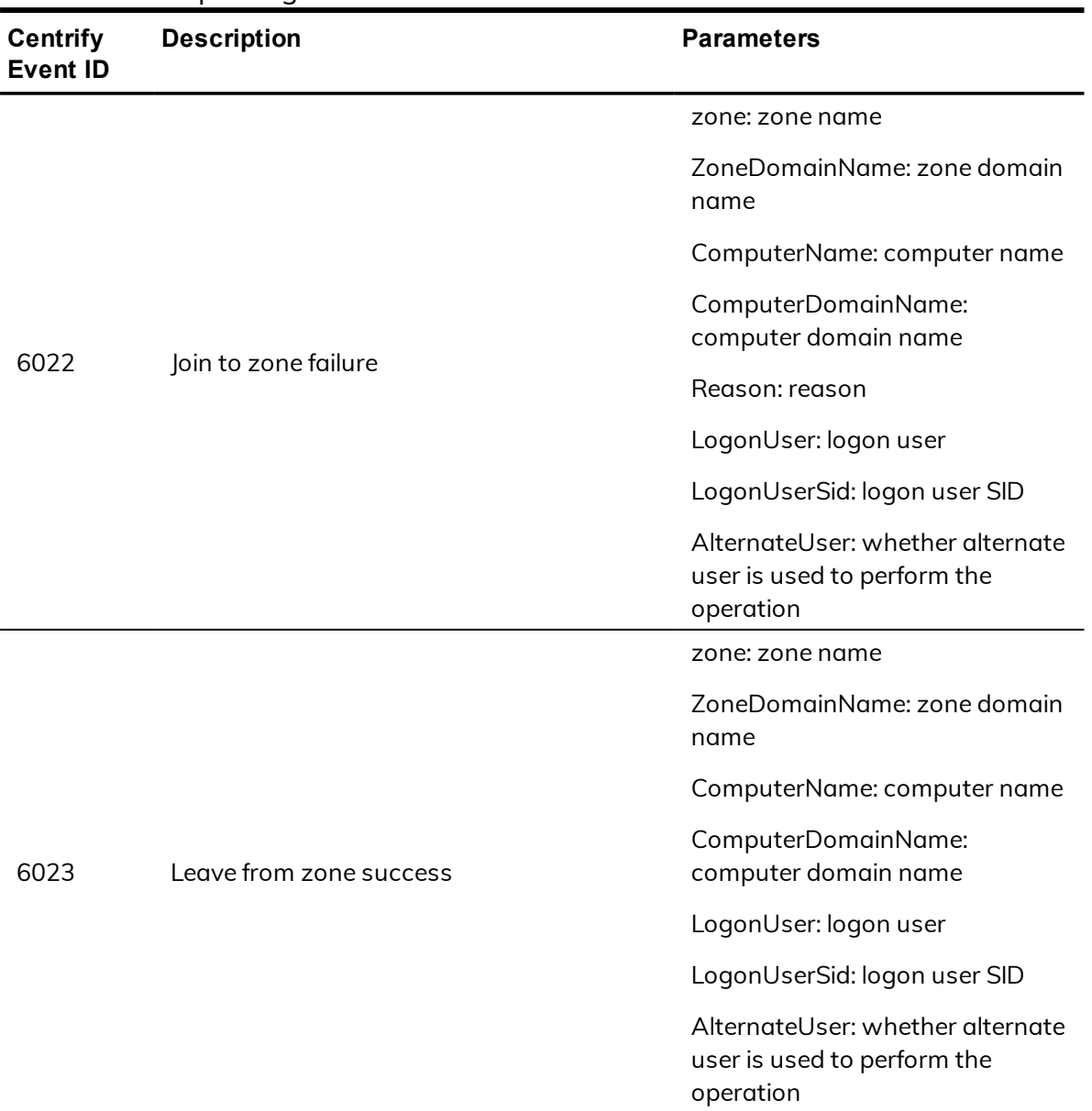

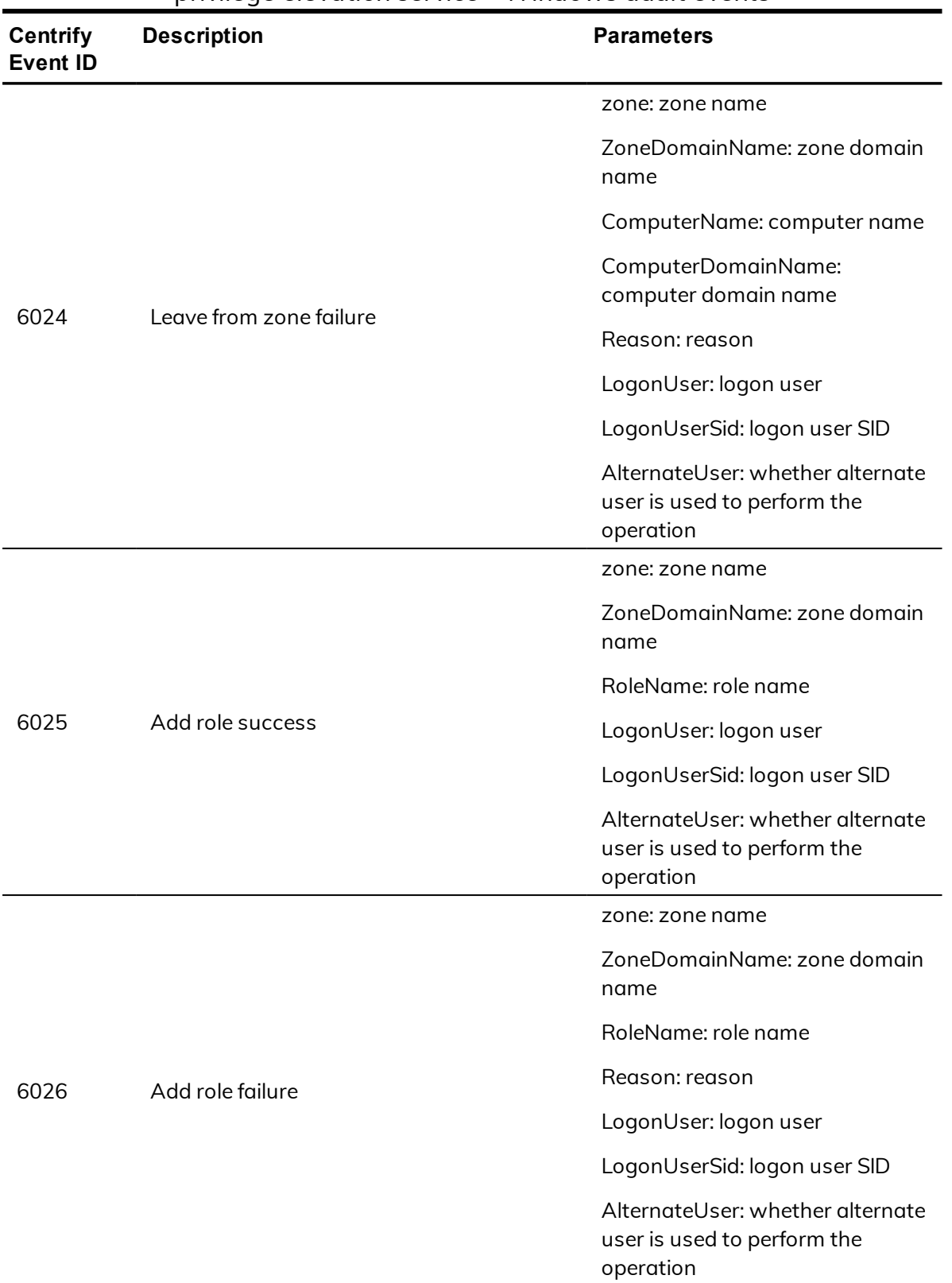

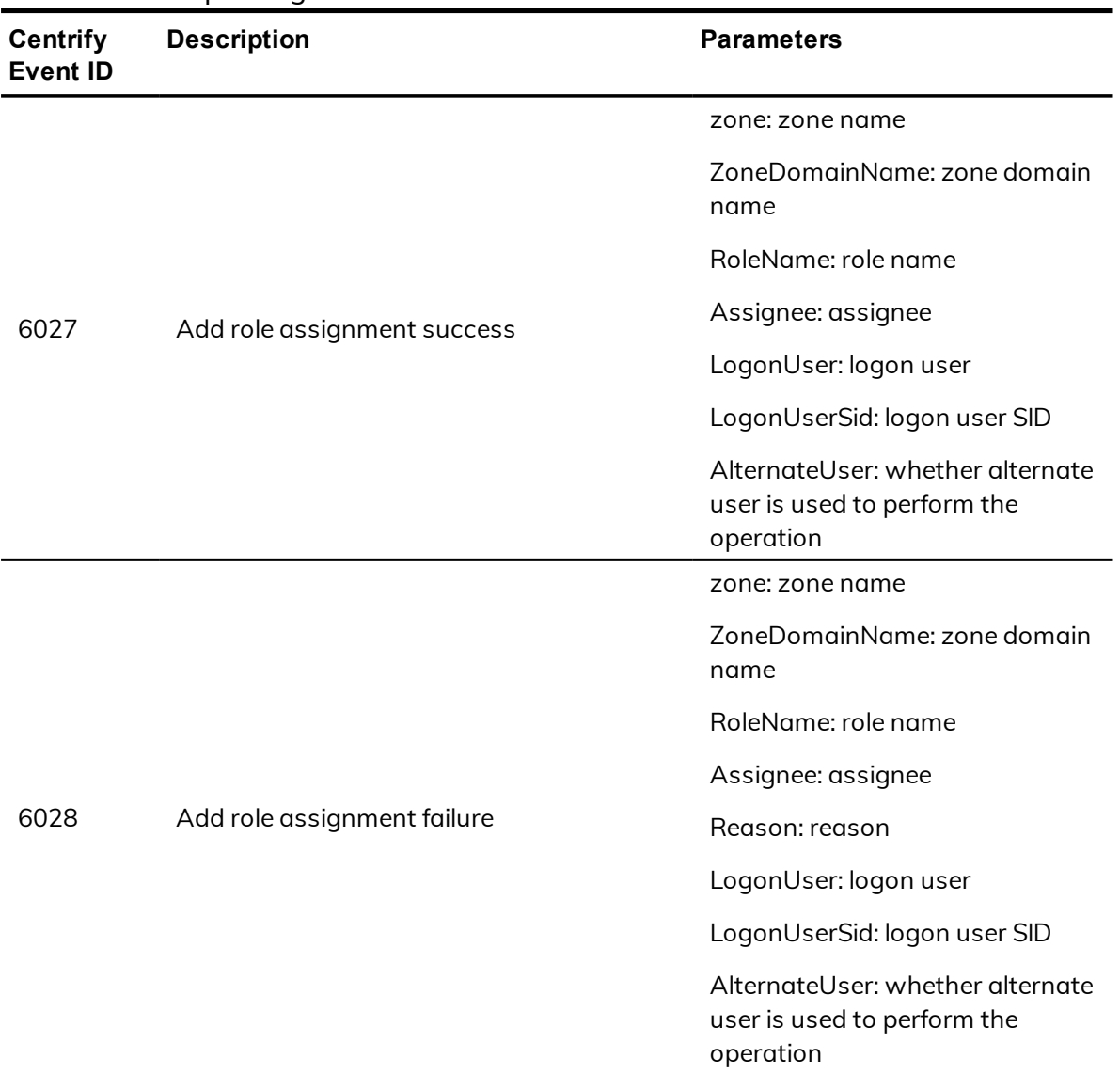

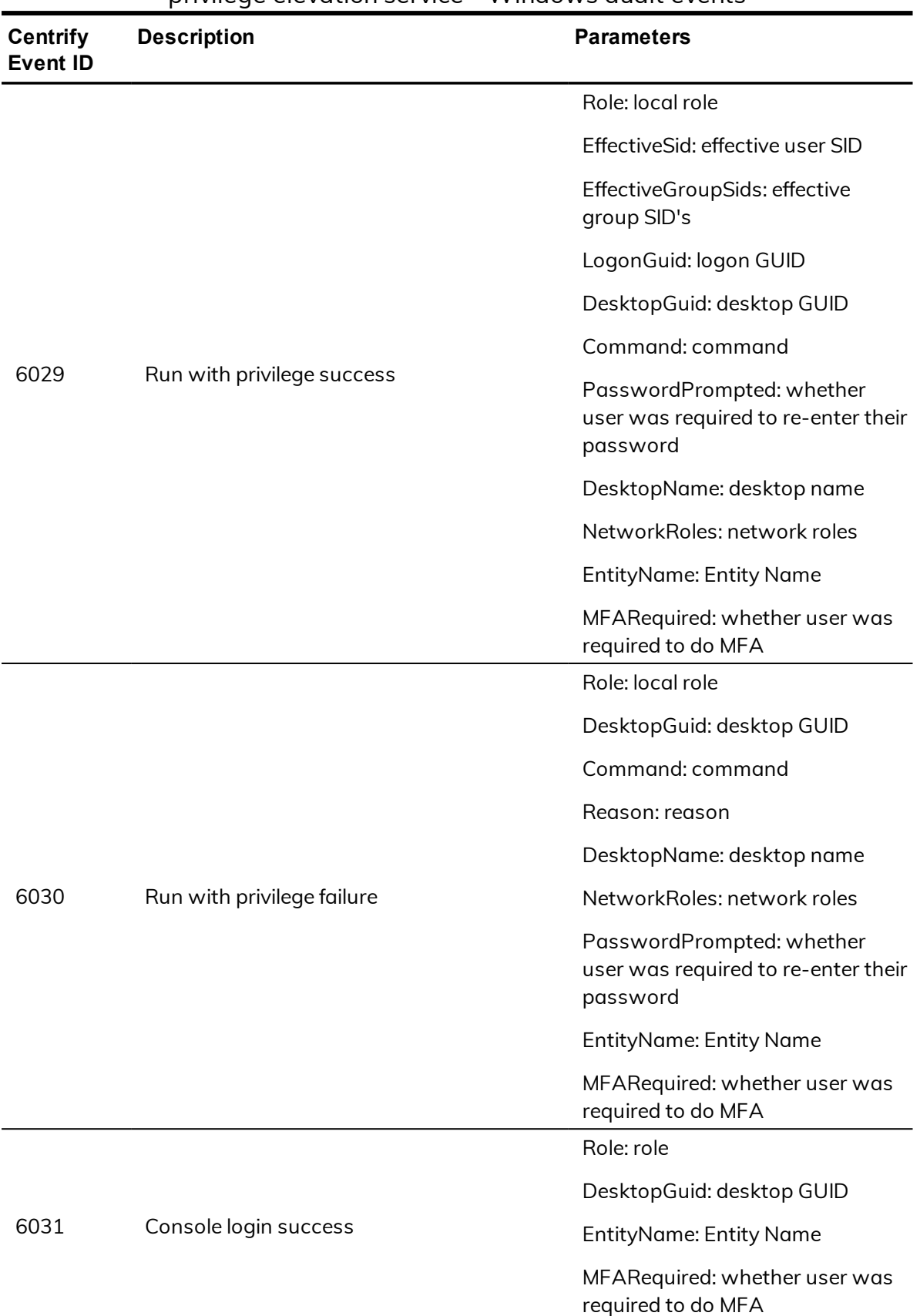

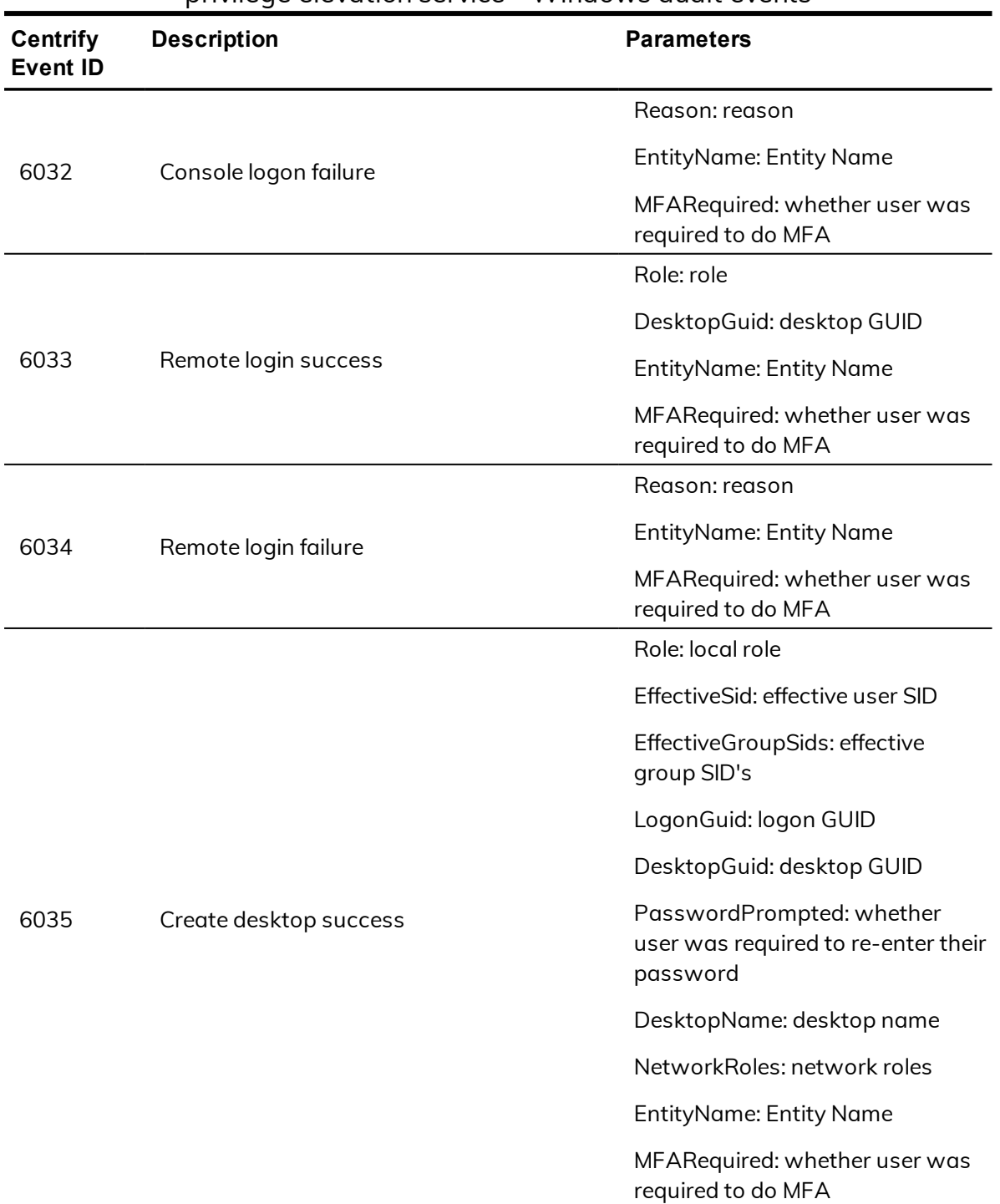

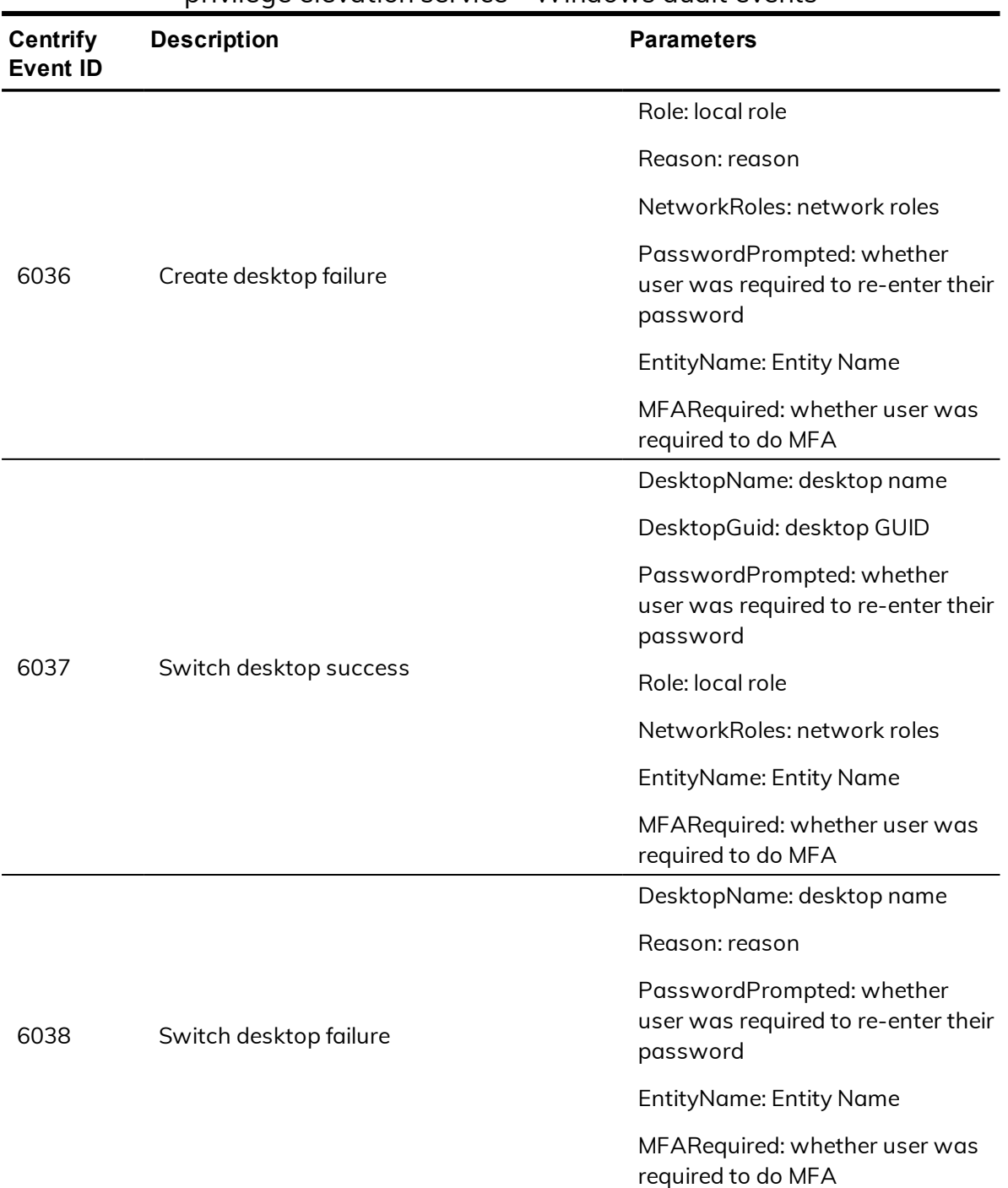

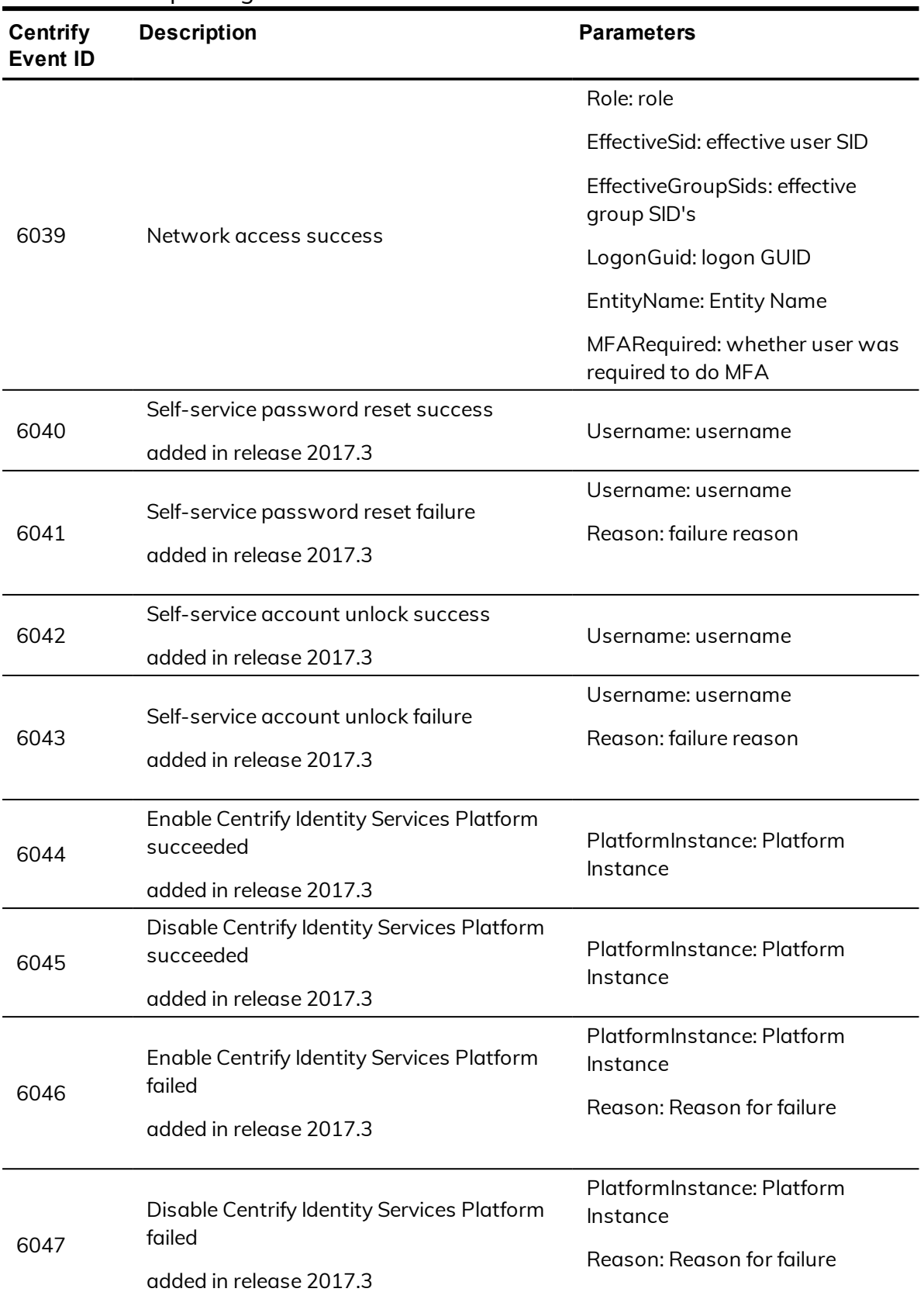

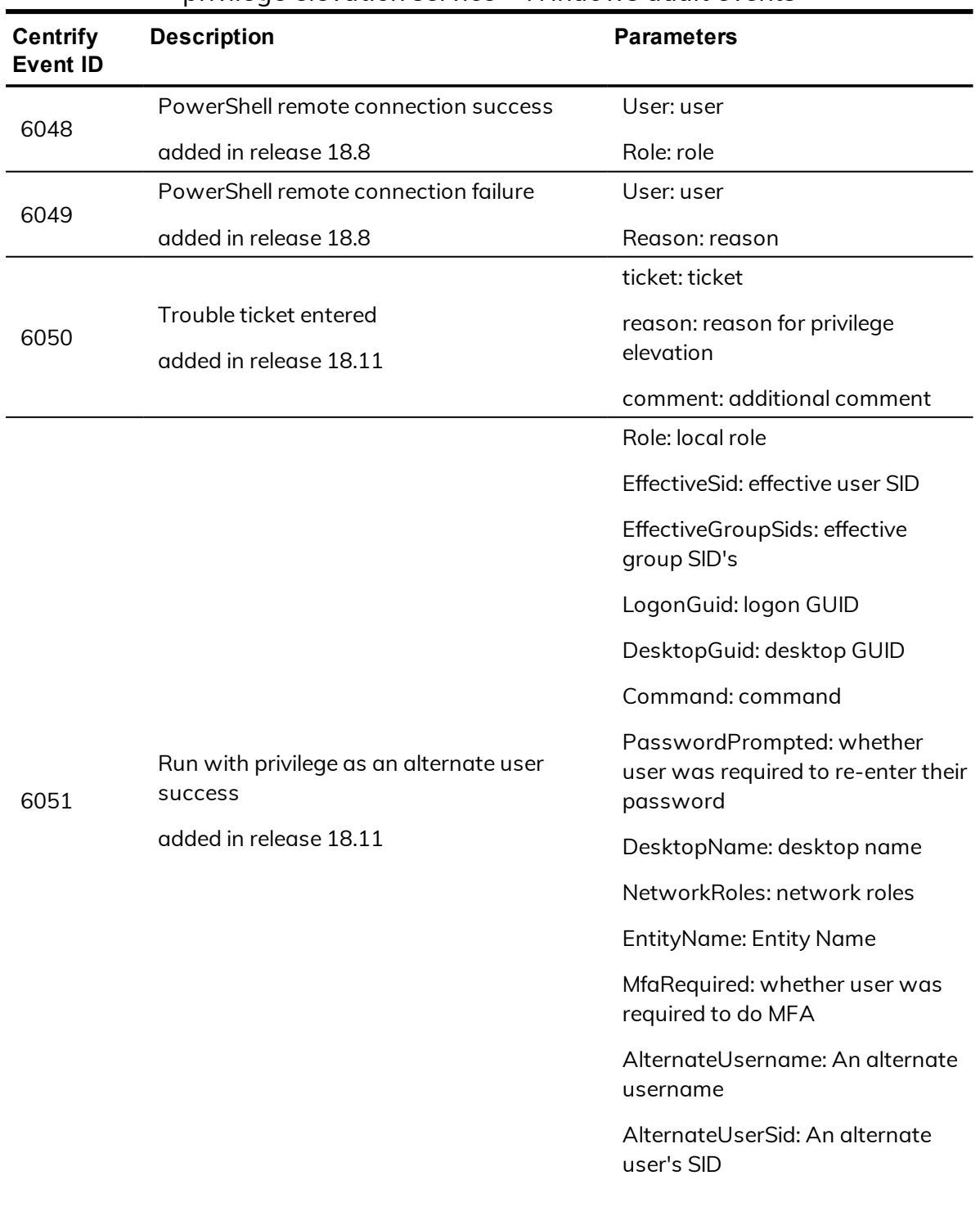

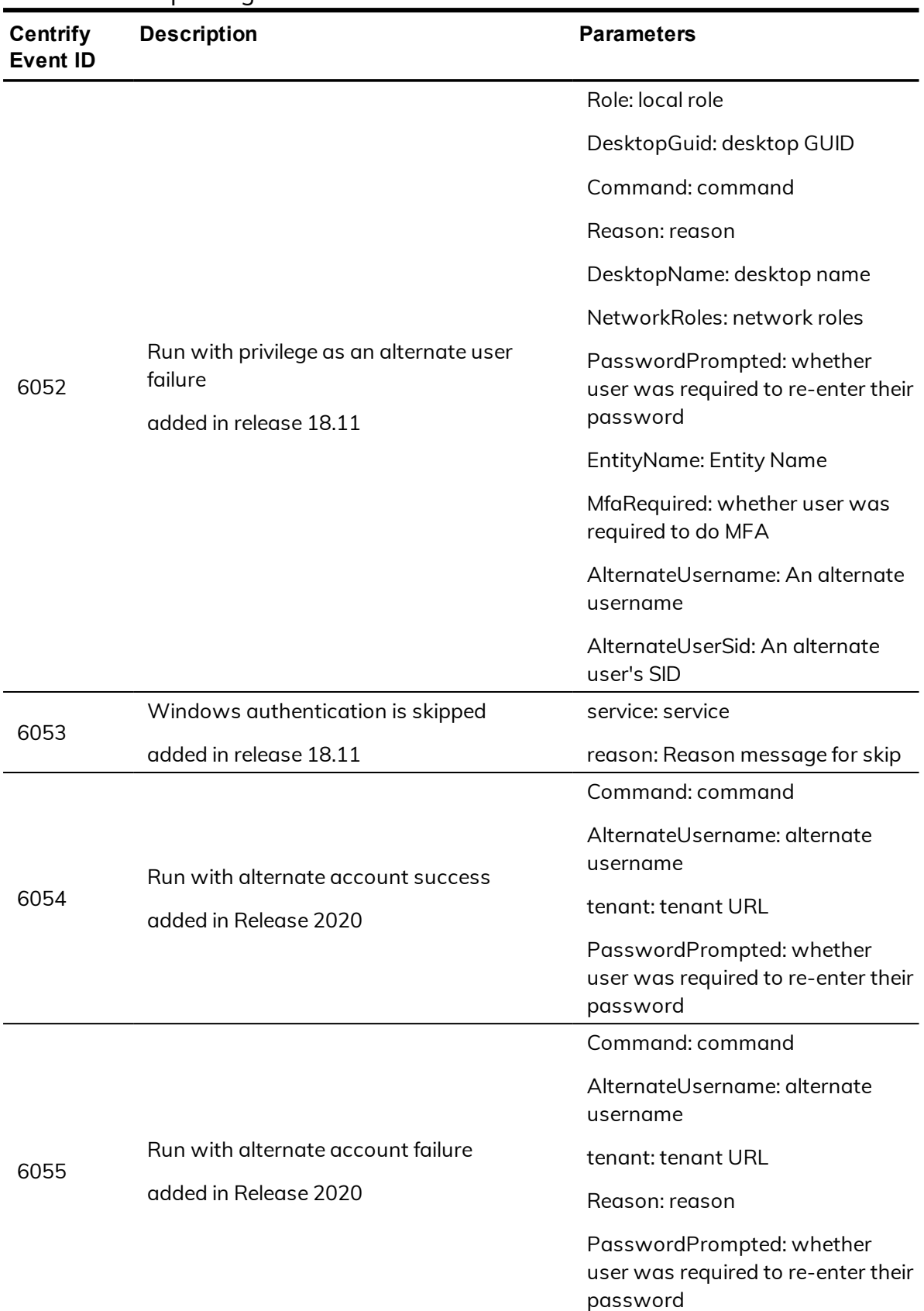

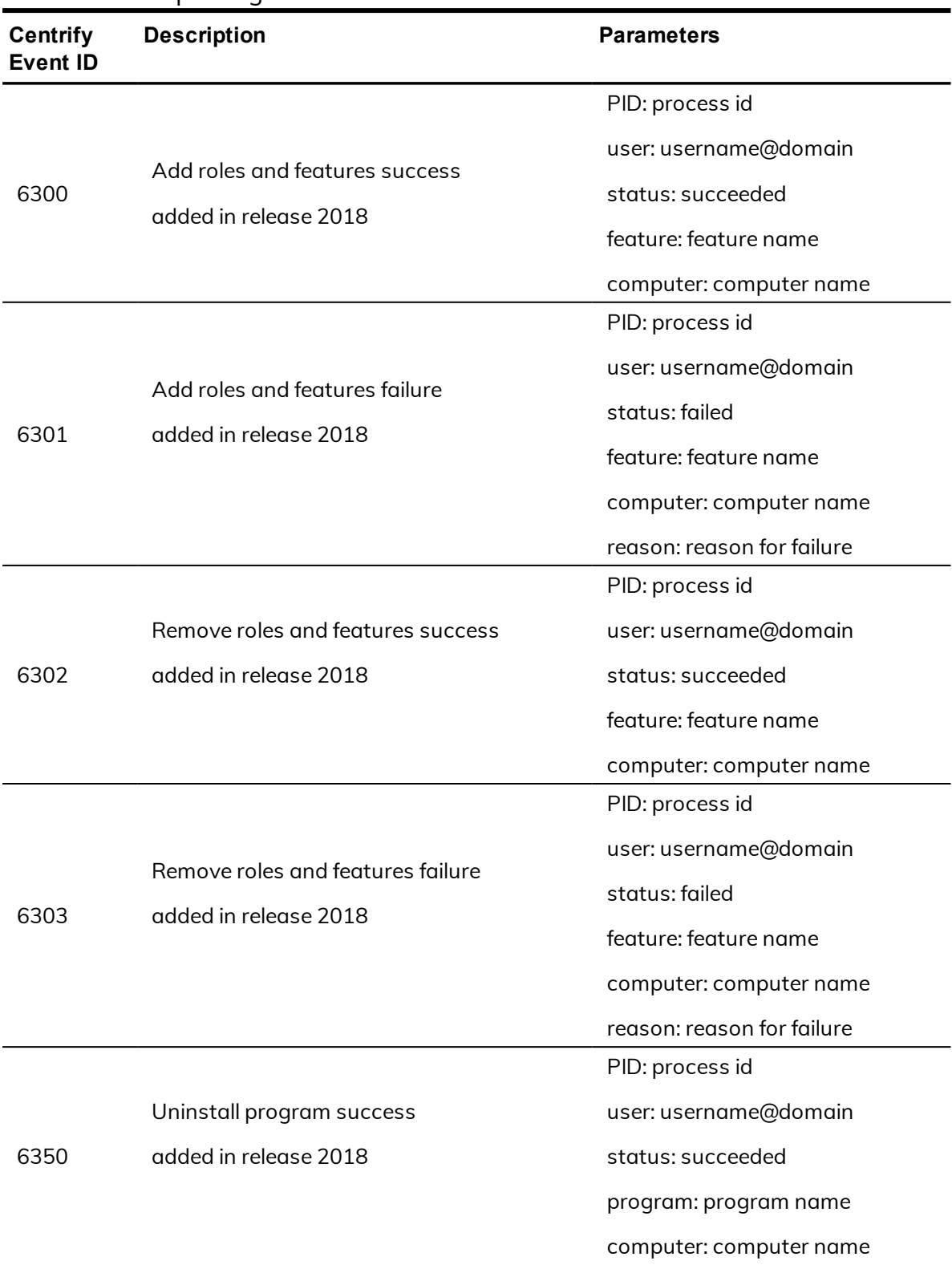

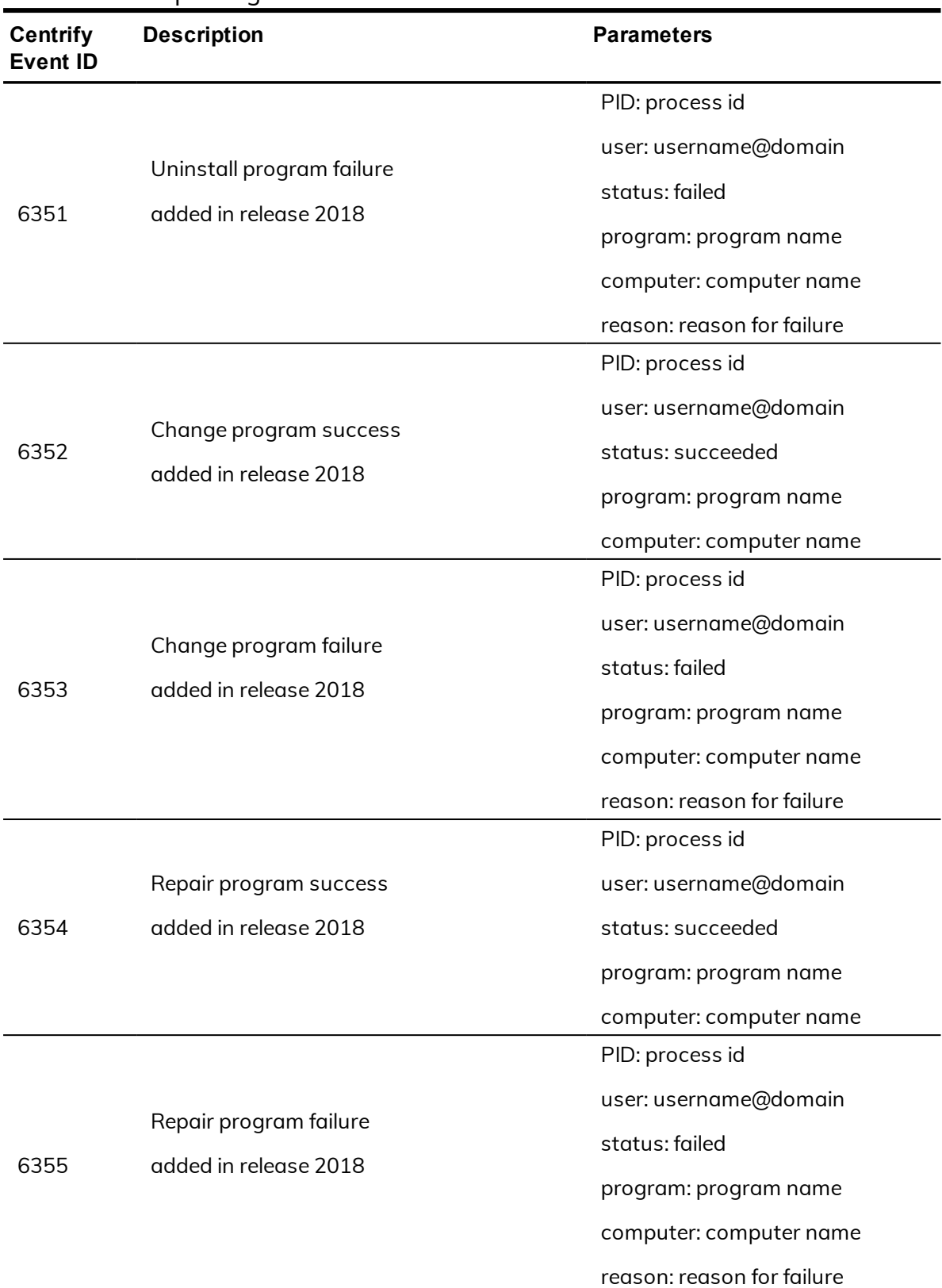

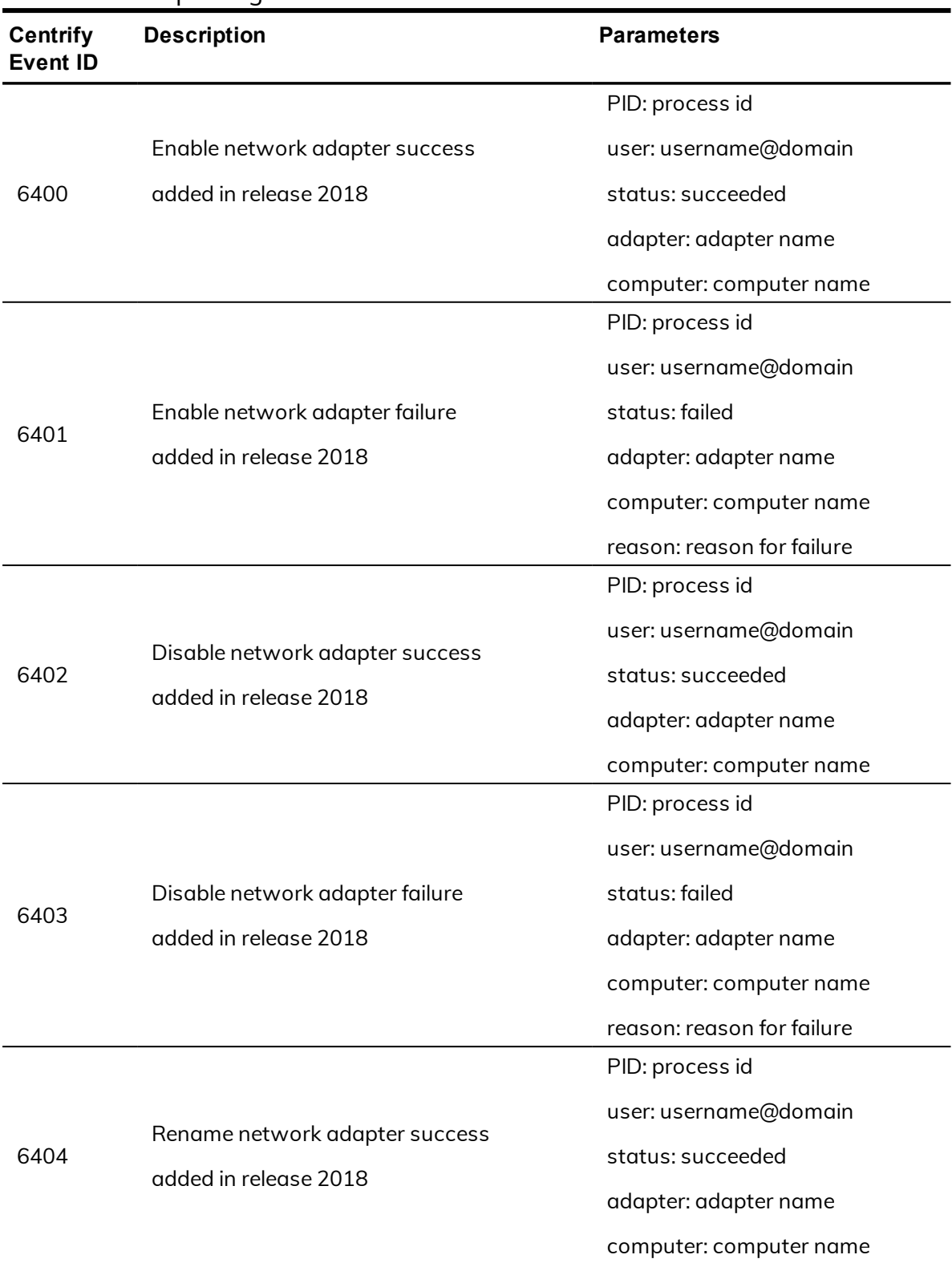

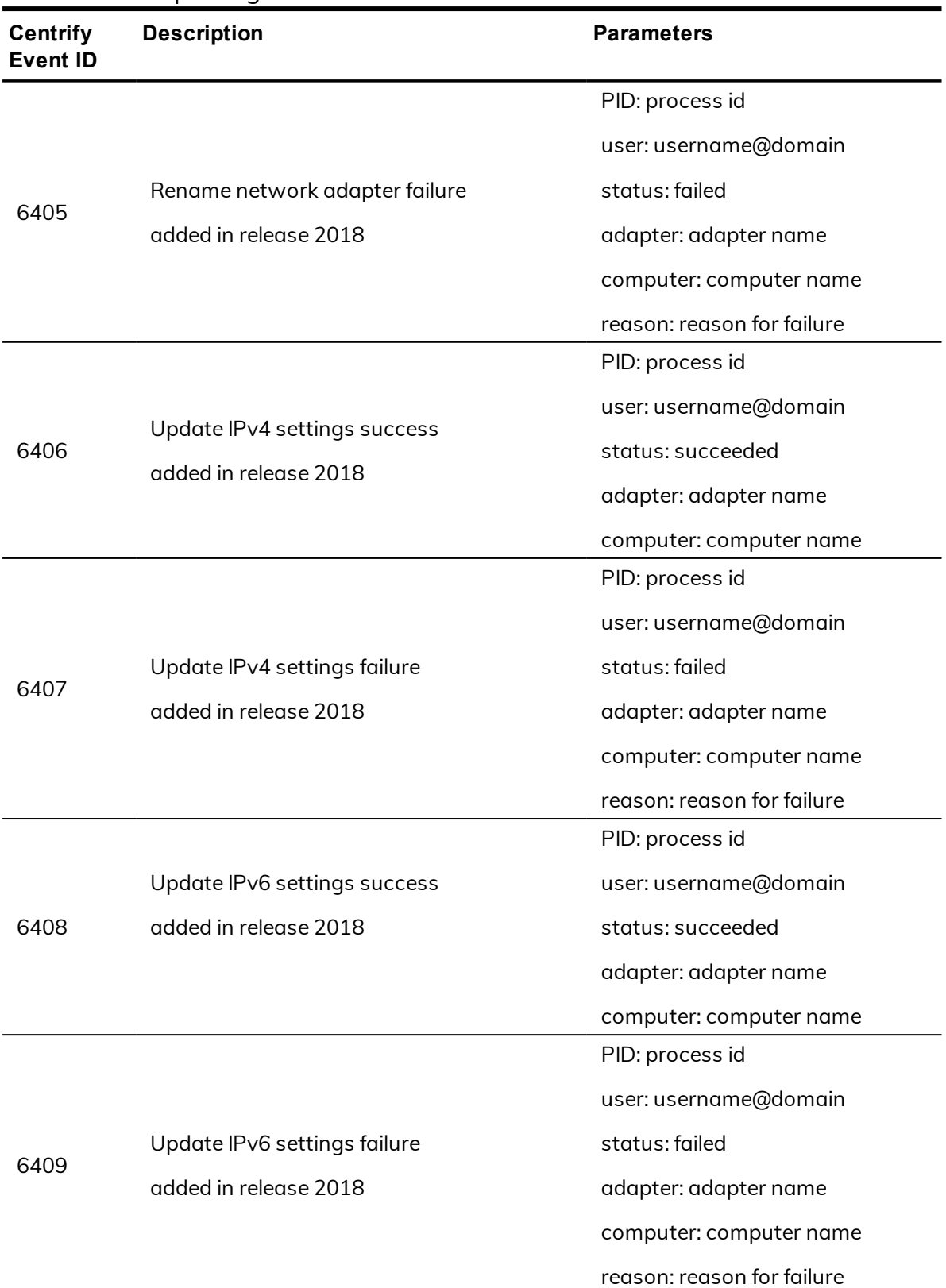

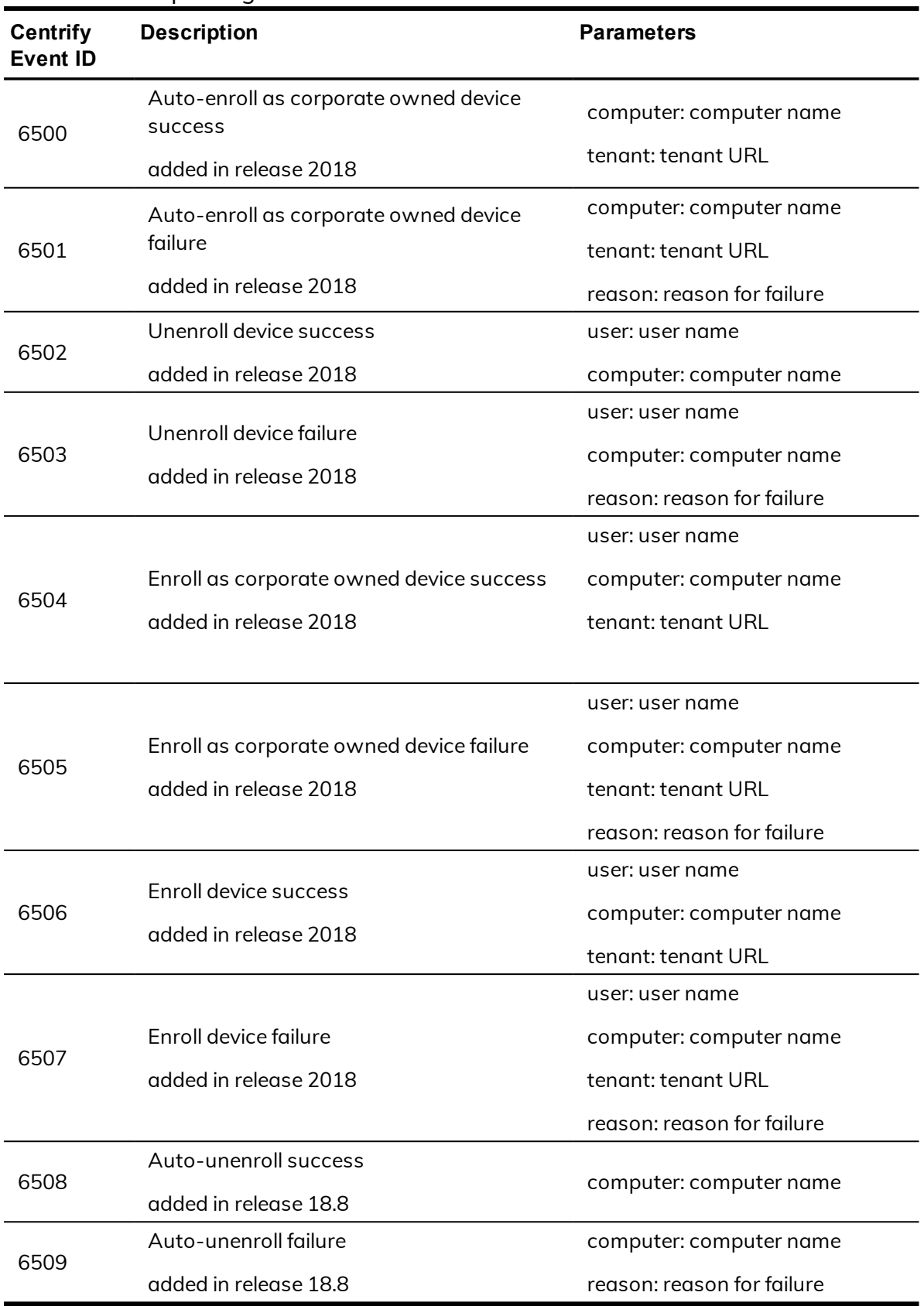

# Centrify Authentication Service UNIX Agent

The Centrify Authentication Service UNIX Agent audit events are focused on the success or failure of starting and stopping the Centrify agent: **adclient**.

## **Centrify Authentication Service UNIX Agent audit event log sample**

The following is a sample of an audit event log for Centrify Audit Event ID 17000. This log sample documents the successful start of the Centrify agent: adclient. The change was made by user=root on April 05 at 06:46:43.

```
Apr 5 06:46:43 newcentos adclient[1837]: INFO AUDIT_
TRAIL|Centrify Suite|DirectControl UNIX Agent|1.0|2000
|Centrify agent (adclient) started|5|user=root pid=1837
utc=1459856803582 centrifyEventID=17000
DAInst=AuditingInstallation DASessID=c72252aa-
e616-44ff-a5f6-d3f53f09bb67 status=SUCCESS service=adclient
```
## **Centrify Authentication Service UNIX Agent audit events**

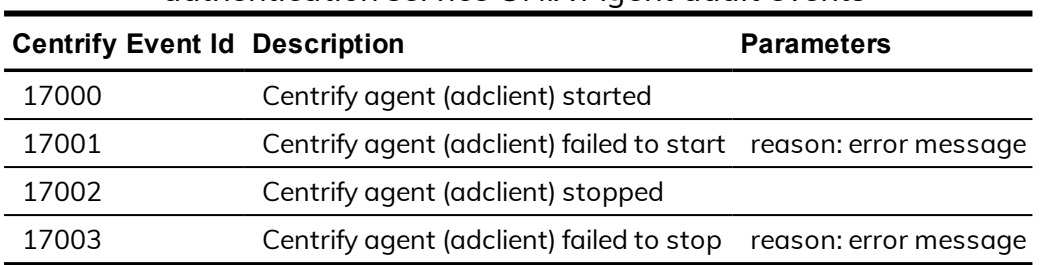

authentication service UNIX Agent audit events

# dzdo

For Linux and UNIX computers, Centrify Authentication Service, Privilege Elevation Service, and Audit & Monitoring Service includes authorization services that enable users to run with elevated privileges using the dzdo command line program. The dzdo program is similar to sudo except that, instead of using a sudoers configuration file, the program uses the role-based access rights for zones stored in Active Directory.

## **dzdo audit event log sample**

The following is a sample of an audit event log for Centrify Audit Event ID 30004. This log sample documents that the dzdo service has been granted authorization.The change was made by user=dwirth (type:ad,dwirth@CENTRIFY.VMS) on April 7 at 01:20:12.

```
Apr 7 01:20:12 engcen6 adclient[2191]: INFO AUDIT_
TRAIL|Centrify Suite|dzdo|1.0|0|dzdo
granted|5|user=dwirth(type:ad,dwirth@CENTRIFY.VMS)
pid=32224 utc=1460010012602 centrifyEventID=30004
DAInst=AuditingInstallation DASessID=c72252aa-e616
-44ff-a5f6-d3f53f09bb67 status=GRANTED
service=dzdo command=/bin/vi runas=root role=ROLE_SYSTEM_
Archt/Global env=(none)
```
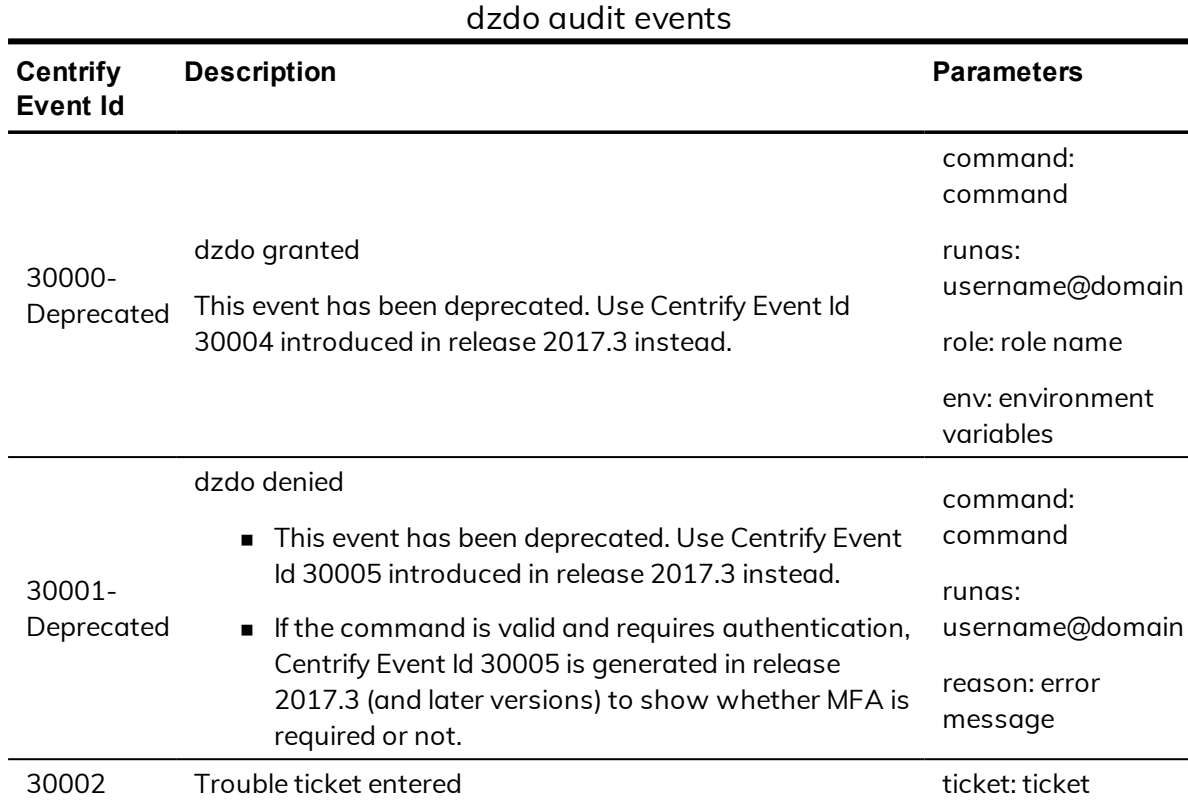

## **dzdo audit events**

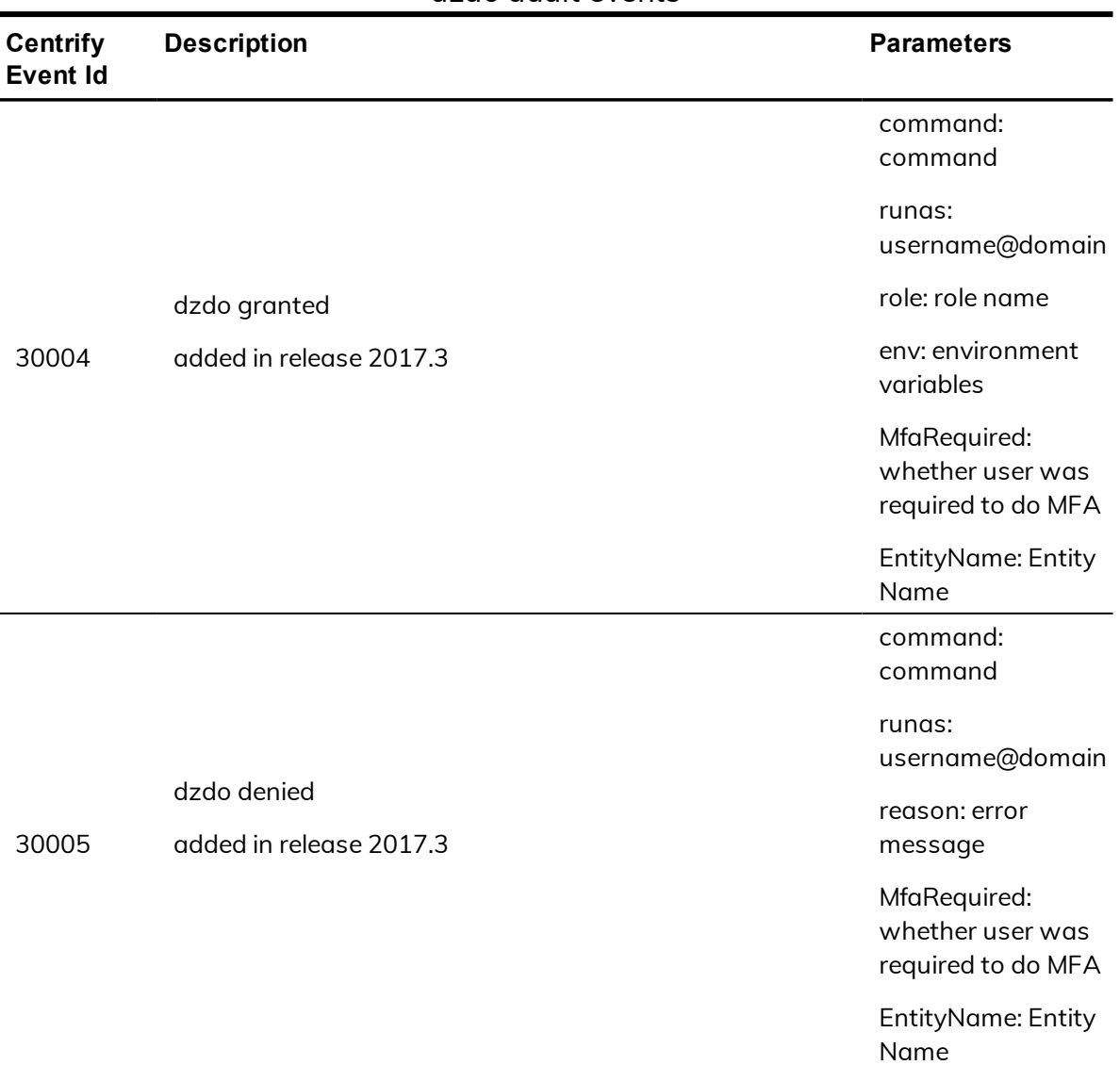

### dzdo audit events

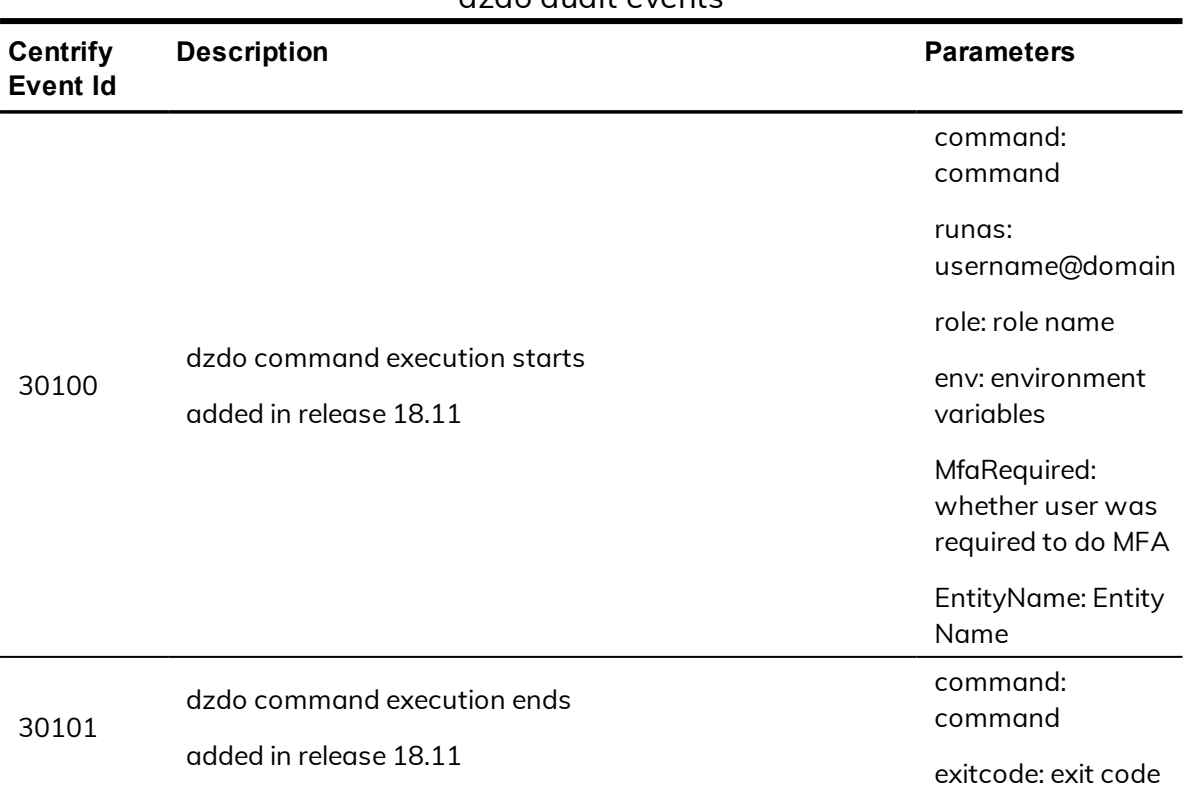

#### dzdo audit events

## dzinfo

The dzinfo command displays rights, roles, and role assignments events. The dzinfo audit events focus on the success and failure of the dzinfo command.

## **dzinfo audit event log sample**

The following is a sample of an audit event log for Centrify Audit Event ID 42001. This log sample documents that a user failed run dzinfo to view another user's settings; only the user=root can view other user's settings. The change was made by user=eugene.user (type:ad,eugene.user@CENTSPLUNK.COM) on April 28 at 10:35:47.

```
Apr 28 10:35:47 sspl1-n2 adclient[1835]: INFO AUDIT_
TRAIL|Centrify Suite|dzinfo|1.0|3001|Dzinfo failed|5|user
=eugene.user(type:ad,eugene.user@CENTSPLUNK.COM)
pid=59947 utc=1461864947244 centrifyEventID=42001
DAInst=AuditingInstallation DASessID=c72252aa-e616-
44ff-a5f6-d3f53f09bb67 status=FAILURE service=dzinfo
parameters=-c aaron.admin reason=Only root may view
other user's settings
```
## **dzinfo audit events**

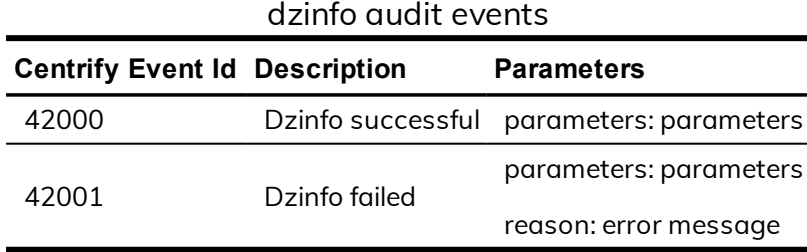

# dzsh

For Linux and UNIX computers, Centrify Authentication Service, Privilege Elevation Service, and Audit & Monitoring Service includes authorization services that enable users to run with elevated privileges in a restricted shell environment using the dzsh program.

## **dzsh audit event log sample**

The following is a sample of an audit event log for Centrify Audit Event ID 33001. This log sample documents a user being denied dzsh command execution.The change was made by user=dwirth (type:ad,dwirth@CENTRIFY.VMS) on April 7 at 01:20:12.

Apr 28 10:26:41 sspl1-n2 adclient[1835]: INFO AUDIT\_ TRAIL|Centrify Suite|dzsh|1.0|1|dzsh command execution denied|5|user=root pid=59860 utc=1461864401103 centrifyEventID=33001 DAInst=AuditingInstallation DASessID=c72252aa-e616-44ff-a5f6-d3f53f09bb67 status=DENIED service=dzsh command=/usr/share/ centrifydc/bin/dzinfo reason=sam checking returned false, user is not allowed to use this command or runas

## **dzsh audit events**

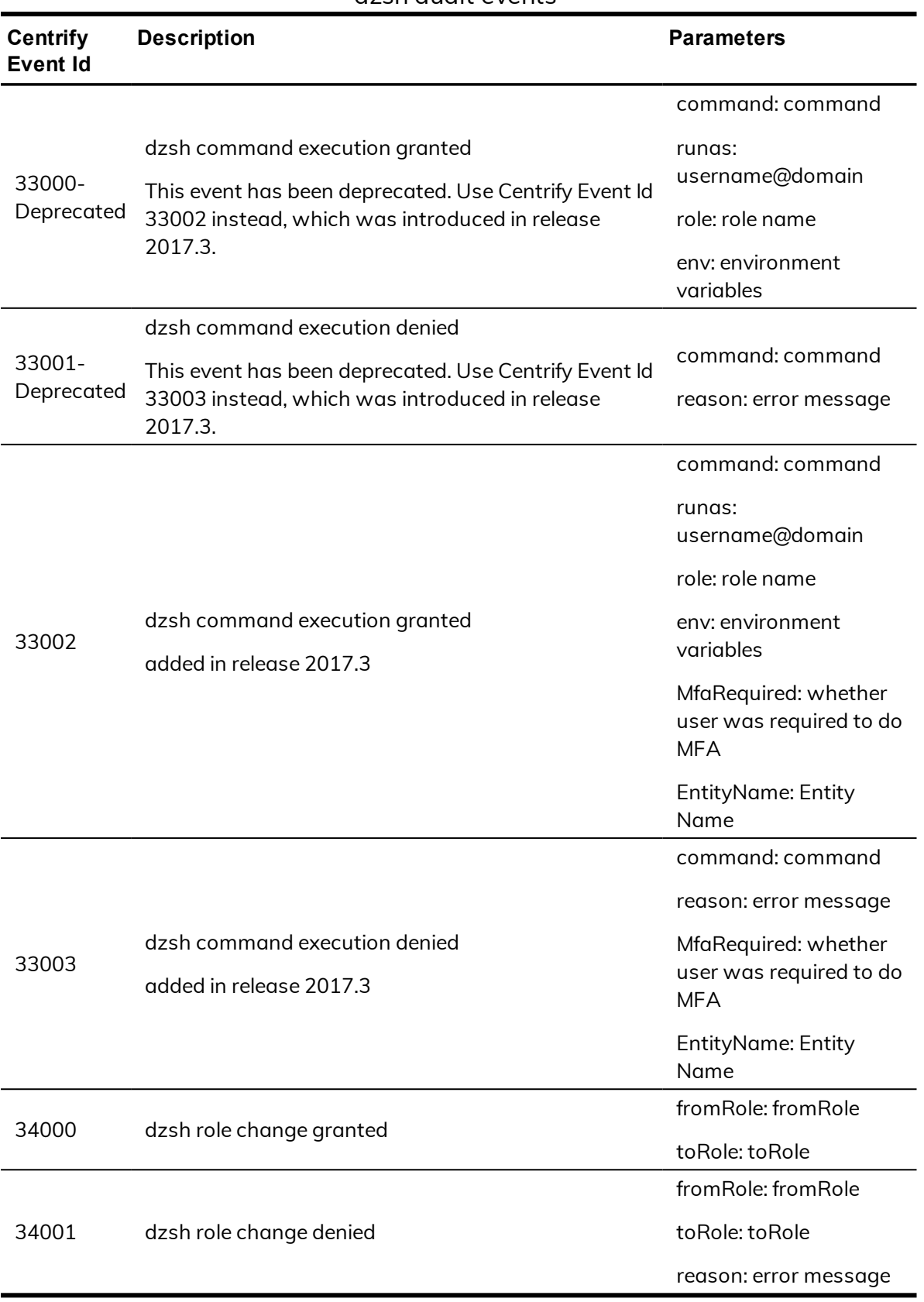

### dzsh audit events

# License Management

Auditing licenses are issued for each computer that will be connected to an auditing collector, and are managed by the Centrify Licensing Service. You can use the Licensing Service control panel as described in the License Management Administrator's Guide to add and remove licenses, monitor license usage, and configure license usage notification.

## **License management audit event log sample**

The following is a sample of an audit event log for Centrify Audit Event ID 20101. This log sample documents a user being denied an adjoin command execution due to missing license information. The change was made by user=root on October 27 at 17:24:25.

```
Oct 27 17:24:25 Eason5 adjoin[9886]: INFO AUDIT_
TRAIL|Centrify Suite|Centrify Commands|1.0|2101|Join
failed|5|user=root pid=9886 utc=1477560265956
centrifyEventID=20101 DAInst=AuditingInstallation
DASessID=c72252aa-e616-44ff-a5f6-d3f53f09bb67
status=FAILURE service=adjoin parameters=-z developer
-p * eason.test zone=developer domain=eason.test
computer=eason5 runas=Administrator reason=Valid
Centrify license information was not found.
```
# **License management audit events**

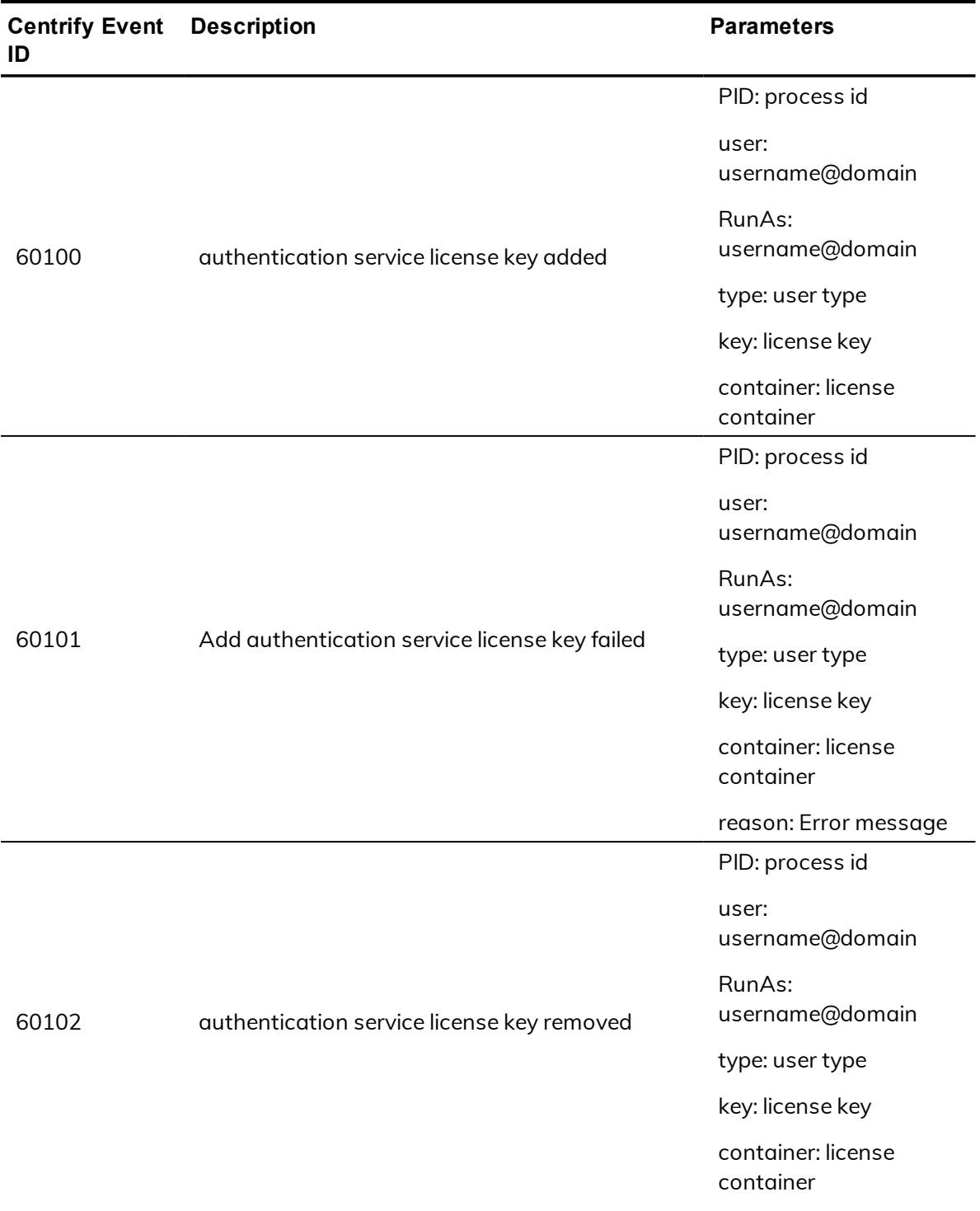

## License Management audit events

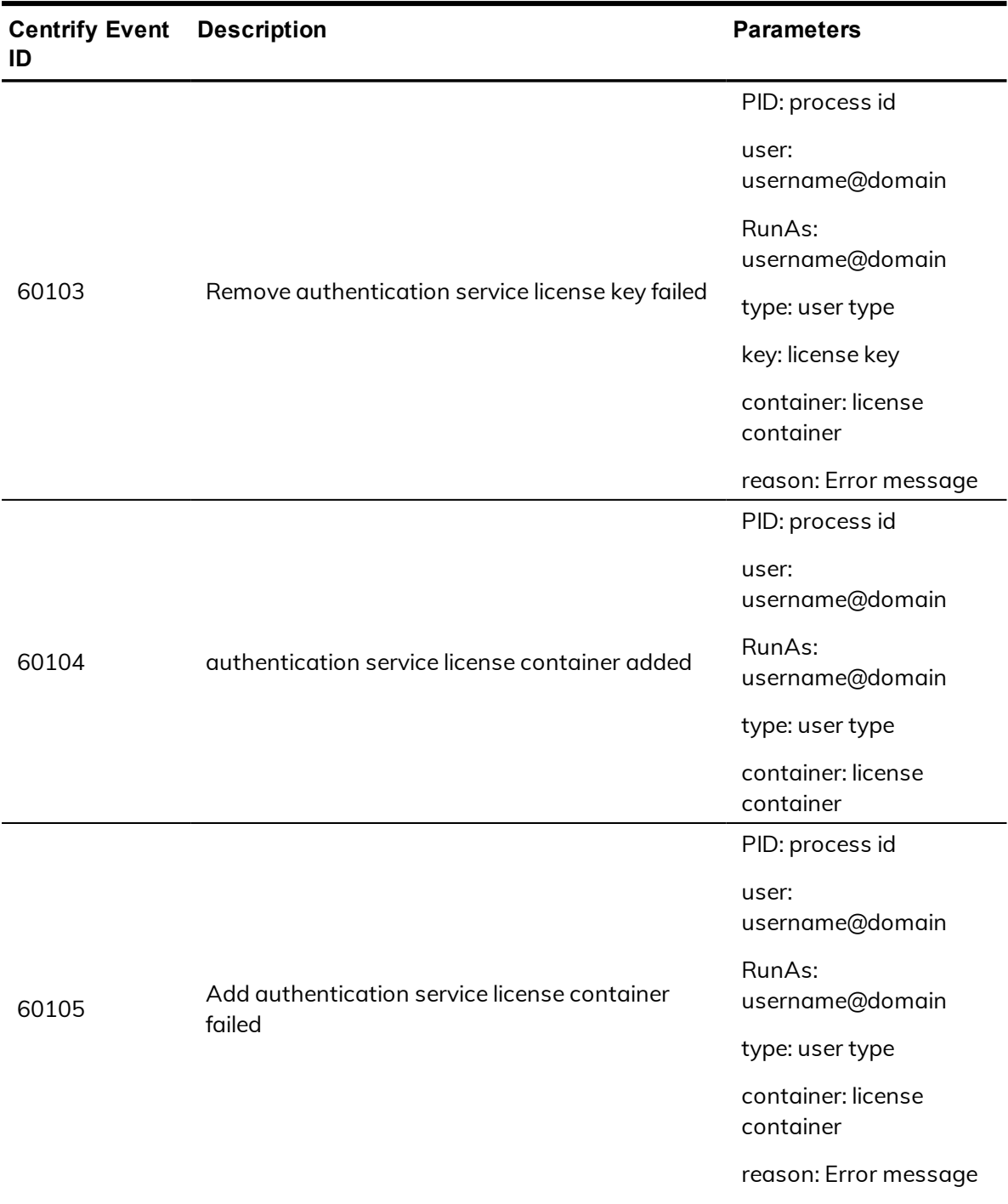

## License Management audit events

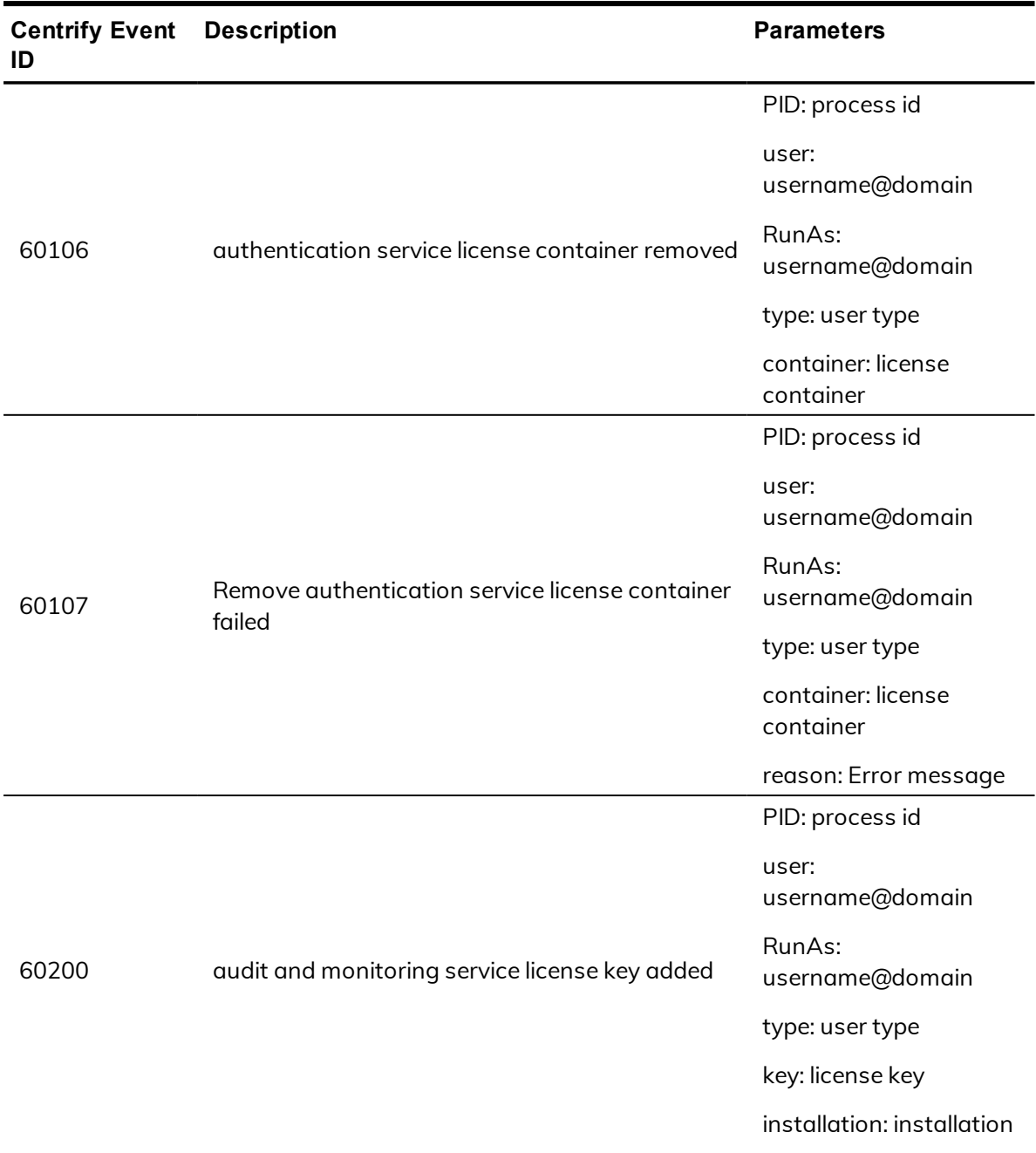

## License Management audit events

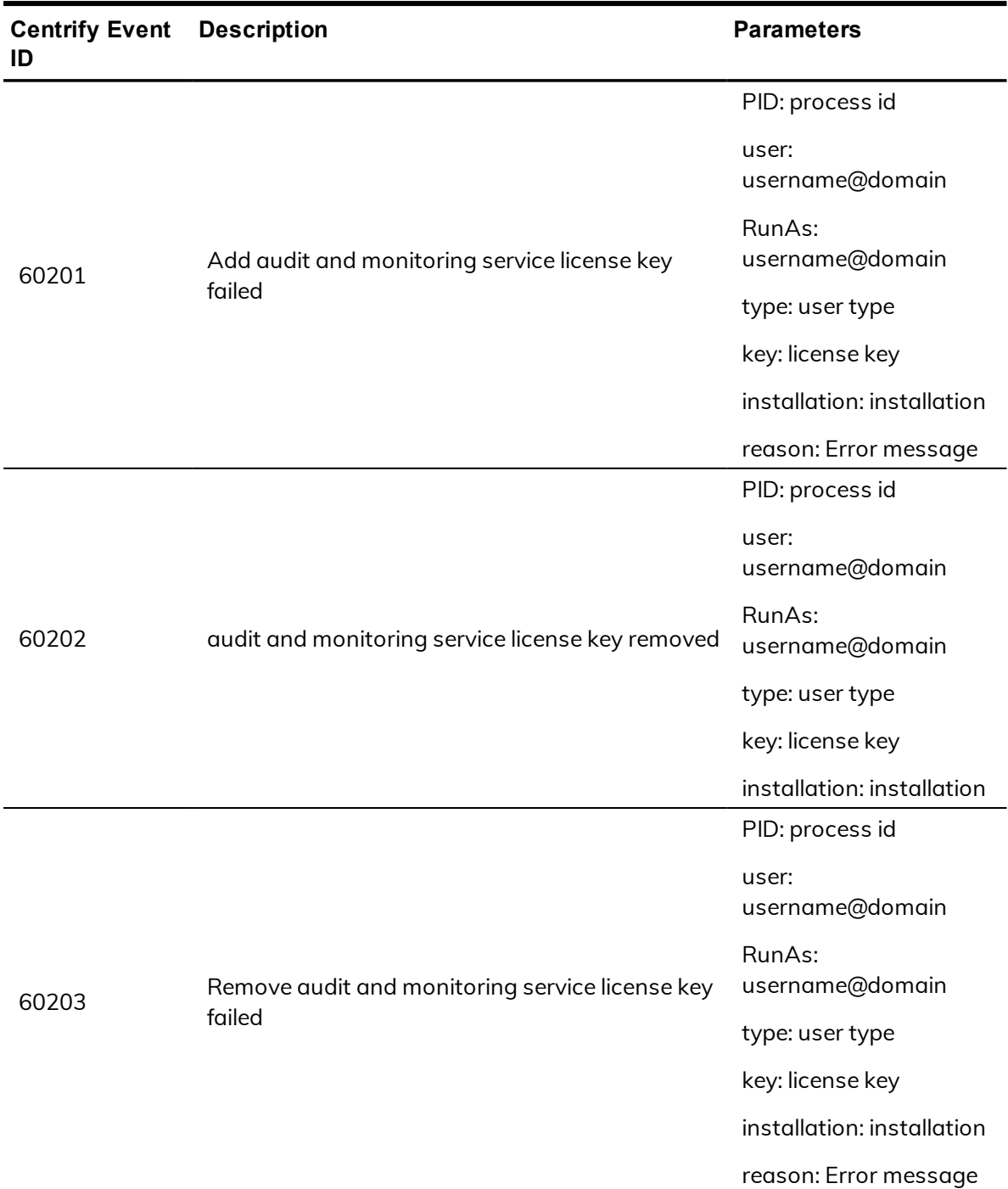

### License Management audit events

# Kerberos

Audit events in the Kerberos category are focused on the success or failure of kerberos credential access. Audit events are recorded when programs access the KCM (Kerberos Cache Manager) credential cache.

## **Kerberos audit event log sample**

Sep 29 11:27:22 AbelRedhat5 adclient[8002]: INFO AUDIT\_TRAIL|Centrify Suite|Kerberos|1.0|200|Initializing KCM credential cache succeeded|5|user=root pid=8584 utc=1538191642025 centrifyEventID=63200 DASessID=N/A DAInst=N/A status=SUCCESS service=kcm process=adclient pid=8002 ccache=1001 principal=user1@ABEL.TEST

## **Kerberos audit events**

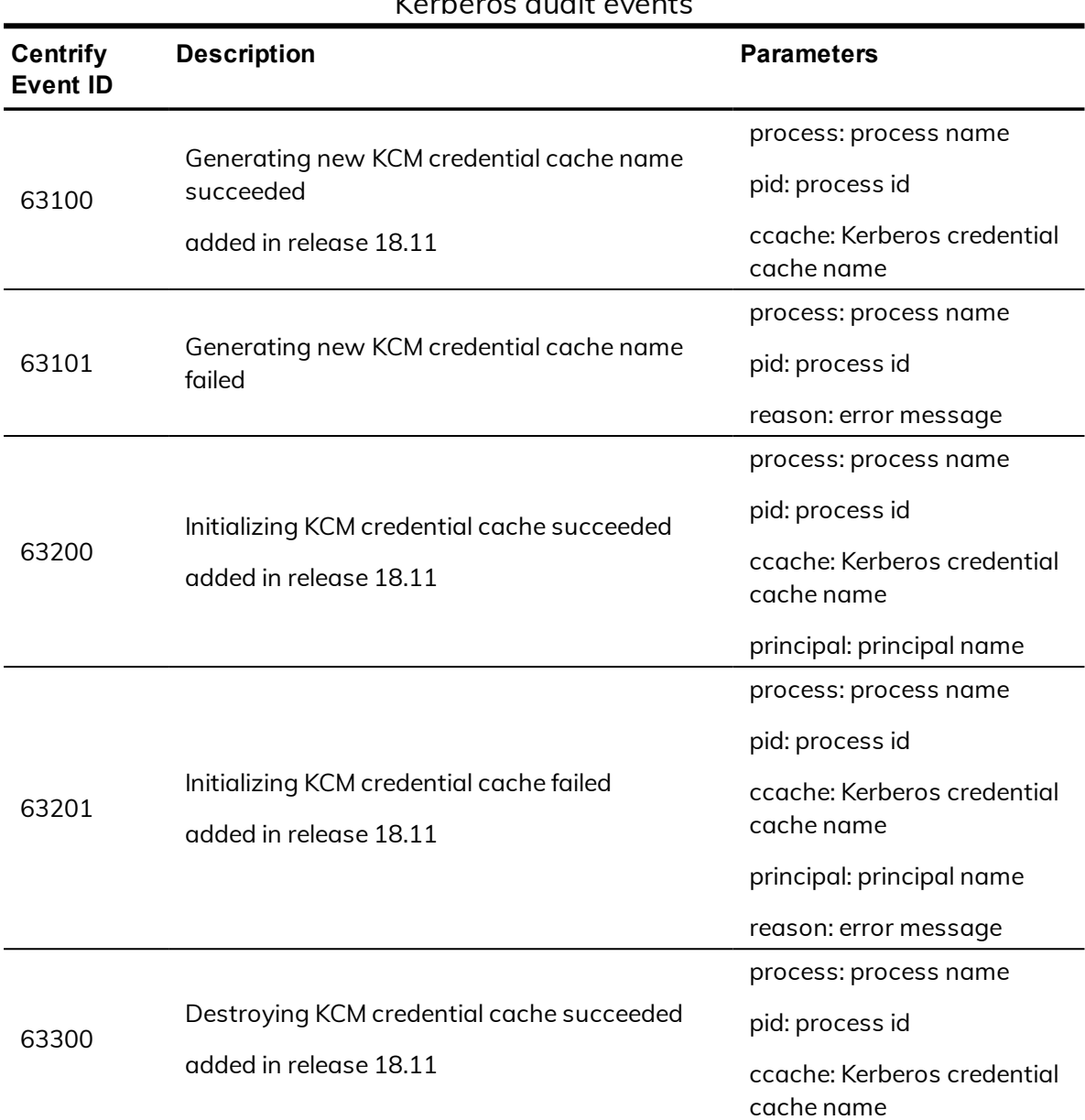

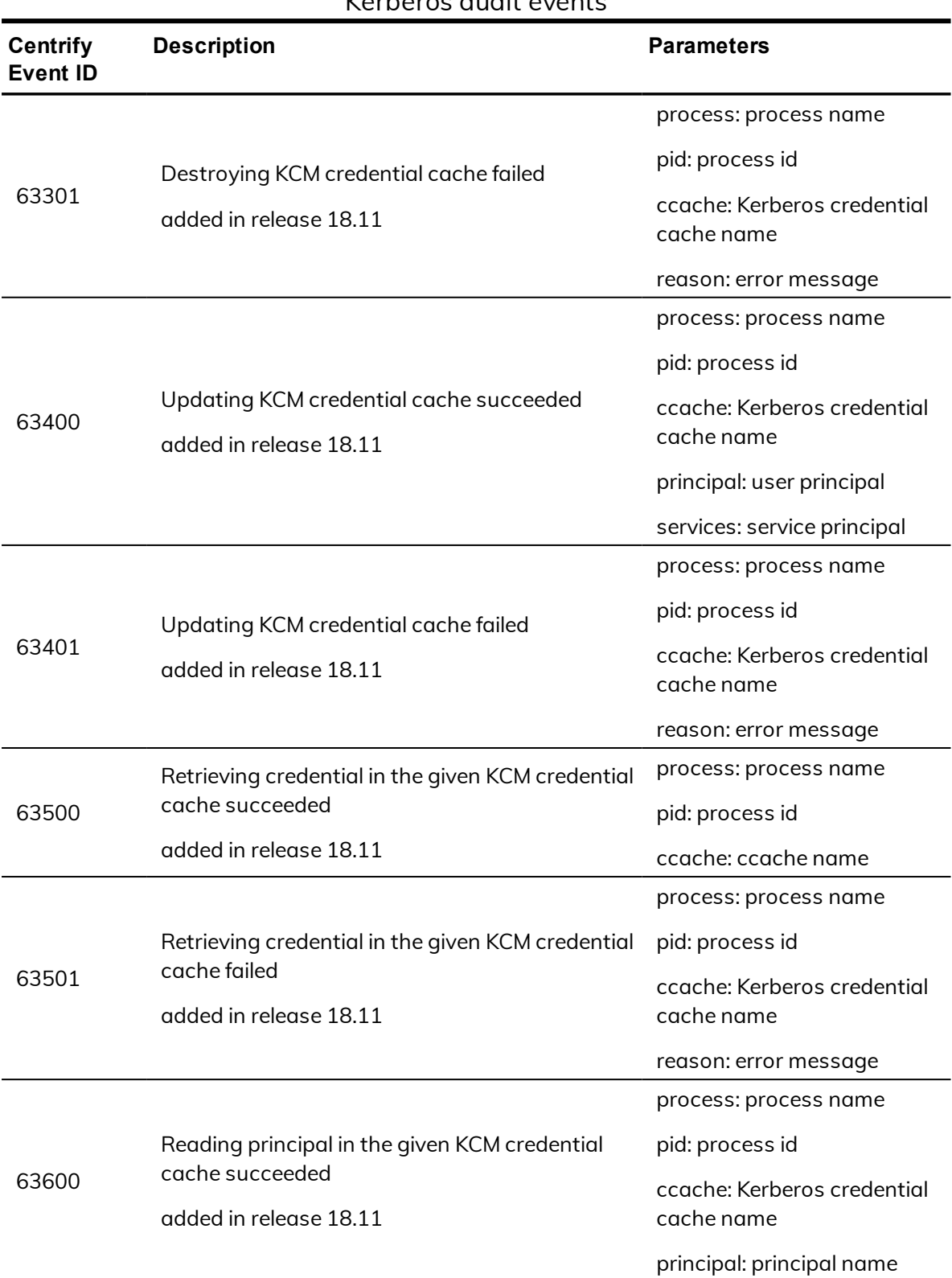

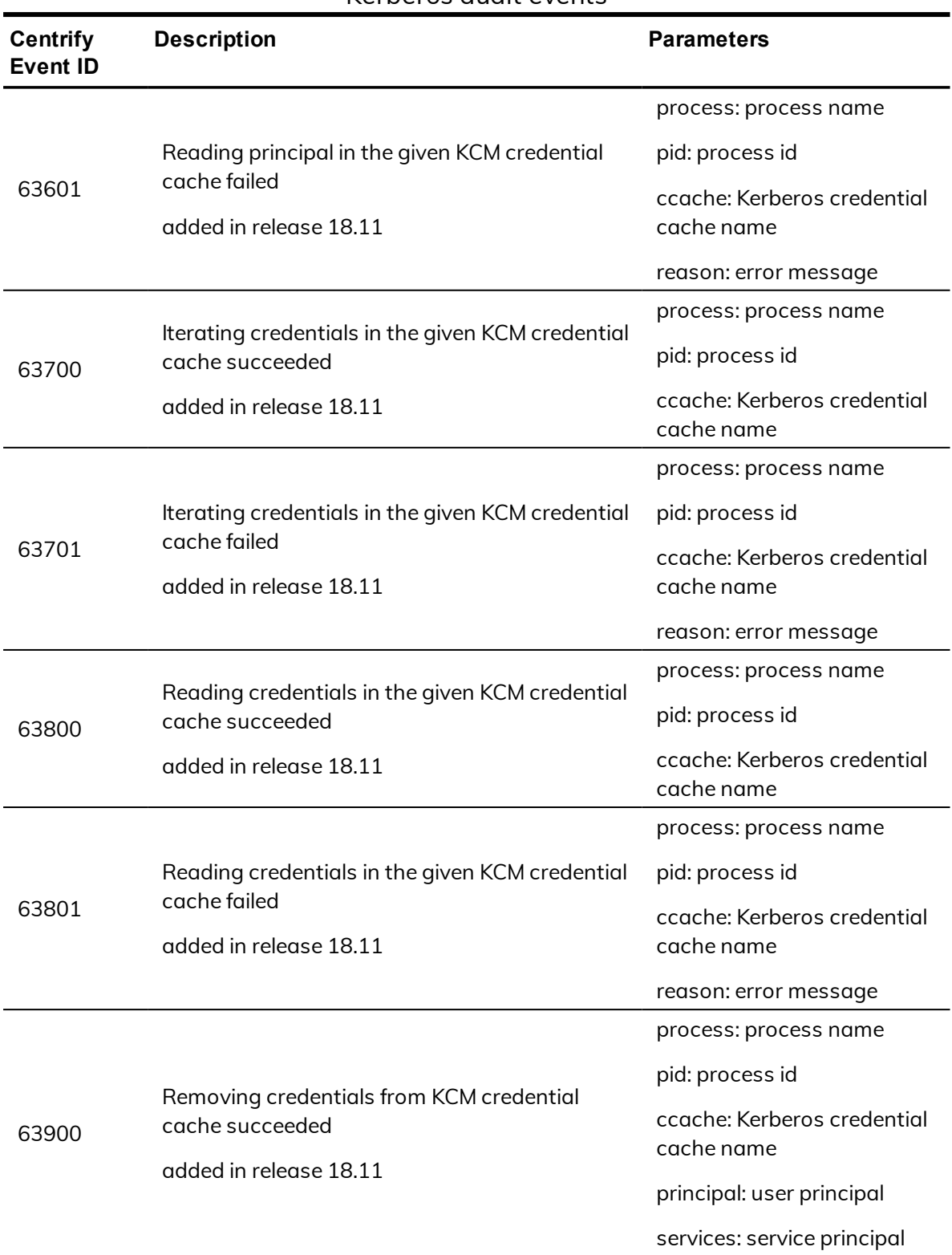

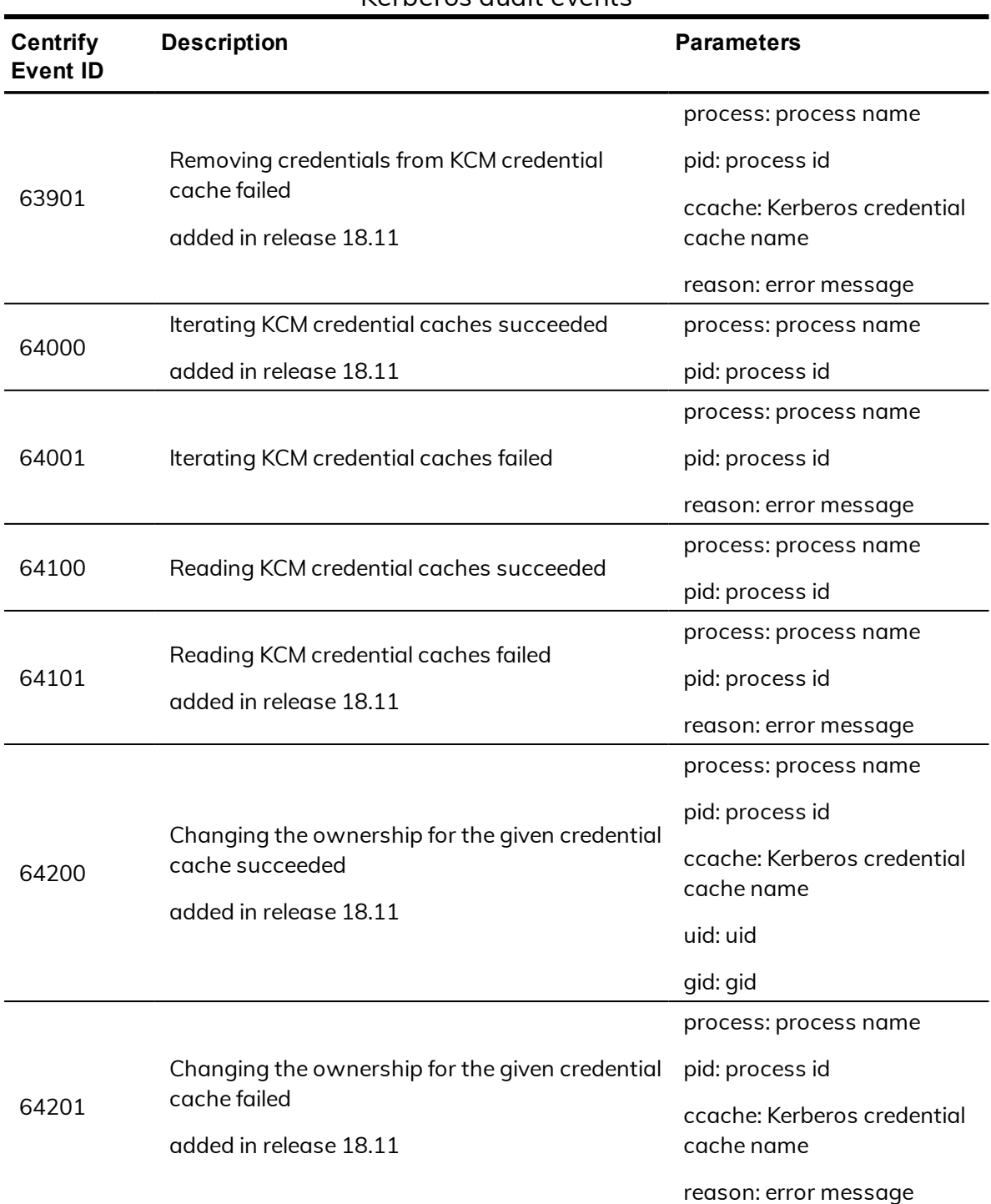

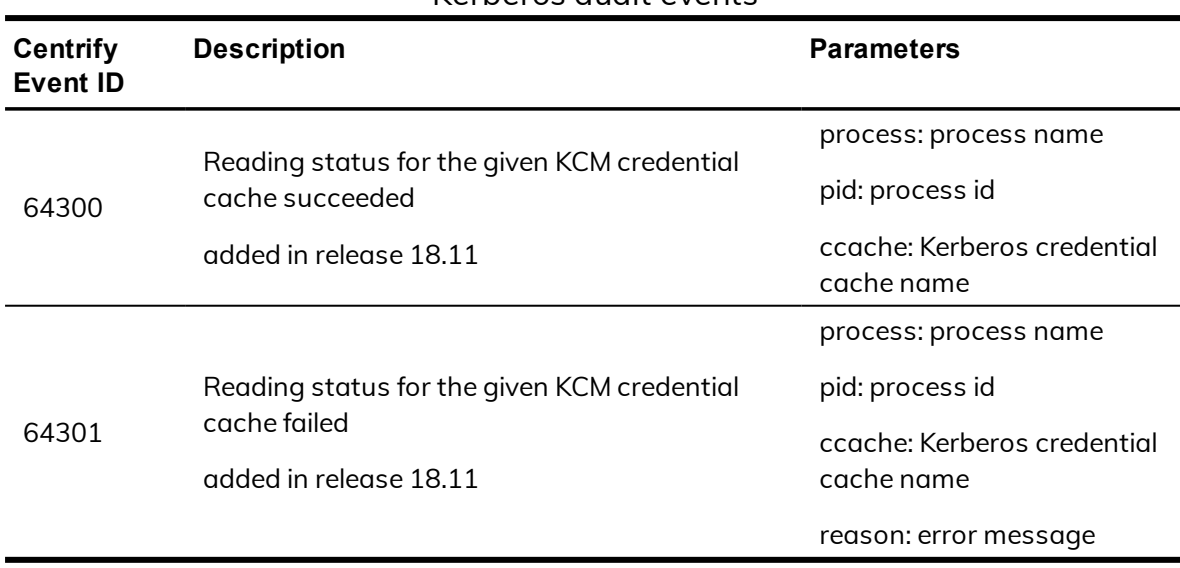

# Local Account Management

Centrify administrators use the Local Account Management feature to create, manage, lock, and delete local UNIX and Linux user and group accounts. The Local Account Management audit events focus on local users, groups, and accounts.

## **Local Account Management audit event log sample**

The following is a sample of an audit event log for Centrify Audit Event ID 51300. This log sample documents the removal of a local user from a local password file. The change was made by user=root on November 25 at 16:51:20.

```
Nov 25 16:51:20 rhed57x64v3 adclient[4423]: INFO
AUDIT_TRAIL|Centrify Suite|Local Account
Management|1.0|300|Removing local user from local passwd
file|5|user=root pid=4423 utc=1448441900487
centrifyEventID=51300 DAInst=AuditingInstallation
DASessID=c72252aa-e616-44ff-a5f6-d3f53f09bb67
status=SUCCESS removedUser=locud01
```
## **Local Account Management audit events**

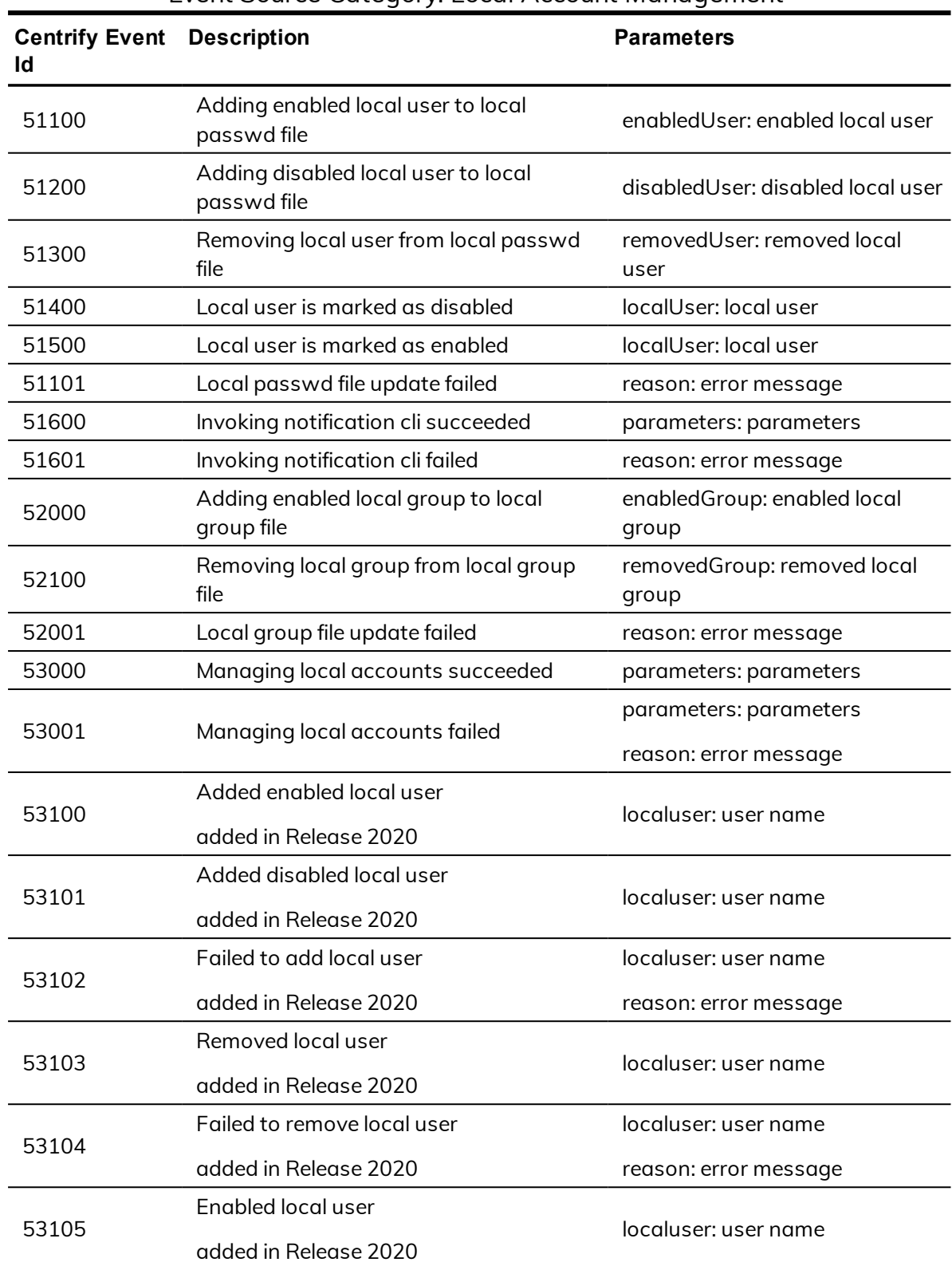

### Event Source Category: Local Account Management

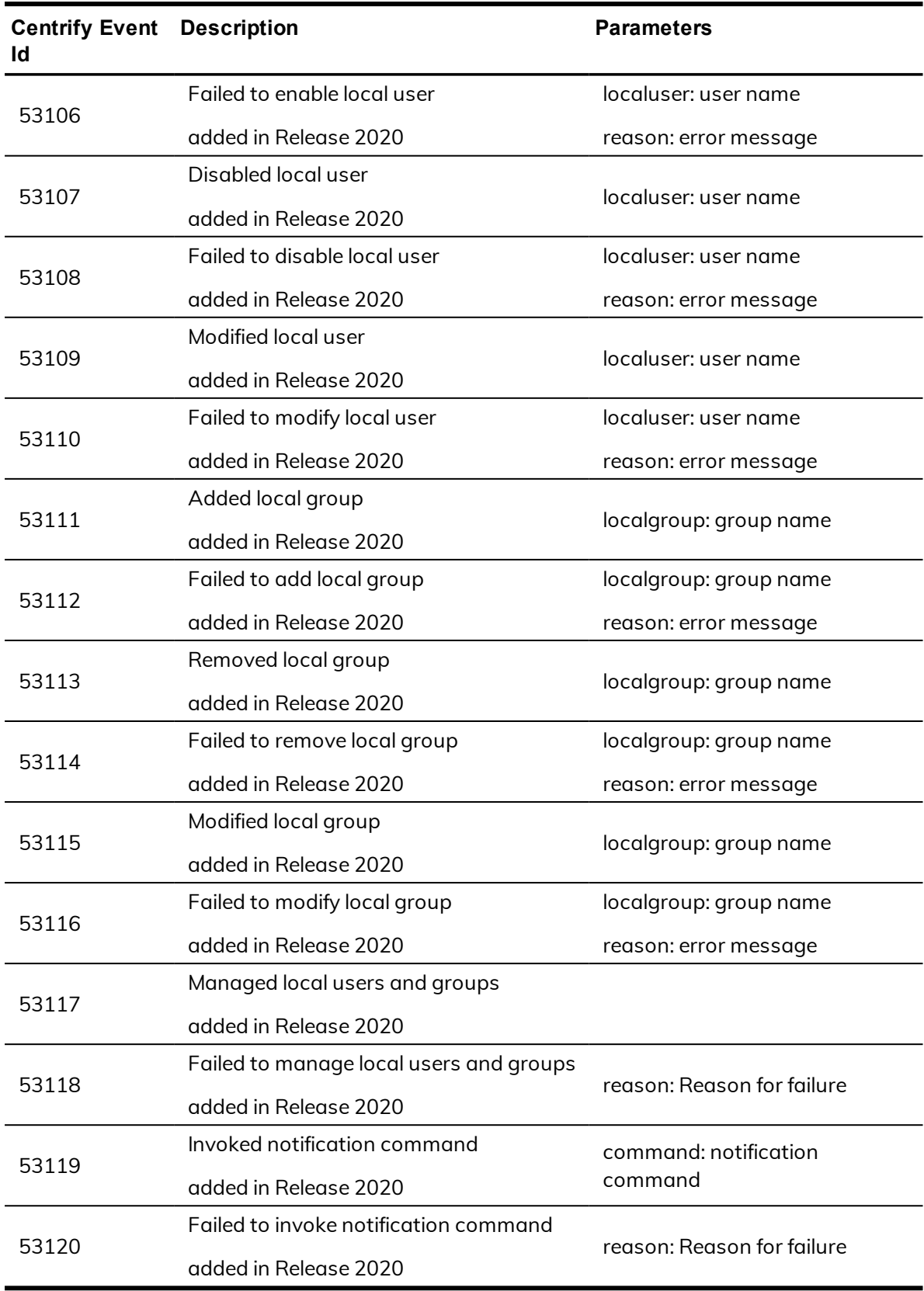

## Event Source Category: Local Account Management

## Multi-factor Authentication

Multi-factor authentication (MFA) strengthens security by requiring users to provide more than one form of identification to authenticate their identity when they attempt to access servers or applications. Multi-factor authentication challenges might require users to type a password, respond to an email message or phone call, enter a passcode, or answer a security question. Audit events in the MFA category focus on the success and failure of MFA challenges.

## **MFA audit event log sample**

The following is a sample of an audit event log for Centrify Audit Event ID 54100. This log sample documents the success of an MFA challenge. The change was made by user=laniu1(type:ad,laniu1@SINGLE01.CDC) on April 20 at 14:51:18.

```
Apr 20 14:51:18 sol112x64v3 adclient[5640]: [ID 702911
auth.info] INFO AUDIT_TRAIL|Centrify Suite|MFA|1.0
|100|MFA challenge succeeded|5|user=laniu1(type:ad,
laniu1@SINGLE01.CDC) pid=6160 utc=1461135078139
centrifyEventID=54100 DAInst=AuditingInstallation
DASessID=c72252aa-e616-44ff-a5f6-d3f53f09bb67
status=SUCCEED service=sshd tty=ssh client=::1
challenge=EMAIL
```
## **MFA audit events**

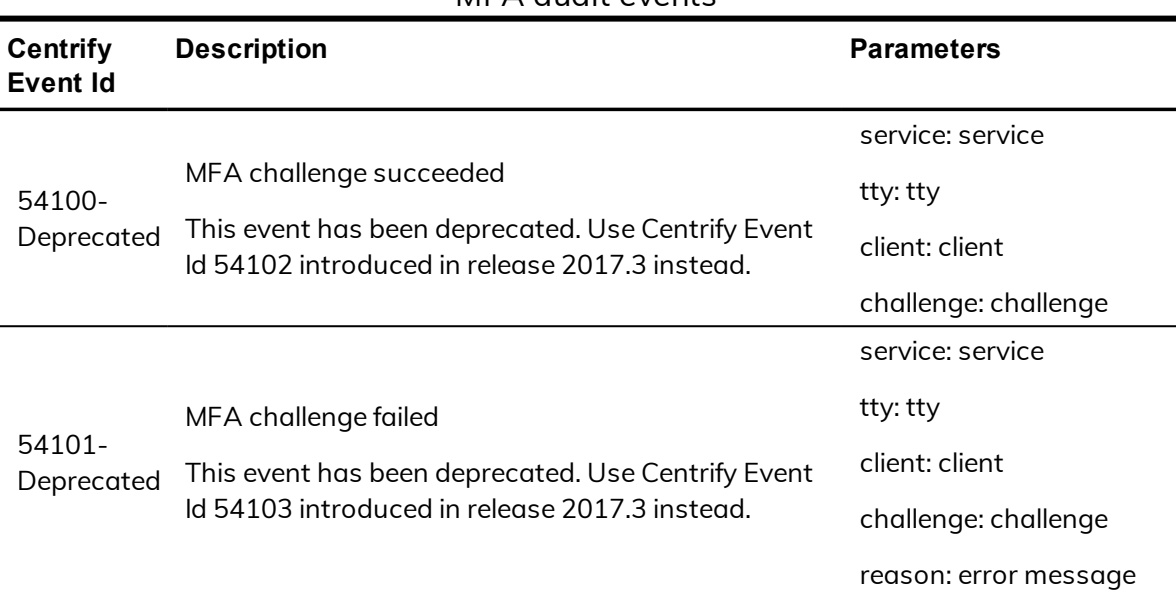

### MFA audit events

|       |                                                    | service: service                          |
|-------|----------------------------------------------------|-------------------------------------------|
|       |                                                    |                                           |
|       |                                                    | tty: tty                                  |
|       |                                                    | authmethod: Reserved.                     |
|       |                                                    | factorcount: Number of<br>MFA challenges  |
|       |                                                    | factors: MFA challenges<br>used.          |
|       |                                                    | mfaresult: MFA challenge<br>status.       |
|       |                                                    | sourcehost: Remote host                   |
| 54102 | MFA challenge succeeded<br>added in release 2017.3 | username: Username                        |
|       |                                                    | entityname: local system<br>name          |
|       |                                                    | devicetype: host<br>operating system type |
|       |                                                    | initiatortype: MFA event<br>type          |
|       |                                                    | entitytype: event type<br>description     |
|       |                                                    | rolename:<br>DirectAuthorize role used    |
|       |                                                    | command: command<br>used                  |

MFA audit events

| MFA QUUIL EVEIILS                  |                                                 |                                           |  |
|------------------------------------|-------------------------------------------------|-------------------------------------------|--|
| <b>Centrify</b><br><b>Event Id</b> | <b>Description</b>                              | <b>Parameters</b>                         |  |
|                                    |                                                 | service: service                          |  |
|                                    |                                                 | tty: tty                                  |  |
|                                    |                                                 | authmethod: Reserved.                     |  |
|                                    |                                                 | factorcount: Number of<br>MFA challenges  |  |
| 54103                              | MFA challenge failed<br>added in release 2017.3 | factors: MFA challenges<br>used.          |  |
|                                    |                                                 | mfaresult: MFA challenge<br>status.       |  |
|                                    |                                                 | sourcehost: Remote host                   |  |
|                                    |                                                 | username: Username                        |  |
|                                    |                                                 | entityname: local system<br>name          |  |
|                                    |                                                 | devicetype: host<br>operating system type |  |
|                                    |                                                 | initiatortype: MFA event<br>type          |  |
|                                    |                                                 | entitytype: event type<br>description     |  |
|                                    |                                                 | rolename:<br>DirectAuthorize role used    |  |
|                                    |                                                 | command: command<br>used                  |  |
|                                    |                                                 | reason: error message                     |  |
| 54200                              | MFA challenge succeeded                         | service: service                          |  |
|                                    |                                                 | challenge: challenge                      |  |
| 54201                              | MFA challenge failed                            | service: service                          |  |
|                                    |                                                 | challenge: challenge                      |  |
|                                    |                                                 | reason: error message                     |  |
| 54202                              | MFA is offline                                  | service: service                          |  |
|                                    |                                                 | reason: error message                     |  |

MFA audit events
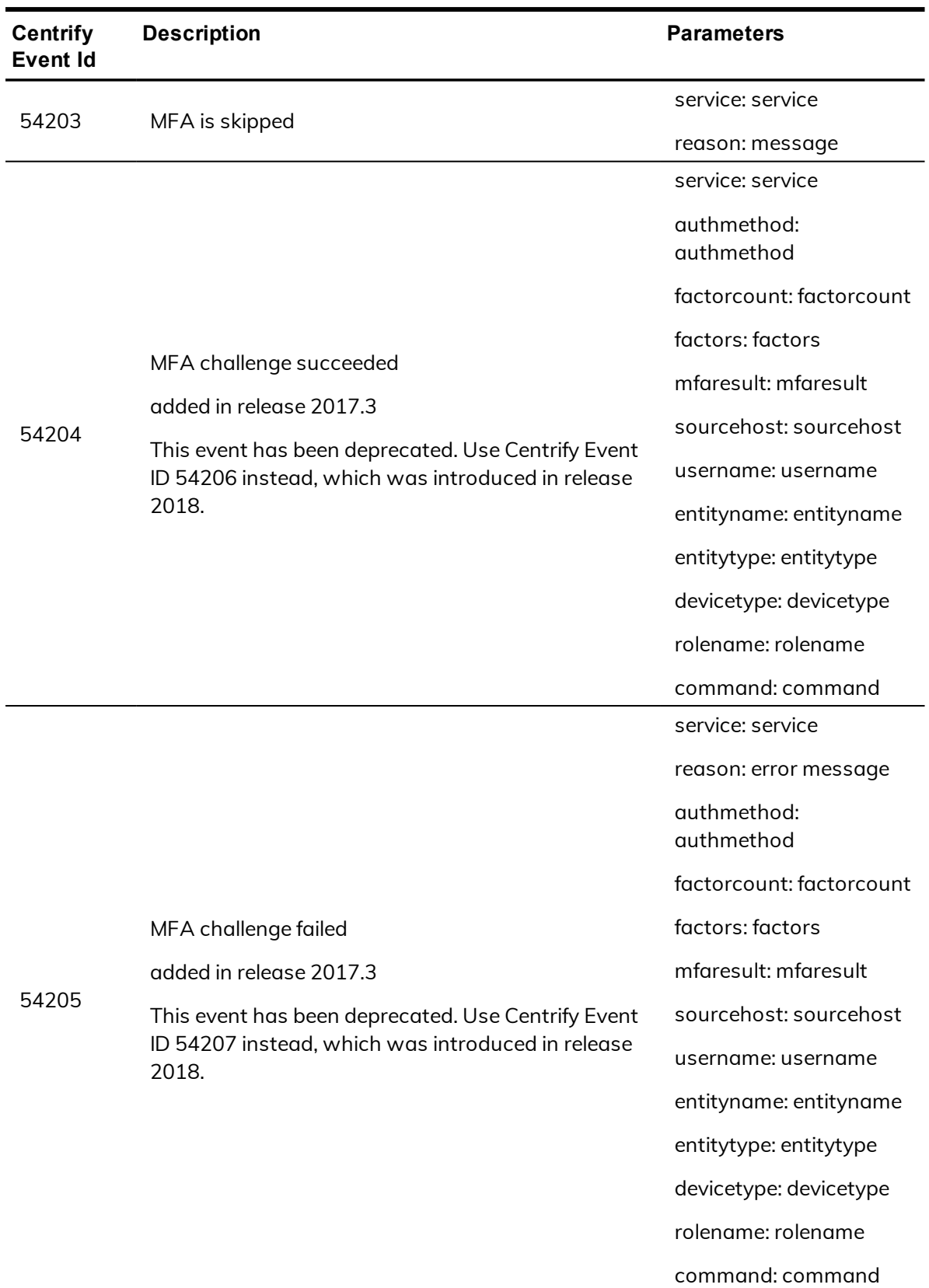

### MFA audit events

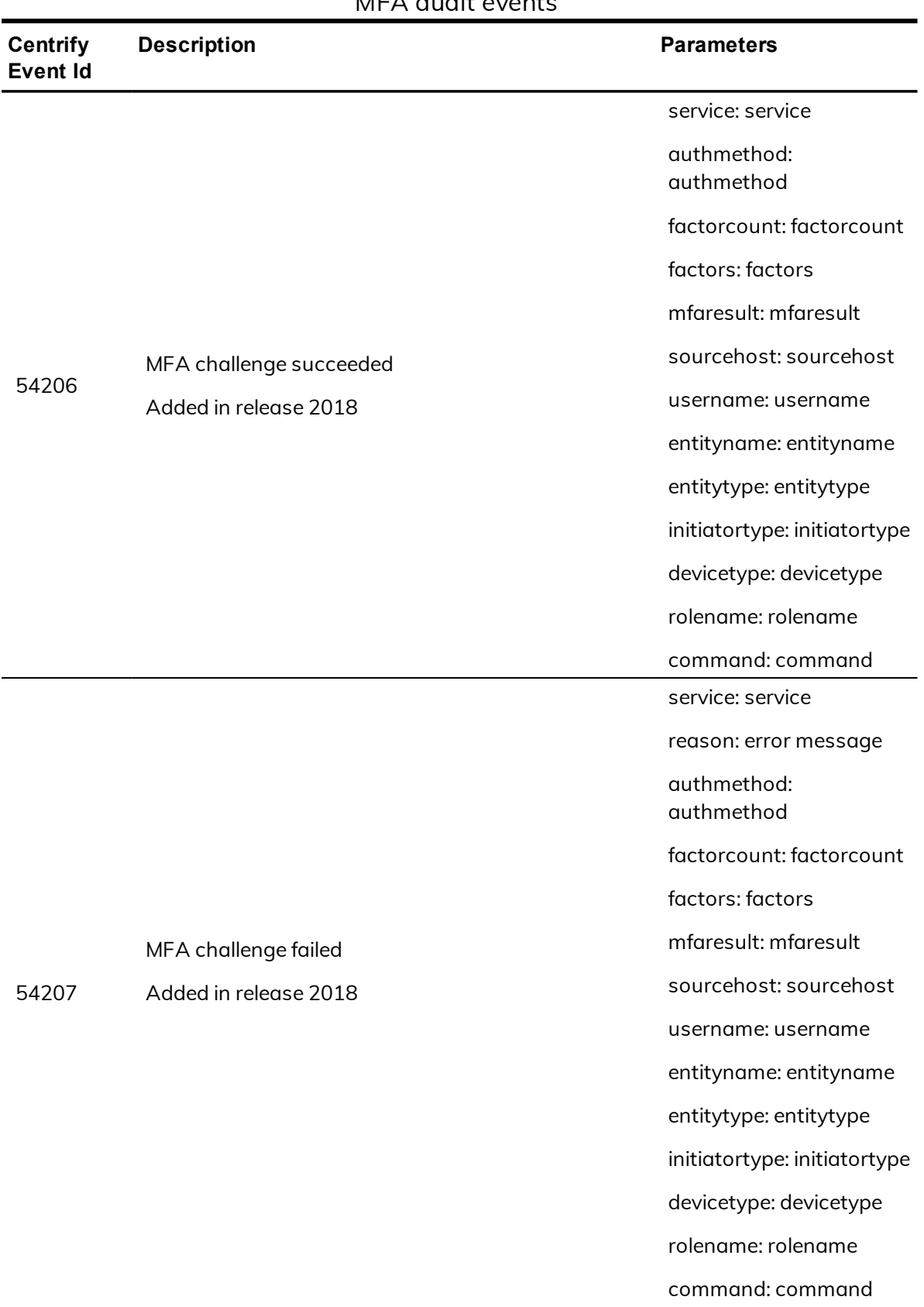

## MFA audit events

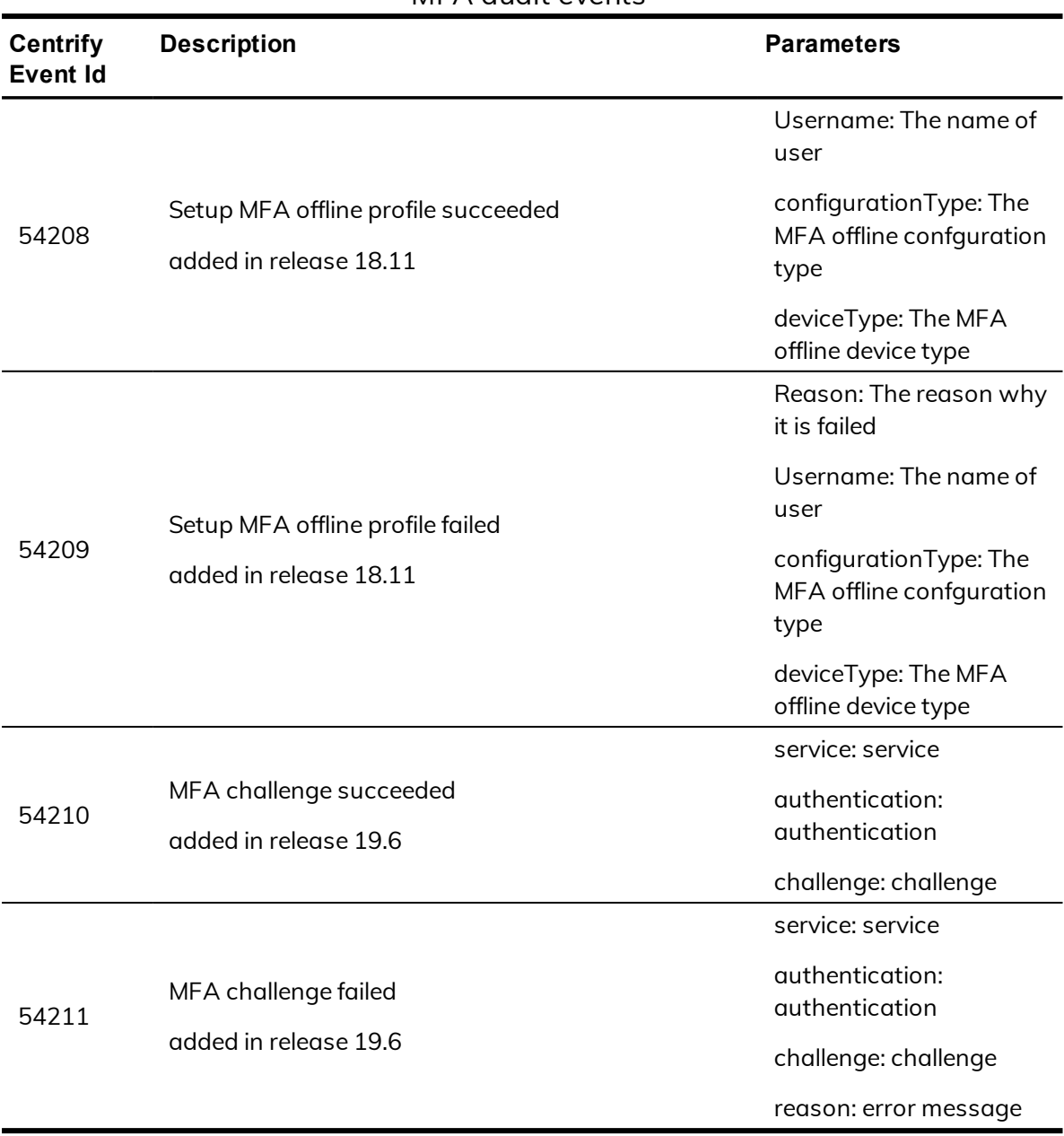

#### MFA audit events

# PAM

A pluggable authentication module (PAM) is a mechanism to integrate multiple low-level authentication schemes into a high-level application programming interface (API). The PAM audit events include authorization, credentials, account management, password changes, open session, and multi-factor authentication.

## **PAM audit event log sample**

The following is a sample of an audit event log for Centrify Audit Event ID 24100. This log sample documents PAM authentication being granted. The change was made by user=dwirth(type:ad,dwirth@CENTRIFY.VMS) on April 4 at 21:04:14.

```
Apr 4 21:04:14 engcen6 adclient[1749]: INFO AUDIT_
TRAIL|Centrify Suite|PAM|1.0|100|PAM authentication
granted|5|user=dwirth(type:ad,dwirth@CENTRIFY.VMS) pid=7458
utc=1459784054942 centrifyEventID=24100
DAInst=AuditingInstallation DASessID=c72252aa-e616
-44ff-a5f6-d3f53f09bb67 status=GRANTED
service=sshd tty=ssh client=dc.centrify.vms
```
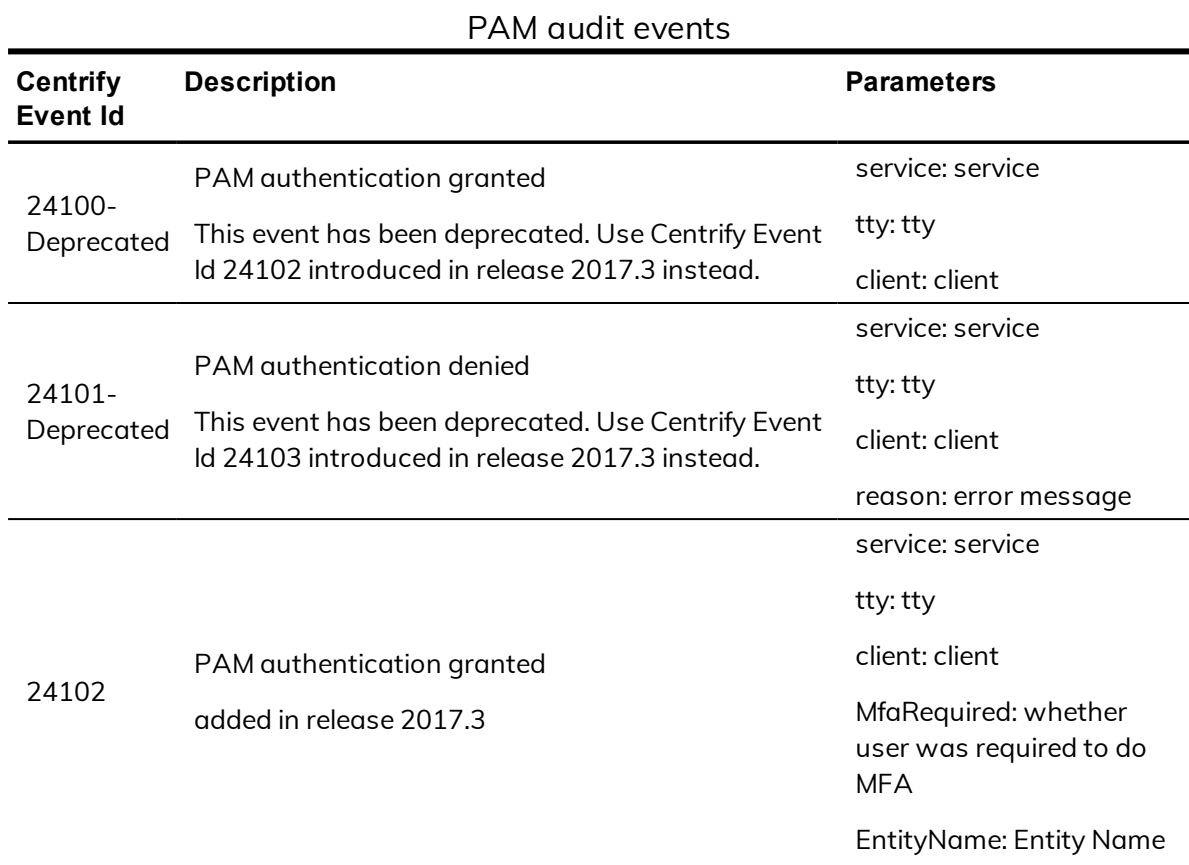

## **PAM audit events**

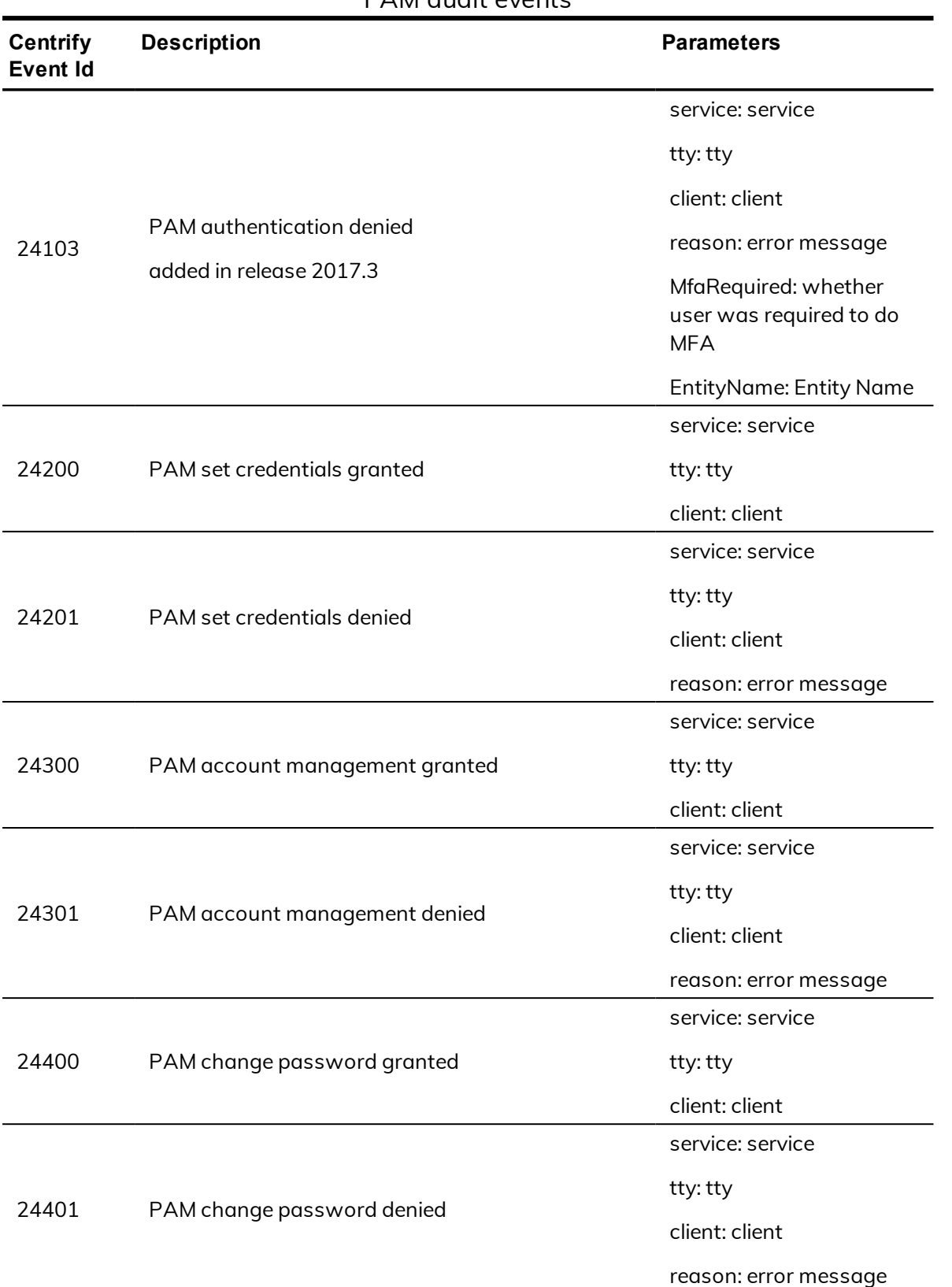

### PAM audit events

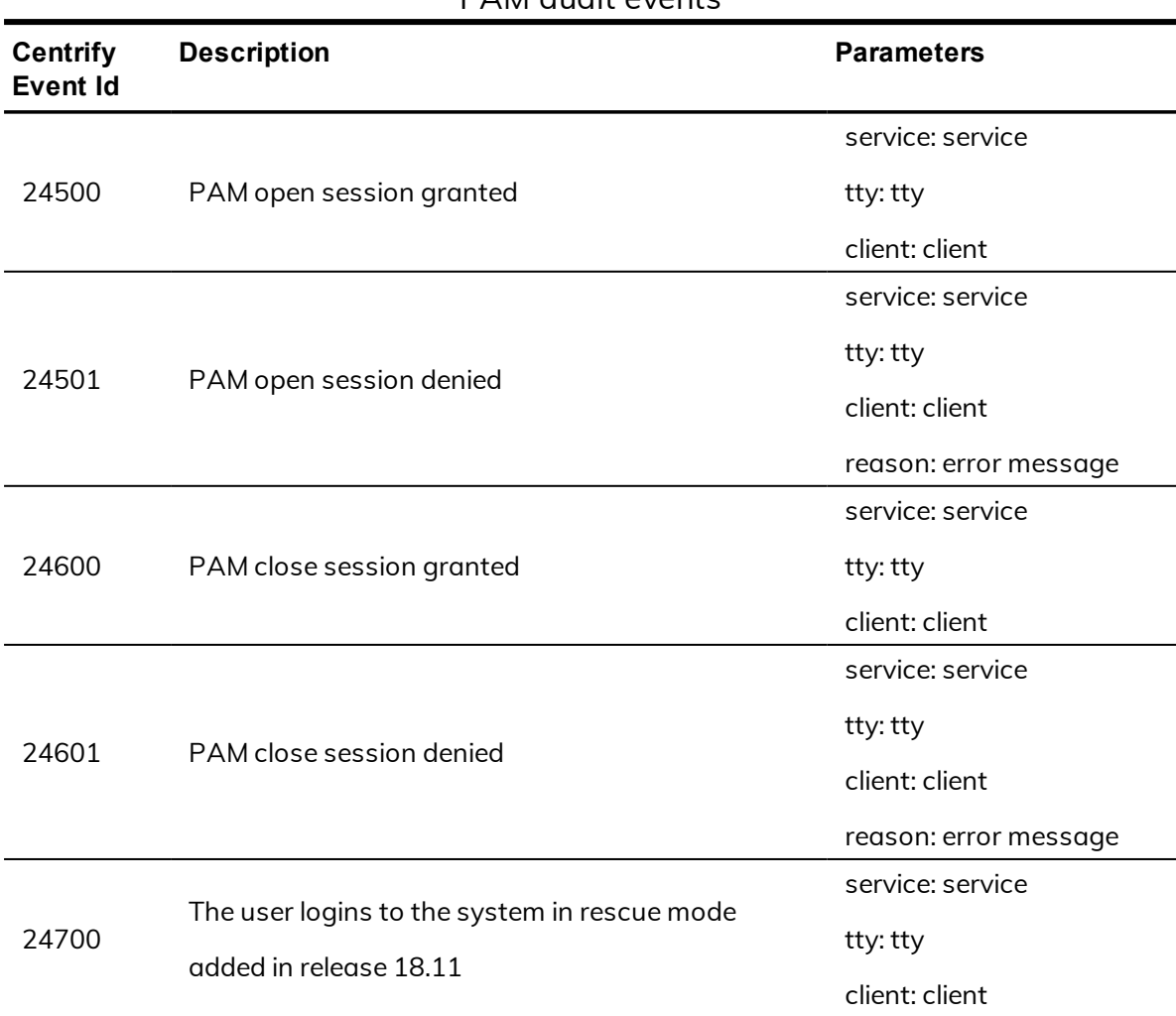

#### PAM audit events

# Trusted Path

The trusted path configuration parameter (audittrail.Centrify\_Suite.Trusted\_ Path.machinecred.skipda) specifies whether trusted path audit trail events are sent to the audit installation database in situations where the user is using a computer credential. The audit events identify a granted and denied Trusted Path.

## **Trusted Path audit event log sample**

The following is a sample of an audit event log for Centrify Audit Event ID 23700. This log sample documents a Trusted Path being granted. The change was made by user=newcentos\$@CENTRIFY.VMS on April 04 at 21:02:09.

```
Apr 4 21:02:09 newcentos adclient[1395]: INFO AUDIT
_TRAIL|Centrify Suite|Trusted Path|1.0|2700|Trusted path
granted|5|user=newcentos$@CENTRIFY.VMS pid=1395
utc=1459783929161 centrifyEventID=23700 DAInst=AuditingInstallation
DASessID=c72252aa-e616-44ff-a5f6-d3f53f09bb67
status=GRANTED server=ldap/dc.centrify.vms@CENTRIFY.VMS
```
**Note:** The Trusted path audit event log sample identifies a server field type instead of the usual service field type found in UNIX/Linux audit events.

## **Trusted Path audit events**

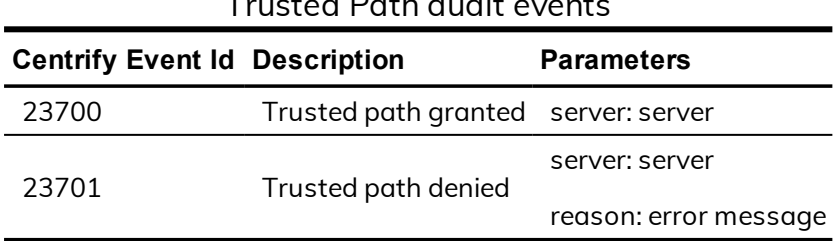

Trusted Path audit events